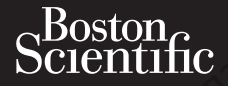

Zueralá verze. Nepoužívat.

# PODRĘCZNIK OPERATORA **LATITUDE™ Programming System REF 3300**<br>CMA. Ne Positivat. 2012 REPORT Cubriston. Maria Parison. Måria anvendes. Virud Version in der Nepen und Version in der Nepen und Version in der Nepen Ative version. Appearance. Appearance. Appearance. Appearance. Appearance. Appearance. Appearance. Appearance. Prince is on the state state the state of the state of the state of the state of the state of the state of the<br>All the story the state of the state state of the state of the state of the state of the state of the state of<br> Outdated version. New Year's 25 astarjela verzija. Nemotionistie. Nemotionistie. Nemotionistie. Nemotionistie. Nemotionistie. Nemotionistie<br>Science upotrebljavati. Nemotionistie.<br>Donnesion. Nemotionistie. Nemotionistie.<br>Jednosoleta. Nemotionistie. Nem Ludesiand Non-Report of the City of the City of the City of the City of the City of the City of the City of the City of the City of the City of the City of the City of the City of the City of the City of the City of the Ci

Dit is arety er besteht in dage versier is een versier in de versier in de versier in de versier in de versier<br>Dit is de versier de versier is een versier van de versier van de versier van de versier van de versier van de<br>

Nersija, Nerauderatio, Nerauderation Nerauderation Nerauderation Nerauderation Nerauderation or Nie używać.<br>Jersija, Neraszharikke pruje używać.<br>Jersija, Nerauderation Napara. Nie używać.<br>Serveron Sterninowana. Nie używać.

Versiune expirată. Negotitula.<br>Sisteman de Primonia e utiliza.<br>Sisteman de Primonia e utiliza.<br>Sisteman de Primonia e uportiza.<br>Sisteman de Primonia e Sisteman.<br>Negiune e primonia e Sisteman.

złośloń: informatikuszki

različica. Ne uporabite. Nazličica. Ne uporabite.<br>2006 Oktarata. Ne uporabite.<br>2006 Oktarata. Ne uporabite.<br>2008 Oktarata. Ne uporabite.<br>2008 Oktarata. Ne uporabite.<br>2008 Oktarata. Ne uporabite.

Vanhentunut version Anvion.<br>Prophalanticia. Helänkäytä.<br>Prophalanticia. Helänkänd.<br>Prophalantician. Anvion.<br>Starkentunut version. Anvion.<br>Starkentunut version. Anvion.

or siralia. Nerve i kjäldrad<br>etglerad version. Anjänd<br>analdrad version. Anjändra<br>anentynyt version. Anjändrad<br>anentynytelsion. Anjüm.<br>köråldrad vinalan

sta dinnayan sürüm. Karalanmayın

Utdatert version. Skatige brukes.<br>Skalersina. Nemasznajde brukes.<br>Skalersina. Nemasznajde brukes.<br>Skalersina. Skal ikke brukes.<br>Jitalarert version. Skalare. Skalersina.<br>Skalersina. Desoneta. Depositive.

Versão obsolutiva. Não vitilize.<br>Sen version. Não vitilize.<br>Sen version. Não vitilize.<br>Sen versão de vitiliza. Não vitilize.<br>Nersão dos expirativa. Não vitiliza.<br>Versão de expirativa. Não

Version périmée. No utiliser. Version périnder. Ne pas utiliser.<br>Valle d'article. No utilisanise version.<br>Literated version. Ne pas vitre version.<br>Victor population. Ne pas utilis.<br>Victor per version. Notion. Vitre.

Novecojusi versija. Neizmantot.

Pasenusi version Stronger<br>Pase do de Gile, Nenaudokite.<br>Pase do de Gile, Nenaudokite.<br>Pasenusi version Nenaudokite.<br>Pasenusi version Stronger.<br>Pasenusi version Stronger.

Elauti verzió. Ne használja:<br>Peopsi verzija Ne használja:<br>Peopsi verzija Ne használja:<br>Peopult verzio. Ne használja:<br>Segult verzi verzion. Na hi

J. J. Solurike. 1952<br>A. John Gerinner útjar 1964<br>J. Solieta. 1965, 1964<br>J. Stark utgáfa. 1964, 1965, 1967<br>J. Stark J. Solurike. 1965, 1967, 1977, 1978, 1979, 1979, 1979, 1979, 1979, 1979, 1979, 1979, 1979, 1979, 197<br>J. Sta

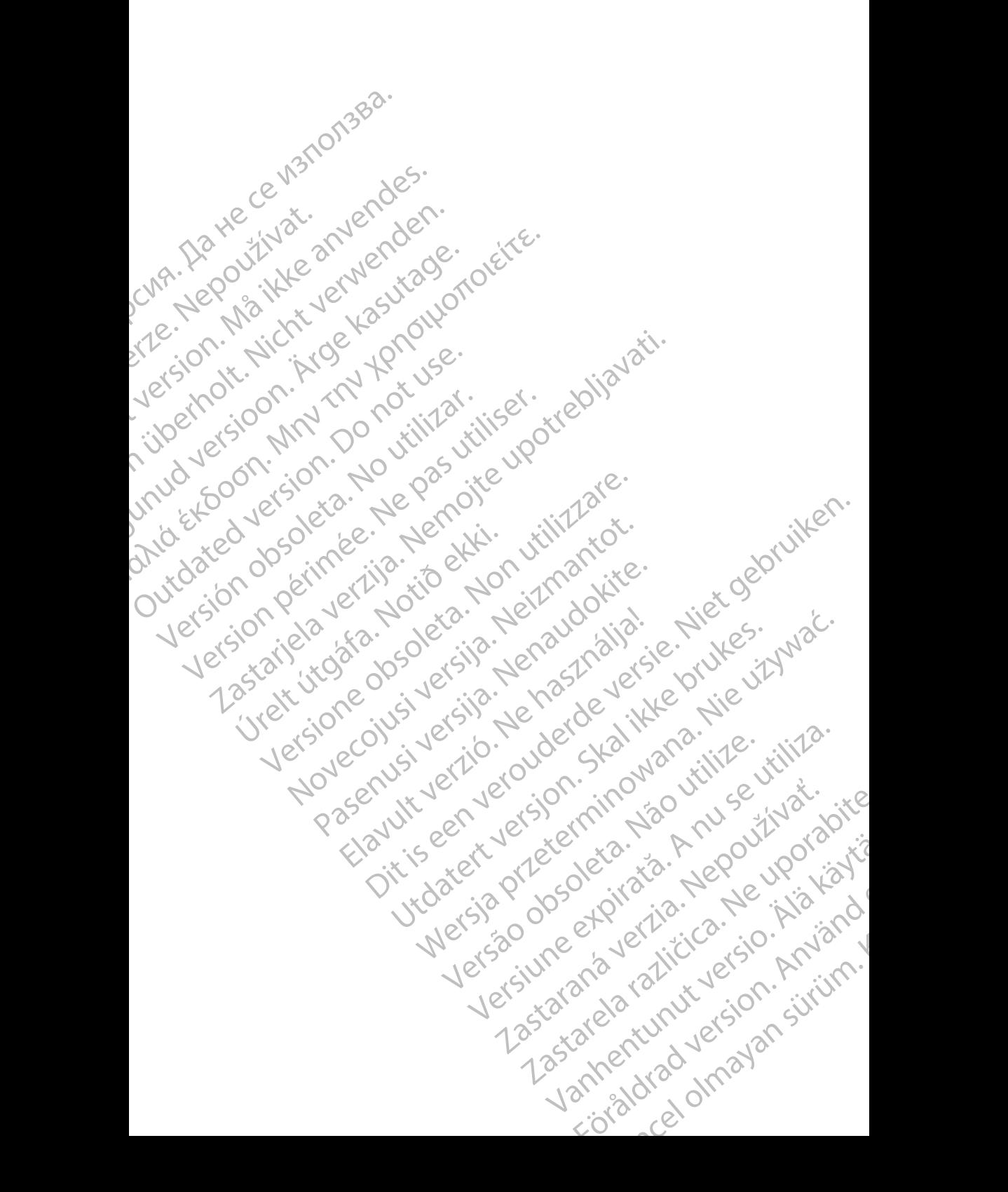

# **Spis treści**

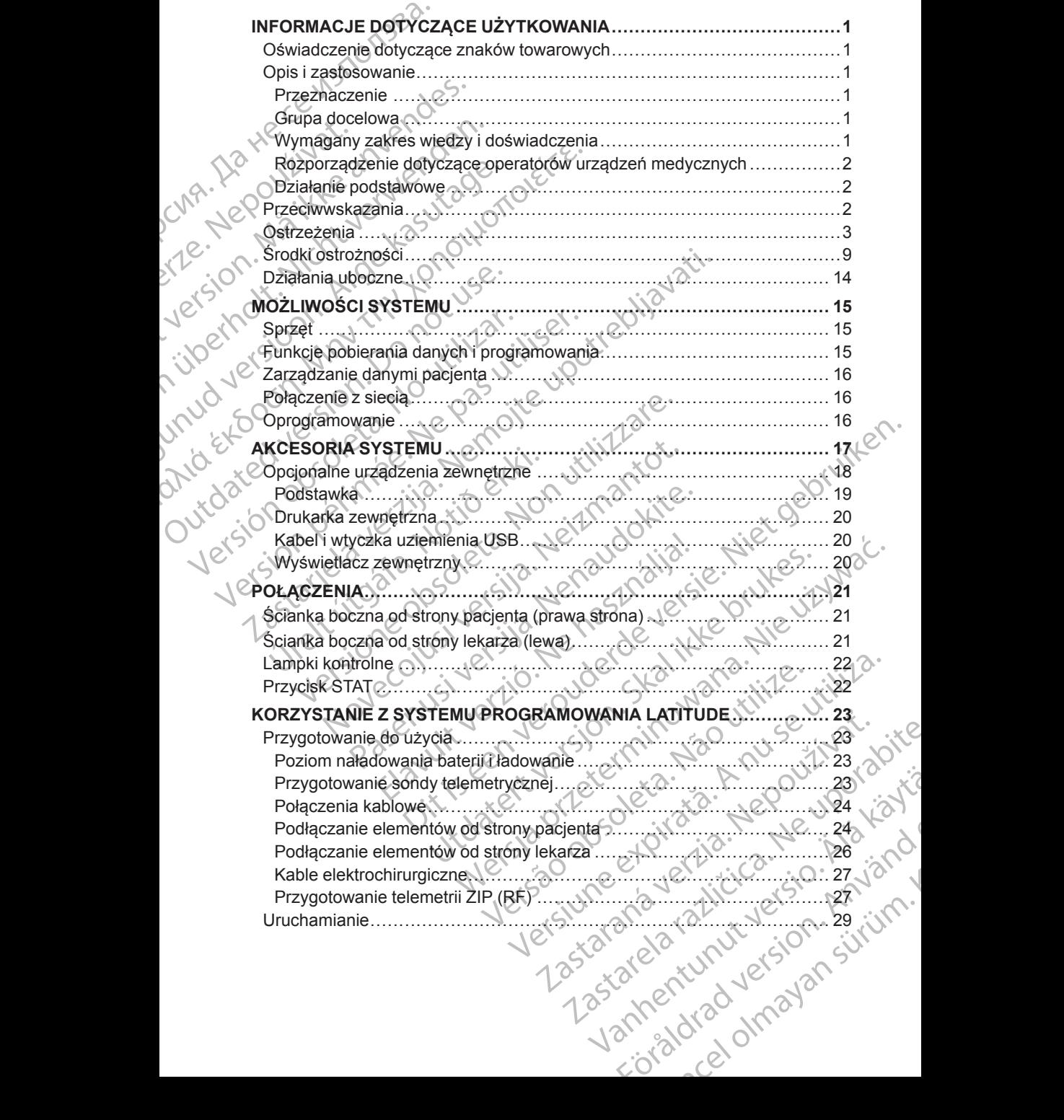

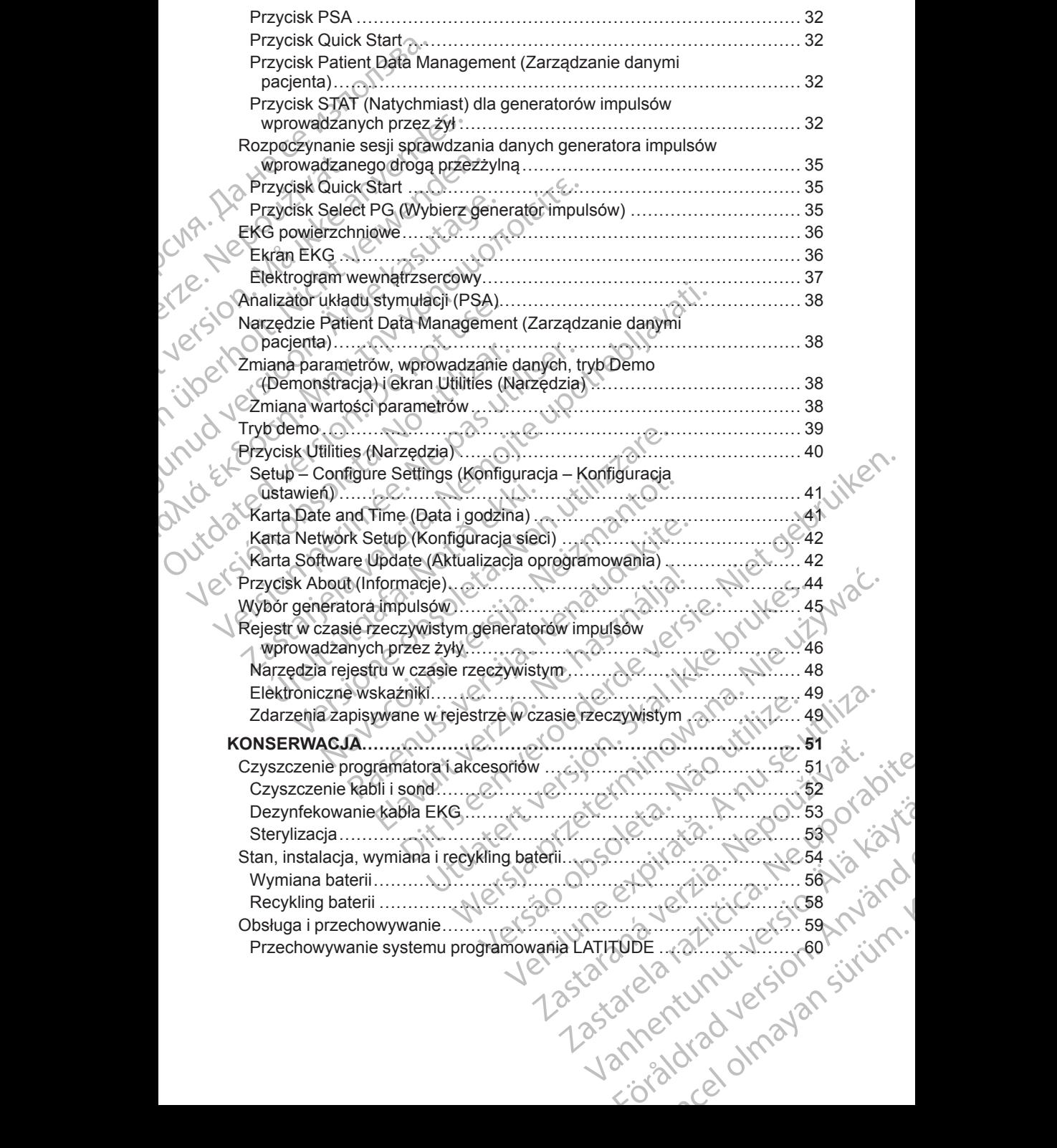

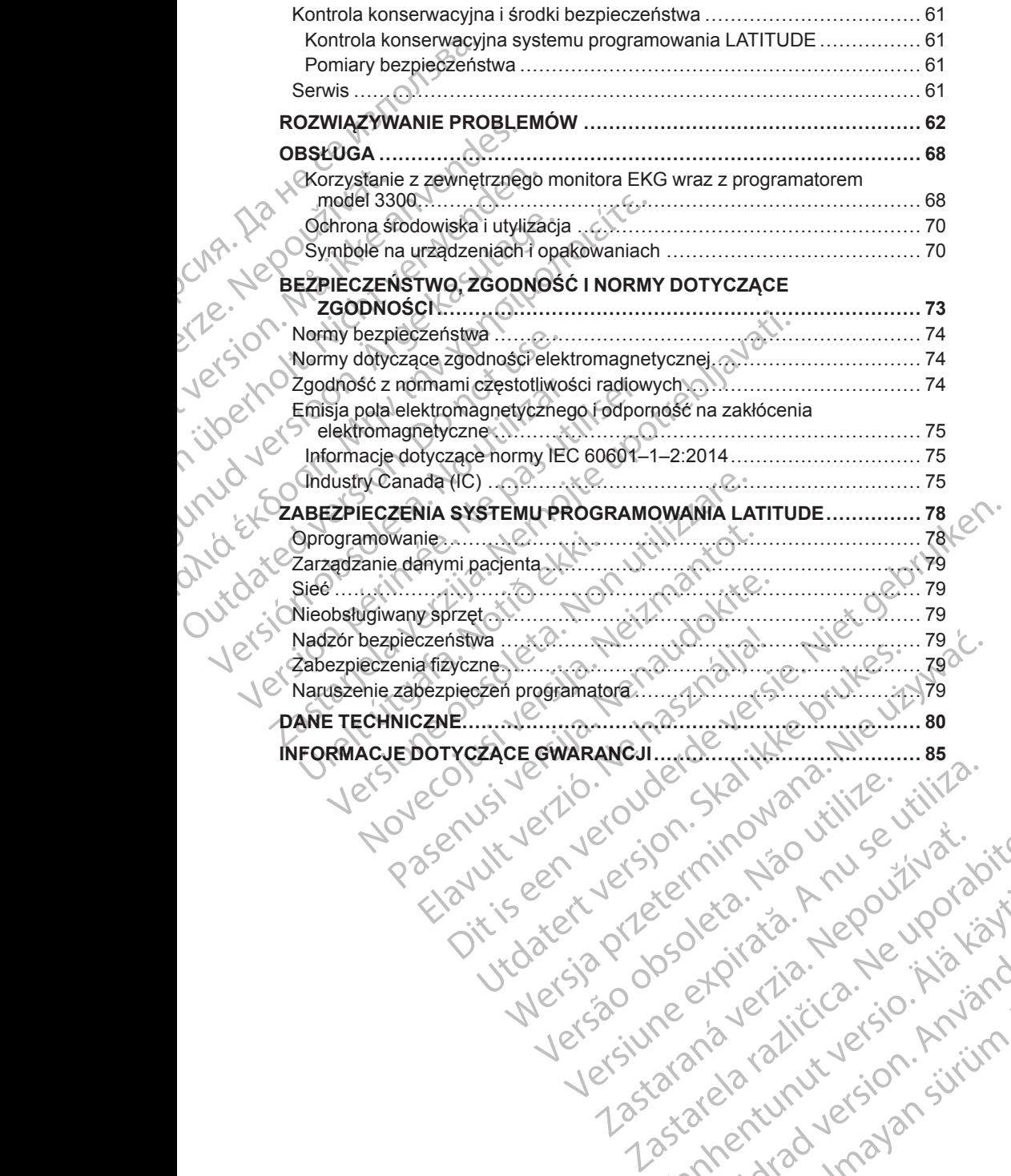

Versão obsolutiva. Não vitilize.<br>Sen version. Não vitilize.<br>Sen version. Não vitilize.<br>Sen versão de vitiliza. Não vitilize.<br>Nersão dos expirativa. Não vitiliza.<br>Versão de expirativa. Não

złośloń: informatikuszki Zastarela različica. Ne uporabite

Vanhentunut version Anvion.<br>Prophalanticia. Helänkäytä.<br>Prophalanticia. Helänkänd.<br>Prophalantician. Anvion.<br>Starkentunut version. Anvion.<br>Starkentunut version. Anvion.

or siralia. Nerve i kjäldrad<br>etglerad version. Anjänd<br>analdrad version. Anjändra<br>anentynyt version. Anjändrad<br>anentynytelsion. Anjüm.<br>köråldrad vinalan

sta dinnayan sürüm. Karalanmayın

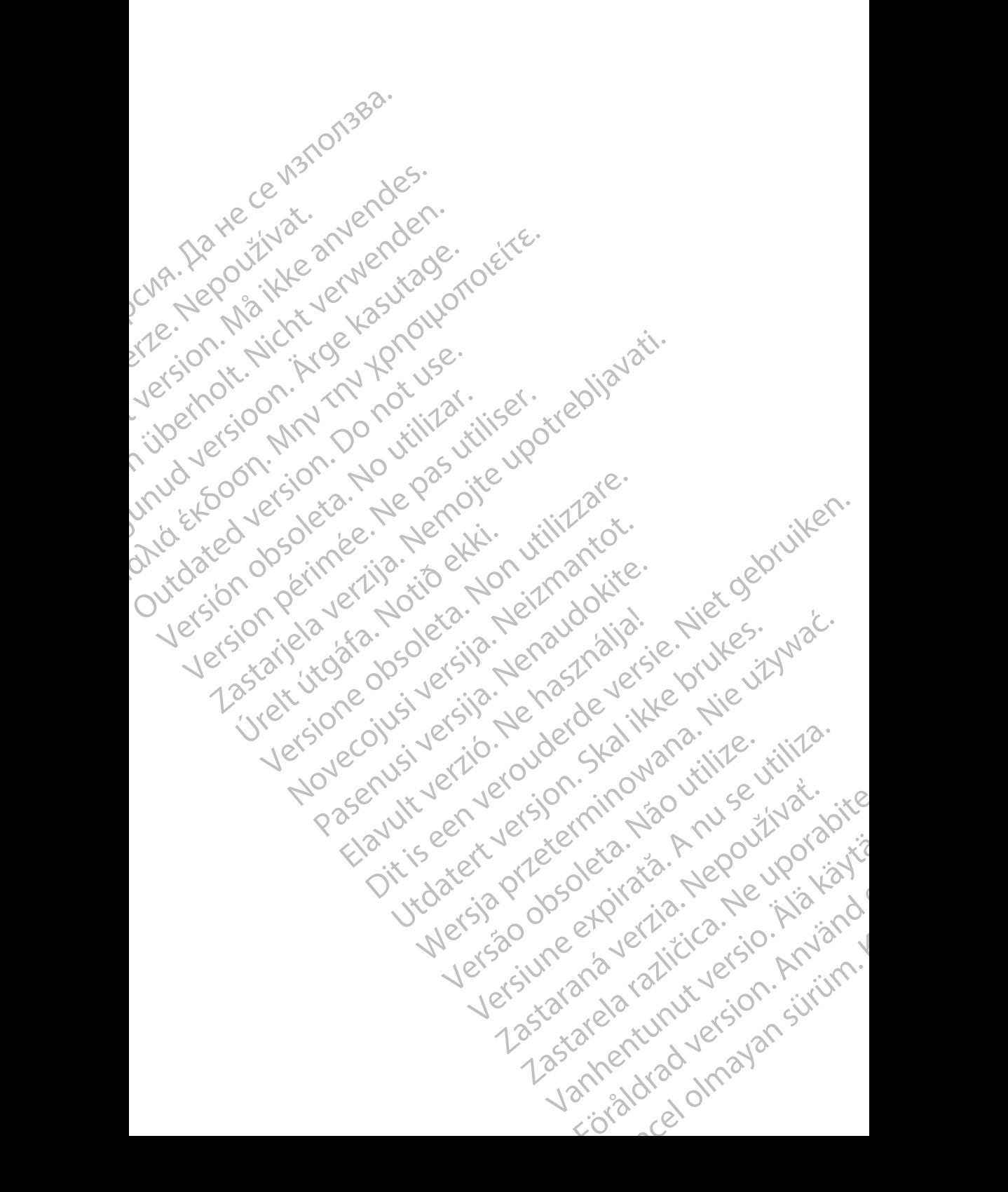

# <span id="page-6-0"></span>**INFORMACJE DOTYCZĄCE UŻYTKOWANIA**

# <span id="page-6-1"></span>**Oświadczenie dotyczące znaków towarowych**

Poniższe znaki towarowe należą do firmy Boston Scientific Corporation lub powiązanych z nią spółek: AF Monitor, EMBLEM, ImageReady, LATITUDE, LATITUDE NXT, Quick Start, ZIP i ZOOM. INFORMACJE DC<br>
Oświadczenie do<br>
Poniższe źnaki towarowe<br>
powiązanych z nią spółe<br>
LATITUDE NXT, Quick S<br>
Bluetooth® jest zastrzeże<br>
Pluetooth® jest zastrzeże<br>
DisplayPort jest znakiem<br>
Association (VESA)<br>
Opis i zastosowa<br> Formulas Zeidan Towardowe Hand<br>powiązanych z nią spółek: AF<br>LATITUDE NXT, Quick Start,<br>Bluetooth® jest zastrzeżonym<br>DisplayPort jest znakiem towa<br>Association (VESA).<br>**Opis i zastosowanie**<br>System programowania LATIT<br>podręcz

Bluetooth® jest zastrzeżonym znakiem towarowym firmy Bluetooth SIG.

DisplayPort jest znakiem towarowym firmy Video Electronics Standards Association (VESA).

# <span id="page-6-2"></span>**Opis i zastosowanie**

System programowania LATITUDE opisano w czterech osobnych podręcznikach operatora: Bluetooth® jest<br>Bluetooth® jest<br>DisplayPort je<br>Association (\<br>Association (\<br>System program<br>Podreczn<br>New York 2. Podreczn<br>danymi p Bluetooth® jest zastrzeżonym zr<br>Bluetooth® jest zastrzeżonym zr<br>DisplayPort jest znakiem towarc<br>Association (VESA)<br>Version in Experimental LATITU<br>System programowania LATITU<br>Podręcznik operatora analiz<br>Colecznik operatora DisplayPort jest znakiem towarow<br>
Association (VESA)<br>
Opis i zastosowanie<br>
Podręcznik operatora<br>
Podręcznik operatora<br>
Alexandro analiza<br>
Podręcznik operatora analiza<br>
Alexanymi pacjenta) (model 393<br>
Alexanymi pacjenta) (m

- 1. *Podręcznik operatora*™ *systemu programowania LATITUDE (model 3300)*
- 2. *Podręcznik operatora analizatora układu stymulacji (PSA) (model 3922)*
- 3. *Podręcznik operatora aplikacji Patient Data Management (Zarządzanie danymi pacjenta) (model 3931)* ud versi
	- 4. *Podręcznik operatora sieci i połączeń (model 3924)*

Podręczniki te są również dostępne online: www.bostonscientific-elabeling.com.

Programator model 3300 jest przenośnym systemem kontroli rytmu serca przeznaczonym do użytku z określonymi urządzeniami firmy Boston Scientific, np. wszczepialnymi generatorami impulsów (PG) i elektrodami. Huetoon Pest Zastrzezenym znakiem towarch<br>
Association (VESA).<br>
Association (VESA).<br> **CODES i zastosowanie**<br>
CONES i zastosowanie<br>
Maxim programowania LATITUDE opisano<br>
CONES Podrecznik operatora analizatora układu<br>
CONES Versicher Podrecznik operatora analizatorea.<br>
Elizabethik operatora analizatorea epilikacji<br>
danymi pacjenta) (model 3931)<br>
4. Podrecznik operatora sięci i podrecznik i tesą również dostępne<br>
www.bostonscientific-elabeling 2. Fedrecznik operatora analizatora układu<br>
3. Podrecznik operatora aplikacji Patient D<br>
danymi pacjenta) (model 3931)<br>
4. Podrecznik operatora sięci i połączeń (n<br>
Podreczniki te są również dostępne online:<br>
www.bostonsci

# <span id="page-6-3"></span>**Przeznaczenie**

System programowania LATITUDE jest przeznaczony do użytku w placówkach służby zdrowia do komunikowania się z wszczepialnymi systemami firmy Boston Scientific. Oprogramowanie steruje wszystkimi funkcjami komunikacyjnymi związanymi z generatorem impulsów. Szczegółowe instrukcje dotyczące oprogramowania znajdują się w dokumentacji produktów dotyczącej generatora impulsów, z którego pobierane są dane. System programowania LATITUDE opisano w czterech osobn<br>
podręcznikach operatora<br>
2. Podręcznik operatora analizatora układu stymulacji (PSA,<br>
3. Podręcznik operatora analizatora układu stymulacji (PSA,<br>
3. Podręcznik opera ww.bostonscientific-elabeling.com<br>
rogramator model 3300 jest przenośn<br>
reznaczonym do użytku z określonym<br>
5. wszczepialnymi generatorami impu<br>
rzeznaczenie<br>
ystem programowania LATITUDE jest<br>
ystem programowania z Czyste versioneli politicznego (model 3924)<br>
Versiki te są również dostępne online:<br>
Versiki te są również dostępne online:<br>
Versikone online:<br>
Versikone online:<br>
Versikone online:<br>
Versikone online:<br>
Versikone online:<br>
Versikone stonscientific-elabeling.com.<br>
ator model 3300 jest przenośnym systemem kontronym do użytku z określonymi urządzeniami fin<br>
rzepialnymi generatorami impulsów (PG) i elektro<br>
czenie<br>
rogramowania LATITUDE jest przeznaczony vm do użytku z określonymi urządzeniami firmi<br>alnymi generatorami impulsów (PG) i elektroda<br>**anie**<br>ramowania LATITUDE jest przeznaczony do uzia<br>do komunikowania się z wszczepialnymi systemi<br>futic. Oprogramowania steruje ws Elavania LATITUDE jest przeznaczony do u<br>Io komunikowania się z wszczepialnymi sy:<br>
Oprogramowanie steruje wszystkimi funk<br>
Ii związanymi z generatorem impulsów. Szcace oprogramowania znajdują się w dokur<br>
ratora impulsów, whiez dostępne online:<br>
ic-elabeling.com.<br>
3300 jest przenośnym systemem kontroli rytmu serca<br>
użytku z określonym urządzeniami firmy Boston Scientific,<br>
geheratorami impulsów (PG) i elektrodami.<br>
Systemami i LATITUDE jest LATITUDE jest przeznaczony do użytku w placówkach<br>Unikowania się z wszczepialnymi systemami firmy<br>Igramowanie steruje wszystkimi funkcjami<br>Igramowania znajdują się w dokumentacji produktów<br>Programowania znajdują się w doku

# <span id="page-6-4"></span>**Grupa docelowa**

Niniejsza literatura jest przeznaczona do użytku przez specjalistów opieki zdrowotnej przeszkolonych lub mających doświadczenie w zakresie procedur związanych ze wszczepianiem urządzenia i/lub kontrolą.

# <span id="page-6-5"></span>**Wymagany zakres wiedzy i doświadczenia**

Użytkownicy muszą mieć dogłębną wiedzę na temat elektroterapii serca. Urządzenie mogą obsługiwać wyłącznie wykwalifikowani lekarze specjaliści posiadający fachową wiedzę wymaganą do właściwego użytkowania urządzenia. Version of the state of the state of the state of the state of the state of the state of the state of the state of the state of the state of the state of the state of the state of the state of the state of the state of the do użytku przez specjalistów opieki<br>veh doświadczenie w zakresie procedur<br>zenia i/lub kontrola.<br>Nedze na temat elektroterapii serea.<br>Miadczenia.<br>Ne właściwegoużytkowania.<br>Ne właściwegoużytkowania.<br>2020 – Android Maria Roma Lenia<br>
School Charles And Charles Charles And Charles And Charles And Charles And Charles And Charles And Charles And Charles And Charles And Charles And Charles And Charles And Charles And Charles And Charles And Charles Ha matelektroterapii serea.<br>Förbyvani lekarze specjaliści Använd Christopal version. Använd Christopal version. Använd Christopal version.<br>Parlament version. Använd Christopal version. Använd Christopal version. Använd Chr telektroterapii serba.<br>Gelektroterapii serba.<br>Wani lekarze specjaliści Alan Land<br>Jegouzytkowania 310 m. januar.<br>212 m. januar 12 m. januar 12 m. januar 12 m. januar 12 m. januar 12 m. januar 12 m. januar 12 m. januar 12 m.

#### **Nadzór lekarza**

System programowania LATITUDE może być użytkowany wyłącznie pod stałym nadzorem lekarza. Podczas procedury pacjent musi być stale monitorowany przez personel medyczny za pomocą monitora powierzchniowego EKG.

#### <span id="page-7-0"></span>**Rozporządzenie dotyczące operatorów urządzeń medycznych**

Przepisy krajowe mogą wymagać, aby użytkownik, wytwórca lub przedstawiciel wytwórcy wykonywał i dokumentował kontrole bezpieczeństwa urządzenia podczas instalacji. Przepisy mogą również wymagać, aby wytwórca lub jego przedstawiciel zapewnił szkolenie użytkowników w zakresie prawidłowego użytkowania urządzenia oraz jego akcesoriów. System programowania LAT<br>stałym nadzorem lekarza. P<br>monitorowany przez person<br>powierzchniowego EKG.<br>**Rozporządzenie dotycz**<br>Przepisy krajowe mogą wyn<br>przedstawiciel wytwórcy wy<br>urządzenia podczas instalac<br>lub jego przedsta Przepisy krajowe<br>
przedstawiciel w<br>
urządzenia podci<br>
lub jego przedsta<br>
Prawidłowego uż<br>
W przypadku bra<br>
M przypadku bra<br>
M przypadku bra<br>
M przypadku bra<br>
M przypadku bra<br>
M przypadku bra<br>
M przypadku bra<br>
M przypadku b Rozporządzenie dotyczące<br>
Przepisy krajowe mogą wymaga<br>
przedstawiciel wytwórcy wykony<br>
urządzenia podczas instalacji. Przedstawiciel zapewnił<br>
prawidłowego użytkowania urząd<br>
W przypadku braku wiedzy o przezy<br>
W przypadku Przepisy krajowe mogą wymagać,<br>przedstawiciel wytwórcy wykonywa<br>urządzenia podczas instalacji. Prze<br>lub jego przedstawiciel zapewnił sz<br>prawidłowego użytkowania urządze<br>W przypadku braku wiedzy o przej<br>mależy skontaktować

W przypadku braku wiedzy o przepisach obowiązujących w danym kraju należy skontaktować się z lokalnym przedstawicielem firmy Boston Scientific.

#### <span id="page-7-1"></span>**Działanie podstawowe**

Aby system programowania LATITUDE działał zgodnie ze swoim przeznaczeniem, musi on komunikować się z wszczepialnymi generatorami impulsów firmy Boston Scientific. W związku z powyższym funkcje związane z komunikacją z wszczepialnymi generatorami impulsów za pomocą sond telemetrycznych mają podstawowe znaczenie dla działania urządzenia. Viragdzenia podczas instalacji. Przepi<br>
Iub jego przedstawiciel zapewnił szkoprawidłowego użytkowania urządzen<br>
W przypadku braku wiedzy o przepis<br>
M przypadku braku wiedzy o przepis<br>
M przypadku braku wiedzy o przepis<br>
M przedstawiciel wytwórcy wykonywał i dokument<br>
Lub jego przedstawiciel zapewnił szkolenie użytk<br>
prawidłowego użytkowania urządzenia oraz jego<br>
W przypadku braku wiedzy o przepisach obowia<br>
należy skontaktować się z lokaln Działanie podstawowe<br>
Aby system programowania LATITUC<br>
Przeznaczeniem, musi on komunikow<br>
impulsów firmy Boston Scientific. W z<br>
Komunikacją z wszczepialnymi gene<br>
telemetrycznych mają podstawowe zr<br>
Funkcje systemu progr Aby system programowania LATITUDE<br>
przeznaczeniem, musi on komunikowa<br>
impulsów firmy Boston Scientific. W zw<br>
z komunikacją z wszczepialnymi gener<br>
telemetrycznych mają podstawowe zna<br>
Funkcje systemu programowania LATI<br> Aby system programowania LATITUDE działał<br>
przeznaczeniem, musi on komunikować się z w<br>
impulsów firmy Boston Scientific. W związku z p<br>
z komunikacją z wszczepialnymi generatorami i<br>
telemetrycznych mają podstawowe znacze ależy skontaktować się z lokalnym przedstawicielem firmy Boston ziałałnie podstawowe<br>
Ziałanie podstawowe<br>
Ziałanie podstawowe<br>
Ziałanie podstawowe<br>
Ziałanie podstawowe<br>
Ziałanie podstawowe<br>
Ziałanie z wszczepialnymi gener

Funkcje systemu programowania LATITUDE uznawane przez firmę Boston Scientific za podstawowe przy testowaniu zgodności elektromagnetycznej według normy IEC 60601-1-2 są następujące:

• Programowanie obsługiwanych generatorów impulsów i pobieranie z nich danych za pomocą telemetrii sondowej

- Inicjowanie trybu PG STAT PACE (Stymulacja natychmiastowa PG), PSA STAT PACE (Stymulacja natychmiastowa PSA), STAT SHOCK (Wyładowanie natychmiastowe) lub DIVERT THERAPY (Odwróć terapię) w generatorze impulsów obsługującym te funkcje Ug normy IEC 60601-1-2 sa następuja<br>Programowanie obsługiwanych gener<br>danych za pomocą telemetrii sondowi<br>Iniciowanie trybu PG STAT PACE (Sty<br>STAT PACE (Stymulacja natychmiast<br>(Wyładowanie natychmiastowe) lub D<br>w generator vezhydrinają podstawowe znaczenie dla uzlanania<br>systemu programowania LATITUDE uznawane prze<br>za podstawowe przy testowaniu zgodności elektro<br>ormy IEC 60601-1-2 są następujące:<br>gramowanie obsługiwanych generatorów impulsów<br> pousiawowe przy testowalnu zgodności elektron<br>mowanie obsługiwanych generatorów impulsów i<br>za pomocą telemetrii sondowej<br>mie trybu PG STAT PACE (Stymulacja natychmia<br>ACE (Stymulacja natychmiastowa PSA), STAT S<br>wanie natych France Oslogwariyen generatorow inpulsown promocoa telemetrii sondowej<br>
trybu PG STAT PACE (Stymulacja natychmias<br>
E (Stymulacja natychmiastowa PSA), STAT SH<br>
nie natychmiastowe) lub DIVERT THERAPY (C<br>
rze impulsów obsługu Elavultacja natychmiastowa PSA), STAT SH<br>Itymulacja natychmiastowa PSA), STAT SH<br>natychmiastowe) lub DIVERT THERAPY (impulsów obsługującym te funkcje<br>lektrogramów wewnątrzsercowych w czasi<br>kcji użytkownika z urządzeniem za En voltaire priester (Styling Prince International Leading Control of the control of the control of the control of the control of the control of the control of the control of the control of the control of the control of th Experience of the Real is the brukes.<br>
The property of the property of the property of the property of the property of the property of the control of<br>
the version of the property of the property of the property of the prop
- Wyświetlanie elektrogramów wewnątrzsercowych w czasie rzeczywistym
- Obsługa interakcji użytkownika z urządzeniem za pomocą ekranu dotykowego i przycisków
- Możliwość przeprowadzania stymulacji i oceny pomiarów elektrod stymulująco-wyczuwających za pośrednictwem funkcji analizatora systemu stymulacji (PSA)

*UWAGA: Nie wymaga się ani nie zaleca przeprowadzania ponownych kalibracji systemu programowania LATITUDE ani jego aplikacji.*

# <span id="page-7-2"></span>**Przeciwwskazania**

Systemu programowania LATITUDE nie należy stosować z generatorami impulsów wyprodukowanymi przez firmy inne niż Boston Scientific. Przeciwwskazania do stosowania generatora impulsów można znaleźć w dokumentacji dołączonej do generatora, z którego pobierane są dane. stymulacji i oceny pomiarów elektrod<br>
za pośrednictwem funkcji analizatora<br>
ie zaleca przeprowadzania ponownych<br>
a LATITUDE ani jego aplikacji.<br>
DE nie należy stosować z generatorami<br>
z firmy inne niż Boston Scientific.<br>
a Ra przeprowadzania ponownych<br>
WDE antjego aplikacji.<br>
MDE antjego aplikacji.<br>
Mależy stosować z generatorami eniz Boston Scientific.<br>
Anton impulsow można znależć eniz porabite.<br>
Anton impulsow można znależć eniz porabite. Ridego aplikacji.<br>Stosować z generatorami version istosować z generatorami version istosować z generatorami version istosować z<br>Iz Boston Scientific.<br>Prego pobierane są dane (SOR, AR) jo NOR.<br>ARA MARA NOR. ARA MARA SUNOR.<br> sowacz generatorami e i ja ko ja Adriad University Content<br>Superintential or King Content<br>Discreption superintential or King Content<br>Discreption of Kulland Content<br>Superintential or Kulland Content<br>Content Content Content Content Aplikacji PSA nie należy stosować z żadnym innym systemem programowania niż system programowania LATITUDE model 3300 firmy Boston Scientific.

Poniżej wymieniono przeciwwskazania do stosowania analizatora PSA:

- Zaburzenia przewodzenia węzła przedsionkowo-komorowego; stymulacja przedsionkowa jednojamowa
- Kompetytywne rytmy własne; tryby asynchroniczne
- Przewlekła tachykardia przedsionkowa, przewlekłe migotanie lub trzepotanie przedsionków; tryby z kontrolą przedsionkową (DDD, VDD)
- Słaba tolerancja na wysoką częstość rytmu komorowego (np. pacjenci z dławicą piersiową); tryby śledzenia (tj. tryby z kontrolą przedsionkową) i skłonność do tachykardii przedsionkowej miz system programowar<br>
Poniżej wymieniono prze<br>
Czaburzenia przewoc<br>
przedsionkowa jedn<br>
Czachowa przewiekła tachykar<br>
Lizepotanie przedsic<br>
Czachowanie przedsie<br>
Czachowanie jako zew<br>
Czachowanie jako zew<br>
Czachowanie ja Przewlek<br>
trzepotan<br>
trzepotan<br>
trzepotan<br>
CAS Stosowar<br>
Zastaralá verze.<br>
Zastaralá verze.<br>
Zastaralá verze.<br>
Nepoužívat.<br>
Zastaralá verze.<br>
Zastaralá verze.<br>
Zastaralá verze.<br>
Maria verze.<br>
Maria verze.<br>
Maria verze. For Exercision Contract of the Contract of the Contract of the Contract of the Contract of the Contract of the Contract of the Contract of the Contract of the Contract of the Contract of the Contract of the Contract of the

Stosowanie jako zewnętrznego stymulatora<sup>1</sup>

# <span id="page-8-0"></span>**OSTRZEŻENIA**

• **Stosowanie niewłaściwych kabli i akcesoriów.**

Użycie z systemem programowania LATITUDE kabli lub akcesoriów innych niż dostarczone lub wskazane przez firmę Boston Scientific może spowodować zwiększenie emisji elektromagnetycznych lub zmniejszenie odporności elektromagnetycznej systemu programowania LATITUDE lub doprowadzić do porażenia prądem elektrycznym jego użytkownika. Każda osoba podłączająca do systemu programowania LATITUDE takie kable lub akcesoria, łącznie z listwami zasilającymi gniazda wtykowe wielokrotne (ang. Multiple Socket Outlet, MSO), może konfigurować system medyczny i jest odpowiedzialna za zapewnienie jego zgodności z wymaganiami normy IEC/EN 60601-1, pkt 16 dotyczącymi medycznych systemów elektrycznych. Przewlekła tachykardia prze<br>
trzepotanie przedsionków;<br>
trzepotanie przedsionków;<br>
Słaba tolerancja na wysoką<br>
z dławicą piersiową); tyby<br>
i skłonność do tachykardii p<br>
Stosowanie jako zewnętrzn<br>
Mary Stosowanie niewłaściw Staba tolerancja na wysoką c<br>
z dławicą piersiową); tyby się<br>
i skłonność do tachykardii prz<br>
Stosowanie jako zewnętrzneg<br>
Stosowanie niewłaściwych<br>
Aegunud version.<br>
Alexander is dostarczone in the skłonności elektromagn<br> Παλιά έκδοση. Μην την χρησιμοποιείτε. COUNCESTRIZEZENIA Version of the Contract of the Contract of the Contract of the Contract of the Contract of the Contract of the Contract of the Contract of the Contract of the Contract of the Contract of the Contract of the Contract of the Version per al termine de la contraste de la contraste de la contraste de la contraste de la contraste de la contraste de la contraste de la contraste de la contraste de la contraste de la contraste de la contraste de la c **EXASSO SERVICE VERT AND SERVICE VERT AND SUSSEM AND SUSSEM CONSULTING SUSSEM AND SUSSEMEDIATE UPON SUSSEMEDIATE UPON SUSSEMEDIATE UPON SUSSEMEDIATE UPON SUSSEMEDIATE UPON SUSSEMEDIATE UPON SUSSEMEDIATE UPON SUSSEMEDIATE U** Nub akcesoria, lacznie z listwar wielokrotne (ang. Multiple Soc<br>
system medyczny i jest odpow<br>
system medyczny i jest odpow<br>
systemów elektrycznych<br>
Sprzet do komunikacji wykorzys<br>
Multiple Society<br>
Multiple wielokrotne mo Maria elektromagnetycznej systemu program<br>
doprowadzić do porazenia prądem elektrycznym je<br>
soba podłączająca do systemu programowania L<br>
Iub akcesoria, łącznie z listwami zasilającymi gnia<br>
wielokrotne (ang. Multiple Sock November 2013<br>
November 2014<br>
Weilokkrotne (ang. Multiple Socket Quitet, MSO), more wielokkrotne (ang. Multiple Socket Quitet, MSO), more wymaganiami normy IEC/EN 60601-1, pkt 16 dotyc<br>
systemów elektrycznych.<br>
EC/EN 60601 dziec porazemia prajemi elektrycznym jego uzytkownika. Każda<br>odłączająca do systemu programowania LATITUDE takie kable<br>soria, łącznie z listwami zasilającymi gniazda wtykowe<br>me (ang. Multiple Socket Outlet, MSO), może konf

• **Sprzęt do komunikacji wykorzystujący częstotliwości radiowe (RF).**

Wszelkie urządzenia do komunikacji wykorzystujące częstotliwości radiowe (w tym urządzenia peryferyjne, takie jak anteny, sondy i kable) powinny znajdować się w odległości co najmniej 30 cm (12 cali) od programatora model 3300, w tym od kabli określonych przez firmę Boston Scientific, aby uniknąć pogorszenia jakości pracy niniejszego sprzętu. vystem medyczny i jest odpowiedzialna za zapewnier<br>vymaganiami normy IEC/EN 60601-1, pkt 16 dotycze<br>vstemów elektrycznych.<br>**No komunikacji wykorzystujący częstotliwos**<br>Wszelkie urządzenia do komunikacji wykorzystujące<br>adio Comunikacji wykorzystujący częstotliwo<br>
Elkie urządzenia do komunikacji wykorzystujące<br>
We (w tym urządzenia peryferyjne, takie jak antenny<br>
Zenia model 3300, w tym od kabli określonyc<br>
Comunikacji wykorzystujące<br>
Zenia Sa

#### • **Styki połączenia.**

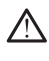

Nie wolno jednocześnie dotykać pacjenta oraz wszelkich dostępnych (1)<br>Złączy lub odsłoniętych przewodników systemu programowania<br>LATITUDE:<br>nie prądem elektrycznym złączy lub odsłoniętych przewodników systemu programowania<br>LATITUDE:<br>nie prądem elektrycznym LATITUDE. Jerzia. Nepo Ne uporabite Version, why in or kabin oklesionych przez minę Boston<br>Ac pogorszenia jakości pracy niniejszego sprzetu.<br>
Versium programowania<br>
Versium programowania<br>
Versium programowania<br>
Versium programowania<br>
Contractions of the tymc Racipacienta oraz wszelkich dostępnych (Vachické verzia)

- **Porażenie prądem elektrycznym.**<br>
a przez przez przez przez przez przez przez przez przez przez przez przez przez przez przez przez przez przez<br>
a przez przez przez przez przez przez przez przez przez przez przez przez prz
- 1. W trakcie zabiegu wszczepiania aplikacja PSA może pełnić rolę tymczasowego źródła stymulacji zewnętrznej, podczas gdy pacjent jest stale monitorowany przez personel medyczny. Vanhentungum prezentungum and otoilation. Andrew Children and Children and Children and Children and Children and Children and Children and Children and Children and Children and Children and Children and Children and Children and Children and Children Güncel olmayan sürüm. Kalendar olmayan sürüm.

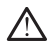

Aby uniknąć ryzyka porażenia prądem elektrycznym, zasilacz programatora model 6689 można podłączać wyłącznie za pomocą odpowiedniego przewodu do gniazda zasilania z uziemieniem.

• **Dostęp do baterii.**

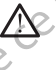

Podczas uzyskiwania dostępu do baterii należy upewnić się, że zasilanie programatora jest wyłączone. Nie dotykać styków połączeń w komorze baterii podczas wyjmowania lub wkładania baterii, ponieważ mogą występować ładunki elektryczne. Prodczas uzyskiw<br>
Dostęp do baterii.<br>
Dostęp do baterii.<br>
Podczas uzyskiw<br>
programatora jest<br>
Dostęp do baterii.<br>
Prodczas uzyskiw<br>
programatora jest<br>
Mission elektrostatyc<br>
Control in System elektrostatyc<br>
Control in Syst Podczas uzyskiwania chemica się wytane podczas wyjmów baterii podczas wyjmów występować ładunki elektrostatyczne.<br>
A ikke and występować ładunki elektrostatyczne.<br>
A ikkwią pacjenta.<br>
Ma ikkwią pacjenta.<br>
Ma dotykąć metal

# • **Ładunki elektrostatyczne.** Zastaralá verze. Nepoužívatel<br>Zastaralá verze. Nepoužívatelem<br>Zastaralá verze. Nepoužívatelem

System elektrod analizatora PSA ma styczność elektryczną z sercem i krwią pacjenta.

• Nie dotykać metalowych zacisków na kablu pacjenta ani na elektrodzie stymulującej. Prądy elektryczne mogą być niebezpieczne dla pacjenta i użytkownika.

• Przed dotknięciem pacjenta, kabli pacjenta lub urządzenia należy odprowadzić ładunki elektrostatyczne znajdujące się na ciele przez dotknięcie uziemionej powierzchni metalowej. Baterii podczas wyjmowa<br>
Występować ładunki elektrostatyczne.<br>
Charles Występować ładunki elektrostatyczne.<br>
Charles Występować ładunki elektrostatyczne.<br>
Charles System elektrostatyczne.<br>
Charles System elektrostatyczne.<br>

#### • **Prąd elektryczny.**

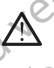

Nieużywane złącza kabla PSA mające kontakt z powierzchniami przewodzącymi mogą powodować przewodzenie prądu elektrycznego do wielektrycznego do wielektrycznego do wielektrycznego do wielektrycznego do wielektrycznego do wielektrycznego do wielektrycznego do wielektrycznego do wiele serca pacjenta. According to the Manual Control of the Manual Control of the Manual Control of the According of the According Control of the Control of the Manual Control of the Control of the Control of the Control of the Control of the MALA Exactuative States (2019)<br>
MALA Exactuative States and Exact of a main style of the dotyke metalogy of a main style of the dotyke metalogy of a main style of the dotyke metalogy of the dotyke metalogy of the dotyke m Ne dortwache metalwych Version of the Microsofthe Contract Contract Contract Contract Contract Contract Contract Contract Contract Contract Contract Contract Contract Contract Contract Contract Contract Contract Contract Contract Contract Contra  $20\frac{1}{2}$ <br>  $20\frac{1}{2}$ <br> delektryczny.<br>
S Nieużywane złącza kabla PSA mające kontakt z powistorze wodzenie przewodzenie przewodzenie przewodzenie pr<br>
serca pacjenta.<br>
Wależy przymocować nieużywane złącza kablackie od systemu.<br>
Kable od systemu.<br>
K Proposed versier in der Stockholme ein der Stockholme ein der Stockholme ein der Stockholme ein der Stockholme ein der Stockholme ein der Stockholme ein der Stockholme einer der Stockholme einer der Stockholme einer der St

• Należy przymocować nieużywane złącza kabla do obłożenia chirurgicznego w pobliżu ciała pacjenta lub odłączyć nieużywane kable od systemu. **Elektrokauteryzacja.**<br>
Lexisland Chinese Chinese Chinese Chinese Chinese Chinese Chinese Chinese Chinese Chinese Chinese Chinese Chinese Chinese Chinese Chinese Chinese Chinese Chinese Chinese Chinese Chinese Chinese Chin November 1851 ville hurreships of the distribution of the distribution of the distribution of the distribution<br>Prosenty version in the distribution of the distribution<br>Eland the enderston in the distribution of the distrib November 2022<br>
Record Adviser Containing Contains 2 power of the contains and the containing of previod zenie pred<br>
Series pacients.<br>
Wależy przymocować nieużywane złącza kabładcz<br>
Kauteryzacja.<br>
Kauteryzacja.<br>
Kauteryzacj Należy przymocówać nieużywane złącza kabladó chinutorcznego w pobliżu ciała pacjenta lub odłączy Reduit verzio. Ne használja.<br>Preduziverzio. Ne használja.<br>Preduziverzio. Ne használja.<br>Preduziverzio. Ne használja.<br>Sparult. Ne haladologia. Utdatert versjon. Skal ikke brukes. Wersja, Nerauderatio, Nerauderation Nerauderation Nerauderation Nerauderation Nerauderation or Nie używać.<br>Jersija, Nerasznanie pruje używać.<br>Jersija, Nerauderation Napara. Nie używać.<br>Serveron Sterminowana. Nie używać.<br>Se

Versão obsolutiva. Não vitilize.<br>Sen version. Não vitilize.<br>Sen version. Não vitilize.<br>Sen versão de vitiliza. Não vitilize.<br>Nersão dos expirativa. Não vitiliza.<br>Versão de expirativa. Não

Versiune expirată. Negotitula.<br>Sisteman de Primonia e utiliza.<br>Sisteman de Primonia e utiliza.<br>Sisteman de Primonia e uportiza.<br>Sisteman de Primonia e Sisteman.<br>Negiune e primonia e Sisteman.

złośloń: informatikuszki astarela različica. Ne uporabite

Vanhentunut version Anvion.<br>Prophalanticia. Helänkäytä.<br>Prophalanticia. Helänkänd.<br>Prophalantician. Anvion.<br>Starkentunut version. Anvion.<br>Starkentunut version. Anvion.

or siralia. Nerve i kjäldrad<br>etglerad version. Anjänd<br>analdrad version. Anjändra<br>anentynyt version. Anjändrad<br>anentynytelsion. Anjüm.<br>köråldrad vinalan

sta dinnayan sürüm. Karalanmayın

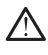

Ziverkesinnen<br>Lastaralá ikkes<br>Lastaralá ikkes<br>Lastaralá verze.

System programowania LATITUDE został zaprojektowany i przetestowany pod kątem zapewniania bezpieczeństwa podczas elektrokauteryzacji.

Mimo że urządzenie zostało zaprojektowane i przetestowane pod<br>
kątem zapewniania bezpieczeństwa podczas elektrokauteryzacji,<br>
zabieg elektrokauteryzacji może indukować w kablach PSA prąd<br>
elektryczny, który może przepływać kątem zapewniania bezpieczeństwa podczas elektrokauteryzacji, zabieg elektrokauteryzacji może indukować w kablach PSA prąd elektryczny, który może przepływać do serca pacjenta. Firma Boston Scientific zaleca jednak, aby programator był jak najbardziej<br>
oddalony od systemu do elektrokauteryzacji oraz podłączon<br>
elementów w celu zminimalizowania zakłóceń mających wpł<br>
system programowania LATITUDE i kable pacje oddalony od systemu do elektrokauteryzacji oraz podłączonych elementów w celu zminimalizowania zakłóceń mających wpływ na system programowania LATITUDE i kable pacjenta. • NA • Nigdy nie stawiać programatora na systemie do elektrokauteryzacji<br>
(AA • Nigdy nie stawiać programatora na systemie do elektrokauteryzacji<br>
(AA • Nigdy nie stawiać programatora na systemie do elektrokauteryzacji<br>
( Preference of the contract of the contract of the contract of the contract of the contract of the contract of the contract of the contract of the contract of the contract of the contract of the contract of the contract of For Marian Belatingiene State of Belating Contract of Contract of Contract of Contract of Contract of Contract of Contract of Contract of Contract of Contract of Contract of Contract of Contract of Contract of Contract of

ani podłączonych elementach.

• Elementów lub kabli systemu do elektrokauteryzacji nie umieszczać w obłożeniu ani w pobliżu programatora lub podłączonych kabli i elementów.

• W miarę możliwości należy odłączyć kable PSA od elektrod stymulujących podczas wykonywania zabiegu elektrokauteryzacji.

• Jeśli programator będzie podłączony do pacjenta w trakcie zabiegu elektrokauteryzacji, po zakończeniu zabiegu należy sprawdzić działanie programatora.

• Jeśli w programatorze wystąpi problem wywołujący błąd, należy wyłączyć programator, a następnie włączyć go ponownie. Podczas resetowania i ponownego uruchamiania (co trwa maksymalnie minutę) obsługa stymulacji jest niedostępna. Z tego względu w przypadku stosowania elektrokauteryzacji należy zapewnić dostępność zapasowego źródła PSA/stymulacji. • problem wywołujący a mastępnie włączyć go por problem wywołujący (a mastępnie włączyć go por produkcji later)<br>
• przypadku stosowania elektrokauteryzacji należy z dostępność zapasowego źródła PSA/stymulacji.<br>
• Umiejscow Version und version und version und version und version und version und version und version und version und version und version und version und version und version und version und version und version und version und versio Actor Marian Programator Contrast Contrast Contrast Contrast Contrast Contrast Contrast Contrast Contrast Contrast Contrast Contrast Contrast Contrast Contrast Contrast Contrast Contrast Contrast Contrast Contrast Contrast Παλιά έκδοση. Μην την χρησιμοποιείτε. Outdated version. Do not use. Version of Malezy unikać korzystania z program<br>
Version périod dialanie programator a następunikach półnowiego uruch programator a następunikach półnowiego uruch programator programator programator dialanie programator a n

Należy unikać korzystania z programatora model 3300 umieszczonego obok innego urządzenia lub na nim, ponieważ takie umiejscowienie może powodować nieprawidłową pracę urządzenia. Jeśli korzystanie z programatora w takim umiejscowieniu jest konieczne, należy obserwować każde z urządzeń w celu potwierdzenia ich prawidłowej pracy. Weiblementow.<br>
Weihare możliwości należy odączyć kable PSA od<br>
stymulujących podczas wykonywania zabiegu elek<br>
Jesli programator będzie podłączony do pacjenta w<br>
dektrokauteryzacji, po zakończeniu zabiegu należy<br>
działanie Variant útgáfa.<br>
Mależy unikać korzystania z produkti stosowania eliteratura (hostępność zapasowego)<br>
Umiejscowienie systemu progra<br>
Mależy unikać korzystania z probok innego urządzenia (lub na<br>
powodować nieprawidłową prz Versione programator, a następie włączyć programator, a następie włączyć programator, a następie włączyć operacyć (a minutę) obsługa stymulacji jest niedostępna.<br>
Przypadku stosowania elektrokauteryzacji na dostępność zapa minutę) obsługą stymulacji jest niedostępna, z<br>
przypadku stosowania elektrokauteryzacji nale<br>
dostępność zapasowego źródła PSA/stymulac<br>
Sicowienie systemu programowania LATITU<br>
Należy unikać korzystania z programatora mo Programator a esternu programowania LATITUDI<br>Pależy unikać korzystania z programatora model 330<br>bbok innego urządzenia lub na nim, ponieważ takie u<br>programatora w takim umiejscowieniu jest koniecznia<br>bserwować każde z urzą zy unikać korzystania z programatora model 330<br>
innego urządzenia lub ha nim, ponieważ takie u<br>
dować nieprawidłową pracę urządzenia. Jeśli kornecz<br>
rywować kaźde z urządzeń w celu potwierdzenia<br>
rywować kaźde z urządzeń w etowania i ponownego uruchamiania (co trwa maksymalnie<br>
urbi obsługos stymulacji jest hielostepna, z tego względu w<br>
vpadku stosowania elektrokauteryzacji należy zapewnić<br>
tepność zapasowego źródła PSA/stymulacji.<br>
de syst Lic korzystania z programatora model 3300 umieszczonego<br>
urządzenia lub na nim, ponieważ takie umiejscowienie może<br>
vieprawidłową pracę urządzenia. Jeśli korzystanie<br>
Ira w takim umiejscowieniu jest konieczne, należy<br>
każd

• **System programowania LATITUDE musi pozostawać poza polem jałowym.**

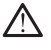

Programator nie jest jałowy i nie można go sterylizować. Nie wnosić urządzenia do strefy jałowej pomieszczenia, w którym wykonywana jest implantacja.

#### • **Sygnały fizjologiczne.**

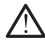

Stosowanie systemu programowania LATITUDE przy sygnałach fizjologicznych o amplitudzie niższej niż minimalna wykrywalna amplituda może skutkować uzyskaniem niedokładnych wyników. LATITUDE musi pozostawać poza polem vilizari za polem vilizari nie można go sterylizować Nie wnosić<br>Versium polemieszczenia, w którym wykonywana jest<br>A nu sprogramowania LATITUDE przy sygnałach<br>Piłtudzie nieższej niż minim nie można go sterylizować. Nie wnosić<br>pomieszczenia, w którym wykonywana jest<br>pomieszczenia, w którym wykonywana jest<br>pomiedokładnych wyników, w podstawana amplituda<br>poliedokładnych wyników, w podstawana amplituda<br>poliedok Yes eta. 1. A epouleo. Kayta.<br>Alarinpolioista Nepublicialista (1897) FITUDE przysygnałach<br>Minimalnawykrywalna amplituda<br>Weh wyników (ilichar amplituda)<br>Använd Kontrol version. Använd<br>21 Mehrida Version. Sijrijn.<br>21 Mehrida Version. Sijrijn. Güncel olmayan sürüm. • **System programowania LATITUDE jest sklasyfikowany jako MR niebezpieczny.**

System programowania LATITUDE ma status "MR niebezpieczny" i musi pozostać poza strefą III pracowni obrazowania metodą rezonansu magnetycznego (oraz strefą wyższą) zgodnie z definicją określoną w dokumencie Amerykańskiego Towarzystwa Radiologicznego zawierającym wytyczne dotyczące bezpiecznego stosowania rezonansu magnetycznego (American College of Radiology Guidance Document for Safe MR Practices)2. Pod żadnym pozorem nie wolno wnosić systemu programowania LATITUDE do pomieszczenia ze skanerem do MRI, pomieszczenia z pulpitem sterowniczym ani do strefy III i IV pracowni MRI. menezpieczny.<br>
2014<br>
A System program<br>
pozostać poza str<br>
magnetycznego (w dokumencie An<br>
zawierającym wyd<br>
magnetycznego (w dokumencie An<br>
zawierającym wyd<br>
magnetycznego (w dokumencie An<br>
zawierającym wydowachien<br>
przygo WARE WARE MARIES Wackumencie Ameryk<br>
Magnetycznego (Ameryk magnetycznego (Ameryk magnetycznego (Ameryk Magnetycznego (Ameryk Magnetycznego (Ameryk Magnetycznego (Ameryk programowania LATITU)<br>
MRI.<br>
MRI.<br>
MRI.<br>
MRI.<br>
MRI.<br>
MRI.<br>
MRI.<br>
MRI.<br>

# • **Indukcja.**

Podczas włączania trybu PSA stymulacji salwą impulsów, która może powodować nieprzewidywalne arytmie, zawsze należy mieć przygotowany kardiologiczny sprzęt ratunkowy (np. stymulator zewnętrzny, defibrylator zewnętrzny) w stanie gotowości do natychmiastowego zainicjowania czynności podtrzymywania życia. magnetycznego (America)<br>
Yer Safe MR Practices)2-Pod<br>
programowania LATITUD<br>
MRI.<br>
MRI.<br>
MRI.<br>
MRI.<br>
MRI.<br>
MRI.<br>
MRI.<br>
MRI.<br>
MRI.<br>
MRI.<br>
MRI.<br>
MRI.<br>
Podcząs włączania trybu<br>
powodować nieprzewidyw<br>
przygotowany kardiologic Alexandriche Composition.<br>
According to the Composition.<br>
Alexandriche Composition.<br>
Alexandriche Composition.<br>
Alexandriche Composition.<br>
According to the Composition.<br>
According to the Composition.<br>
According to the Comp FORE THE MARK (ACCES)<br>
MRI.<br>
MRI.<br>
MRI.<br>
MRI.<br>
MRI.<br>
MRI.<br>
MRI.<br>
MRI.<br>
MRI.<br>
MRI.<br>
MRI.<br>
MRI.<br>
MRI.<br>
MRI.<br>
MRI.<br>
MRI.<br>
MRI.<br>
MRI.<br>
MRI.<br>
MRI.<br>
MRI.<br>
MRI.<br>
MRI.<br>
MRI.<br>
MRI.<br>
MRI.<br>
MRI.<br>
MRI.<br>
MRI.<br>
MRI.<br>
MRI.<br>
MRI.<br>
MRI.<br> Producting Producting Contract of the Contract of the Contract of the Contract of the Contract of the Contract of the Contract of the Contract of the Contract of the Contract of the Contract of the Contract of the Contract Dentista verzija. Nemocki starijela verzija. Nemocki starija. Nemocki starija verzija. Nemocki starija verzija verzija verzija verzija. Nemocki starija verzija verzija verzijali verzija. Nemocki starija verzija verzija ver

• Należy wziąć pod uwagę zastosowanie dodatkowych środków zapobiegawczych u pacjentów, u których przyspieszenie lub utrata rytmu serca może spowodować zagrożenie życia.

# • **Defibrylacja zewnętrzna.**

System programowania LATITUDE został zaprojektowany i przetestowany pod kątem możliwości bezpiecznego stosowania podczas defibrylacii<sup>...</sup> Versión obsoleta.<br>
Versión obsoleta.<br>
Versión obsoleta.<br>
Versión obsoleta.<br>
Versión obsoleta.<br>
Versión obsoleta.<br>
Versión obsoleta.<br>
Versión obsoleta.<br>
Versión obsoleta.<br>
Versión obsoleta.<br>
Versión obsoleta.<br>
Versión obsol

- Pomimo że programator został zaprojektowany i przetestowany pod kątem bezpiecznego stosowania podczas defibrylacji, nie można wyeliminować ryzyka dla zdrowia pacjenta ani ryzyka uszkodzenia programatora. Version périphylator zewnętrzny) w natychmiastowego zainicjowania czynne<br>
Mależy wziąć pod uwagę zastosow<br>
zapobiegawczych u pacjentów, u k<br>
Version przez może spowodować za<br>
Defibrylacja zewnętrzna.<br>
Natyczna programowani System programowania LATITUD<br>
i przefestowany pod katem możliw<br>
defibrylacji<br>
Pomimo że programator zostać<br>
Mariem bezpiecznego stosow<br>
wyeliminować ryżyka dla zdr<br>
programatora<br>
Noti przed zastosowaniem defibr<br>
zostać odł Vimu serca moze spowodować zagrozenie zychtexto<br>
System programowania LATITUDE został zaprojektowany<br>
i przefestowany pod katem możliwości bezpiecznego<br>
defibrylacji:<br>
Pomimo że programator został zaprojektowany i katem be November 2011<br>
System programowania LATITUDE został zaprojektow<br>
przefestowany pod katem możliwości bezpiecznego sostały<br>
defibrylacji.<br>
Pomimo że programator został zaprojektowany i katem bezpiecznego stosowania podczas d etestowany pod katem możliwości bezpiecznego storylacji.<br>
Pomimo że programator został zaprojektowany i prz<br>
katem bezpiecznego stosowania podczas defibrylac<br>
wyeliminować ryzyka dla zdrowia pacjenta ani ryzyk<br>
programator Finimovać (yzyka dla zdrowia podczas defibryla)<br>eliminować (yzyka dla zdrowia podczas defibryla)<br>eliminować (yzyka dla zdrowia pacjenta ani yzyka<br>gramatora.<br>ed zastosowaniem defibrylacji zewnętrznej kabe<br>gramatora.<br>Stić od netrzna.<br>
Sprawowania LATITUDE został zaprojektowany<br>
amy pod katem możliwości bezpiecznego stosowania podczas<br>
Cze programator został zaprojektowany i przetestowany pod<br>
bezpiecznego stosowania podczas definylacji, nie mo
	- Przed zastosowaniem defibrylacji zewnętrznej kabel PSA **musi** zostać odłączony od elektrod.
	- Jeśli jest to możliwe, odłączyć wszystkie kable podłączone do ciała pacjenta na czas używania urządzenia do defibrylacji zewnętrznej.
		- Jeśli system programowania LATITUDE jest podłączony do pacjenta podczas defibrylacji, po zakończeniu defibrylacji sprawdzić, czy programator działa zgodnie z oczekiwaniami.

#### • **Zewnętrzny sprzęt do stymulacji.**

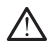

Jeśli pacjent wymaga stałej stymulacji, a w programatorze wystąpi awaria, stymulacja jest kontynuowana, chyba że awaria dotyczy samego<br>analizatora PSA. Z tego względu zewnętrzne urządzenie do stymulacji<br>powinno być zawsze stymulacja jest kontynuowana, chyba że awaria dotyczy samego analizatora PSA. Z tego względu zewnętrzne urządzenie do stymulacji powinno być zawsze w stanie gotowości do użycia w celu udzielenia pomocy pacjentowi. Nie vyraliana zostater version. Nie użycielowany przez przez przez przez przez przez przez przez przez przez przez przez przez przez przez przez przez przez przez przez przez przez przez przez przez przez przez przez przez Certifica. Nărt producției și predictate de statul de la curios de principii și predictate de principii și predictate de principii și predictate de statul de la zgodnie z oczekwaniami<br>
Versium de la zgodnie z oczekwaniami<br> Representivation program atoric company of the season of the season of the season of the season of the season of the season of the season of the season of the season of the season of the season of the season of the season Wand Children Children Children Children Children Children Children Children Children Children Children Children Children Children Children Children Children Children Children Children Children Children Children Children C aria dotyczy samego<br>e urządzenie do stymulacji<br>użycia w celu udzielenia<br>użycia w celu udzielenia<br>arzycia w celu udzielenia<br>arzycia w celu udzielenia<br>arzycia w celu udzielenia<br>arzycia w celu udzielenia<br>arzycia w celu udziel Framatorze wystapiawaria. Political original detyczy samego<br>dotyczy samego<br>ządzenie do stymulacji<br>political original detyczy in political original detyczy in political original details<br>state of the political original detai

2. Kanal E, et al., American Journal of Roentgenology 188:144

#### • **Awaria zasilania.**

Korzystanie z programatora z rozładowaną baterią wewnętrzną lub bez tymczasowej przerwy w zasilaniu prądem przemiennym.

baterii może spowodować zatrzymanie pracy urządzenia w przypadku<br>tymczasowej przerwy w zasilaniu prądem przemiennym.<br>Jeśli użytkownik zdecyduje się na korzystanie z opcjonalnej bater<br>nie wolno używać rozładowanej ani nieza Jeśli użytkownik zdecyduje się na korzystanie z opcjonalnej baterii,<br>nie wolno używać rozładowanej ani niezatwierdzonej baterii. W celu nie wolno używać rozładowanej ani niezatwierdzonej baterii. W celu zapewnienia pacjentowi dodatkowego bezpieczeństwa w momencie gdy wskaźnik stanu baterii osiągnie poziom 25% lub niższy, należy podłączyć programator do źródła zasilania prądem przemiennym.

- $\diamond$  Podczas pracy urządzenia zasilanego za pomocą baterii nie podejmować prób wymiany baterii.
- <sub>1</sub> $\oslash$ Po rozładowaniu baterii do poziomu 25% na ekranie programatora pojawia się żółty komunikat informacyjny. Po rozładowaniu baterii do poziomu 10% lub niższego wyświetlany jest czerwony komunikat ostrzegawczy. Po osiągnięciu poziomu 5% wyświetlany jest kolejny czerwony komunikat ostrzegawczy, a po upływie 60 sekund następuje automatyczne wyłączenie urządzenia. PORTUGAL PROPORTION AND CONTROLLER CONTROLLER CONTROLLER CONTROLLER CONTROLLER CONTROLLER CONTROLLER CONTROLLER CONTROLLER CONTROLLER CONTROLLER CONTROLLER CONTROLLER CONTROLLER CONTROLLER CONTROLLER CONTROLLER CONTROLLER For the Material School of the Material School of the Material School of the Material School of the Material School of the Material School of the Material School of the Material School of the Material School of the Materia Version uber der State der State Werken und State der State Werken und State der State der State der State der State der State der State der State der State der State der State der State der State der State der State der S Podczas pracy urzze<br>
podejmować prób version.<br>
Alexander podejmować prób version.<br>
Alexander podejmować prób version.<br>
Alexander podejmować prób version.<br>
Alexander podemni 10% lub n<br>
ostrzegawczy. Po o<br>
czerwony komunika<br> Podezas pracy argue automatique automatique automatique de la contexa de la contexa de la contexa de la contexa de la contexa de la contexa de la contexa de la contexa de la contexa de la contexa de la contexa de la conte

# • **Utrata dostępu do funkcji wspomagania stymulacji.** Ziverze. Nepoužívat.

Zewnętrzne urządzenie do stymulacji serca powinno być zawsze w stanie gotowości do użycia w celu bezzwłocznego podtrzymania funkcji życiowych pacjenta. OUTCONNECTION<br>
CONTRACTOR CONTRACTOR CONTRACTOR CONTRACTOR CONTRACTOR CONTRACTOR CONTRACTOR CONTRACTOR CONTRACTOR CONTRACTOR<br>
CONTRACTOR CONTRACTOR CONTRACTOR CONTRACTOR CONTRACTOR CONTRACTOR CONTRACTOR CONTRACTOR CONTRACT

e v Maria (1999) włączenie po włączeniu programatora funkcje stymulacji zostają wyłączone na czas przeprowadzania autotestu. Autotest<br>może zająć maksymalnie jedną minute, a czasie jego trwania<br>Maria (1999) włączenie kabla zostają wyłączone na czas przeprowadzania autotestu. Autotest może zająć maksymalnie jedną minutę, a czasie jego trwania stymulacja jest niemożliwa. Version of the Computer of the Computer of the Computer of the Computer of the Computer of the Computer of the Computer of the Computer of the Computer of the Computer of the Computer of the Computer of the Computer of the

• Podłączenie kabla PSA do niewłaściwej elektrody może skutkować nieprawidłowym działaniem funkcji wykrywania i stymulacji oraz prowadzić do utraty dostępu do funkcji wspomagania stymulacji.

• Jeśli użytkownik ręcznie uruchomi ponownie programator, dostęp do Vankcji wspomagania stymulacji zostąpie uruchomi ponownie programator, dostęp do Vankcji wspomagania stymulacji zostąpie uruchomi ponownie programator, do funkcji wspomagania stymulacji zostanie utracony na czas przeprowadzania autotestu systemu, który może zająć maksymalnie jedną minutę. Jeśli jest to wymagane, użytkownik musi ręcznie uruchomić ponownie analizator PSA. Stating verzijn.<br>
2. Verzijn. Nemotiv komunistikat ostrzegawczy, a po upływie 6 razstrzenie urządzenie urządzenie urządzenie interpretativalacji zewnetrzne urządzenie do stymulacji zewnetrzne urządzenie do stymulacji zewne Som variala vylagzone na cze<br>
może zająć maksymalnie<br>
stymulacja jest niemożliw<br>
Podłączenie kabla PSA d<br>
mieprawidłowym działanie<br>
prowadzić do utraty doste<br>
prowadzić do utraty doste<br>
przeprowadzania autotes<br>
jedną minut Syciowych pacjenta.<br>
2 2 Versione obsoleta w characteristic powincial consideration of a case of the powincipal what a case of the case of the system of the case of the case of the case of the case of the case of the case zostają wyłączone na czas przeprowadzania a może zająć maksymalnie jedną minute, a czas stymulacja jest niemożliwa.<br>Podłączenie kabla PSA do niewłaściwej elektronieprawidłowym działaniem funkcji wykrywania prowadzić do utr Synmadya jest niemoziiwa.<br>
Podłączenie kabla PSA do niewłaściwej elektrochieprawidłowym działaniem funkcji wykrywania i<br>
prowadzić do utraty dostępu do funkcji wspomac<br>
Jesli użytkownik ręcznie uruchomi ponownie pro<br>
funkc prowadzić do utraty dostępu do durkcji wspomagania stymulacji.<br>
Jesli użytkownik recznie uruchomi ponównie programator, dostęp<br>
funkcji wspomagania stymulacji zostanie utracony na czas<br>
przeprowadzania autotestu systemu, k oczątkowej fazie po włączeniu programatora funkcje stymulacji<br>tają wyłączone na czas przeprowadzania autotestu. Autotest<br>zając maksymalnie jedną minutę, a czasie jego trwania<br>mulacja jest nietmożliwą.<br>Haczenie kabla PSA do do utraty dostępu do funkcji wspomagania stymulacji.<br>
wnik ręcznie uruchomi ponownie programator, dostęp do V<br>
omagania stymulacji zostanie utracony na czas<br>
zania autotestu systemu, który może zająć maksymalnie<br>
tę. Jeśli

• Jeśli w urządzeniu nie zainstalowano baterii, dostęp do funkcji wspomagania stymulacji zostanie utracony w przypadku awarii<br>zasilania prądem przemiernym.<br>urzadzenia zasilania prądem przemiennym.

#### • **Dodatkowe urządzenie do defibrylacji.**

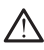

Podczas wszczepiania oraz w czasie testów kontrolnych należy zapewnić<br>dostęp do sprzętu do defibrylacji zewnętrznej oraz obecność personelu<br>medycznego przeszkolonego w zakresię resuscytacji kraście personelu<br>oddechowej. Wz dostęp do sprzętu do defibrylacji zewnętrznej oraz obecność personelu medycznego przeszkolonego w zakresie resuscytacji krążeniowooddechowej. Wzbudzona tachyarytmia komorowa może spowodować zgon pacjenta, jeśli nie zostanie zakończona w odpowiednim czasie. Version observer and the term of the stylender was the stylender was the term of the stylender was the term of<br>
In przemiermym.<br>
Versiener a nu se utilizacji.<br>
Versiener a nu se utilizacji zewnętrznej oraz observeć persone Drylacji.<br>
W czasie testów Kontrolnychnależy zapewnicolnych z porzeczne<br>
Macji żewnętrznej oraz obecność personelu (2007)<br>
Zakresie Pesuscytacji krążeniowo-<br>
Angele Različica Razlićica. Nepowiednim czasie.<br>
Postarela razli Exercisi Kontrolnych należy zapewnić<br>
Van Etrznej oraz obecność personelu (Christiania v częsie resuscytacji krążeniowo-<br>
Tesie resuscytacji krążeniowo-<br>
Tesie resuscytacji krążeniowo-<br>
Tesie resuscytacji krążeniowo-<br>
Tesi Fesuscytacji krążeniowo-<br>Contaw odpowiednim czasie.<br>Tonia w odpowiednim czasie.<br>No-komorowiednim czasie.<br>Använd to ducksion. Använd in the store of the studies. Kontrolnych należy zapewnić<br>
Si oraz obecność personelu<br>
Si oraz obecność personelu<br>
uscytacji krążeniowo-<br>
Internacistic personelu<br>
Kullanmazasie<br>
Centrolnycki kraja kraja kraja kraja kraja kraja kraja kraja kraja kraja k

**Zaburzone przewodnictwo przedsionkowo-komorowe.** 

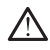

Tryby przedsionkowe jednojamowe są przeciwwskazane u pacjentów z zaburzonym przewodnictwem przedsionkowo-komorowym.

• Jeśli u pacjenta występuje zaburzone przewodnictwo przedsionkowo-komorowe, nie wolno przeprowadzać testów programowania AAI ani przewodnictwa zstępującego.

#### • **Nagłe przerwanie stymulacji.**

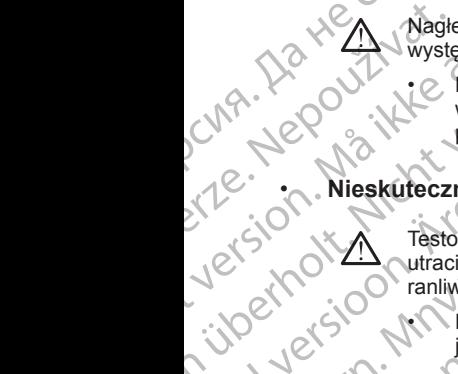

Nagłe przerwanie stymulacji może spowodować u niektórych pacjenta występowanie wydłużonych okresów asystolii.

• Należy stopniowo zmniejszać częstość stymulacji do momentu wykrycia rytmu własnego pacjenta w celu uzyskania kontrolowanego przejścia ze stymulacji do rytmu własnego.

# • **Nieskuteczna stymulacja.**

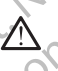

Testowanie progu stymulacji wskazuję na utratę przechwytywania. Przy utracie przechwytywania mogą wystąpić asystolia i stymulacja w fazie ranliwej. Program of the Magie program of the Magie program of the Magie program of the Magie program of the Magie program of the Magie program of the Magie program of the Magie program of the Magie program of the Magie control of t For Wagle przerwanie stymula<br>
For Magle przerwanie stymula<br>
Exploration. Magle przerwanie wydłużo<br>
Magle przerwanie wydłużo<br>
Magle przerwanie wydłużo<br>
Magle przerwanie wydłużo<br>
Magle przerwanie wydłużo<br>
Magle przerwanie wy Wagite przetwanie stymula<br>
Występowanie wydłużony<br>
Występowanie wydłużony<br>
Wykrycia rytmu własz<br>
przejścia żestymula<br>
Przed przetwytywania<br>
Verwenden.<br>
Wykrycia rytmulacja.<br>
Nieskuteczna stymulacja.<br>
Przed przetwytywania<br> Alex Stopniowo zmn.<br>
Alex Stopniowo zmn.<br>
Alex Stopniowo zmn.<br>
Alex Stopniowo zmn.<br>
Alex Stopniowa rythulacja.<br>
Alex Misskuteczna stymulacja.<br>
Testowanie progu stymulacja.<br>
Testowanie progu stymulacja.<br>
Testowanie progu st

• Przed przeprowadzeniem testu progu stymulacji należy rozważyć jego wpływ na zdrowie pacjenta.

# • **Używanie nakładki ochronnej.**

Nieprawidłowe umiejscowienie nakładek ochronnych z kauczuku silikonowego na zaciskach kabla PSA może spowodować powstanie niezamierzonych połączeń elektrycznych, które mogą skutkować nieprawidłowym działaniem kabla i stwarzać ryzyko dla zdrowia pacjenta. experiment the text of the stosować mokrych kabli.<br>
Version of the stosować mokrych kabli.<br>
Version of the stosować mokrych kabli.<br>
Version of the stosować mokrych kabli.<br>
Version of the stosować mokrych kabli.<br>
Version of Παλιά είναι του προσωποιείτε.<br>
Παλιά είναι την καταστική παλια της προσωποιείτε.<br>
Παλιά είναι την καταστική παλια της προσωποιείτε.<br>
Παλιά είναι την καταστική παλια της προσωποιείτε.<br>
Παλιά είναι την καταστική παλια της π De la Citatura de California de California de California de California de California de California de California de California de California de California de California de California de California de California de Californ Nieskuteczna stymulacja.<br>
Testowanie progu stymulacji wskazuję na utratę przechwyty<br>
v uracie przechwytywania mogą wystąpić asystolia i stymulacji<br>
Przed przeprowadzeniem testu progu stymulacji należ<br>
jego wpływ na zarowie VIRELATIVISTER FRAMADISTRATIVISTER FRAMADISTRATIVISTER FRAMADISTRATIVISTER FRAMADISTRATIVISTER (STATE) PRINCIPALITY CHARGED THAT THE CHARGED THAT THE CHARGED THAT THE CHARGED THAT THE CHARGED THAT THE CHARGED THAT THE CHAR Wanie nakładki ochronnej.<br>
Nieprawidłowe umiejscowienie nakładek ochronnych<br>
Silikonowego na zaciskach kabla PSA może spowodo<br>
niezamierzonych połączeń elektrycznych, które moga<br>
nieprawidłowym działaniem kabla i stwarząć Nieprawidłowe umiejscowienie nakładek ochronnych z<br>silikonowego na zaciskach kabla PSA może spowodow<br>niezamierzonych połączeń elektrycznych, które mogą<br>nieprawidłowym działaniem kabla i stwarząć ryzyko dla<br>prawidłowe umiej

• Przed podłączeniem kabli upewnić się, że nakładki ochronne są prawidłowo umiejscowione.

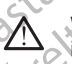

Wilgoć znajdująca się na mokrych kablach może zakłócać działanie kabla i stwarzać zagrożenie dla pacjenta.

#### • **Kontakt z płynami.**

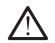

Przed rozpoczęciem czyszczenia i dezynfekowania powierzchni programatora należy wyłączyć urządzenie i odłączyć je od zewnętrznego źródła zasilania. Przed przystąpieniem do obsługi systemu programowania LATITUDE odczękać, aż zastosowane na powierzchni<br>programatora środki czyszczące i dezyntekujące całkowicie odparują.<br>**i zakłócenia**<br>dezet zastosowane na powierzchnia.<br>dezet zastosowane na powierzchnia.<br>dezet programatora środki czyszczące i dezyntekujące całkowicie odparują.<br>
i zakłócenia.<br>
Welsia odporzyntekujące całkowicie odparują.<br>
Welsia odporzyntekujące całkowicie odparują.<br>
Welsia odporzyntekujące całkowicie odparują. rawidłowym działaniem kabla i stwarząc ryzyko dla z<br>Przed podłączeniem kabli upewnić się, że nakładki<br>prawidłowo umiejscowione<br>vać mokrych kabli.<br>Prawidłowo umiejscowione<br>prawdowo umiejscowione<br>prawdowa usię na mokrych kab widłowe umiejscowione<br>
Mokrych kabli<br>
majdująca się na mokrych kablach może zakłóca<br>
aczagrożenie dla pacjenta.<br>
1879: Aland Może zakłóca<br>
1879: Aland Może zakłoca<br>
1879: Aland Może zakłoca<br>
1879: Aland Może zakłoca należy We umiejscowienie nakładek odhronnych z kauczuku<br>
en a zaciskach kabła PSA może spowodować powstanie<br>
mych połączen elektrycznych, które mogą skutkować<br>
wym działaniem kabła i stwarząć ryzyko dla zdrowia pacjenta.<br>
Soddacz er Rabili (1998)<br>
Caracteristic version of the state of the state of the state of the state of the state of the state of the state of the state of the state of the state of the state of the state of the state of the state Version of the strategy of the strain of the strain of the strain of the strain of the strain of the strain of<br>Mazy (in adaptation of the strain of the strain of the strain of the strain of the strain of the strain of the<br> Rastaraná verziana verziana zastaraná verzia.<br>
Zastaraná verzia različica. Nepoužívatela različica.<br>
Zastaraná verzia. Nepoužívačka različica.<br>
Zastarela različica. Nepoužívačka različica.<br>
Zastarela različica. Ne uporabit Vanhentunut version Anvion. e atkowicieladparują. Kulturalista surantista surantista surantista surantista surantista surantista surantist<br>Burgundus surantista surantista surantista surantista surantista surantista surantista surantista surantista s<br>

or siralia. Nerve i kjäldrad<br>etglerad version. Anjänd<br>anavärinituersion. Anjändra<br>anentunut version. Anjändrad<br>anentunut version. Anjüm.<br>anentunut version.

## • **Emisje i zakłócenia.**

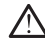

Charakterystyka emisji tego urządzenia umożliwia jego stosowanie w pomieszczeniach przemysłowych i szpitalnych (CISPR 11 klasa A). W przypadku stosowania w pomieszczeniach mieszkalnych (zgodnie z normą CISPR 11 klasa B) urządzenie to może nie zapewniać odpowiednich zabezpieczeń usług radiokomunikacyjnych. Konieczne może być podjęcie przez użytkownika środków minimalizujących takie oddziaływania, np. zmiana położenia lub orientacji urządzenia. Inne urządzenia mogą zakłócać działanie systemu programowania LATITUDE, nawet jeśli urządzenia te spełniają wymagania Specjalnej Międzynarodowej Komisji ds. Zakłóceń Radiowych (CISPR) dotyczące emisji. Provided a skiasyfikowan and a skiasyfikowan and a skiasyfikowan and a skiasyfikowan and a skiasyfikowan and a skiasyfikowan and a skiasyfikowan and a skiasyfikowan and a skiasyfikowan and a skiasyfikowan and a skiasyfikow

**108. Pateria litowo-jonowa.** Bateria model 6753 jest baterią litowo-jonową. W związku z tym jest ona sklasyfikowana jako materiał niebezpieczny podczas wysyłki. Baterii urządzenia model 6753 nie należy odsyłać do Boston Scientific. Baterię należy utylizować zgodnie z lokalnymi przepisami. Jeżeli bateria musi zostać wysłana, należy skontaktować się z lokalnym przewoźnikiem w celu uzyskania instrukcji i wymagań dotyczących wysyłki. Zastaralá verze. Nepoužívatelní and the dotyke and the control of the dotyke and the dotyke and the control of the dotyke and the control of the control of the control of the control of the control of the control of the control of the control of the cont mawet jest i urządzenia<br>
Międzynarodowej Kon<br>
emisji.<br>
Międzynarodowej Kon<br>
emisji.<br>
Międzynarodowej Kon<br>
emisji.<br>
Międzynarodowej Kon<br>
estarają model 6753 je<br>
verwendel 6753 je<br>
verwendel 6753 je<br>
verwendel 6753 je<br>
verwe Bateria litowo-jonowa.<br>
Alexanie model 6753 jest<br>
Alexanie model 6753 jest<br>
Alexania model 6753 jest<br>
versioon.<br>
Alexanie versioon.<br>
Alexanie model (1853 in alezy skapia linstrukcji)<br>
Alexanie pozniej ponownać zb.<br>
Alexani Παλιά έκδοση. Μην την χρησιμοποιείτε. OUT CONTROINGE

#### • **Załączanie.**

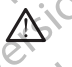

Nie dotykać ekranu podczas włączania zasilania programatora, ponieważ<br>może to spowodować, że dotknięty obszar nie będzie reagował, gdy<br>zostanie poźniej ponownie naciśnięty<br>**OSTROŻNOŚCI** może to spowodować, że dotknięty obszar nie będzie reagował, gdy zostanie później ponownie naciśnięty. Version of the distribution internet

# <span id="page-14-0"></span>**ŚRODKI OSTROŻNOŚCI**

# **Ogólne**

• **Nieprawidłowe funkcjonowanie urządzenia spowodowane uszkodzeniem zewnętrznym.** Uszkodzenie mechaniczne, spowodowane przykładowo upadkiem niezapakowanego programatora, może skutkować trwałym pogorszeniem jakości funkcjonowania systemu. Nie używać programatora w przypadku jego widocznego uszkodzenia. W przypadku stwierdzenia uszkodzenia urządzenia skontaktować się z firmą Boston Scientific, korzystając z informacji na tylnej okładce niniejszego podręcznika, w celu zwrócenia programatora. Version period version period version period version period version per te de la terme de la terme de la terme<br>
Version périod version périod version périod version périod de la terme de la terme de la terme de la terme de Experience de la male de la male de la male de la male de la male de la male de la male de la male de la male de la male de la male de la male de la male de la male de la male de la male de la male de la male de la male de RODKI: OSTROŻNOŚCI<br>RODKI: OSTROŻNOŚCI<br>Wieprawidłowe funkcjonowanie<br>Wszkodzeniem zewnętrznym. Us<br>przykładowo upadkiem niezapako<br>trwałym pogorszeniem jakości funk<br>programatora w przypadku jego wi Wie dotykać ekranu podcząs włączania zasilania pozostanie poźniej ponownie naciśnięty<br>zostanie poźniej ponownie naciśnięty<br>DDKI: QSTRQZNOŚCI<br>Nen uticzare. Non politiczare. Non politiczare.<br>Szkodzeniem zewnętrznym. Uszkodze Experience de la context de la context de la context de la context de la context de la context de la context de la context de la context de la context de la context de la context de la context de la context de la context d **Pasta versija. Nenaudokite.**<br>
Pasentem zewnętrznym. Uszkodzenie mechanic<br>
versiem zewnętrznym. Uszkodzenie mechanic<br>
versiem zewnętrznym. Uszkodzenie mechanic<br>
pogorszeniem jakości funkcjonowania system<br>
atora w przypadku owe funkcjonowanie urządzenia spowoden<br>Elavnetrzným. Uszkodzenie mechanic<br>Elavnetrzným. Uszkodzenie mechanic<br>Iorszeniem jakości funkcjonowania system<br>Tra w przypadku jego widocznego uszkodze<br>A uszkodzenia urządzenia skonta spowodowac, ze dotkniety obszar nie będzie reagował, gdy<br>poźniej ponownie naciśniety.<br>2020 MOSCI (Czerwierznym: Uszkodzenie mechaniczne, spowodowane<br>zewnętrznym: Uszkodzenie mechaniczne, spowodowane<br>zeniem jakości funkcjon nkcjonowanie urządzenia spowodowane<br>
Wnętrznym. Uszkodzenie mechaniczne, spowodow<br>
iem niezapakowanego programatora, może skutko<br>
iem niezapakowanego programatora, może skutko<br>
iem jakości funkcjonowania systemu. Nie używa Micząpakowanego programowanie<br>
Ariznym. Uszkodzenie mechaniczne, spowodowane<br>
Ariezapakowanego programatora, może skutkować<br>
Ariezapakowanego programatora, może skutkować<br>
adku jego widocznego uszkodzenia. W przypadku<br>
Pri

- **System programowania.** Do programowania generatorów impulsów firmy Boston Scientific należy stosować wyłącznie odpowiedni system programowania LATITUDE wyposażony we właściwe oprogramowanie.
- **Zastosowanie sondy telemetrycznej model 6395.** W przypadku telemetrii indukcyjnej przy użyciu generatora impulsów należy stosować wyłącznie sondę telemetryczną model 6395 z systemem programowania LATITUDE. Wego włacznego uszkoazenia. W przypadku<br>
I urządzenia skontaktować się z firmą Boston<br>
formacji na tylnej okładce niniejszego<br>
Senia programowania generatorów impulsów<br>
leży stosować wyłącznie odpowiedni system<br>
E wyposażo Experimental verzia. Nepowiední system<br>
Sazony we własciwe oprogramowanie.<br>
Sazony we własciwe oprogramowanie.<br>
Cznej model 6395. W przypadku<br>
Generatora impulsów należy stosować.<br>
Ale 6395). Zabiegi telemetrii trwające<br>
Z We właściwe oprogramowanie.<br>
Model 6395. W przypadku<br>
Atora impulsów należy stosować<br>
1995 z systemem programowania<br>
2003 z systemem programowania<br>
2003 z systemem programowania<br>
2003 a skórą pacjenta<br>
2003 d d d d d d d d Remember of the state of the state of the state of the state of the state of the state of the state of the state of the state of the state of the state of the state of the state of the state of the state of the state of th Experimentalist Control of Control of Control of Control of Control of Control of Control of Control of Control of Control of Control of Control of Control of Control of Control of Control of Control of Control of Control
- **Temperatura sondy (tylko model 6395).** Zabiegi telemetrii trwające ponad 8 godzin mogą wymagać zastosowania izolatora termicznego<br>między głowicą sondy telemetrycznej model 6395 a skórą pacjenta.<br>A postacji pod pacjenta izolatora termicznego pod kontrol pod pacjenta izolatora termicznego p między głowicą sondy telemetrycznej model 6395 a skórą pacjenta,

ponieważ temperatura głowicy sondy może wynosić od 33 do 41°C (od 88 do 106°F).

• **Sonda telemetryczna model 6395 jest dostarczana w stanie niejałowym.** Sonda telemetryczna model 6395 jest dostarczana w stanie niejałowym. Przed sterylizacją wyjąć sondę z wszelkich opakowań. Jeśli sonda ma być używana w polu jałowym, należy ją aktywnie wysterylizować przed użyciem lub używać po umieszczeniu w jednorazowej jałowej koszulce chirurgicznej (model 3320). Informacje na temat sterylizacji i czyszczenia zawiera część ["Czyszczenie](#page-56-1) [programatora i akcesoriów" na stronie 51.](#page-56-1) CONTRACT CONTRACT CONTRACT CONTRACT CONTRACT CONTRACT CONTRACT CONTRACT CONTRACT CONTRACT CONTRACT CONTRACT CONTRACT CONTRACT CONTRACT CONTRACT CONTRACT CONTRACT CONTRACT CONTRACT CONTRACT CONTRACT CONTRACT CONTRACT CONTR

• **Sonda telemetryczna S-ICD model 3203 dostarczana w stanie niejałowym.** Sonda telemetryczna S-ICD model 3203 jest dostarczana w stanie niejałowym. Przed użyciem sondy należy wyjąć ją z opakowania. Jeśli sonda ma być używana w polu jałowym, podczas użytkowania powinna ona być zamknięta w jałowej śródoperacyjnej osłonie sondy (model 3320). Informacje na temat czyszczenia zawiera ["Czyszczenie](#page-56-1) programatora i akcesoriów" na stronie 51. Wiedhorazo<br>
ma temat ste<br>
programator<br>
programator<br>
starie niejałowym<br>
starie niejałowym<br>
starie niejało<br>
programator<br>
(Model 3320<br>
programator<br>
programator<br>
(Model 3320<br>
programator<br>
musi być to i<br>
(Model 3320<br>
programato sonda ma być używana w po wysterylizować przed użycie w jednorazowej jałowej kosz<br>
ma temat sterylizacji i czyszcz<br>
ma temat sterylizacji i czyszcz<br>
programatora i akcesoriow"<br>
Sonda telemetryczna S-IC<br>
niejałowym. Sonda t Werden Einstein uskowej jałowej koszuli<br>
Ina temat steryliżacji i czyszcze<br>
programatoral akcesoriów" na<br>
Mediatowym. Sonda telemetry<br>
stanie niejałowym. Przed użyc<br>
Jeśli sonda ma być zamknięta w (model 3320). Informacje Programatoral akcesoriow" has<br>
ale niejałowym. Sonda telemetrycz<br>
stanie niejałowym. Przed użycie<br>
leśli sonda ma być używana w prowinna ona być zamknięta w ja<br>
(model 3320). Informacje na tem<br>
programatora i akcesoriów" n For a tend telemetry exact of a strong 61.<br>
Sonda telemetry exact of a strong 61.<br>
Sonda telemetry exact of a strong 61.<br>
Sonda telemetry exact of a strong 61.<br>
Sonda telemetry exact of a strong nodel 13203<br>
Solida ma być

• **Używanie rysika.** Jeśli użytkownik zdecyduje się na używanie rysika, musi być to rysik pojemnościowy. Używanie wszelkich innych akcesoriów może skutkować uszkodzeniem ekranu dotykowego.

• **Kable do elektrokauteryzacji.** Kable do elektrokauteryzacji muszą znajdować się w odległości co najmniej 30 cm (12 cali) od systemu programowania LATITUDE, aby zapobiec odbieraniu fałszywych sygnałów<br>generowanych przez energię elektrokautera.<br>generowanych przez energię elektrokautera. Programatora i akcesoriów" na strong (model 3320). Informacje na tem<br>
Programatora i akcesoriów" na strong (model 3320). Informacje na tem<br>
Dizywanie rysika. Jeśli użytkówr<br>
musi być to rysik pojemnościowy<br>
może skutkować

• **Prąd upływowy.** Opcjonalne urządzenia zewnętrzne podłączane do programatora model 3300 muszą spełniać stosowne wymogi dotyczące prądu upływowego dla produktów komercyjnych, mogą one jednak nie spełniać bardziej rygorystycznych wymagań obowiązujących dla wyrobów<br>medycznych. W związku z powyższym wszelkie urządzenia zewnotrocznych w prochodów<br>muszą znajdować się poza otoczeniom medycznych. W związku z powyższym wszelkie urządzenia zewnętrzne muszą znajdować się poza otoczeniem pacjenta. Version of the University of the University of the University of the University of the University of the University of the University of the University of the University of the University of the University of the Universit Version in a statistica differenti differenti differenti differenti differenti di moze skutkować uszkodzeniem ekranu do version post skutkować uszkodzeniem ekranu do version in a kable do elektrokauteryzacji. Kable do elek Sest solidarna być zamkinia w polu jatowym, podczas uzykwienia w polu jatować stołownego (model 3320). Informacje na temat czyszczenia zawiera "Czyprogramatora i akcesoriów" na stronie 51.<br> **Używanie rysika.** Jeśli użytków generowanych przez energię elektrok<br>
Prąd upływowy. Opcjonalne urządze<br>
programatora model 3300 muszą spe<br>
prądu upływowego dla produktów kon<br>
spełniać bardziej rygorystycznych wyr<br>
medycznych. W związku z powyższyr<br>
muszą le do elektrokauteryzacji. Kable do elektrokautery<br>dować się w odległości co najmniej 30 cm (12 cali)<br>pramowania LATITUDE, aby zapobiec odbieraniu fa<br>erowanych przez energię elektrokautera.<br>d upływowy. Opcjonalne urządzeni Nowajna LATTRODE, aby zapoblec obbieraniu raskowanych przez energię elektrokautera.<br>Nywowy. Opcjonalne urządzenia zewnętrzne po<br>tatora model 3300 muszą spełniać stosowne wyjelywowego dla produktów komercyjnych, mogą c<br>bard

• Nigdy nie dotykać jednocześnie styków elektrycznych na panelach bocznych programatora model 3300 oraz pacjenta, sondy telemetrycznej lub któregokolwiek Z kabli.

• **Połączenia PSA.** Należy upewnić się, że elektrody są połączone w sposób odpowiedni do zastosowania; nieprawidłowa konfiguracja może: wywoływać zdarzenia stymulacji/wyczuwania wyświetlane na ekranie w odniesieniu do innej jamy serca. Interfejs użytkownika aplikacji analizatora układu stymulacji (PSA) zawiera powiązania odpowiednich połączeń z jamami serca RA, RV i LV na ekranie w celu zapewnienia obsługi wszystkich trzech jam przy minimalnych zmianach połączeń fizycznych. Zapisane pomiary analizatora układu stymulacji są także automatycznie oznaczane w zależności od jamy serca wyświetlanej na ekranie. Oznaczenia te mogą zostać później dostosowane przez użytkownika, jeśli zdecyduje się na używanie jednego połączenia fizycznego w celu przetestowania pozostałych jam serca (na przez kierowski)<br>fizycznego w celu przetestowania pozostałych jam serca (na przez użytkownika, jeśli zdecyduje się na używanie jednego połączenia<br>fizycznego w celu użyciu tylko jednego połączenia RV to testowania elektrod RA, RV i LV). Newy. Opejonalne urządzenia zewnętrzne podrawany<br>Ima model 3300 muszą spełniać stosowne wym<br>vowego dla produktów komercyjnych, mogą on<br>rdziej rygorystycznych wymagań obowiązujący<br>h. W związku z powyższym wszelkie urządzen<br> iej rygorystycznych wymagań obowiązujący<br>V związku z powyższym wszelkie urządzen<br>vać się poza otoczeniem pacjenta.<br>Zdotykać jednocześnie styków elektrycznych<br>dotykać jednocześnie styków elektrycznych<br>dotykać jednocześnie s diegosis co regininiej su cini (rzezni) od systemia<br>
ATTFUDE, aby zapobiec odbieraniu fałszywych sygnałów<br>
ez energię elektrokautera.<br>
Docjonalne urządzenia zewnętrzne podłączane do<br>
ele 3300 muszą spełniać stosowne wymogi Nystycznych wymagań obowiązujących dla wyrobów<br>
ku z powyższym wszelkie urządzenia zewnętrzne<br>
poza otoczeniem pacjenta<br>
Siednocześnie styków elektrycznych napanelach<br>
Siednocześnie styków elektrycznych napanelach<br>
Siednoc Expirată. A nu se utilizatea obsolution a negotial de la proporcionalista. Nărelista de la provincia de la provincia de la provincia de la provincia de la provincia de la provincia de la provincia de la provincia de la pro Examina wysweighte ha ekranie<br>
Interfejs użytkownika aplikacji<br>
zawiera powiążania odpowiednich<br>
V na ekranie w celu zapewnienia<br>
zatora układu stymułacji są także<br>
zatora układu stymułacji są także<br>
ości od jamy serca wyś Name ween zapewhenia<br>
Mych zmianach połączeń<br>
Ikładu stymułacji są także<br>
Jamy serca wyświetlanej nazwierzy<br>
Jamy serca wyświetlanej nazwierzy<br>
Jamania elektrod RA, RV-JLV).<br>
Wania elektrod RA, RV-JLV).<br>
2x 3x 3x 3x 3x 3x Använd version. And the stock of the stock of the stock of the stock of the stock of the stock of the stock of the stock of the stock of the stock of the stock of the stock of the stock of the stock of the stock of the sto Marian polaczeński przykład przykład przykład przykład przykład przykład przykład przykład przykład przykład przykład przykład przykład przykład przykład przykład przykład przykład przykład przykład przykład przykład przyk

- **Zaciski złącza PSA.** Nie należy zaciskać żadnego złącza PSA bezpośrednio na skórze, kieszeni lub innej tkance pacjenta.
- **Wyczuwanie komorowe.** Podczas sesji analizatora PSA wyczuwanie komorowe jest wymuszane przez ostatnio wybraną konfigurację stymulacji komorowej: RV-only (Tylko prawa komora), LV-only (Tylko lewa komora) lub Bi-V (Obie komory).<br>
Podczas uruchamic Dezposited in the skind of the skind of the skind of the skind of the skind of the skind of the skind of the skind of the skind of the skind of the skind of the skind of the skind of the skind of the skind of the skind of
	- Podczas uruchamiania systemu tryb analizatora PSA jest ustawiany na ODO (bez stymulacji), a konfiguracją zapewniającą skuteczną stymulację komorową jest Bi-V (Obie komory).

• Jeśli z palety trybów zostanie wybrany tryb bez stymulacji (ODO lub OVO), wyczuwanie zostanie ustawione na tryb Bi-V (Obie komory) w celu włączenia wyczuwania dla obu elektrod, niezależnie od wcześniejszej konfiguracji.

- **Nadmierne wyczuwanie między jamami serca.** Konfiguracja unipolarna może prowadzić do nadmiernego wyczuwania związanego z artefaktami międzyjamowymi, co wpływa na działanie stymulacji. Za Heliday<br>Contra Verze Villager<br>Contra Verze Villager<br>Contra Verze Villager<br>Madmier<br>Madmier<br>Madmier<br>Madmier<br>Madmier<br>Madmier<br>Madmier<br>Madmier<br>Madmier<br>Madmier<br>Madmier<br>Madmier
- W konfiguracji unipolarnej powszechne jest występowanie artefaktów międzyjamowych na elektrogramach (EGM). Ponowne podłączenie złącza A+ do anody elektrody przedsionkowej, gdy przycisk elektrody Can (Obudowa) i przycisk "Use the A+ connection" (Użyj połączenia A +) są wciąż wybrane, powoduje, że w analizatorze PSA pozostaje zaprogramowana konfiguracja unipolarna. W tym przypadku na elektrogramach mogą pojawić się wyraźne artefakty międzyjamowe, które prowadzą do nadmiernego wyczuwania, co wpływa na działanie stymulacji. For Side of the Madmierne wyczuwanie<br>
Må ikke anvendes.<br>
The Madmierne wyczuwanie<br>
Må ikke analog (bez stymulacje komorow<br>
Version. Må ikke anvendes.<br>
Må ikke anvendes.<br>
Må ikke anvendes.<br>
Må ikke anvendes.<br>
Må ikke anvend Werstein unipoder<br>
Version Werstein Werstein und der Statten und der Statten und der Statten und der Statten und der Statten und der Statten und der Statten und der Statten und der Statten und der Statten und der Statten u Account to the misday is a wisself the state of the state of the state of the misday is a wisself the misday of the misday is a wisself the misday of the misday is a wisself the misday is a wisself the misday is a wisself Παλιά έκδοση. Μην την χρησιμοποιείτε. Note prowadzić do nadmiente<br>
CONTROLL CONTROLL CONTROLL CONTROLL CONTROLL CONTROLL CONTROLL CONTROLL CONTROLL CONTROLL CONTROLL CONTROLL CONTROLL CONTROLL CONTROLL CONTROLL CONTROLL CONTROLL CONTROLL CONTROLL CONTROLL CONT Version of the media and the media and the state of the state of the state of the state of the state of the state of the state of the state of the provider of the state of the provider of the state of the state of the prov Nadmierne wyczuwanie między jamami serca. Konfiguracje może prowadzić do nadmiernego wyczuwania związaneg<br>
iniędzyjamowymi, co wpływa na działanie stymulacji.<br>
20 W konfiguracji unipolarnej powszechne jest występow<br>
między +) są wciąż wybrane, powoduje, że w analizatorz<br>
vzaprogramowana konfiguracja unipolarna.<br>
W tyne elektrogramach mogą pojawić się wyraźne artefa<br>
które prowadzą do nadmiernego wyczuwania, co<br>
stymulacji.<br>
W stymulacji.<br>
W
	- **Awaria kabla EKG w postaci zwarcia/obwodu otwartego.** Utrata Awaria kabla EKG w postaci zwarcia/obwodu otwartego. Utrata<br>sygnału EKG w przypadku wystąpienia awarii kabla EKG w postaci zwarcia/obwodu otwartego może wpływać na proces diagnozowania lub badania przesiewowego poprzez wydłużenie go lub uniemożliwienie jego zakończenia. Kore prowadza do nadmierneg<br>
	Stymulacji.<br>
	Stymulacji.<br>
	Stymulacji.<br>
	Stymulacji.<br>
	Stymulacji.<br>
	Stymulacji.<br>
	Stygnafu EKG w przypadku wystąpie zwarcia/obwodu otwartego może w badania przesiewowego poprzez w<br>
	zakończenia.<br>
	W Nektrogramach mogą pojawic się wyrazne artera<br>Tore prowadzą do nadmiernego wyczuwania, co<br>tymulacji.<br>The kabla EKG w postaci zwarcia/obwodu otw.<br>Au EKG w przypadku wystąpienia awarii kabla E<br>cia/obwodu otwartego może wpływ kabla EKG w postaci zwarcia/obwodu otwar<br>EKG w przypadku wystąpienia awarii kabla EK<br>obwodu otwartego może wpływać na proces di<br>przesiewowego poprzez wydłużenie go lub un<br>enia.<br>jerwszej kolejności sprawdzić kable i wymieni wana konfiguracja unipolarna. W tym przypadku na<br>dzą do nadmiernego wycziwania, co wpływa na działanie<br>dzą do nadmiernego wyczuwania, co wpływa na działanie<br>przypadku wystąpienia awarii kabla EKG w postac<br>przypadku wystąpi

• W pierwszej kolejności sprawdzić kable i wymienić je w przypadku stwierdzenia pęknięć lub oznak zużycia.

• Jeśli kabel nie działa w prawidłowy sposób, wymienić go.

• **Zasilacz model 6689.** Zasilacz standardowo nagrzewa się podczas użytkowania lub ładowania. Gdy zasilacz jest w trakcie użytkowania lub ładowania, nie należy go umieszczać w kieszeni do przechowywania na podstawce, ponieważ ograniczona przestrzeń uniemożliwi prawidłowe rozpraszanie ciepła. • Ethernet. Jeśli wymagane jest użycie kabla Ethernet, można go podłączyć<br>• Ethernet. Jeśli wymagane jest użycia.<br>• Casilacz model 6689. Zasilacz standardowo nagrzewa się podczas<br>• Casilacz model 6689. Zasilacz standardowo

wyłącznie do portu złącza RJ45 sieci Ethernet na programatorze model 3300. Podłączanie i odłączanie kabla Ethernet podczas pracy urządzenia może wpływać na funkcje sieciowe. Złącze RJ45 sieci Ethernet na programatorze model 3300 jest przeznaczone wyłącznie do nawiązywania połączenia z siecią lokalną (LAN). Nie może ono służyć do podłączania linii telefonicznej. wartego może wpływać na proces diagnozowania lub<br>wego poprzez wydłużenie go lub uniemożliwienie jego<br>olejności sprawdzić kable i wymienić je w przypadku<br>eknięć lub oznak zużycia.<br>działa w prawidłowy sposob, wymienić go.<br>88 Were the second with the model of the second to the second the second the second the second of the second produce of the second produce the second of the second to the second the second to the second to the second to the s Ezac w kieszeni do przechowywania na<br>
Ale przestrzeń uniemożliwi prawidłowe<br>
Zastarela Ethernet, można go podłączych<br>
Zastarela Reha Ethernet podczas pracy<br>
Zastarela Reha Ethernet podczas pracy<br>
Skoje sięciowe. Złącze RJ4 abla Ethernet, mozna go podłączych<br>nernetna programatorze<br>abla Ethernet podczas pracy<br>eciowe. Złącze RJ45 sieci Ethernet<br>eciowe. Złącze RJ45 sieci Ethernet<br>azuaczone wyłącznie do<br>azuaczone wyłącznie do służyć do podczas pr Fithernet podczas pracy<br>
We Złącze RJ45 sieci Ethernet<br>
Ethernet podczas pracy<br>
zzone wyłącznie do<br>
AN) Nie może ono służyć do pracy<br>
AN) Nie może ono służyć do pracy<br>
AN AN AN AN AN AN AN AN AN<br>
AN AN AN AN AN AN AN AN AN Records and the magnitude of the magnitude of the magnitude of the magnitude of the magnitude of the magnitude of the magnitude of the magnitude of the magnitude of the magnitude of the magnitude of the magnitude of the ma

- **Telemetria indukcyjna.** Korzystanie z programatora w trybie zasilania bateryjnego może zmniejszyć zasięg telemetrii (od sondy do wszczepionego urządzenia). Jeśli to konieczne, należy zastosować zasilanie prądem przemiennym w celu polepszenia parametrów telemetrii indukcyjnej.
- **Działanie baterii podczas długotrwałego przechowywania.** W celu uniknięcia rozładowania baterii podczas długotrwałego przechowywania programatora (np. przez kilka miesięcy) należy wyjąć baterię.
- **Dokładność daty i godziny.** Brak dostępu do zdalnego serwera czasu może prowadzić do różnic w czasie programatora. W ramach zabezpieczenia, należy skontaktować się z przedstawicielem firmy Boston Scientific, aby ustawić ręcznie datę i godzinę. Dateryinego moze zami<br>
wszczepionego urządzi<br>
zasilanie prądem przen<br>
indukcyjnej C<br>
Działanie baterii podc<br>
unikfilęcia rozładowania<br>
programatora (np. prze<br>
Dokładność daty i god<br>
może prowadzić do róż<br>
Zabezpieczenia, n Programator<br>
22 Doktadność<br>
może prowa<br>
Zabezpiecze<br>
Scientific, at<br>
Dane pacje<br>
Programator<br>
Media Programator<br>
Media Programator<br>
Media Programator<br>
Media Programator<br>
Przed program<br>
Programator<br>
Przed program<br>
Programat
	- **Dane pacjenta.** Dane pacjenta mogą być przechowywane w programatorze do 14 dni. Należy podjąć odpowiednie środki ostrożności w celu zabezpieczenia programatora przed dostępem osób nieupoważnionych.
	- Przed przesyłką programatora lub utratą bezpośredniej kontroli nad programatorem należy usunąć wszystkie dane pacjenta z programatora (instrukcja usuwania znajduje się w *Podręczniku operatora aplikacji Patient Data Management (Zarządzanie danymi pacjenta) (model 3931)*). Formation and the program of the production.<br>
	The product of the product of the product of the product of the product of the product of the product of the product of the product of the product of the product of the product programatora (np. przez kilka i noskładność daty i godziny. E<br>
	Mokładność daty i godziny.<br>
	Zabezpieczenia, należy skonta<br>
	Scientific, aby ustawić ręcznie<br>
	Dane pacjenta. Dane pacjenta<br>
	programatorze do 14 dni. Nale<br>
	celu z MAN Programatic do różnic w cza<br>
	zabezpieczenia, należy skontakt<br>
	Scientific, aby ustawić ręcznie da<br>
	programatorze do 14 dni. Należy<br>
	celu zabezpieczenia programator<br>
	nieupoważnionych<br>
	Aegunus programatorem należy usur<br>
	p The Malled is the pacienta, halo state program<br>
	2018 - Σαθετρίες επίτε, aby ustawić recznie date i godzin<br>
	2018 - Scientific, aby ustawić recznie date i godzin<br>
	2018 - Dane pacjenta. Dane pacjenta mogą być programatorze d COUTRIE CHI ADELENICAL CHI ADELENICAL CHI ADELENICAL CHI ADELENICAL CHI ADELENICAL CHI ADELENICAL CHI ADELENICAL CHI ADELENICAL CHI ADELENICAL CHI ADELENICAL CHI ADELENICAL CHI ADELENICAL CHI ADELENICAL CHI ADELENICAL CHI Versich obsoleta.<br>
	Versich obsoleta. No utilizarea experimental programatora (instrukcja usum operatora aplikacji Patient Danis (operatora aplikacji Patient Danis (model 3931)).<br>
	W. celu ograniczenia ryzyka producednich dr Version przesyką programatora lub utra<br>
	(C programatorem należy usunąć wszysti<br>
	programatora (instrukcja usuwania zna<br> *operatora aplikacji Patient Data Manag<br>
	pacjenta) (model 3931)).*<br>
	W celu ograniczenia ryzyką przesłan
		- W celu ograniczenia ryzyka przesłania danych pacjenta do<br>
		hieodpowiednich drukarek lub urządzeń programator należ<br>
		O podłączać tylko do znanych urządzeń Bluetooth®.<br>
		Urządzenia USB. Urządzenia USB podłaczacja urządzeń Blue nieodpowiednich drukarek lub urządzeń programator należy podłączać tylko do znanych urządzeń Bluetooth®.
			- **Urządzenia USB.** Urządzenia USB podłączane do programatora powinny być kontrolowane w celu ograniczenia ryzyka zainstalowania w systemie złośliwego oprogramowania.
- **Korzystanie z urządzeń zewnętrznych przy zasilaniu bateryjnym.** Korzystanie z urządzeń zewnętrznych (USB, wyświetlaczy) powoduje zużywanie energii baterii. Aby wydłużyć okres pracy programatora przy zasilaniu wyłącznie za pomocą baterii, należy unikać używania urządzeń zewnętrznych, gdy poziom wskaźnika stanu baterii wynosi 25% lub mniej. Programatorze do 14 dni. Należy podjąć odpowiednie środki<br>
Celu zabezpieczenia programatora przed dostępem osób<br>
Mieupoważnionych.<br>
Przed przesykką programatora lub utratą bezpośredniej<br>
programatora miależy usumąć wszystk modłączać tylko do znanych urządzenia USB.<br>Urządzenia USB. Urządzenia USB po<br>pyć kontrolowane w celu ograniczenia<br>złośliwego oprogramowania.<br>Korzystanie z urządzeń zewnętrznych<br>zwystanie z urządzeń zewnętrznych<br>zużywanie e pacjenta) (model 3931)).<br>
W celu ograniczenia ryzyka przesłania danych pac<br>
nieodpowiednich drukarek lub urządzeń programat<br>
podłączać tylko do znańych urządzeń Bluetooth®.<br>
adzenia USB. Urządzenia USB podłączane do progra odpowiednich drukarek lub urządzeń programator<br>kłączać tylko do znanych urządzeń Bluetooth®.<br>
enia USB. Urządzenia USB podłączane do progr<br>trolowane w celu ograniczenia ryzyka zainstalowy<br>
go oprogramowania.<br>
tanie z urząd
	- **Oprogramowanie.** Należy upewnić się, że zostały zainstalowane najnowsze wersje oprogramowania (zobacz "Karta Software Update [\(Aktualizacja oprogramowania\)" na stronie 42](#page-47-1)). W ramach zabezpieczenia lokalny przedstawiciel firmy Boston Scientific może dostarczyć aktualizacje oprogramowania na dysku USB. a USB. Urządzenia USB podłączane do progra<br>
	Swane w celu ograniczenia ryzyka zainstalowa<br>
	oprogramowania.<br>
	le z urządzeń zewnętrznych przy zasilaniu b<br>
	e z urządzeń zewnętrznych przy zasilaniu b<br>
	e z urządzeń zewnętrznych urządzeń zewnętrznych przy zasilaniu brządzeń zewnętrznych przy zasilaniu brządzeń zewnętrznych (USB, wyświetlaczy<br>gii baterii. Aby wydłużyć okres pracy programa (zaprodzienia za pomocą baterii, należy unikać używydy pozio cz[e](#page-47-1)nia ryzykia przesłania danych pacjenta do<br>no do znanych urządzeń Bluetooth®.<br>Nietarch do znanych urządzeń Bluetooth®.<br>Dizadzenia USB podłączane do programatora powinny<br>W celu ograniczenia ryzyka zainstalowania w systemi Eth zewnętrznych przy zasilaniu bateryjnym.<br>
	Skál zewnętrznych (USB, wyświetlaczy) powoduje<br>
	Erii. Aby wydłużyć okres pracy programatora przy<br>
	1 pomocą baterii, należy unikać używania urządzeń<br>
	ziom wskażnika stanu baterii pewnić się, że zostały zainstalowane<br>
	versiia (zobacz "Karta Software Update")<br>
	Versiia stronie 42). W ramach zabezpieczenia<br>
	Na stronie 42). W ramach zabezpieczenia<br>
	Na na dysku USB.<br>
	Czne. Należy unikać inicjowania połąc
	- **Zakłócenia elektromagnetyczne.** Należy unikać inicjowania połączenia telemetrycznego pomiędzy programatorem a generatorem impulsów w bezpośrednim sąsiedztwie monitorów, urządzeń do elektrokauteryzacji wysokiej częstotliwości i silnych pól magnetycznych. W takiej konfiguracji łączność telemetryczna może być zaburzona. Scientific może dostarczyć<br>
	Sku USB.<br>
	Należy unikać inicjowania połączenia<br>
	Ataczenia ratorem a generatórem impulsów<br>
	prów, urządzeń do elektrokauteryzacji<br>
	magnetycznych, Wtakiej konfiguracji<br>
	aburzona.<br> **j do połączenia** Vanhen version and the state of the state of the state of the state of the state of the state of the state of the state of the state of the state of the state of the state of the state of the state of the state of the stat
	- **Zastosowanie anteny zewnętrznej do połączenia telemetrycznego RF z generatorami impulsów wprowadzanymi przez żyłę.** Sonda telemetryczna S-ICD model 3203 może być stosowana jako antena dodatkowa w celu poprawy jakości połączenia telemetrycznego RF Filip Kritikiej konfiguracji<br>Forzez zyłę. Sonda<br>Jonzez zyłę. Sonda<br>Telemetrycznego RF<br>Telemetrycznego RF<br>Telemetrycznego RF<br>Colorad Version. Silip Military<br>2010 Colorad Version. Silip Military<br>2010 Colorad Version. Prediction impulsion

programatora z generatorami impulsów wprowadzanymi przez żyłę. Jeśli sonda telemetryczna znajduje się w polu jałowym, należy ją stosować po umieszczeniu w jednorazowej sterylnej koszulce chirurgicznej (model 3320). Jeśli sonda telemetryczna S-ICD model 3203 nie jest stosowana do połączenia telemetrycznego RF z generatorami impulsów wprowadzanymi przez żyłę, należy ją odłączyć od programatora, aby zapobiec zanikom przesyłu danych telemetrycznych z takiego generatora.

• **Modyfikacje sprzętu.** Modyfikacja tego urządzenia nie jest dozwolona, o ile nie została zatwierdzona przez firmę Boston Scientific. Zmiany i modyfikacje, które nie zostały wyraźnie zatwierdzone przez firmę Boston Scientific, mogą spowodować unieważnienie uprawnień użytkownika do obsługi urządzenia. Solida delement processor<br>
unieszczeniu w jedn<br>
(model 3320)<br>
esli stosowana do połąc<br>
stosowana do połąc<br>
zapobiec zanikom prz<br>
zapobiec zanikom przez<br>
(Modyfikacje sprzęt<br>
ile nie została zatwie<br>
modyfikacje, które n<br>
Sc Modyfika<br>
ile nie zostaralá verze.<br>
Modyfika<br>
Scientific<br>
Scientific<br>
Scientific<br>
O Konserwacj<br>
Nepoužívat.<br>
Nepoužívat.<br>
Nepoužívat.<br>
Nepoužívat.<br>
Nepoužívat.<br>
Nepoužívat.<br>
Nepoužívat.<br>
Nepoužívat.<br>
Nepoužívat.<br>
Nepoužíva Example the Contract of the Contract of the Contract of the Contract of the Contract of the Contract of the Contract of the Contract of the Contract of the Contract of the Contract of the Contract of the Contract of the Co Modyfikacje sprzętu. Mod<br>
ile nie została zatwierdzona<br>
modyfikacje, które nie zosta<br>
Scientífic, mogą spowodow<br>
obsługi urządzenia<br>
Wi-Fi. Łączność Wi-Fi jest<br>
Wi-Fi. Łączność Wi-Fi jest<br>
określone wymagania zwią<br>
Czyszcz

• **Wi-Fi.** Łączność Wi-Fi jest niedozwolona w Indonezji ze względu na określone wymagania związane z konfiguracją.

## **Konserwacja i obsługa**

- **Czyszczenie programatora.** Do czyszczenia jakiejkolwiek części urządzenia nie używać materiałów ściernych ani lotnych rozpuszczalników. Zalecana procedura czyszczenia została opisana w części ["Czyszczenie programatora i akcesoriów" na stronie 51](#page-56-1). Matter of the media area of the media and the media area of the media and the media area of the media area of the media area of the media area of the media area of the media area of the media area of the media area of the
	- **Używanie magnesu.** Nie umieszczać magnesu na programatorze.

• **Obecność substancji łatwopalnych.** System programowania LATITUDE nie jest wodoodporny ani nie ma zabezpieczenia przeciwwybuchowego. Nie można go również sterylizować. Urządzenia nie należy używać w obecności mieszanin łatwopalnych gazów, w tym środków znieczulających, tlenu i podtlenku azotu. For the material strengthends and the state in the state of the state of the state of the state of the state of the state of the material of the material of the material of the material of the material of the material of COMPOSTABLE THE CONTROLL COMPOSTABLE THE CONTROLL CONTROLL CONTROLL CONTROLL CONTROLL CONTROLL CONTROLL CONTROLL CONTROLL CONTROLL CONTROLL CONTROLL CONTROLL CONTROLL CONTROLL CONTROLL CONTROLL CONTROLL CONTROLL CONTROLL C Version observation observation observation of the Contract of the Contract of the Contract of the Contract of the Contract of the Contract of the Contract of the Mechosic mission and program of the Mechosic mission of the Version périodie international du contration périodie du contration du contration du contration du contration du contration du contration du contration du contration du contration du contration du contration du contration Experimenta verzija. Nemoja verzija verzija.<br>
Zastarjela verzija verzija verzija verzija verzija.<br>
Zastarjela verzija verzija verzija verzija verzija verzija.<br>
Zastarija verzija za decenia procedura czyszczenia zostativa v Nie można go również sterylizowa<br>obechości mieszanin łatwopałnych<br>znieczulających, tlenu i podtlenku<br>znieczulających, tlenu i podtlenku<br>zdłączanie programatora. Aby c<br>zródła zasilania, najpierw nacisnąc<br>wyłączyć system. Na versione magnesu. Nie umieszczac magnesu na<br>Dbecność substancji łatwopalnych. System progrie jest wodoodporny ani nie ma zabezpieczenia prz<br>lie można go również sterylizować. Urządzenia nie<br>becności mieszanin łatwopalnych ist wodoodporny ani nie ma zabezpieczenia prze<br>nożna go również sterylizować. Urządzenia nie r<br>ności mieszanin łatwopalnych gazów, w tym śroczulających, tlenu i podtlenku ażotu.<br>czanie programatora. Aby całkowicie odłączyć stancji łatwopalnych. System programowania LATITUDE<br>pomnież sterylizować. Urządzenia przeciwwybuchowego.<br>zanin łatwopalnych gazów, w tym środków<br>xizanin łatwopalnych gazów, w tym środków<br>h, tlenu i podtlenku azotu,<br>ogramat

• **Odłączanie programatora.** Aby całkowicie odłączyć programator od

źródła zasilania, najpierw nacisnąć i zwolnić przycisk zasilania,  $\mathsf{\sigma}$ aby wyłączyć system. Następnie odłączyć przewód zasilania od gniazda na panelu bocznym programatora.

• **Dostępność programatora.** Upewnić się, że ścianki boczne programatora są dostępne w każdym momencie, tak aby przewód zasilacza można było odłączyć.

- **Bateria litowo-jonowa.** Bateria litowo-jonowa model 6753 zawiera wysoce łatwopalne substancje chemiczne, w związku z czym należy obchodzić się z nią ostrożnie. Nieprawidłowe postępowanie z baterią może skutkować pożarem lub wybuchem. Przed użyciem baterii należy zapoznać się z poniższymi wytycznymi: ających, tlenu i podflenku azotu.<br>
Ających, tlenu i podflenku azotu.<br>
Inie programatora. Aby całkowicie odłączyć pasilania, najpierw nacisnąć i zwolnić przycisk za<br>
2. System. Następnie odłączyć przewód zasilania<br>
1066 pro Fregenserver i by bank ministrocaujely produced<br>ania, najpierw nacisnąc i zwolnić przycisk z<br>stem. Następnie odłączyć przewód zasilan<br>mym programatora. Upewnić się, że ścianki b<br>ca są dostępne w każdym momencie, tak a<br>ożna ijpierw nacisnąć i zwolnić przycisk zasilania, O aby<br>Vastępnie odłączyć przewód zasilania od gniazda na wyczenia<br>Ogramatora.<br>
Versidyn momencie, tak aby przewód<br>
skape w każdym momencie, tak aby przewód<br>
wolodłączyć.<br>
Nie A czyć.<br>
Versia litowo-jonowa model 6753 zawiera<br>
International expiration observed to utilizate a nub wybuchem. Przed użyciem baterii należy<br>
Versia litowytycznymi:<br>
International experimental prowyżej 140°F (60°C)<br>
Szcze Perawidłowe postępowanie z bateria<br>
Perawidłowe postępowanie z bateria<br>
buohem. Przed użyciem baterii należy<br>
Zafymi:<br>
ałanie temperatur powyżej 140°F (60°C).<br>
O pozarem lub wybuohem. Jeśli<br>
lub nosi jakiekolwiek inne wido
	- Nie wystawiać baterii na działanie temperatur powyżej 140°F (60°C).
	- widłowe postępowanie z bateria<br>
	Shem. Przed użyciem baterii należy<br>
	mi:<br>
	ie temperatur powyżej 140°F (60°C)<br>
	to pożarem lub wybuchem. Jeśli<br>
	to pożarem lub wybuchem. Jeśli<br>
	to pozarem lub wybuchem. Jeśli<br>
	ie temperatur pow • Nie nakłuwać baterii, gdyż grozi to pożarem lub wybuchem. Jeśli obudowa baterii jest nakłuta lub nosi jakiekolwiek inne widoczne oznaki uszkodzenia, nie używać baterii. Emperatur powyżej 140°F (60°C)<br>Dożarem lubwybuchem. Jeśli<br>Stjakiekolwiek inne widoczne<br>Terii wsposób narażąć jej na wstrząsy<br>Wsposób narażąć jej na wstrząsy<br>Alach<br>Strach Control VC (100 1310 13 The Muslim Library State of the Microsoft Control of the Microsoft Control of the Microsoft Control of the Microsoft Control of the Microsoft Control of the Microsoft Control of the Microsoft Control of the Microsoft Contr The Control of China State<br>
	Muhamybuchem. Jeslin Andrewski<br>
	Colwiek inne widoczne<br>
	Colwiek inne widoczne<br>
	Colomazzacjej na wstrząsy<br>
	Colomazzacjej na wstrząsy<br>
	Colomazzacjej na wstrząsy<br>
	Colomazjacja – Sirium.<br>
	Colomazjacj
	- Nie uderzać baterią ani w żaden inny sposób narażać jej na wstrząsy o dużym nasileniu.
	- Nie zanurzać baterii w żadnych płynach.
- Nie łączyć biegunów + i za pomocą drutu ani jakichkolwiek innych obiektów o właściwościach przewodzących.
- Nie rozmontowywać, modyfikować ani naprawiać baterii.
- Do ładowania baterii stosować wyłącznie programator model 3300. Korzystanie z wszelkich innych ładowarek może spowodować trwałe uszkodzenie baterii, a nawet skutkować pożarem lub wybuchem.
- **Włączenie zasilania systemu.** Firma Boston Scientific przed włączeniem programatora model 3300 zaleca podłączenie wszystkich niezbędnych kabli i urządzeń.

# **Jakość komunikacji radiowej (RF)**

Aby ograniczyć emisje i poprawić jakość komunikacji radiowej (RF), należy przestrzegać poniższych wytycznych:

- Należy unikać inicjowania połączenia telemetrycznego pomiędzy programatorem a generatorem impulsów w bezpośrednim sąsiedztwie monitorów, aparatury elektrochirurgicznej wysokiej częstotliwości i silnych pól magnetycznych. W takiej konfiguracji łączność telemetryczna (RF lub indukcyjna) może być zaburzona. ODIEKLOW O WHACCHE<br>
Do ładowania bate<br>
Korzystanie z wszę<br>
uszkodzenie bater<br> **Włączenie zasilania s**<br>
Programatora model 33<br>
kablii urządzeń.<br> **Jakość komunikacji rac**<br>
Aby ograniczyć emisje i pop<br>
przestrzegać poniższych With the Programator<br>
Vaby ograniczyć<br>
Przestrzegać por<br>
Przestrzegać por<br>
Należy unika<br>
programator<br>
Mależy unika<br>
programator<br>
Mależy unika<br>
programator<br>
Mależy unika<br>
programator<br>
Mależy unika<br>
programator<br>
Mależy unika uszkódzenie baterii, a n<br>
Włączenie zasilanta system<br>
Programatóra model 3300 z<br>
kablit urządzeń.<br> **Composity (ADA)**<br>
Aby ograniczyć emisje i poprawidaty<br>
Przestrzegać poniższych wytycz<br>
Mależy unikać incjowania poprawidat Wildelme zasiania systemt<br>
Programatora model 3300 zale<br>
kablin urządzeń.<br>
Vakość komunikacji radiowej<br>
przestrzegać poniższych wytyczny<br>
Mależy unikacji roprawić is<br>
przestrzegać poniższych wytyczny<br>
Mależy unikacji ropra Makość komunikacji radiowej (Kasutage.<br>
Aby ograniczyć emisje i poprawić jak<br>
przestrzegać poniższych wytycznych<br>
Mależy unikać inicjowania połącz<br>
programatorem a generatorem i monitorów, aparatury elektrochir<br>
Mależy uni Hakosć komunikacji radiowej (RF)<br>
Makosć komunikacji radiowej (RF)<br>
Makosć komunikacji radiowej (RF)<br>
Przestrzegać poniższych wytycznych:<br>
Należy unikac inicjowania połączenia telem<br>
programatorem a generatorem impulsów w Programatorem a generatorem in<br>
Let Stockholm in the monitorow, aparatury elektrochine<br>
Magnetycznych, Wtakiej kon<br>
Magnetycznych, Wtakiej kon<br>
Magnetycznych, Wtakiej kon<br>
Magnetycznych, Wtakiej kon<br>
Magnetycznych, Wtakiej Należy unikać inicjowania połączenia telemetrycznego pomiesty unikać inicjowania połączenia telemetrycznego pomiesty<br>monitorów, aparatury elektrochirurgicznej wysokiej częstotliwości polimagnetycznych, Wtakiej konfiguracji
	- Nie zawijać kabli w pętle wokół programatora ani na programatorze.
	- Kable podłączane do panelu bocznego ze złączami lekarza oraz panelu bocznego ze złączami pacjenta umieszczać po odpowiadających im stronach, aby zminimalizować ryzyko sprzężenia. Versión obsoleta.<br>
	Versión obsoleta.<br>
	Versión obsoleta.<br>
	Versión obsoleta.<br>
	Versión obsoleta.<br>
	Versión obsoleta.<br>
	Versión obsoleta.<br>
	Versión obsoleta.<br>
	Versión obsoleta.<br>
	Versión obsoleta.<br>
	Versión obsoleta.<br>
	Versión obsol Pól magnetycznych. W takiej konfiguracji ła<br>
	indukcyjna) może być zaburzona.<br>
	Nie zawijać kabil w pętle wokół programato<br>
	Kable podłączane do panelu bocznego ze<br>
	bocznego ze złączami pacjenta umieszcza<br>
	stronach, aby zmini
		- Jeśli jest to możliwe, poprowadzić kabel bezpośrednio w linii prostej od programatora.
		- W przypadku używania wyjścia DisplayPort do podłączenia zewnętrznego Cmonitora wideo lub monitora cyfrowego:
		- en Umieścić zewnętrzny monitor wideo lub monitor cyfrowy z dala od programatora i poprowadzić jego kabel w linii prostej od analysticznego kabel w linii prostej od analysticznego kabel w linii prostej od analysticznego k programatora i poprowadzić jego kabel w linii prostej od programatora, aby uniknąć zakłóceń elektrycznych. Ueśli jest to możliwe, poprowadzić kat<br>
		programatora.<br>
		W przypadku używania wyjścia Displamonitora wideo lub monitora cyfroweg<br>
		- O Umieścić zewnętrzny monitor wic<br>
		programatora i poprowadzić jego<br>
		programatora, aby unikną ie pooraczane oo paneu bocznego ze zrączami jekacznego ze zrączami pacjenta umieszczać po odpowianach, aby zminimalizować ryzyko sprzężenia.<br>
		i jest to możliwe, poprowadzić kabel bezpośrednio varmatora.<br>
		izypadku używania
			- W miarę możliwości używać wysokiej jakości ekranowanych kabli z funkcją konwersji sygnału (np. ze standardu DisplayPort na HDMI).
			- Ograniczyć do minimum liczbę używanych aktywnych adapterów innych niż te, które zostały określone przez firmę Boston Scientific, ponieważ mogą one generować emisje zakłócające komunikację telemetryczną z generatorem impulsów. November 1999 versija. Neizmantota i denote da wideo lub monitora.<br>Nedku używania wyjścia DisplayPort do podłącze<br>A wideo lub monitora cyfrowego:<br>Neścić zewnętrzny monitor wideo lub monitor cyfromantota i poprowadzić jego Ru używania wyjścia DisplayPort do podłączeni<br>deo lub monitora cyfrowego:<br>cić zewnętrzny monitor wideo lub monitor cyfro<br>matora i poprowadzić jego kabel w linii prostej<br>matora, aby uniknąć zakłóceń elektrycznych.<br>re możliw Elavueltzny monitor wideo lub monitor cyfromata i poprowadzić jego kabel w linii prostej<br>ora i poprowadzić jego kabel w linii prostej<br>ora, aby uniknąć zakłóceń elektrycznych.<br>nożliwości używać wysokiej jakości ekranow<br>chro infinalizować tyzyko sprzężenia.<br>
			Się poprowadzić kabel bezpośrednio w linii prostej od kabita DisplayPort do podłączenia zewnętrznego<br>
			Mania wyjścia DisplayPort do podłączenia zewnętrznego<br>
			monitora cyfrowego:<br>
			A poprowad Version. Skal ikke brukes. Nie używać wysokiej jakości ekranowanych kabili z protokazić jego kabel w linii prostej od<br>Skal używać wysokiej jakości ekranowanych kabili z Wersja przeterminowanych kabili z Wersja przeterminow Version observation of the term of the term of the term of the term of the term of the term of the term of the term of the term of the term of the term of the term of the term of the term of the term of the term of the ter

# <span id="page-19-0"></span>**Działania uboczne**

Poniższy wykaz zawiera możliwe działania niepożądane związane z programowaniem generatorów impulsów opisanym w tym podręczniku. Physiology Christian Christian Christian Christian Christian Christian Christian Christian Christian Christian<br>Sacriptomy of the property of the christian Christian Christian Christian Christian Christian Christian Christi dządaneżwiązane<br>anymwtym podręczniku vpołowiał?<br>Podręczniku versio. Anyana<br>arangolarizunut version Anyana<br>arangolarizunut version Surum.<br>Sangolarizunut version Surum. strand version. Använd<br>and version. Använd<br>and version. Använd<br>anentunut version. Använd<br>anentunut version. Använd<br>anentunut version. requirection is the town of the the superior is the town of the substitution of the town of the substitution o<br>a verifican substitution is the town of the substitution of the substitution of the substitution of the substit

- Asystolia
- Arytmia przedsionkowa
- **Bradykardia**
- **Tachvkardia**
- Arytmia komorowa

# <span id="page-20-0"></span>**MOŻLIWOŚCI SYSTEMU**

System programowania LATITUDE komunikuje się z generatorami impulsów, udostępniając następujące możliwości dotyczące sprzętu, sprawdzania danych/programowania, zarządzania danymi pacjenta, obsługi sieci i oprogramowania: MOZLIWOSCI SY<br>
System programowania l<br>
udostępniając następują<br>
danych/programowania<br>
oprogramowania:<br>
Sprzęt<br>
Kolorowy wyświetlac<br>
Możliwość podłącze<br>
Złącze DisplayPort<br>
Złącze DisplayPort<br>
Złącze DisplayPort<br>
Złącze Dis

# <span id="page-20-1"></span>**Sprzęt**

- Kolorowy wyświetlacz dotykowy, pojemnościowy
	- Wbudowany twardy dysk

• Możliwość podłączenia kabla EKG i kabla PSA pacjenta i wyświetlania zapisów na programatorze (tylko wybrane aplikacje)

• Złącze DisplayPort do podłączenia opcjonalnego wyświetlacza zewnętrznego

• (4) dostępne porty USB do eksportowania danych pacjentów na standardowy dysk USB 2.0 lub 3.0, podłączenia drukarki zewnętrznej lub instalacji oprogramowania przez personel firmy Boston Scientific Sprzęt<br>
Kolorowy<br>
Wbudów<br>
Wbudów<br>
Wbudów<br>
Złącze Di<br>
Złącze Di<br>
Złącze Di<br>
Złącze Di<br>
Złącze Di<br>
Złącze Di<br>
Złącze Di<br>
Złącze Di<br>
Złącze Di<br>
Złącze Di<br>
Złącze Di<br>
Złacze Di<br>
Złacze Di<br>
Złacze Di<br>
Złacze Di Example of the control of the control of the control of the control of the control of the control of the control of the control of the control of the control of the control of the control of the control of the control of t

*UWAGA: Porty USB są zgodne ze starszymi i nowszymi wersjami urządzenia. Urządzenia USB 2.0 współpracują z portami USB 3.0, a urządzenia USB 3.0 współpracują z portami USB 2.0. O szybkości działania decyduje najniższa wersja standardu USB. Na przykład urządzenie USB 3.0 podłączone do portu USB 2.0 działa z szybkością standardu 2.0; urządzenie USB 2.0 podłączone do portu USB 3.0 działa z szybkością standardu 2.0.* Sprzęt<br>
Kolorowywyświetlacz dotyl<br>
Wbudówany twardy dysk<br>
Wbudówany twardy dysk<br>
Zapisów na programatorze<br>
Złącze DisplayPort do podła<br>
Zapisów na programatorze<br>
Złącze DisplayPort do podła<br>
Zewnętrznego<br>
(4) dostępne port Xelorowy wyświetlacz dotyko<br>
Wbudowany twardy dysk<br>
22 Możliwość podłączenia kabla<br>
Zapisów na programatorze (typuszczenia kabla<br>
Zapisów na programatorze (typuszczenia kabla<br>
Zapisów na programatorze (typuszczenia kabla<br> Η Καλιοτουγ wyświetlacz dotykowy, pojemn<br>
Wbudowany twardy dysk<br>
Mozliwość podłączenia kabla EKG i kabl<br>
Zapisów na programatorze (tylko wybran<br>
Złącze DisplayPort do podłączenia opcjo<br>
Zewnętrznego<br>
(4) dostępne porty US Exacte DisplayPort do poud de la contrata de la contrata de la contrata de la contrata de la contrata de la contrata de la contrata de la contrata de la contrata de la contrata de la contrata de la contrata de la contrata (4) dostępie porty OSB do eksistanty durantial przedzenia Dragody<br>
MAGA: Porty USB są zgodi<br>
Versión obsoleta. Porty USB są zgodi<br>
Verządzenia USB 3.0 współprac.<br>
Contradzenia decyduje najniższa w urządzenie USB 3.0 podłąc (4) dostępne porty OSB do eksportoware<br>
etandardowy dysk USB 2.0 lub 3.0, podl<br>
Instalacji oprogramowania przez person<br>
Instalacji oprogramowania przez person<br>
Instalacji oprogramowania przez person<br>
urządzenia USB 3.0 wsp Złącze DisplayPort do podłączenia opcjonalnego wyświet<br>
zewnętrznego<br>
(4) dostępne porty USB do eksportowania danych pacjen<br>
standardowy dysk USB 2.0 lub 3.0, podłączenia drukarki<br>
instalácji oprogramowania przez personel irządzenia. Urządzenia USB 2.0 współpracują z por<br>prządzenia USB 3.0 współpracują z portami USB 2.0<br>ziałania decyduje najniższa wersja standardu USB 2.0<br>diandardu 2.0; urządzenie USB 2.0 podłączone do portu USB 2.0 diandar amia decycle-najmizsza wersja standardu 0.50 dzenie USB 3.0 podłączone do portu USB 2.0 dz<br>dardu 2.0; urządzenie USB 2.0 podłączone do portu USB 2.0 dz<br>kością standardu 2.0.<br>(e **pobierania danych i programow**<br>ramowanie wsz S. S. Way bijedzują 2 porami osos 2.0. S. Oszposocialista z energia standardu USB. Na przykład<br>B.3.0 podłączone do portu USB 2.0 działa z szybkością<br>B.3.0 podłączone do portu USB 2.0 działa z szybkością<br>urządzenie USB 2.0

# <span id="page-20-2"></span>**Funkcje pobierania danych i programowania**

- Programowanie wszczepialnego generatora impulsów i pobieranie z niego danych
- Wyświetlanie rekordów i przechowywanie danych pacjentów; możliwość dokonania przez lekarza oceny alternatywnych trybów leczenia, generowania raportów i rejestrowania zdarzeń urządzenie USB 3.0 podłączone do standardu 2.0, urządzenie USB 2.0<br>
Szybkością standardu 2.0<br> **unkcje pobierania danych<br>
Programowanie wszczepialnego gramowanie wszczepialnego gramowanie wszczepialnego gramowania przez lek** cią standardu 2-0.<br>
Consider ania danych i programowa<br>
dowanie wszczepialnego generatora impulsow<br>
dowanie rekordów i przechowywanie danych pacja<br>
lanie rekordów i rejestrowania zdarzeń<br>
wanie testów w pracowni elektrofizj
- Wykonywanie testów w pracowni elektrofizjologii, na sali operacyjnej, na oddziale ratunkowym, w warunkach klinicznych lub przy łóżku pacjenta
- Możliwość stosowania urządzenia jako narzędzia pomocniczego przy czynnościach diagnostycznych<sup>3</sup> związanych z wszczepianiem, programowaniem i monitorowaniem wszczepialnych generatorów impulsów firmy Boston Scientific Dier ariva dariych Tprogramowa<br>
anie wszczepialnego generatora impulsów<br>
e rekordów i przechowywanie danych pacj<br>
rzez lekarza oceny alternatywnych trybów<br>
a raportów i rejestrowania zdarzeń<br>
ile testów w pracowni elektrof Exercise de any Christin Durantium in monitor de la maria de la maria de la maria de la maria de la maria de l<br>dów i przechowywanie danych pacjentów, możliwość<br>karza oceny alternatywnych trybów leczenia,<br>dów i rejestrowani varunkach klinicznych lub przyłóżku pacjenta.<br>
Verunkach klinicznych lub przyłóżku pacjenta.<br>
Verdzenia jako narzędzia pomocniczego przy<br>
verych<sup>3</sup> związanych z wszczepianiem,<br>
verweniem wszczepialnych generatorów<br>
versial Exirazanych z wszczepianiem<br>
Exirazanych z wszczepianiem<br>
em wszczepialnych generatorów<br>
Ilizatora systemu stymulacji (PSA)<sup>4</sup>, która<br>
Ilizatora systemu stymulacji (PSA)<sup>4</sup>, która<br>
Ktrycznych i umiejscowienia układu<br>
Ana a
- Zapewnia dostęp do aplikacji analizatora systemu stymulacji (PSA)4, która umożliwia ocenę parametrów elektrycznych i umiejscowienia układu En systemu stymulacji (PSA)<sup>4</sup>, która<br>systemu stymulacji (PSA)<sup>4</sup>, która<br>vych <sup>1</sup> umiejscowienia układy<br>kczony dostosowania jako monitor EKG ani (NA)<br>która PSA zawiera Podręćz*nik operatora*<br>szczony dostosowania jako monit mu stymulacji (PSA)<sup>4</sup>, która<br>miejscowienia układu<br>discowienia układu<br>zawiera Podręcznik operatora<br>zawiera Podręcznik operatora<br>Culland Culland 15
- 3. System programowania LATITUDE nie jest przeznaczony do stosowania jako monitor EKG ani<br>ogólne urządzenie do diagnostyki:<br>1. Informacje na temat konfiguracji i używania analizatora PSA zawiera *Podręcznik operatora*<br>1. Humiejscowienia układu<br>Internet układu<br>Användstosowania lako monifor EKG ani Nathar<br>BAR zawiera Podrecznik operatora<br>2010 – ANC NATO VONOVA 15
- 

elektrod sercowych podczas zabiegu wszczepiania urządzeń do kontroli rytmu serca

- Funkcja elektronicznej rejestracji w czasie rzeczywistym różnych zdarzeń występujących w generatorze impulsów i aplikacji PSA
- Zapis powierzchniowego EKG oraz sygnałów telemetrycznych (elektrogramy wewnątrzsercowe i znaczniki zdarzeń) w formacie PDF
- Dostęp do funkcji STAT SHOCK (Wyładowanie natychmiastowe), PG STAT PACE (Stymulacja natychmiastowa PG), PSA STAT PACE (Stymulacja natychmiastowa PSA) i DIVERT THERAPY (Odwróć terapię) w trybie awaryjnym dla generatora impulsów i aplikacji PSA rytmu serca<br>
Funkcja elektronicznej<br>
występujących w gener<br>
Zapis powierzchnioweg<br>
(elektrogramy wewnątr<br>
Dostęp do funkcji STAT<br>
STAT PACE (Stymulacja natychmia)<br>
(Stymulacja natychmia)<br>
w trybie awaryjnym dla<br>
w trybie a
	- Dostęp do technologii telemetrii ZIP, czyli opcji bezprzewodowej i bezdotykowej komunikacji RF pomiędzy programatorem a generatorem impulsów

# <span id="page-21-0"></span>**Zarządzanie danymi pacjenta**

System programowania LATITUDE umożliwia drukowanie, zapisywanie i przesyłanie danych (za pośrednictwem standardu Bluetooth® lub nośnika USB) powstałych podczas sesji wszczepiania/kontroli urządzenia do komputera w klinice w celu ich przetworzenia/przesłania do systemów zewnętrznych (np. systemów EMR). Dostęp do It.<br>
STAT PACE<br>
(Stymulacja<br>
w trybie awa<br>
W The away<br>
Constep do te<br>
ibezdotykov<br>
(Porzesyłanie dan<br>
Constep program<br>
Construction (Porzesylanie dan<br>
Romputera W Kindowstan (Porzesylanie dan<br>
Romputera W Kindows For Each of the STAT PACE (Stymulacja national STAT PACE (Stymulacja national STAT PACE (Stymulacja national Stymulacja natychmiestowy w trybie awaryjnym dla general (Stymulacja natychmiestowy w trybie awaryjnym dla genera Version English State STAT PACE (Stymulacja natych<br>
STAT PACE (Stymulacja natych<br>
w trybie awaryjnym dla general<br>
w trybie awaryjnym dla general<br>
w trybie awaryjnym dla general<br>
i bezdotykowej komunikacji RF<br>
impulsów<br>
STA Accession.<br>
Accession. Accession.<br>
Accession. Accession.<br>
Accession. Accession. Accessive kasutage.<br>
Accessive kasutage.<br>
Accessive kasutage.<br>
Accessive kasutage.<br>
Accessive kasutage.<br>
Accessive kasutage.<br>
Accessive kasuta (Stymulacja ratychmiastowa PSA) i DIVER<br>
w trybie awaryjnym dla generatora impulsor<br>
w trybie awaryjnym dla generatora impulsor<br>
i bezdotykowej komunikacji RF pomiędzy propulsow<br>
(System programowania LATITUDE umożliwia d Contrata de la Management (21700)<br>
Do Norzesylanie danych (zapośrednictwe<br>
Outse) powstałych podczas sesji wszcz<br>
Komputera w klinice w celu ich przetwych zewnętrznych (np. systemów EMR).<br>
Dodatkowe informacje na ten temat System programowania LATU ODE umozilwia d<br>
Verzesyłanie danych (za pośrednictwem standa<br>
Vermotra w klinice w celu ich przetworzenia/pr<br>
zewnętrznych (np. systemów EMR).<br>
Dodatkowe informacje na ten temat zawiera Po<br>
Patie Carządzanie danymi pacjenta<br>
Stem programowania LATUTUDE umożliwia drukowanie, zapisy<br>
Drzesyłanie danych (za pośrednictwem standard Bluetooth® lui<br>
SB) powstałych podczas sesji wszczepiania/kontroli urządzenia<br>
SB) powsta

Dodatkowe informacje na ten temat zawiera *Podręcznik operatora aplikacji Patient Data Management (Zarządzanie danymi pacjenta) (model 3931)*.

# <span id="page-21-1"></span>**Połączenie z siecią**

System programowania LATITUDE umożliwia przesyłanie danych za pośrednictwem połączenia Ethernet lub połączenia bezprzewodowego (Wi-<br>Fi).<sup>5</sup>Łączność w standardzie Bluetooth® jest dostępna dla przesyłania danych Fi).5Łączność w standardzie Bluetooth® jest dostępna dla przesyłania danych (np. do laptopa) i drukowania. aczenie z siecia<br>
em programowania LATITUDE umożli<br>
ednictwem połaczenia Ethernet lub po<br>
caczność w standardzie Bluetooth® je<br>
do laptopa) i drukowania.<br>
stkowe informacje na temat połaczeń.<br>
wania funkcji sieciowych zawl we informacje na ten temat zawiera *Podręcznik* ope<br>Data Management (Zarządzanie danymi pacjenta) (i<br>**zenie z siecią**<br>programowania LATITUDE umożliwia przesyłanie d<br>citwem połączenia Ethernet lub połączenia bezprze<br>mość w Ne z siecią<br>
Irathowania LATITUDE umożliwia przesyłanie da<br>
em połączenia Ethernet lub połączenia bezprzew<br>
c w standardzie Bluetooth® jest dostępna dla prz<br>
pa) i drukowania.<br>
Informacje na temat połączeń sięciowych, ich Paramental LATITUDE umożliwia przesyłanie dan<br>połączenia Ethernet lub połączenia bezprzewo<br>standardzie Bluetooth® jest dostępna dla prze<br>drukowania.<br>macje na temat połączeń sieciowych, ich konficji sieciowych zawiera *Podr* 

Dodatkowe informacje na temat połączeń sieciowych, ich konfiguracji i używania funkcji sieciowych zawiera *Podręcznik operatora dotyczący sieci i połączeń (model 3924)*.

# <span id="page-21-2"></span>**Oprogramowanie**

Oprogramowanie i jego aktualizacje można pobierać z Internetu lub są one dostarczane na nośniku USB. Jeśli proces aktualizacji lub pobierania zainiciować aktualizacie lub pobieranie. mdardzie Bluetooth® jest dostępna dla przeukowania.<br>Cje na temat połączeń sięciowych, ich konfeciowych zawiera *Podrecznik operatora dostączy*<br>1924).<br>**Antieraliza przeudziernia zawiera z Antene**tinku USB. Jestl proces aktu ent (Zarządzanie danymi pacjenta) (model 3931).<br>
Cia a LATITUDE umożliwia przesyłanie danych za<br>
a LATITUDE umożliwia przesyłanie danych za<br>
ma Ethernet Iub połączenia bezprzewodowego (Wa<br>
wania:<br>
ma temat połączeń sięciow

oprogramowania nie zakończy się powodzeniem, użytkownik może ponownie<br>zainicjować aktualizację lub pobieranie.<br>Ekran Utilities (Narzędzia) programatora zawiera karte Seffective ponownie<br>i zainstalowania wszycie i zainstalo Ekran Utilities (Narzędzia) programatora zawiera kartę Software Update (Aktualizacja oprogramowania). Użytkownik może wybrać opcję pobrania i zainstalowania wszystkich aktualizacji lub przejrzenia i wybrania spośród dostępnych aktualizacji. Zobacz "Karta Software Update (Aktualizacja [oprogramowania\)" na stronie 42](#page-47-1). nia.<br>
temat połączeń sięciowych, ich konfiguracji<br>
tch zawiera Podręcznik operatora dotyczący sięci.<br>
Ut[da](#page-47-1)lizacje można poblerać z Internetu lub są one<br>
SB. Jeśli proces aktualizacji lub poblerania.<br>
hczy się powodzeniem, Bluetooth® jest dostępna dla przesyłania danych<br>hat połączeń sieciowych, ich konfiguracji<br>zawiera *Podrecznik operatora dotyczący sieci*<br>zawiera *Podrecznik operatora dotyczący sieci*<br>Jesti proces aktualizacji lub pobleran Certification observed and the protection of the state of the state of the provide provide and the provide provide provide the state of the state of the provide distribution of the state of the provide distribution of the Examine Content in the Content of the Content of the Content of the Content of the Content of the Content of the Content of the Content of the Content of the Content of the Content of the Content of the Content of the Cont a Karte Software Update<br>
Se wybrać općje pobrania<br>
ijrzenia i wybrania spośród<br>
e Update (Aktualizacja<br>
e Update (Aktualizacja<br>
e Chartel Vanhentunut version – Annus Vanhender)<br>
e Chartel Vanhender – Annus Vanhender<br>
e Cha Final i wybrania sposrod<br>Ddate (Aktualizacja<br>Christian. Användar version. Användar version. Användar version. Användar version. Användar version. Användar<br>2010. Användar version. Användar version. Användar version. Använda Settware Update<br>
Trac opcję pobrania<br>
I wybrania spośród<br>
Li Wybrania spośród<br>
Li Kaktualizacja<br>
Li Kaktualizacja<br>
Li Kaktualizacja<br>
Cel ONMODON<br>
Cel ONMODON<br>
Cel ONMODON

<sup>5.</sup> Łączność Wi-Fi jest niedozwolona w Indonezji ze względu na określone wymagania związane z konfiguracją.

# <span id="page-22-0"></span>**AKCESORIA SYSTEMU**

Poniższe akcesoria zostały przebadane i mogą być stosowane z programatorem model 3300:

- Sonda telemetryczna model 63956 (nadaje się do ponownej sterylizacji)
- Sonda telemetryczna S-ICD model 32037
- $\cdot$  Śródoperacyjna osłona sondy model 3320 do stosowania z sonda telemetryczną model 6395 lub sondą telemetryczną S-ICD model 3203 w przypadku umiejscowienia sondy S-ICD w polu jałowym AKCESORIA SYS<br>
Poniższe akcesoria zosta<br>
programatorem model 3:<br>
Sonda telemetryczn<br>
Sonda telemetryczna<br>
Sonda telemetryczna<br>
Sonda telemetryczna<br>
ostatelemetryczna<br>
ostatelemetryczna<br>
Madel jednorazowego<br>
Conda is przypa ERASTARALÁ VERZA<br>
Zastaralá verze. Nepoužívat.<br>
Zastaralá verze. Nepoužívat.<br>
Zastaralá verze. Nepoužívat.<br>
Zastaralá verze.<br>
Zastaralá verze.<br>
Zastaralá verze.<br>
Zastaralá verze.<br>
Pacienta Sonda telemetryczna mo<br>
Sonda telemetryczna S-1<br>
Sonda telemetryczna S-1<br>
Sprzypadku umiejscowien<br>
Må ikke jednorazowy PSA<br>
Må ikke jednorazowego użytk<br>
Må ikke PSA model 6763,<br>
Må ikke PSA model 6763,<br>
Må ikke PSA model 6 Sródoperacyjna osłona son telemetryczną model 6395<br>
Version version wiejscowienia<br>
Version Kabel jednorazowego użytku<br>
Version Version Version Version Version (Kauczuk silikonowy)<br>
Version Version Version Version Version V
	- Kabel jednorazowy PSA model 6697 (Remington model S-101–97); tylko do jednorazowego użytku
	- Kabel PSA model 6763, nadaje się do ponownej sterylizacji i ponownego użycia; osłony ochronne zacisków kabla zawierają Elastosil R401 (kauczuk silikonowy) According to the Magnetic State of the Magnetic State of the Magnetic State of the Magnetic State (Adapter bezpieczenstwa model of the Magnetic State (Adapter bezpieczenstwa model of the Magnetic State (Adapter bezpieczens *Helemetryczna* model 6395 lub sonda tel<br> *Przypadku umiejscowienia sondy S-ICD*<br> *Kabel jednorazowego użytku*<br> *Kabel PSA model 6763, nadaje się do pozycia: osłony ochronne zacisków kabla*<br> *Kabel PSA model 6763, nadaje* 
		- Adapter bezpieczeństwa model 6133 (Remington model ADAP-2R)
		- Kabel EKG ze stałymi elektrodami pacjenta model 3154; tylko w przypadku Kanady i Chin należy użyć kabla EKG ze stałymi elektrodami pacjenta model 31538 We are the state of the control of the control of the control of the control of the control of the control of the control of the control of the control of the control of the control of the control of the control of the con Adapter bezpieczeństwa mode<br>
		Werstein Werstein observation observation of the process with the pacienta model 31538<br>
		Versich observation of the process of the process of the process of the process of the process of the pro
			- Kabel EKG–BNC Slave model 6629
			- Zasilacz model 6689 (zasilanie)
			- Bateria litowo-jonowa model 6753, akumulatorowa, wymienna

Do użytku z systemem PRM są również dostępne następujące przewody zasilania prądem zmiennym:

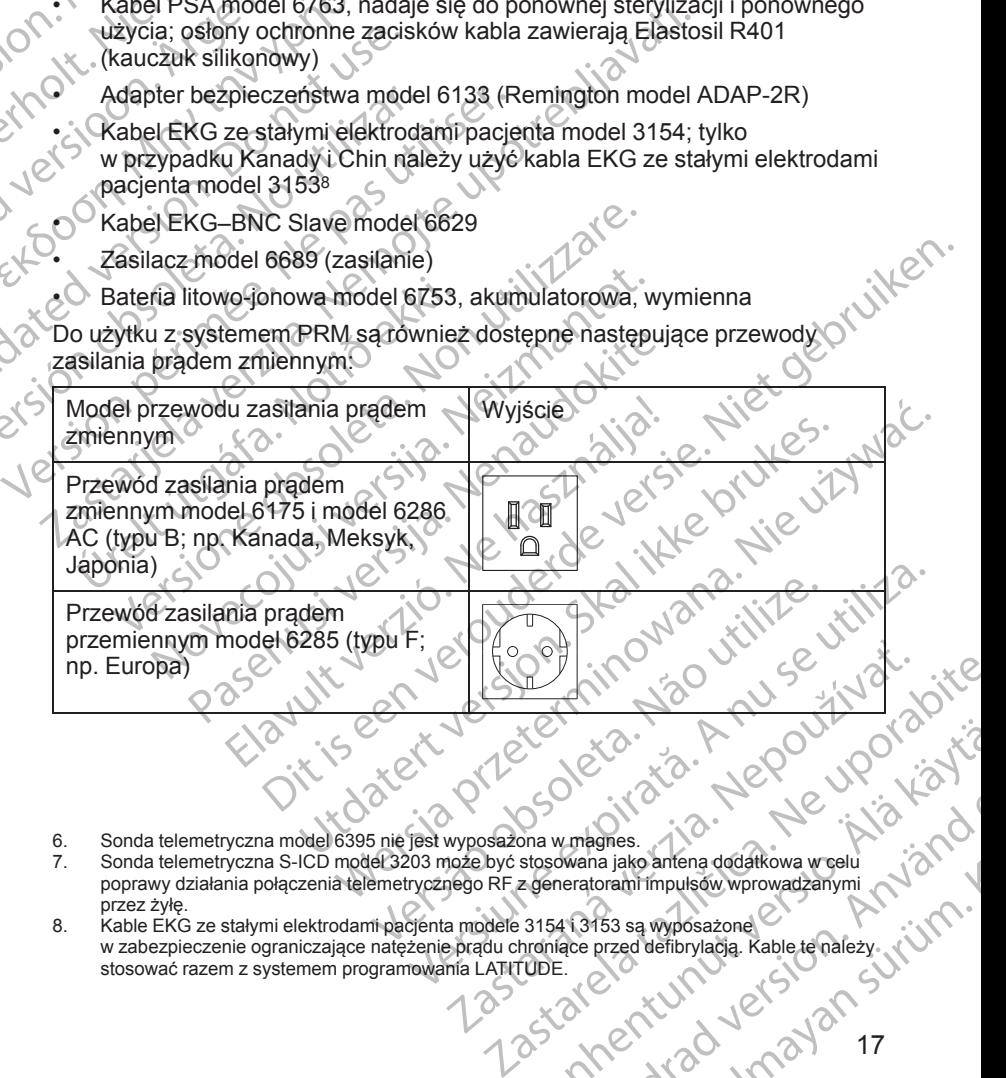

- 6. Sonda telemetryczna model 6395 nie jest wyposażona w magnes.
- poprawy działania połączenia telemetrycznego RF z generatorami impulsów wprowadzanymi przez żyłę.
- Sonda telemetryczna S-ICD model 3203 może być stosowana jako antena dodatkowa w celu<br>poprawy działania połączenia telemetrycznego RF z generatorami impulsów wprowadzanymi<br>przez żyłę.<br>w zabele EKG ze stałymi elektrodami pac 8. Kable EKG ze stałymi elektrodami pacjenta modele 3154 i 3153 są wyposażone w zabezpieczenie ograniczające natężenie prądu chroniące przed defibrylacją. Kable te należy<br>stosować razem z systemem programowania LATITUDE.<br>A MARIA NAMEZ NAMEZ NAMEZ NAMEZ NAMEZ NAMEZ NAMEZ NAMEZ NAMEZ NAMEZ NAMEZ NAMEZ stosować razem z systemem programowania LATITUDE. Vanhementunut version version version version version version version version version version version version version version version version version version version version version version version version version version Experience of the control of the control of the control of the control of the control of the control of the control of the control of the control of the control of the control of the control of the control of the control o ER CONTROLLAND SURVEY WANT

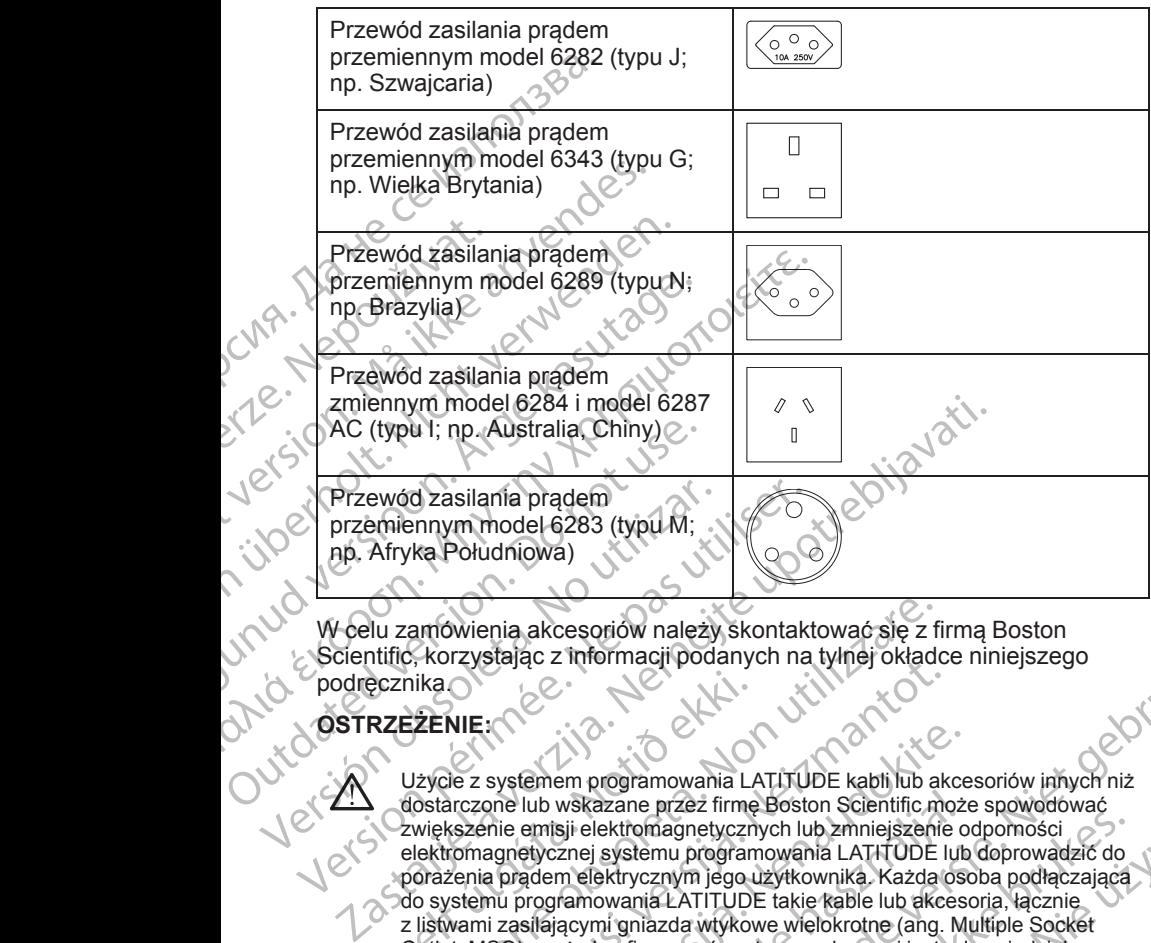

W celu zamówienia akcesoriów należy skontaktować się z firmą Boston Scientific, korzystając z informacji podanych na tylnej okładce niniejszego podręcznika.

# **OSTRZEŻENIE:**

Użycie z systemem programowania LATITUDE kabli lub akcesoriów innych niż dostarczone lub wskazane przez firmę Boston Scientific może spowodować zwiększenie emisji elektromagnetycznych lub zmniejszenie odporności elektromagnetycznej systemu programowania LATITUDE lub doprowadzić do porażenia prądem elektrycznym jego użytkownika. Każda osoba podłączająca do systemu programowania LATITUDE takie kable lub akcesoria, łącznie z listwami zasilającymi gniazda wtykowe wielokrotne (ang. Multiple Socket Outlet, MSO), może konfigurować system medyczny i jest odpowiedzialna za zapewnienie jego zgodności z wymaganiami normy IEC/EN 60601-1, pkt 16<br>dotyczącymi medycznych systemów elektrycznych.<br>**DNAME UTZANZARA** dotyczącymi medycznych systemów elektrycznych. Seznika.<br>
RZEŽENIE:<br>
Użycie z systemem programowania LA dostarczone lub wskazane przez firmę<br>
Większenie emisji elektromagnetyczni<br>
elektromagnetycznej systemu programowania<br>
programowania LATITUDE<br>
of o systemu programowa amówienia akcesoriów należy skontaktować się z fi<br>ikachika.<br>ilkachika.<br>izzare.<br>ziycie z systemem programowania LATITUDE kabili lub al<br>idstarczone lub wskazane przez firmę Boston Scientific.m<br>idstarczone lub wskazane przez Novecojusi versija. Neizmantot. systemem programowania LATITUDE kabil lub akce<br>one lub wskazane przez firmę Boston Scientific może<br>mie emisji elektromagnetycznych lub zmniejszenie o<br>a prądem elektromagnetycznych lub zmniejszenie o<br>a prądem elektrycznym j lub wskazane przez firmę Boston Scientific możemisji elektromagnetycznych lub zmniejszenie o<br>etycznej systemu programowania LATITUDE lub<br>gdem elektrycznym jego użytkownika. Każda ostrogramowania LATITUDE takie kable lub ak Example The Resolution of the Society School Control of the Social School Control of the Society of the Society of the Society of the Society of the Society of the Society of the Society of the Society of the Society of th Azare przez firmę Boston Scientific może spowodować<br>
ektromagnetycznych lub zmniejszenie odpomości<br>
systemu programowania LATITUDE Lub (abprowadzić do<br>
ektrycznym jego użytkownika. Każda osoba podłączająca<br>
owania LATITUDE

# **Opcjonalne urządzenia zewnętrzne**

Z systemem programowania LATITUDE można używać opcjonalnych urządzeń zewnętrznych. W celu określenia, których urządzeń zewnętrznych można używać, należy skontaktować się z przedstawicielem handlowym firmy Boston Scientific. Versien op de Armetiza.<br>
Versien en de Armetiza.<br>
Versien en de Armetiza.<br>
Versien als utilizations de Constantinople de Versien en de Armetiza.<br>
Versien als zijn van de Spirat zewnetrzny, konfiguruje takze.<br>
Versien en de

<span id="page-23-0"></span>**UWAGA:** Jeśli użytkownik podłącza sprzęt zewnętrzny, konfiguruje także<br>system medyczny i jest odpowiedzialny za zapewnienie, że system jest zgo<br>z wymaganiami normy IEC/EN 60601-1, pkt 16 Medyczne systemy<br>elektryczne.<br>**OST** *system medyczny i jest odpowiedzialny za zapewnienie, że system jest zgodny z wymaganiami normy IEC/EN 60601-1, pkt 16 Medyczne systemy elektryczne.* Netrzne<br>
można używać opejonalnych<br>
nia, których urządzeń zewnętrznych<br>
z z przedstawicielem handlowym firmy<br>
z z przedstawicielem handlowym firmy<br>
z zastarela različica.<br>
pkt 16 Medyczne systemy<br>
z za zapewnienie, że syst Wand Burgaren Zewhetrznych<br>Bistawicielem handlowym firmy political<br>dstawicielem handlowym firmy political<br>winetrzny, konfiguruje także<br>winienie, że system jest zgodny<br>Medyczne systemy<br>and a bistanty political<br>distribution For a version. And the state of the state of the state of the state of the state of the state of the state of the state of the state of the state of the state of the state of the state of the state of the state of the stat Edizen zewhetrznych<br>Güelem handlowym firmy

#### **OSTRZEŻENIE:**

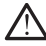

Nie wolno jednocześnie dotykać pacjenta oraz wszelkich dostępnych złączy lub odsłoniętych przewodników systemu programowania LATITUDE.

**UWAGA:** Opcjonalne urządzenia zewnętrzne podłączane do programatora model 3300 muszą spełniać stosowne wymogi dotyczące prądu upływowego dla produktów komercyjnych, mogą one jednak nie spełniać bardziej rygorystycznych wymagań obowiązujących dla wyrobów medycznych. W związku z powyższym wszelkie urządzenia zewnętrzne muszą znajdować się poza otoczeniem pacjenta. Thus describe the transmission of the production of the same of the same of the same of the same of the production of the same of the same of the same of the same of the same of the same of the same of the same of the same

• Nigdy nie dotykać jednocześnie styków elektrycznych na panelach bocznych programatora model 3300 oraz pacjenta, sondy telemetrycznej lub któregokolwiek z kabli.

#### <span id="page-24-0"></span>**Podstawka**

Do systemu programowania LATITUDE dostępna jest podstawka model 6755. Można ją łatwo zamocować na spodzie programatora za pomocą zatrzasku. Umożliwia ona dwa wygodne kąty widzenia i jest wyposażona w kieszeń do przechowywania kabli i sond z tyłu urządzenia. Wewiging 2<br>
Się poza otocz<br>
Rodstawka<br>
Migdy nie bocznych<br>
Lub którec<br>
Lub Którec<br>
Można ją łatw<br>
Można ją łatw<br>
Można ją łatw<br>
Można ją łatw<br>
Można ją łatw<br>
Można ją łatw<br>
Ciclowytu w dó da produktow komercyjnych,<br>
rygorystycznych wymagań ob<br>
W związku z powyższym wsz<br>
się poza otoczeniem pacjenta<br>
bocznych programatora<br>
bocznych programatora<br>
Lubkkoregokolwiek z kabl<br>
Podstawka<br>
Podstawka<br>
Można ją łatwo Version under det altres<br>
Werken under det altres de transier de la procesa de la procesa de la procesa de la procesa de la procesa de la procesa de la procesa de la procesa de la procesa de la procesa de la procesa de la Alexander Migdy nie dotykać jednocześnych programatora model<br>
Lub któregokolwiek z kabli.<br>
Podstawka<br>
Można ją łatwo zamocować na sp<br>
Można ją łatwo zamocować na sp<br>
Można ją łatwo zamocować na sp<br>
Można ją łatwo zamocować Παλιά έκδοση. Μην την χρησιμοποιείτε.

Gdy podstawka jest stosowana w płaskim położeniu, nie należy dociskać uchwytu w dół, ponieważ urządzenie może się przewrócić.

W celu zamocowania podstawki przesunąć ją pod programator i przechylić ją, aby zamknąć zatrzask, co przedstawia [Ilustracja 1 Opcjonalna podstawka do](#page-24-1) systemu programowania LATITUDE na stronie 19.

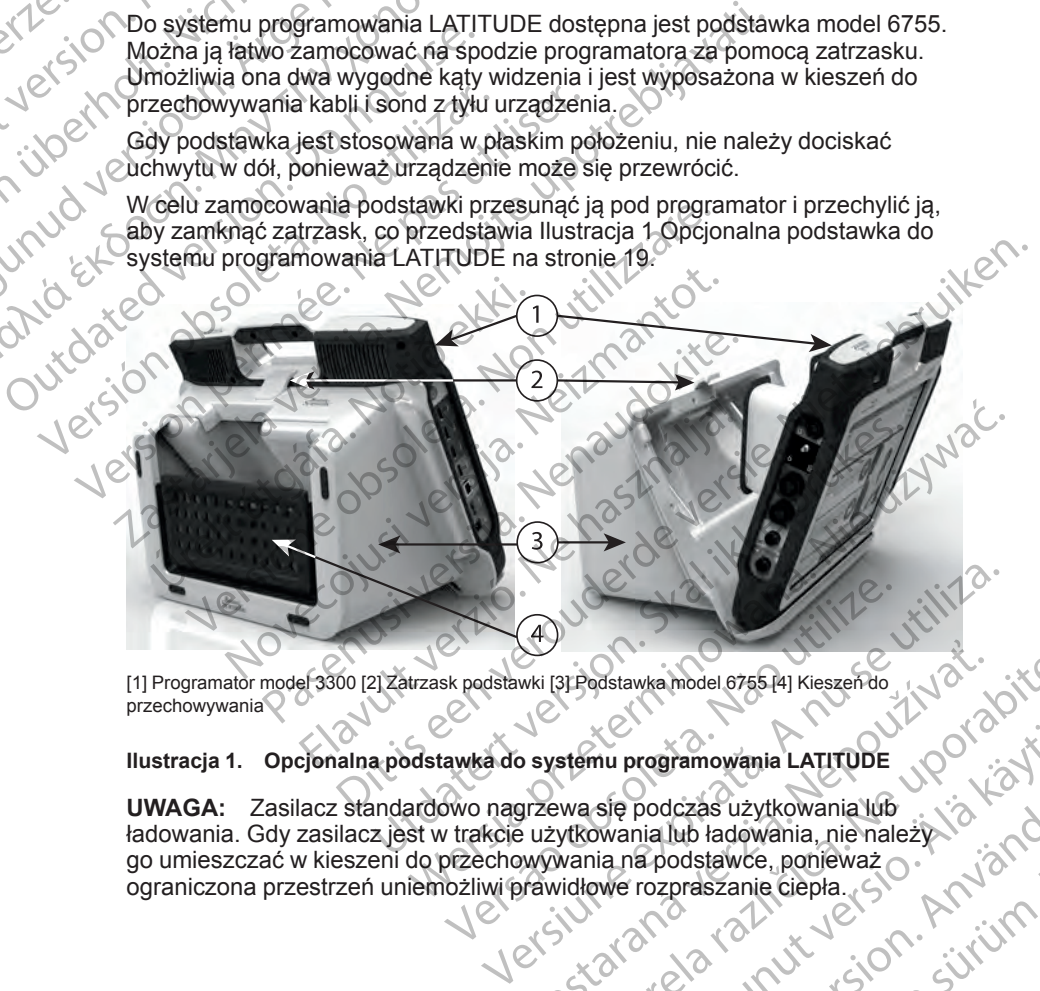

[1] Programator model 3300 [2] Zatrzask podstawki [3] Podstawka model 6755 [4] Kieszeń do przechowywania

## <span id="page-24-1"></span>**Ilustracja 1. Opcjonalna podstawka do systemu programowania LATITUDE**

**UWAGA:** Zasilacz standardowo nagrzewa się podczas użytkowania lub go umieszczać w kieszeni do przechowywania na podstawce, ponieważ ograniczona przestrzeń uniemożliwi prawidłowe rozpraszanie ciepła. Whi (31 Podstawka model 6755 44) Kieszen do Wieszen do Wieszen do Wieszen do Wieszen do Wieszen do Wieszen do Wieszen do Wieszen do Wieszen do Wieszen do Wieszen do Wieszen do Wieszen do Wieszen do Wieszen do Wieszen do Wi mu programowania LATITUDE<br>Się podczas użytkowania lub<br>Wania lub ładowania, nie należy i a kazykowania lub<br>Wania lub ładowania, nie należy i a kazykowania lub<br>We rozpraszanie ciepła.<br>2 kazykowania lub ładowania, nie należy Podczas użytkowania lub<br>nia lub ładowania, niemależy i a konstancja z podstawce, ponieważ<br>rozpraszanie ciepła<br>rozpraszanie ciepła<br>använd konstancja z politika z politika z politika z politika z politika z politika z politi The Control of the Control of the Control of the Control of the Control of the Control of the Control of the Control of the Control of the Control of the Control of the Control of the Control of the Control of the Control

#### <span id="page-25-0"></span>**Drukarka zewnętrzna**

System programowania LATITUDE obsługuje szeroką gamę sterowników drukarek zewnętrznych USB 2.0 i USB 3.0. Sposób podłączania kabla USB drukarki został opisany w części ["Połączenia" na stronie 21](#page-26-3).

Obsługiwane są również niektóre drukarki Bluetooth®. Dodatkowe informacje na temat konfiguracji i używania drukarek zawiera *Podręcznik operatora dotyczący sieci i połączeń (model 3924)*.

# <span id="page-25-1"></span>**Kabel i wtyczka uziemienia USB**

W połączeniu z programatorem model 3300 można stosować kabel i wtyczkę uziemiania USB w celu zapewniania uziemiania ochronnego, ograniczającego zakłócenia pracy systemu programowania LATITUDE. Aby uzyskać to standardowe akcesorium, należy skontaktować się z oddziałem inżynierii biomedycznej w danym szpitalu/klinice. System programowania LAT<br>
drukarek zewnętrznych USB<br>
drukarki został opisany w cz<br>
Obsługiwane są również nie<br>
na temat konfiguracji i używ<br> *dotyczący sieci i połączeń (r*<br> **Kabel i wtyczka uziemiel<br>
W połączeniu z progra** Kabel i wtyczk<br>W połączeniu z p<br>W połączeniu z p<br>Zakłócenia pracy<br>Standardowe akc<br>Nepowstarze i większer<br>Nepowstaralne z większer<br>Zastaralne z większer<br>Polskiroma Forelow Marketter and Superintendent version.<br>
The version of the same of the same of the same of the same of the same of the same of the same of the same of the same distinct of the same distinct of the same distinct of t

# **OSTRZEŻENIE:**

Użycie z systemem programowania LATITUDE kabli lub akcesoriów innych niż dostarczone lub wskazane przez firmę Boston Scientific może spowodować zwiększenie emisji elektromagnetycznych lub zmniejszenie odporności elektromagnetycznej systemu programowania LATITUDE lub doprowadzić do porażenia prądem elektrycznym jego użytkownika. Każda osoba podłączająca do systemu programowania LATITUDE takie kable lub akcesoria, łącznie z listwami zasilającymi gniazda wtykowe wielokrotne (ang. Multiple Socket<br>Outlet, MSO), może konfigurować system medyczny i jest odpowiedzialna za<br>zapewnienie jego zgodności z wymaganiami normy IEC/EN 60604.4<br>dotyczącymi m Outlet, MSO), może konfigurować system medyczny i jest odpowiedzialna za zapewnienie jego zgodności z wymaganiami normy IEC/EN 60601-1, pkt 16 dotyczącymi medycznych systemów elektrycznych. Kabel i wtyczka uziemienia U:<br>W połączeniu z programatorem mo<br>uziemiania USB w celu zapewniania uskowienia pracy systemu program<br>standardowe akcesorium, należy s<br>biomedycznej w danym szpitalu/klin<br>Costrazzenie w dostarczon W połączeniu z programatorem model<br>
zakłócenia pracy systemu programow<br>
zakłócenia pracy systemu programow<br>
standardowe akcesorium, należy sko<br>
biomedycznej w danym szpitalu/klinic<br>
CSTRZEZENIE:<br>
CSTRZEZENIE:<br>
CSTRZEZENIE: Kabel i wtyczka uziemienia USB<br>
W połączeniu z programatorem model 3300 moż<br>
uziemiania USB w celu zapewniania uziemiania<br>
zakłócenia pracy systemu programowania LATIT<br>
standardowe akcesorium, należy skontaktować<br>
biomedy OSTRZEŻENIE:<br>
Użycie z systemem programowal<br>
dostareżone lub wskazane przez<br>
zwiększenie emisji elektromagnetycznym<br>
elektromagnetyczny protazenia prądem elektrycznym<br>
o systemu programowania LATI<br>
zlistwami zasilającymi g Versichen programowani<br>
Versicher dostarezene lub wskazane przez fi<br>
zwiększenie emisji elektromagnety<br>
elektromagnetycznej systemu programowania<br>
LATIT z listwami zasilającymi gniazda wty<br>
Outlet, MSO), może konfigurować<br> Version péripérieur aux périodes de déveloper de la pas une programonique de la pas une programonique de la pas une programonique de la pas une programonique de la pas utilisation de la passion programonique de la passion STRZEZENIE:<br>
STRZEZENIE:<br>
Zaycie z systemem programowania LATITUDE kabli lub akceso<br>
Zaviekszenie emisji elektromagnetycznych (lub zmniejszenie odpraczenia pradem ślektromagnetycznych (lub zmniejszenie odpraczenia pradem e versina piagennekilveztaria (urbe circle)<br>Ide systemu programowania LATITUDE takie kable lub akc<br>Listwami zasilającymi gniazda wtykowe wielokrotne (ang.<br>Dutlet, MSO), może konfigurować system medyczny i jest<br>zapewnienie je acymi gniazda włykowe wielokrotne (ang. Multiple Socket<br>
acygodności z wymaganiami normy IES to chowiedzialna za<br>
bycznych systemów elektrycznych.<br>
dycznych systemów elektrycznych.<br>
dycznych systemów elektrycznych.<br>
Trzny<br>

# <span id="page-25-2"></span>**Wyświetlacz zewnętrzny**

Można używać zewnętrznego monitora (lub jego odpowiednika) umożliwiającego synchronizację do dowolnej częstotliwości skanowania poziomego. zapewnieniejego zgodności z wymaga.<br>
dotyczącymi medycznych systemów e<br>
dotyczącymi medycznych systemów e<br>
wietlacz zewnętrznego monitora (lu<br>
zliwiającego synchronizację do dowol<br>
omego.<br>
GA: Monitory zewnętrzne mogą wy<br>

*UWAGA: Monitory zewnętrzne mogą wymagać adaptera i/lub kabla do połączenia z portem DisplayPort na programatorze.*

**UWAGA:** Urządzenia podłączone do gniazd zewnętrznych muszą spełniać<br>odpowiednie normy dla urządzeń przetwarzania danych i urządzeń<br>medycznych. *odpowiednie normy dla urządzeń przetwarzania danych i urządzeń medycznych.* MSO), może konfigurować system medyczny i jest c<br>wnienie jego zgodności z wymaganiami normy IEC/EN<br>zacymi medycznych systemów elektrycznych.<br>22 zewnętrzny<br>22 zewnętrzny<br>22 zewnętrzny<br>22 zewnętrzny<br>22 do dowolnej częstotliw Eewnetrzny<br>
Eewnetrznego monitora (lub jego odpowiednika<br>
Disynchronizację do dowolnej częstotliwości sk<br>
Nenaudokite. Neprecho do gniazd zewnętrznych<br>
Padzenia podłączone do gniazd zewnętrznych<br>
Padzenia podłączone do gni metrznego monitora (lub jego odpowiednika<br>Kathronizację do dowolnej częstotliwości sk<br>Wzewnętrzne mogą wymagać adaptera i/lu<br>PolskyPort na programatorze.<br>PolskyPort na programatorze.<br>PolskyPort na programatorze.<br>PolskyPort

## **OSTRZEŻENIE:**

Użycie z systemem programowania LATITUDE kabli lub akcesoriów innych niż dostarczone lub wskazane przez firmę Boston Scientific może spowodować<br>zwiększenie emisji elektromagnetycznych lub zmniejszenie odporności zwiększenie emisji elektromagnetycznych lub zmniejszenie odporności elektromagnetycznej systemu programowania LATITUDE lub doprowadzić do porażenia prądem elektrycznym jego użytkownika. Każda osoba podłączająca do systemu programowania LATITUDE takie kable lub akcesoria, łącznie z listwami zasilającymi gniazda wtykowe wielokrotne (ang. Multiple Socket Outlet, MSO), może konfigurować system medyczny i jest odpowiedzialna za zapewnienie jego zgodności z wymaganiami normy IEC/EN 60601-1, pkt 16 dotyczącymi medycznych systemów elektrycznych. Example of the brukes. The second with the second warm in the second with the second with the second of the second with the second with the second with the second with the second with the second with the second with the se me do gniazd zewnętrznych muszą spełniać<br>
przetwarzania danych i urządzeń<br>
przetwarzania danych i urządzeń<br>
wowania LATITUDE kabil lub akcesoriów innych niż<br>
rzez firme Boston Scientific może spowodować<br>
agnetycznych lub z X<br>
Xaritrupe kablivub akcesoriow innych niż<br>
The Boston Scientific może spowodować<br>
Enych lub zmniejszenie odporności<br>
Zastaraná verzia. Nepowodować<br>
Zastaraná verzia. Nepowodować<br>
Zastarané (Alexandre različica)<br>
Zastaran DE kabli lub akcesoriow innych niż<br>
Spieralific może spowodować<br>
b zmniejszenie odporności<br>
de zmniejszenie odporności<br>
de zmniejszenie odporności<br>
wnika. Każda osoba podłączająca<br>
wnika. Każda osoba podłączająca<br>
kiektotn mejszenie odporności<br>ATITUDE lub doprowadzić do .<br>ATITUDE lub doprowadzić do .<br>Anazza osoba podłączająca<br>Jelub akcesoria, łącznie .<br>And JEC/EN:60601-1, pkt 16<br>Ch. ANC (N. 2000)<br>Ch. ANC (N. 2000)<br>ANC (N. 2000)<br>ANC (N. 2000) Filic moze spowodować<br>
Sizenie odporności<br>
Sizenie odporności<br>
CuDE lub doprowadzić do<br>
CuDE lub doprowadzić do<br>
CuAL Alutiple Socket<br>
CuAL Alutiple Socket<br>
CuAL Alutiple Socket<br>
EC/EN 60604-1, pkt 16<br>
CuAL AL AL AL AL AL

# <span id="page-26-3"></span><span id="page-26-1"></span><span id="page-26-0"></span>**POŁACZENIA**

Lokalizacje portów złączy programatora przedstawia [Ilustracja 2 Prawa](#page-26-4) [ścianka boczna programatora na stronie 21](#page-26-4) i [Ilustracja 3 Lewa ścianka boczna](#page-27-2) [programatora na stronie 22](#page-27-2). POŁĄCZENIĄ

6

5

# **Ścianka boczna od strony pacjenta (prawa strona)**<br>PCMA. Na Hulle any enders complete (prawa strona)<br>PCMA. New Hulle any enders complete (production) Zueralá Maria verze. For Maintenands Virginision in the Secretary

[1] Kabel PSA do elektrody LV model 6763 (kolor zielony) [2] Kabel PSA do elektrody A/RV model 6763 (kolor jasnoszary) [3] Kabel EKG model 3154/3153 (kolor ciemnoszary) [4] Port złącza do przyszłego użytku (kolor brązowy) [5] Sonda telemetryczna S-ICD model 3203 (kolor czarny) [6] Sonda telemetryczna model 6395 (kolor niebieski) **Przyszłego użytku (kolor brazowy)** [3] Kabel EKG model 3154/3153 (kolor ciemnoszary) [4]<br>
przyszłego użytku (kolor brazowy) [5] Sonda telemetryczna S-ICD model 3203 (kolor ciemnoszary) [4]<br>
Sonda telemetryczna model 6395 Ato Christian Charles Christian Christian Christian Christian Christian Christian Christian Christian Christian CUMP. 120 POLICING ESCRIPTION AND THE CHANGE CONDUCTION AND THE CHANGE CONDUCTION AND THE CHANGE CONDUCTION AND THE CHANGE CONDUCTION AND THE CHANGE CONDUCTION AND THE CHANGE CONDUCTION AND THE CHANGE CONDUCTION AND THE CH Contrate PSA do elektrody LV model 6783 (Kolor Damas LACTOR) Version of Maria Charles Charles Charles Charles Charles Charles Charles Charles Charles Charles Charles Charles Charles Charles Charles Charles Charles Charles Charles Charles Charles Charles Charles Charles Charles Charl Version 11 Martin 11 March 11 March 11 March 11 March 11 March 11 March 11 March 11 March 12 March 12 March 12 March 12 March 12 March 12 March 12 March 12 March 12 March 12 March 12 March 12 March 12 March 12 March 12 Mar Existence PSA do elektrody LV model 6783 (kolor zielony) (2) Kabel PSA do elektrody LV model 6783 (kolor zielony) (2) Kabel PSA do elektrody LV model 6783 (kolor jashostary) (3) Kabel EKG model 3154/3153 (kolor ciemnosz<br>po el PSA do elektrody LV model 6763 (kolor zielony) [2] Kabel PSA<br>s763 (kolor jasnoszary) [3] Kabel EKG model 3154/3158 (kolor cie<br>ego użytku (kolor prazowy) [5] Sonda telemetryczna S-ICD model<br>telemetryczna model 6395 (kolo November 2020<br>
November 2020<br>
November 2020<br>
November 2020<br>
November 2020<br>
November 2020<br>
2020<br>
2020<br>
2020<br>
2020 - All China and China and China and China and China and China and China and China and China and China<br>
2020 -Dit is een verouderde versie. Niet gebruiken.

<span id="page-26-4"></span>**Ilustracja 2. Prawa ścianka boczna programatora**

# <span id="page-26-2"></span>**Ścianka boczna od strony lekarza (lewa)**

Tastarahaunut Jersio Anvanatiri **Scianka boczna od strony lekarza (lewa)** medycznych.<br>November 15 Prawa ścianka boczna programatora<br>
Prawa ścianka boczna programatora<br>
Prawa ścianka boczna programatora<br>
Prawa ścianka boczna programatora<br>
Prawa ścianka boczna programatora<br>
Przedzenia podłączone do gniazd zewnętrznych<br>
A Dit is een version. Skan urząc ma boczna programatora (118) en West Wachington. Skal ikke brukes. West water version. West Wachington. West Wa<br>Anzadzen przetwarzania danych urządzen. West Wachington. West Wachington. West Wachington. West Wachington. We Versão obsoleta. Não utilize. Version in the version is the search of the state of the state of the state of the state of the state of the state of the state of the state of the state of the state of the state of the state of the state of the state of

[1] Przełącznik zasilania (kolor jasnoszary) [2–4] Porty USB 2.0 (kolor ciemnoszary) [5] Port USB 3.0 (kolor niebieski) [6] Port Ethernet (kolor pomarańczowy) [7] Port wyjściowy DisplayPort (kolor czerwono-pomarańczowy) [8] Gniazdo zasilania prądem stałym do zasilacza model 6689 (kolor zielony) OCNA - Deposition Contractor (ACT) WARALA VERZALÁNYA<br>CASA VERZALÁNYA<br>Zastaralá verze. Nepoužívatel<br>Zastaralá verze. Nepoužívatel<br>Zastaralá verze. Nepoužívatel<br>Zastaralá verze. Nepoužívatel<br>Judstracja 3. Lew ERO CONTRACTE VERSION Versicht versichtlichen Einernet (Kolor pierwenden) MARE COURT VERSION.<br>
ACCOURT VERSION.<br>
COURT Przełącznik zasilania (kolor jasnoszany) (2-4<br>
(kolor hiebieski) [6] Port Ethernet (kolor pomara<br>
(zielony)<br>
(Version. Alexa scianka boczna pro<br>
(Version)<br>
Lampki, kontrolne<br>
(V

 $\overline{3}$ 

 $\overline{\mathcal{L}}$ 

5

6

 $\delta$ 

#### <span id="page-27-2"></span>**Ilustracja 3. Lewa ścianka boczna programatora**

# <span id="page-27-0"></span>**Lampki kontrolne**

Programator jest wyposażony w lampkę kontrolną z lewej strony urządzenia, wbudowaną w przełącznik zasilania U. Sonda telemetryczna model 6395 jest wyposażona w lampkę kontrolną na ściance przedniej. Ich funkcje opisano poniżej. Παλιά έκδοση. Μην την χρησιμοποιείτε. Chil Przełącznik zasilania (kolor jasnoszary) (2–4)<br>
(kolor niebieski) [6] Port Ethèrnet (kolor pomarar<br>
ezerwono-pomarańczowy) [8] Gniazdo zasilania<br>
(zielony)<br>
(**Lampki, kontrolne**<br>
(**De programator jest wyposażony w lam** Exeriton obsoleta.<br>
Version observation (18) Griezdo zasilania por Mathematica 3.<br>
Lampki kontrolne<br>
Exergencia de programator jest wyposażony w lampk<br>
Wyposażona w lampkę kontrolna na śc<br>
Versionizej<br>
Verzelacznik zasilan Experimental Periodicismus (1999)<br>
Version périodicismus de Carlo Carlo Carlo Carlo Carlo Carlo Carlo Carlo Carlo Carlo Carlo Carlo Carlo Carlo Carlo Carlo Carlo Carlo Carlo Carlo Carlo Carlo Carlo Carlo Carlo Carlo Carlo Przełącznik zasilania (kolor) (2–4) Porty USB 2.0 (kolor ciemnoszary)<br>
Jobi niebieski) [6] Port Ethernet (kolor) pomaranczowy) [7] Port wyjściów DisplayF<br>
Jehov pomaranczowy) [8] Gniazdo zasilania prądem statym do zasilacz Urelacznik zasilania (U. Score)<br>Starzania w lampkę kontrolną na ściano<br>Czej<br>Urzelącznik zasilania jest podświet<br>Swiecąca lampką sondy telemetrycznie<br>Czecki. STAT<br>Czerwony w czerwony<br>Starzania intervence:<br>Starzania interven Ki kontrolne<br>
Sator jest wyposażony w łampkę kontrolna z lewej st<br>
ana w przełącznik zasilania (U. Sonda telemetryczne<br>
Chramatele kontrolna na ścianec przedniej. Ich fi<br>
Przełącznik zasilania jest podświetlony przy włączo

- $\hookrightarrow$   $\cup$  Przełącznik zasilania jest podświetlony przy włączonym programatorze.
- Świecąca lampka sondy telemetrycznej model 6395 wskazuje aktywność<br>felemetrii indukcyjnej oraz komunikacji z generatorem imbulsów telemetrii indukcyjnej oraz komunikacji z generatorem impulsów.

# <span id="page-27-1"></span>**Przycisk STAT**

Programator jest wyposażony w czerwony przycisk STAT **AD** zlokalizowany w prawym górnym rogu z przodu urządzenia. Zależnie od sytuacji naciśnięcie przycisku STAT powoduje zastosowanie funkcji STAT PACE (Stymulacja National Sexten Manufacture Kontrolling Ziewej strony uządzenia,<br>
wbudowaną w przełącznik zasilania (U. Sonda telemetryczna model 6395 jest<br>
wyposażona w lampkę kontrolna na ścianec przedniej. Ich funkcje opisano<br>
poniżej. THERAPY (Odwróć terapię). Example, Kontrollig ita scialiste przedniej. Ich julijn<br>Pampka sondy telemetrycznej model 6395 wska<br>dukoyjnej oraz komunikacji z generatorem imp<br>MAT<br>Kat wyposażony w czerwony przycisk STAT<br>PAT<br>m rogu z przodu urządzenia. Z zasilania jest podświetlony przy włączonym<br>
ka sondy telemetrycznej model 6395 wska<br>
coyjnej oraz komunikacji z generatorem imp<br>
(posażony w czerwony przycisk STAT<br>
Cogu z przodu urządzenia. Zależnie od sytu<br>
voduje zastos Bazony w łampkę kontrolną z lewej strony urządzenia,<br>
rnik zasilania (U. Sonda telemetryczna model 6395 jest<br>
kontrolną na ścianec przedniej. Ich funkcje opisano<br>
kontrolną na ścianec przedniej. Ich funkcje opisano<br>
silani Werst version werst version werst version werst version of the transformation of the transformation of the transformation of the transformation of the transformation of the transformation of the transformation of the trans Werster obsolety ata, Arw outhlating Versiune expirat<sup>ă</sup>. A nu se utiliza. arané raturny verzian szlón zázadok az aztronomi zázadok az aztronomi zázadok az aztronomi zázadok az aztronom<br>2010 eleter az aztronomi zázadok az aztronomi zázadok<br>2010 eleter az aztronomi zázadok<br>2010 eleter az aztronomi Zastarela runyt version. svilum.<br>Acternica. And uporabite.<br>Docoleta. Ne upouvorabite.<br>Ne end version. And indica.<br>Actarela runyt version. svilum.<br>Actarela runyt version. svilum.

Vanhentunut version Anvion.<br>Prophalanticia. Helänkäytä.<br>Prophalanticia. Helänkänd.<br>Prophalantician. Anvion.<br>Starkentunut version. Anvion.<br>Starkentunut version. Anvion.

or siralia. Nerve i kjäldrad<br>etglerad version. Anjänd<br>analdrad version. Anjändra<br>anentynyt version. Anjändrad<br>anentynytelsion. Anjüm.<br>köråldrad vinalan

sta dinnayan sürüm. Karalanmayın

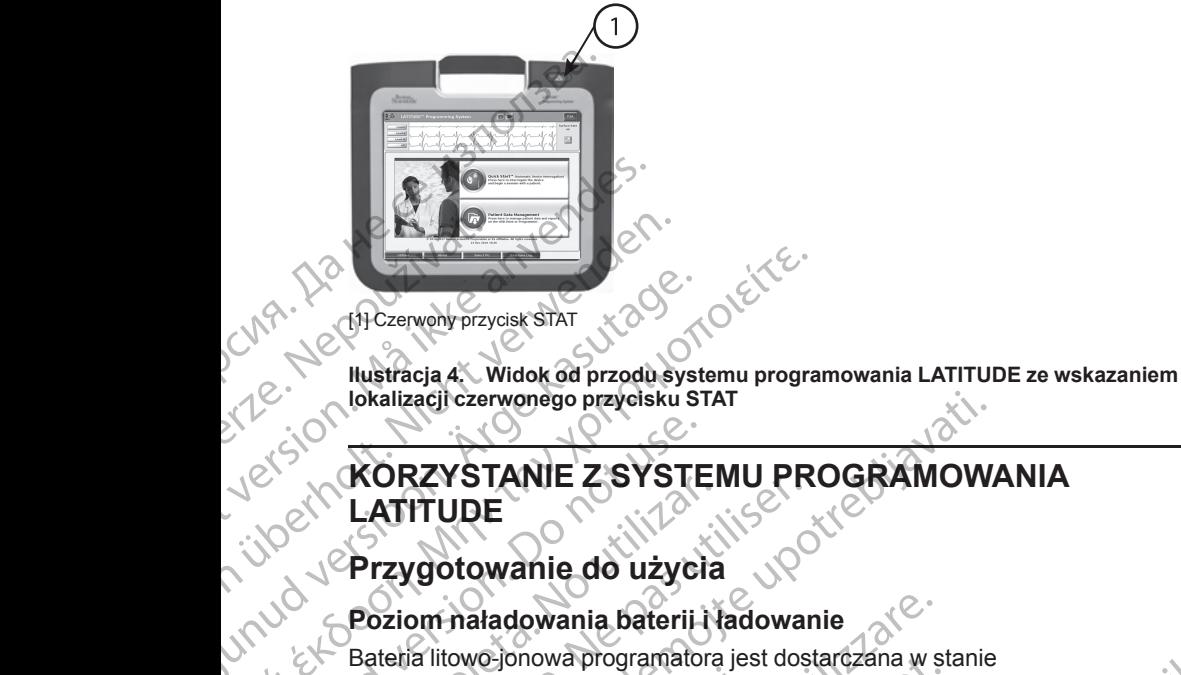

[1] Czerwony przycisk STAT

<span id="page-28-0"></span>**lokalizacji czerwonego przycisku STAT**

# **KORZYSTANIE Z SYSTEMU PROGRAMOWANIA LATITUDE** AREGUNA (1910)<br>
APROVIDE BAGINAL CONTRANT CONTRANT CONTRANT CONTRANT CONTRANT CONTRANT CONTRANT CONTRANT CONTRANT CONTRANT CONTRANT CONTRANT CONTRANT CONTRANT CONTRANT CONTRANT CONTRANT CONTRANT CONTRANT CONTRANT CONTRANT Η ΣΕΡ (19 (19 Przygotowanie do użycia Stateline)<br>
Mustracja 4 Widok od przodu systemu program<br>
Mustracja 4 Widok od przodu systemu program<br>
MORZYSTANIE Z SYSTEMU PR COUNCY STANE ZSYSTE<br>
Version. LATITUDE<br>
Verzygotowanie do użyci<br>
Poziom naładowania baterii.<br>
Poziom naładowania baterii.<br>
Poziom naładowania baterii.<br>
Conot use. Przed użyciem baterii.<br>
ON CZynności.<br>
ON CZynności.<br>
ON Cz LATITUDE<br>
Przygotowanie do użycia<br>
Poziom naładowania baterii ładowanie<br>
Bateria litowe jonowa programatora jest dostarczana w stanie<br>
Bateria litowe jonowa programatora jest dostarczana w stanie<br>
poziom naładowanym. Aby n

# <span id="page-28-1"></span>**Przygotowanie do użycia**

# **Poziom naładowania baterii i ładowanie**

Bateria litowo-jonowa programatora jest dostarczana w stanie nienaładowanym. Aby naładować baterię, należy wykonać poniżej opisane czynności. Version obsoleta. No utilizarea de la construction de la construction de la construction de la construction de la construction de la construction de la construction de la construction de la construction de la construction Version periodici de la construction périodici de la construction de la construction de la construction de la construction de la construction de la construction de la construction de la construction de la construction de l

**UWAGA:** Przed użyciem baterii w systemie programowania L *należy upewnić się, że jest ona w pełni naładowana.*

- Podłączyć programator do źródła zasilania prądem przemiennym i włączyć go. Zobacz Ilustracja 3 Lewa ścianka boczna programatora na stronie 22.
- <span id="page-28-2"></span>2. Określić stan naładowania baterii, sprawdzając wartość procentową w obszarze wskaźnika stanu baterii widocznego w lewym górnym rogu ekranu. Zobacz Ilustracja 9 Ekran główny programatora model 3300 na [stronie 30.](#page-35-0) enaładowanym. Aby naładować baterynności.<br>
WAGA: Przed úżyciem baterii w systemacy (Przed úżyciem baterii w systemacy do zródła z i włączyć go Zobacz Ilustracja 3 Lestronie 22<br>
Cokreślić stan naładowania baterii, w obszarz om naładowania baterii i ładowanie<br>Malitowo-jonowa programatora jest dostarczana w sładowanym. Aby naładować baterię, należy wykona<br>1956:<br>1966:<br>GA: Przed użyciem baterii w systemie programow<br>2001<br>aczyć programator do źródł owe-jonowa programatora jest dostarczana w stranumum. Aby naładować baterię, należy wykonała.<br>1.<br>Przed użyciem baterii w systemie programowiewnić się, że jest ona w pełni naładowana.<br>1.<br>aczyć programator do źródła zasilani Przed úżyciem baterii w systemie programowanie się, że jest ona w pełni naładowana.<br>
W programator do źródła zasilania prądem prz<br>
Stan naładowania baterii, sprawdzając wartości<br>
Zasilania baterii, sprawdzając wartości<br>
Za Electrica politicialista principalista (programator do zródia zasilania prądem prz<br>Zobacz Illustracja 3 Lewa ścianka boczna<br>n naładowania baterii, sprawdzając wartoś<br>wskaźnika stanu baterii widocznego w lew<br>acz Ilustracja en programatora jest dostarczana w stanie<br>do naładować baterię, należy wykonać poniżej opisane<br>dyciem baterii w systemie programowania LATITUDE<br>ze jest ona w pełni naładowana.<br>ramator do źródła zasilania pradem przemiennym nator do zródła zasilania prądem przemiennym<br>22 Illustracja 3 Lewa ścianka boczna programatora na Nie zaturu baterii widocznego w lewym gómym rogu<br>nika stanu baterii widocznego w lewym gómym rogu<br>stracja 9 Ekran główny pro
- naładowania baterii wynosi poniżej 30%.

3. Nominalny cykl ładowania baterii powinien trwać 1–2 godziny, gdy stan<br>
naładowania baterii wynosi poniżej 30%<br> **UWAGA:** Bateria jest ładowana tak długo, jak programator poznetalny (30%)<br>
podłączony do źródła zasilania p *UWAGA: Bateria jest ładowana tak długo, jak programator pozostaje podłączony do źródła zasilania prądem przemiennym. Programator nie* Version of the Made who had a new set of the Made who had a new set of the Made who had a new set of the Made who had a wanted who had a wanted who had a wanted who had a wanted who had a wanted who had a wanted who had a Rastaraná verzia. Nepozícia. Nepozícia. Nepozícia. Nepozícia. Nepozícia. Nepozícia. Nepozícia. Nepozícia. Nepozícia. Nepozícia. Nepozícia. Nepozícia. Nepozícia. Nepozícia. Nepozícia. Nepozícia. Nepozícia. Nepozícia. Nepozí przemiennym. Programator bie<br>dowanie baterii.<br>Wisów hależy przygotować kierach i projanty<br>Maria kantunut version. Annun Maria<br>23 kantentunut version. Surunn. Buteriji, Programatorine<br>Guardini, Programatorine<br>Glaezy przygotować<br>212 Kulland Stranger Survivin.

## <span id="page-28-3"></span>**Przygotowanie sondy telemetrycznej**

musi być włączony, aby możliwe było ładowanie baterii.<br>
ygotowanie sondy telemetrycznej<br>
wiednią sondę.<br>
wiednią sondę.<br>
Versiume of sondy telemetrycznej sondy telemetrycznej sondary przygotować<br>
Versium of sondary telemet W zależności od używanego generatora impulsów należy przygotować odpowiednią sondę. simhalezypizygotowac i jià kander<br>ana valiticularista i jià kander<br>ana valiticularista i jiù jander<br>ana valitad version surum.

#### **Sonda telemetryczna model 6395**

**UWAGA:** Sonda telemetryczna model 6395 jest dostarczana w stanie niejałowym. Przed sterylizacją wyjąć sondę z wszelkich opakowań. Jeśli sonda ma być używana w polu jałowym, należy ją aktywnie wysterylizować przed użyciem lub używać po umieszczeniu w jednorazowej jałowej koszulce chirurgicznej (model 3320). Informacje na temat sterylizacji i czyszczenia zawiera część ["Czyszczenie programatora i akcesoriów" na stronie 51.](#page-56-1)

W razie potrzeby przygotować sondę telemetryczną model 6395 do pracy w polu jałowym, postępując zgodnie z procedurami opisanymi w części ["Czyszczenie programatora i akcesoriów" na stronie 51](#page-56-1) lub opakowując sondę w jałową koszulkę chirurgiczną model 3320.

#### **Sonda telemetryczna S-ICD model 3203**

**UWAGA:** Sonda telemetryczna S-ICD model 3203 jest dostarczana w stanie niejałowym. Przed użyciem sondy należy wyjąć ją z opakowania. Jeśli sonda ma być używana w polu jałowym, podczas użytkowania powinna ona być zamknięta w jałowej śródoperacyjnej osłonie sondy (model 3320). Informacje na temat czyszczenia zawiera ["Czyszczenie programatora i akcesoriów" na](#page-56-1) stronie 51. UWAGA: Sonda telemetry<br>
niejałowym. Przed sterylizac<br>
ma być używana w polu jało<br>
użyciem lub używać po umii<br>
chirurgicznej (model 3320)<br>
zawiera część "Czyszczenie<br>
W razie potrzeby przygotow<br>
W polu jałowym, postępując<br> W razie potrzeby<br>
w polu jałowym, r<br>
Czyszczenie pro<br>
w jałową kośzulk<br>
Sonda telemetry<br>
Czyszczenie pro<br>
W MAGA: Sonda telemetry<br>
Miejałowym. Prze<br>
ma być używania<br>
zamknięta w jało<br>
na temat czyszcz<br>
sposób używania<br>
Spo chirurgicznej (model 3320). Infor<br>
zawiera część "Czyszczenie proj<br>
W razie potrzeby przygotować se<br>
W polu jałowym, postępując zgoc<br>
"Czyszczenie programatora i akke w jałową kośzulkę chirurgiczna<br>
Madową kośzulkę chirurg W razie potrzeby przygotować sonowy polu jałowym, postępując zgodni<br>
W razie programatora i akces<br>
W jałową kośczukę chirurgiczną more<br>
Sonda telemetryczna S-ICD mod<br>
Sonda telemetryczna S-ICD mod<br>
WAGA: Sonda telemetryczn Xezyszczenie programatora i akceso<br>
w jałową koszulkę chirurgiczną mode<br>
Sonda telemetryczna S-ICD model<br>
Sonda telemetryczna S-ICD model<br>
WAGA: Sonda telemetryczna S-ICD model<br>
w ina być używana w polu jałowym, poczamknię Meridian Space (REP)<br>
Meridian Society (2000)<br>
Meridian Society (2000)<br>
Meridian Society (11912/2013)<br>
Sonda telemetry czna S-ICD model 3320.<br>
Sonda telemetry czna S-ICD model 3320.<br>
WAGA: Sonda telemetry czna S-ICD model Melalowym: Przed dzyciem sondy nalesta w polucidatowym, pod zamknięta w jałowej śródoperacyjnej<br>
The temat czyszczenia zawiera "Czyszczenia"<br>
Sposób używania sondy telemetryczy<br>
anteny do telemetrii RF został opisan<br>
(RF)" WAGN:<br>
Piałowym. Przed użyciem sondy należy wyjąć ją z opakowania.<br>
Alexandre verzywana w polu jałowym, podczas użytkowania powinna<br>
a być używana w polu jałowym, podczas użytkowania powinna<br>
amkhięta w jałowej śródoperacy

Sposób używania sondy telemetrycznej S-ICD model 3203 jako dodatkowej (RF)" na stronie 27.

anteny do telemetrii RF został opisany w części ["Przygotowanie telemetrii ZIP](#page-32-1)<br>(RF)" na stronie 27.<br>W razie potrzeby przygotować sondę telemetryczną S-ICD model 3203 do<br>pracy w polująłowym, opakowując sondę w sterylną jałow W razie potrzeby przygotować sondę telemetryczną S-ICD model 3203 do pracy w polu jałowym, opakowując sondę w sterylną jałową chirurgiczną model 3320<sub>2</sub> Versión obsolution al contrator de l'anti-<br>
Versión obsolution de l'anti-<br>
Sposob uzywania sondy telemetryczne<br>
anteny do telemetrii RF został opisany<br>
(RF)" na stronie 27.<br>
W razie potrzeby przygotować sondę telemetry pol

#### <span id="page-29-0"></span>**Połączenia kablowe**

Złącza są umiejscowione na prawym i lewym panelu bocznym (Ilustracja 2<br>Prawa ścianka boczna programatora na stronie 21 i Ilustracja 3 Lewa ścianka<br>boczna programatora na stronie 22) programatora model 33000 Prawa ścianka boczna programatora na stronie 21 i Ilustracja 3 Lewa ścianka boczna programatora na stronie 22) programatora model 3300. na temat czyszczenia zawiera "Czyszczenie prostonie 51.<br>
Sposób używania sondy telemetrycznej S-ICD i<br>
anteny do telemetrii RF został opisany w części<br>
(RF)" na stronie 27.<br>
W razie pótrzeby przygotować sondę telemetry<br>
pr W polujalowym, opakowując sondę<br>
El 3320<br> **(czenia kablowe**<br>
Pa są umiejscowione na prawym i lew<br>
Pa scianka boczna programatora na stranie<br>
April a stronie 22) programatora<br>
Pa podrzeby należy podłączyć następ<br>
Pamatora<br> stronie 27.<br>Stronie 27.<br>Softzeby przygotować sondę telemetryczną S-ICD r<br>polujałowym opakowując sondę w sterylną jałową<br>320.<br>Polujałowym opakowując sondę w sterylną jałową<br>szanie alementów od strony pacjenta.<br>Polyzeby nale November 1993<br>
Stabilowym opakowując sondę w sterylną jałową c<br>
Matablowe<br>
Matablowe<br>
Matablowe<br>
Matablowe<br>
Matablowe<br>
Matablowe<br>
Matablowe<br>
Matablowe<br>
Matablowe<br>
Matablowe<br>
Matablowe<br>
Matablowe<br>
Matablowe<br>
Matablowe<br>
Mata Accounting to the second the property of the second to the second the property of the second to the second the second the second the second of the second the second the second the second of the second the second the second Winne na prawym i lewym panelu bocznym<br>
Ela programatora na stronie 21 i llustracja<br>
Ta na stronie 22) programatora model 3300<br>
mentów od strony pacjenta<br>
ależy podłączyć następujące elementy pojp<br>
ależy podłączyć następuj orbivac sond[e](#page-27-2) telemetryczna S-ICD model 3203 do<br>ppakowując sonde w sterylną jałową chirurgiczna<br>programatora na stronie 21 illustracja 3 Lewa scianka<br>programatora na stronie 21 illustracja 3 Lewa scianka<br>ia stronie 22) pro gramatora na stronie 2011llustračja 3 Lewa ściańka<br>tronie 22) programatora model 3300c<br>w od strony pacjenta<br>wedstrony pacjenta<br>delaczyć następujące elementy polotawej stronie<br>elementy polotawej stronie<br>delaczyć następujące Mercia procesor de la primera de la primera de la primera de la primera de la programationa model 3300e.<br>
Mercia programation model 3300e.<br>
Mercia programation de la presidence elementy poptawej stronie<br>
Mercia programatio

#### <span id="page-29-1"></span>**Podłączanie elementów od strony pacjenta**

W razie potrzeby należy podłączyć następujące elementy po prawej stronie programatora. Wersia preterminiza utilize. viliza Versiune expirată. Negotitula.<br>Sisteman de Primonia e utiliza.<br>Sisteman de Primonia e utiliza.<br>Sisteman de Primonia e uportiza.<br>Sisteman de Primonia e Sisteman.<br>Negiune e primonia e Sisteman.

złośloń: informatikuszki usurunu različica. Ne uporabite

Vanhentunut version Anvion.<br>Prophalanticia. Helänkäytä.<br>Prophalanticia. Helänkänd.<br>Prophalantician. Anvion.<br>Starkentunut version. Anvion.<br>Starkentunut version. Anvion.

or siralia. Nerve i kjäldrad<br>etglerad version. Anjänd<br>analdrad version. Anjändra<br>anentynyt version. Anjändrad<br>anentynytelsion. Anjüm.<br>köråldrad vinalan

sta dinnayan sürüm. Karalanmayın

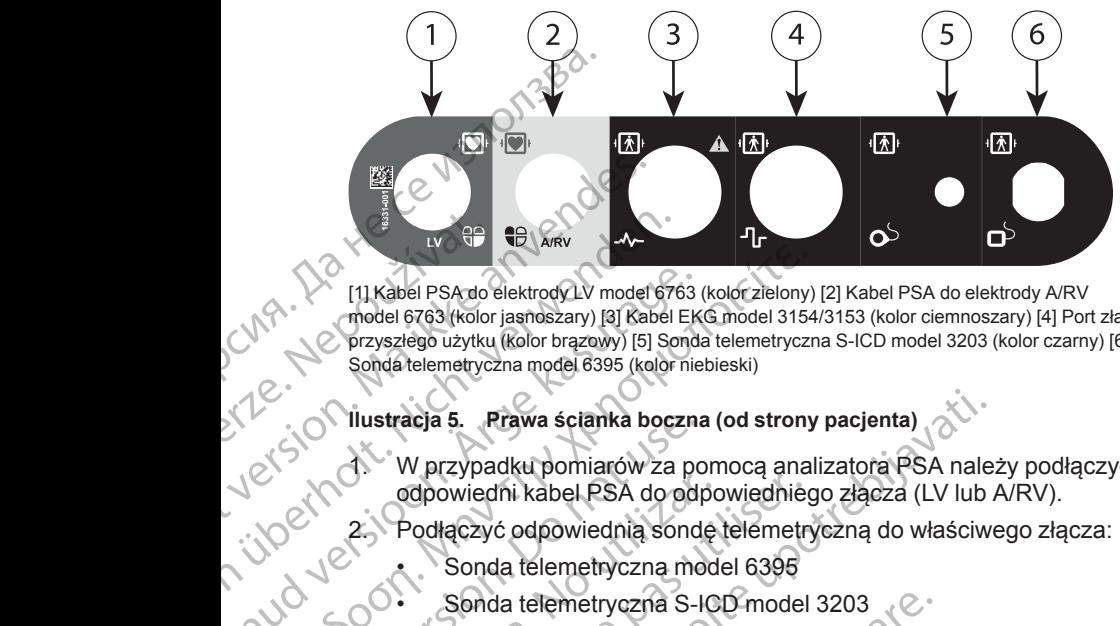

[1] Kabel PSA do elektrody LV model 6763 (kolor zielony) [2] Kabel PSA do elektrody A/RV model 6763 (kolor jasnoszary) [3] Kabel EKG model 3154/3153 (kolor ciemnoszary) [4] Port złącza do przyszłego użytku (kolor brązowy) [5] Sonda telemetryczna S-ICD model 3203 (kolor czarny) [6] Sonda telemetryczna model 6395 (kolor niebieski) W P Version überholt. (11 Kabel PSA do elektrody LV model 676<br>
model 678 (Kolor jasnaszary) [8] Kabel PSA do elektrody LV model 676<br>
sonda telemetryczna model 6395 (kolor i<br>
Sonda telemetryczna model 6395 (kolor i<br>
Version Wer ERA ERA do elektrody LV model 6763<br>
model 6763 (Kolor jasnoszary) [3] Kabel EK<br>
model 6763 (Kolor jasnoszary) [5] Sonda<br>
Sonda telemetryczna model 6395 (kolor nie<br>
Sonda telemetryczna model 6395 (kolor nie<br>
M. Przypadku po

**Ilustracja 5. Prawa ścianka boczna (od strony pacjenta)**

- 1. W przypadku pomiarów za pomocą analizatora PSA należy podłączyć odpowiedni kabel PSA do odpowiedniego złącza (LV lub A/RV).
- 2. Podłączyć odpowiednią sondę telemetryczną do właściwego złącza:
	-
	- Sonda telemetryczna S-ICD model 3203

Sonda telemetryczna model 6395<br>
Sonda telemetryczna S-ICD model<br>
CO WWAGA: Pode *UWAGA: Podczas zasilania bateryjnego z telemetrią sondową system programowania LATITUDE może komunikować się z generatorem impulsów pod powierzchnią skóry pacjenta. W przypadku większości urządzeń wszczepianych w okolicy piersiowej jakość telemetrii jest na poziomie umożliwiającym komunikację z generatorem impulsów. W przypadku urządzeń wszczepianych w powłoki brzuszne odległość może być większa, a zasilanie bateryjne może nie zapewniać niezawodnej komunikacji. W celu zapewnienia najwyższej jakości komunikacji telemetrii indukcyjnej z generatorem impulsów należy zawsze stosować zasilanie zewnętrzne.* Παλιέλ είται έχει του καταστικό του καταστικό του καταστικό του καταστικό του καταστικό του καταστικό του καταστικό του καταστικό του καταστικό του καταστικό του καταστικό του καταστικό του καταστικό του καταστικό του κατ OUTHERE AND MARKED AND MARKED VERSION.<br>
OUTHOR AND MARKED VERSION OF UNIT OF USE.<br>
OUTHOR AND MARKED VERSION OF UNIT OF UNIT OF UNIT OF UNIT OF UNIT OF UNIT OF UNIT OF USE.<br>
OUTHOR AND MARKED VERSION OF UNIT OF UNIT OF UNI odpowiedni kabel PSA do odpo<br>
2. Podłączyć odpowiednia sonde<br>
Sonda telemetryczna mode<br>
Sonda telemetryczna S-IC<br>
WWAGA: Podczas zasilania b<br>
programowania LATITUDE mo.<br>
impulsów pod powierzchnią ski<br>
urządzeń wszczepianyc Maria Christmas utiliser.<br>
2. Podłączyć odpowiednią sondę telemetry<br>
2. Podłączyć odpowiednią sondę telemetry<br>
Sonda telemetryczna S-ICD model<br>
2. Sonda telemetryczna S-ICD model<br>
2. Sonda telemetryczna S-ICD model<br>
2. Son V przypadku pomiarów za pomocą analizatora PSA nale:<br>
dpowiedni kabel PSA do odpowiedniego złącza (LV lub /<br>
2. Podłączyć odpowiednią sonde telemetryczną do właściwe<br>
Sonda telemetryczna model 6396<br>
Sonda telemetryczna mod programowania LATTTODE moze Kimpulsów pod powierzchnią skóry<br>urządzeń wszczepianych w okolicy<br>poziomie umożliwiającym komunik<br>przypadku urządzeń wszczepianyc<br>być większa, a zasilanie bateryjne<br>komunikacji. W celu zapewnien Sonda telemetryczna S-ICD model 3203<br>
WAGA: Podczas zasilania bateryjnego z telemetrogramowania LATITUDE może komunikować się z<br>
mpulsów pod powierzchnią skóry pacjenta. W przyprządzeń wszczepianych w okolicy piersiowej ja ramowania LATITUDE może komunikować się z<br>Isów pod powierzchnią skóry pacjenta. W przypadzeń wszczepianych w okolicy piersiowej jakość<br>Die umożliwiającym komunikację z generatoren<br>Die umożliwiającym komunikację z generator n wszczepianych w okolicy piersiowej jakośc te<br>e umożliwiającym komunikację z generatorem<br>ku urządzeń wszczepianych w powłoki brzuszr<br>sza, a zasilanie bateryjne może nie zapewniać<br>acji. W celu zapewnienia najwyższej jakośc lezas zasilania bateryjnego z telemetrią sondową system<br>
LATITUDE może komunikować się z generatorem<br>
owierzchnią skóry pacjenta. W przypadku większości<br>
zepianych w okolicy piersiowej jakość telemetrii jest na<br>
(liwiający

3. Podłączyć przewód EKG powierzchniowego pacjenta do połączenia EKG. Przymocować elektrody powierzchniowe do ciała pacjenta według standardowej konfiguracji dla trzech lub pięciu elektrod.

*UWAGA: Jeśli do gniazd wejściowych EKG nie zostaną podłączone żadne urządzenia, funkcja EKG może być wrażliwa na zakłócenia wysokiej częstotliwości pochodzące z otoczenia. Jeśli elektrody nie zostaną podłączone do pacjenta, mogą one być wrażliwe na zakłócenia otoczenia o wysokiej częstotliwości i w związku z tym dostarczać słaby sygnał. W przypadku występowania nadmiernych zakłóceń zapisy EKG powierzchniowego można wyłączyć.* elektrochirurgicznego sprzętu wysokiej częstotliwości. Informacje na temat<br>
Versium and temat wysokiej częstotliwości pochodzące z otoczenia, Jeśli elektrody nie zostaną podłączone do pacjenta, mogą one być wrazliwe na zak i, a zasilanie bateryjne może nie zapewnia<br>I. W celu zapewnienia najwyższej jakości k<br>2 generatorem impulsów należy zawsze sta<br>2 generatorem impulsów należy zawsze sta<br>2 starciorem impulsów należy zawsze sta<br>2 starciorem i name bazir, principalne zaklonice interactional and the branchine and the branchine interaction impulsow hale by zawsze stosować zasilanie<br>atorem impulsow hale by zawsze stosować zasilanie<br>fundy powierzchniowego pacjenta d ie bateryjne może nie zapewniać niezawodnej<br>apewnienia najwyższej jakości komunikacji telemetrii<br>orem impulsów należy zawsze stosować zasilanie<br>XG powierzchniowego pacjenta do połączenia EKG.<br>Aly powierzchniowego pacjenta može być wrażliwa na zakłócenia<br>ace z otoczenia. Jeśli elektrody nie<br>mogą one być wrażliwe na zakłócenia<br>sci i w związku z tym dostarczać słaby<br>nia nadmiernych zakłóceni zapisy EKG<br>zyć<br>eznaczena do testów podczas badań<br>ogu

*UWAGA: Funkcja EKG jest przeznaczona do testów podczas badań pacjentów, takich jak badanie progu stymulacji.*

*UWAGA: Funkcja EKG może wykazywać zakłócenia, jeśli system programowania LATITUDE znajduje się w bliskiej odległości od* Wiązku z tym dostarczać słaby<br>
Mmiernych zakłóceń zapisy EKG<br>
Cona do testów podczas badań<br>
mulacji.<br>
Wać zakłócenia, jeśli system<br>
w bliskiej odległości od<br>
zęśłotliwości. Informacje na temat.<br>
Zakłócenia, jeśli system<br>
z Red version. And the state of the state of the state of the state of the state of the state of the state of the state of the state of the state of the state of the state of the state of the state of the state of the state External obstance<br>
Contraktocen zapisy EKG<br>
Cestów podczas badań<br>
Cestów podczas badań<br>
Cestów podczas badań<br>
Cestów podczas badań<br>
Cestów podczas badań<br>
Cestów podczas badań<br>
Cestów podczas badań<br>
Cestów podczas badań<br>
Ce

*działań naprawczych znajdują się w części ["Rozwiązywanie problemów"](#page-67-1) [na stronie 62](#page-67-1).*

4. Jeśli jakość telemetrii RF nie jest zadowalająca, należy podłączyć sondę telemetryczną S-ICD model 3203 do właściwego złącza. Sonda telemetryczna S-ICD pełni rolę dodatkowej anteny RF. W celu poprawienia jakości połączenia telemetrycznego RF należy ustawić antenę w odpowiednim kierunku. Dodatkowe informacje znajdują się w części ["Czynności poprawiające jakość telemetrii ZIP \(RF\)" na stronie 28.](#page-33-0)

#### <span id="page-31-0"></span>**Podłączanie elementów od strony lekarza**

W razie potrzeby należy podłączyć następujące elementy po lewej stronie systemu programowania LATITUDE.

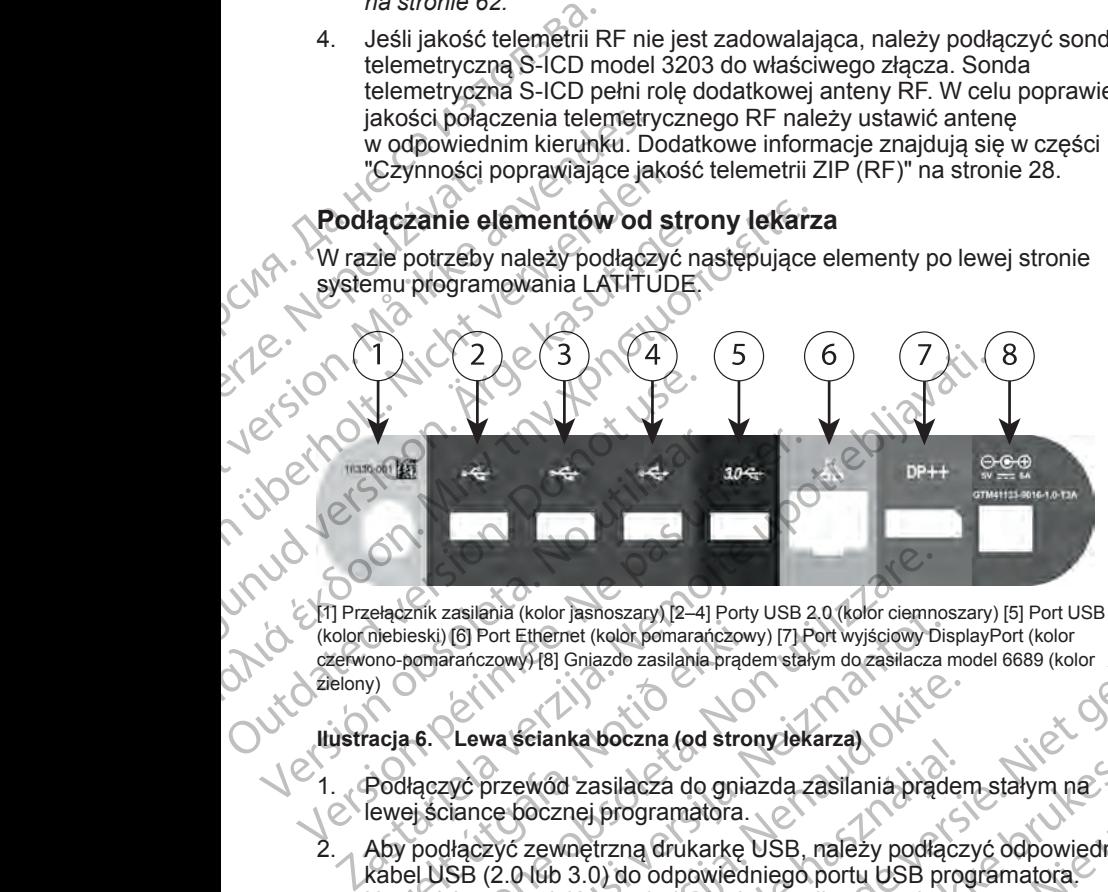

[1] Przełącznik zasilania (kolor jasnoszary) [2–4] Porty USB 2.0 (kolor ciemnoszary) [5] Port USB 3.0 (kolor niebieski) [6] Port Ethernet (kolor pomarańczowy) [7] Port wyjściowy DisplayPort (kolor czerwono-pomarańczowy) [8] Gniazdo zasilania prądem stałym do zasilacza model 6689 (kolor zielony)

#### **Ilustracja 6. Lewa ścianka boczna (od strony lekarza)**

- 1. Podłączyć przewód zasilacza do gniazda zasilania prądem stałym na lewej ściance bocznej programatora.
- 2. Aby podłączyć zewnętrzną drukarkę USB, należy podłączyć odpowiedni kabel USB (2.0 lub 3.0) do odpowiedniego portu USB programatora. Następnie sprawdzić, czy drukarka jest podłączona do zewnętrznego źródła zasilania. mebieski) (6) Port Ethernet (kolor pomarańczowy<br>
ono-pomarańczowy) [8] Gniazdo zasilania prąde<br>
y)<br>
acja 6. Lewa scianka boczna (od stron<br>
Podłączyć przewód zasilacza do gnia<br>
ewej ściance bocznej programatora.<br>
Aby podłąc Versionella (kolor jasnoszary) [2–4] Porty USB 2.0 (kolor ciemnoski) [6] Port Ethernet (kolor pomarańczowy) [7] Port wyjściowy Diomarańczowy) [8] Gniazdo zasilania prądem stałym dozasilacza<br>Jenezyć przewód zasilacza do gni Existenia (kolor jasnoszary) [2–4] Porty USB 2.0 (kolor ciemnos<br>
(6) Port Ethernet (kolor pomarańczowy) [7] Port wyjściowy Dis<br>
rańczowy) [8] Gniazdo zasilania prądem stałym do zasilacza r<br>
Lewa scianka boczna (od strony l wa ścianka boczna (od strony lekarzą)<br>Orzewód zasilacza do gniazda zasilania prądence bocznej programatora.<br>Zyć zewnętrzną drukarkę USB, należy podłącz<br>(2.0 lub 3.0) do odpowiedniego portu USB programatora.<br>Sprawdzić, czy Elainta boczna (do strony lekarza)<br>Ewód zasilacza do gniazda zasilania prąder<br>ocznej programatora.<br>Zewnętrzną drukarkę USB, należy podłącz<br>(lub 3.0) do odpowiedniego portu USB programatora.<br>Mączyć drukarkę do portu USB, a r jasnoszary) (2–4) Porty USB 2.0 (kolor ciemnoszary) [5] Port USB 3.0<br>
rent (kolor pomaranczowy) [7] Port wysiciowy DisplayPort (kolor<br>
Giniazdo zasilania prądem statym do zasilacza model 6689 (kolor<br>
rente versie. 2013<br>

*UWAGA: Podłączyć drukarkę do portu USB, a następnie odczekać 30 sekund przed przesłaniem plików do drukarki, aby system mógł rozpoznać drukarkę.*

*UWAGA: System programowania LATITUDE jest wyposażony w funkcję Bluetooth®, której można użyć do połączenia się z drukarkami obsługującymi technologię Bluetooth®. Dodatkowe informacje na temat konfiguracji i używania drukarek zawiera Podręcznik operatora dotyczący sieci i połączeń (model 3924).* Skalacza do gniazda zasilania pradem stałym na<br>
programatora.<br>
Urzna drukarke USB, należy podłączyć odpowiedni<br>
Volo odpowiedniego portu USB programatora.<br>
Ezy drukarka jest podłączona do zewnętrznego<br>
Czy drukarke do port Version observed the control of the control of the control of the control of the control of the control of the<br>
Version of the control of the control of the control of the control of the control of the control of the contr Example 18 System mogt rozpoznač<br>
LATITUDE jest wyposażony w funkcje<br>
Maczenia się z drukarkami<br>
Me Dodatkowe informacje na temat<br>
Wera Podręcznik operatora dotyczący<br>
Acza wyjściówego DisplayPort.<br>
Stared Rodręczny do zew Vanhelmentunut version version version version version version version version version version version version<br>Vanhender version version version version version version version version version version version version versi Grukarkami<br>Grukarkami<br>Einformacje natemat Journal of Charles informacje natemat Journal of Charles informacje<br>Gozewnetrznego źródła Michael<br>Start United Varia Jan Silinin<br>Start United Varia Jan

3. Monitor zewnętrzny podłączyć do złącza wyjściowego DisplayPort. Następnie sprawdzić, czy monitor jest podłączony do zewnętrznego źródła<br>zasilania. zasilania. Beznik bperatora dotyczący<br>Foznik bperatora dotyczący<br>Mowego DisplayPort.<br>Divido version. Animalski przyjstycznego zródłą (1916)<br>21 Mehet do Version. Animalski przyjstycznego zródłą (1916)<br>21 Mehet do Version. Animalski 4. W celu uzyskania połączenia z siecią LAN podłączyć kabel Ethernet do portu Ethernet.

*UWAGA: Kabel sieci Ethernet należy podłączać wyłącznie do portu złącza RJ45 sieci Ethernet na programatorze model 3300.*

*UWAGA: W przypadku korzystania z komunikacji Bluetooth® lub sieci LAN należy wykonać dodatkowe czynności. Dodatkowe informacje zawiera Podręcznik operatora sieci i połączeń (model 3924).*

5. Upewnić się, że kabel zasilacza jest podłączony do portu zasilania prądem stałym po lewej stronie programatora, a przewód zasilania jest podłączony do zasilacza.

*UWAGA: Upewnić się, że lewa strona urządzenia jest dostępna w każdym momencie, tak aby przewód zasilania można było podłączyć lub odłączyć.*

#### <span id="page-32-0"></span>**Kable elektrochirurgiczne**

Kable elektrochirurgiczne powinny znajdować się w odległości co najmniej 30 cm (12 cali) od systemu programowania LATITUDE, aby zapobiec występowaniu fałszywych zapisów pochodzących od energii stosowanej podczas elektrochirurgii. Portu Etherhet.<br>
21922a RJ45 sieci Et<br>
21922a RJ45 sieci Et<br>
UWAGA: W przyp<br>
LAN należy wykona<br>
zawiera Podrecznik<br>
30. Upewnić się, że kab<br>
stałym po lewej stro<br>
do zaślacza,<br>
WAGA: Upewnić<br>
(Każdym momenoie,<br>
20. UWAGA: ERASTARALÁ VERZA VERZA VERZA VERZA VERZA VERZA VERZA VERZA VERZA VERZA VERZA VERZA VERZA VERZA VERZA VERZA VERZA VERZA VERZA VERZA VERZA VERZA VERZA VERZA VERZA VERZA VERZA VERZA VERZA VERZA VERZA VERZA VERZA VERZA VERZA V WAGA: W przypadku<br>
LAN należy wykonać doc<br>
zawiera Podrecznik oper<br>
S. Upewnić się, że kabel za<br>
stałym po lewej stronie podrecznik oper<br>
MAGA: Upewnić się,<br>
C. WAGA: Upewnić się,<br>
C. WAGA: Upewnić się,<br>
C. WAGA: Upewnić s WAGA: Upewnic się, że kabel zasili<br>
stałym po lewej stronie prod<br>
do zasilacza.<br>
WAGA: Upewnic się, że<br>
WAGA: Upewnic się, że<br>
WAGA: Upewnic się, że<br>
MAGA: Upewnic się, że<br>
MAGA: Upewnic się, że<br>
MAGA: Upewnic się, że<br>
MAG MAREAL Station polewej stronie program<br>
Action and action in the station is the station of the station in the state of the state of the state of the state of the state of the state of the state of the state of the state of FRANCE STATE STATE STATE STATE STATE STATE STATE STATE STATE STATE STATE STATE STATE STATE STATE STATE STATE STATE STATE STATE STATE STATE STATE STATE STATE STATE STATE STATE STATE STATE STATE STATE STATE STATE STATE STAT EN CONTRACTER Version of the Contract of the Contract of the Contract of the Contract of the Contract of the Contract of the Contract of the Contract of the Contract of the Contract of the Contract of the Contract of the Contract of the Wable elektrochilurgiczne powinny znajdówa<br>
30 cm (12 cali) od systemu programowania L<br>
występowaniu fałszywych zapisów pochodzi<br>
Podczas elektrochirurgii<br>
Cookie<br>
Cookie<br>
Cookie<br>
Cookie<br>
Cookie<br>
Cookie<br>
Cookie<br>
Cookie<br>
Co Pable elektrochirurgiczne<br>
Kable elektrochirurgiczne<br>
Kable elektrochirurgiczne<br>
Xastenowaniu fałszywych zapisów pochodzących od energii s<br>
Zystępowaniu fałszywych zapisów pochodzących od energii s<br>
Zoologia elektrochirurg

**Ilustracja 7. Odległość kabli elektrochirurgicznych od systemu programowania LATITUDE** Urelt útgáfa. Versione observation of the contract of the contract of the contract of the contract of the contract of the contract of the contract of the contract of the contract of the contract of the contract of the contract of the co November 1997

## <span id="page-32-1"></span>**Przygotowanie telemetrii ZIP (RF)**

*UWAGA: Funkcja telemetrii ZIP nie jest dostępna we wszystkich generatorach impulsów firmy Boston Scientific. Aby uzyskać więcej informacji, należy zapoznać się z dokumentacją produktów dotyczącą generatora impulsów, z którego pobierane są dane.* Passauce Computer Computer Computer Computer Computer Computer Computer Computer Computer Computer Computer Computer Computer Computer Computer Computer Computer Computer Computer Computer Computer Computer Computer Comput Elavult verzionen alemaniaria en la via de la via de la via de la via de la via de la via de la via de la via de la via de la via de la via de la via de la via de la via de la via de la via de la via de la via de la via de Die Contraction of the Contraction of the Contraction of the Contraction of the Contraction of the Contraction of the Contraction of the Contraction of the Contraction of the Contraction of the Contraction of the Contracti Werstein. Skal internation. Skal internation.<br>
Werstein and the street version of the street version of the street version. Scientific. Aby uzyskać więcej informacji<br>
Werstein. Skal internation. Scientific. Aby uzyskać wię VERSE ENGLIF DE CONSTRUCTER CONTRACTES OR DE CONSTRUERE EN CONSTRUERE DE CONSTRUERE DE CONSTRUERE DE CONSTRUERE EN CONSTRUERE EN CONSTRUERE DE CONSTRUERE DE CONSTRUERE DE CONSTRUERE DE CONSTRUERE DE CONSTRUERE DE CONSTRUER Scientific. Aby uzyskać więcej informacjick<br>
Scientific. Aby uzyskać więcej informacjick<br>
produktów dotyczącą generatora<br>
ale.<br>
Sow:<br>
Ale.<br>
Ale.<br>
Ale.<br>
Ale.<br>
Ale.<br>
Ale.<br>
Ale.<br>
Ale.<br>
Ale.<br>
Ale.<br>
Ale.<br>
Ale.<br>
Ale.<br>
Ale.<br>
Ale.

Zalecenia dotyczące generatorów impulsów komunikujących się z wykorzystaniem telemetrii ZIP:

- 1. Aby uzyskać optymalne połączenie telemetryczne ZIP, antenę systemu programowania LATITUDE należy umieścić w odległości do 3 m (10 stóp) od generatora impulsów. Komunikujacych się z 20 VOCC Kartoniczne<br>
metryczne ZIP, antenę systemus 12 XX<br>
scićw odległości do 3 m (10 stóp)<br>
Zizy systemem programowania<br>
Zizy systemem programowania<br>
Zizy systemem programowania<br>
Zizy skatence progra ryczne ZIP, antenę systemu ia kontrol<br>w odległości do 3 m (10 stóp)<br>systemem programowania R M ia K<br>systemem programowania R M ia K<br>använd kontrol du C sion ia Lilin ikujących się z<br>Specificantene systemus is in the ZIP antene systemus is in the Kid<br>polległości do 3 m (10 stop)<br>Cemem programowania<br>Remem programowania<br>Remem programowania<br>Remembro 10 m c julius
- 2. Usunąć przeszkody znajdujące się między systemem programowania LATITUDE a generatorem impulsów.

*UWAGA: Zmiana orientacji lub położenia systemu programowania LATITUDE może poprawić jakość połączenia telemetrycznego ZIP.*

*UWAGA: Sonda telemetryczna S-ICD model 3203 może być stosowana jako trzecia antena RF w celu poprawy jakości telemetrii RF.*

*UWAGA: Jeśli jakość telemetrii ZIP nie jest zadowalająca, należy użyć sondy telemetrycznej model 6395 do sprawdzenia danych z generatora impulsów.*

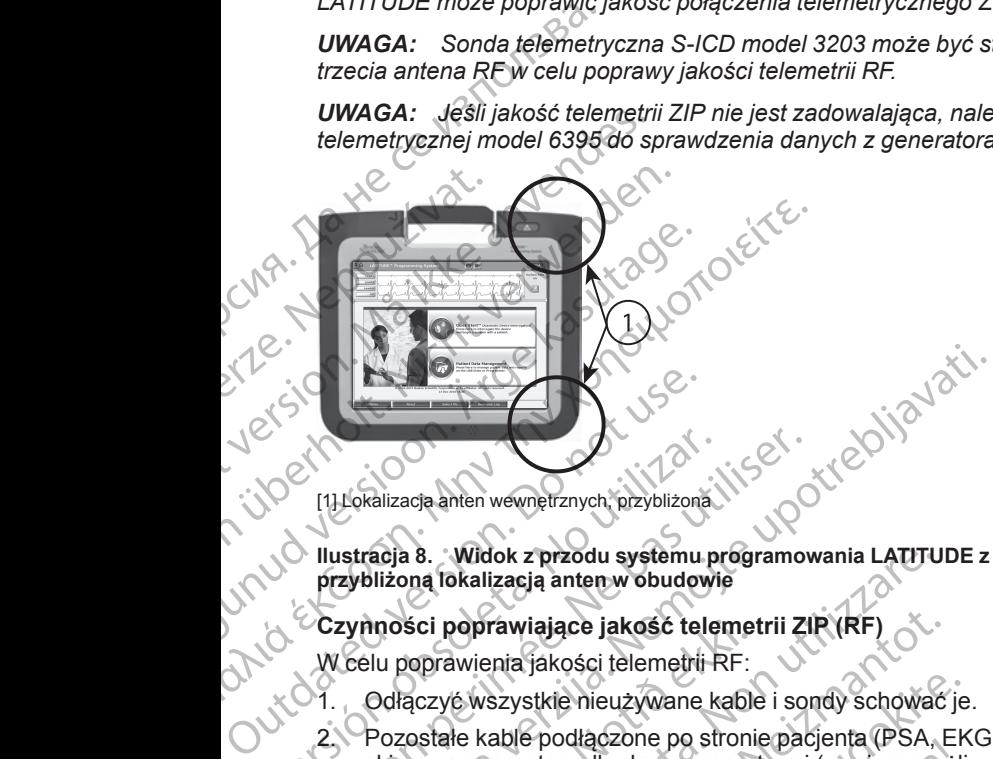

[1] Lokalizacja anten wewnętrznych, przybliżona

Ilustracja 8. Widok z przodu systemu programowania LATITUDE z oznaczoną<br>przybliżoną lokalizacją anten w obudowie<br>Czymności poprawiające jakość telemetrii ZIP (RF)<br>W celu poprawienia jakości telemetrii DF **przybliżoną lokalizacją anten w obudowie**

#### <span id="page-33-0"></span>**Czynności poprawiające jakość telemetrii ZIP (RF)**

W celu poprawienia jakości telemetrii RF:

- 1. Odłączyć wszystkie nieużywane kable i sondy schować je.
- Pozostałe kable podłączone po stronie pacjenta (PSA, EKG) powinny być<br>skierowane prostopadle do programatora i (w miarę możliwości) w strone<br>pacjenta skierowane prostopadle do programatora i (w miarę możliwości) w stronę pacjenta. (1) Versica obsoleta.<br>
Versión obsolution obsoleta.<br>
Versión obsolution obsoleta.<br>
Versión obsolution obsoleta.<br>
Versión obsoleta.<br>
Versión obsoleta.<br>
Versión obsoleta.<br>
Versión obsoleta.<br>
2. Pozostałe kable podłączone po Version périodiciza de la Widok ziamento (providizonal l'altre de la Vidok ziamento periodiciza de la Vidok ziamento (providizonal l'altre de la Vidok ziamento de la Vidok ziamento (providizonale la Vidok de la Vidok ziame nności poprawiające jakość telemet<br>Iu poprawienia jakości telemetrii RF:<br>Odłączyć wszystkie nieużywane kable<br>Pozostałe kable podłączone po stroni<br>skierowane prostopadle do programa<br>pacjenta.<br>Pozostałe kable podłączone po s i 8. Widok z przodu systemu programowania LATITU<br>ma lokalizacją anten w obudowie<br>Sci poprawiające jakość telemetrii ZIP (RF)<br>oprawienia jakości telemetrii RF:<br>aczyć wszystkie nieużywane kable i sondy schować<br>ostałe kable p poprawiające jakość telemetrii ZIP (RF)<br>awienia jakości telemetrii RF:<br>c wszystkie nieużywane kable i sondy schować<br>ale kable podłączone po stronie pacjenta (PSA, E<br>ane prostopadle do programatora i (w miarę moż<br>akie kable Szystkie nieużywane kable i sondy schować je<br>sable podłączone po stronie pacjenta (PSA, EK<br>prostopadle do programatora i (w miarę możli)<br>gable podłączone po stronie fekarza (zasilania,<br>izu programatora znajdują się urządze
	- 3. Pozostałe kable podłączone po stronie lekarza (zasilania, USB, DisplayPort, Ethernet) powinny być poprowadzone z dala od pacjenta.
	- 4. Jeśli w pobliżu programatora znajdują się urządzenia elektryczne (laptop, monitor itp.) lub przedmioty metalowe, należy je odsunąć jak najdalej od programatora. e podiączone po sitome pacjema (PSA, Enstopadle do programatora i (w miarę możli<br>e podłączone po stronie lekarza (zasilania,<br>hernet) powinny być poprowadzone z dala<br>programatora znajdują się urządzenia elek<br>programatora zn
	- 5. Przesunąć programator bliżej pacjenta najlepiej z dala od zajętej lub zatłoczonej części pomieszczenia.
	- 6. Zmienić orientację programatora, obracając go o 45 stopni w kierunku zgodnym z ruchem wskazówek zegara lub w kierunku przeciwnym do ruchu wskazówek zegara lub umieszczając programator na opcjonalnej podstawce model 6755. mentw buddewig<br>
	ace jakosć telemetrii ZIP (RF)<br>
	cości telemetrii RF:<br>
	cości telemetrii RF:<br>
	enieuzywane kable i sondy schować je.<br>
	odłączone po stronie pacjenta (PSA, EKG) powinny być<br>
	padle do programatora i (w miarę możl Ute do programatora i (wmiare możliwości) w strone<br>
	Ile do programatora i (wmiare możliwości) w strone<br>
	przezone po stronie lekarza (zasilania, USB,<br>
	przezone po stronie lekarza (zasilania, USB,<br>
	przezone, po stronie lekar netalowe, należy je odsunąć jak najdalej od<br>vierania.<br>Versium – najlepiej z dala od zajętej lub<br>versia.<br>Versium – najdalej z dala od zajętej lub<br>versia.<br>Versia.<br>Versia.<br>Versia.<br>Versia.<br>Versia.<br>Versia.<br>Versia.<br>Versia.<br>Versi Ma Castlepier 2 data du zajetej lub<br>Dračając go 6 45 stopní w kierunku<br>Zazzając programátor na opcjonalnej<br>Zazzając programátor na opcjonalnej<br>Die znajduje się na linii widzenia między<br>neratorem impulsów.<br>W połu jałowym na
	- 7. Upewnić się, że personel kliniczny nie znajduje się na linii widzenia między programatorem a wszczepionym generatorem impulsów.
	- 8. Jeśli jakość telemetrii nadal nie jest ustalona, podłączyć sondę telemetryczną S-ICD model 3203 i umieścić ją maksymalnie 0,6 m (2 stopy) od wszczepionego generatora impulsów. W polu jałowym należy Waterunku przeciwnym do Się programator na opcjonalnej<br>
	Programator na opcjonalnej<br>
	duje się na linii widzenia między<br>
	em impulsów<br>
	La podłączyć sondę<br>
	Ala podłączyć sondę<br>
	Ala podłączyć sondę<br>
	Ala podłączyć sondę<br>
	Ala pod Franklini widzenia między i a konstrumentale in przez przez przez przez przez przez przez przez przez przez pr<br>Anglickie przez przez przez przez przez przez przez przez przez przez przez przez przez przez przez przez przez The Control of the Control of the Control of the Control of the Control of the Control of the Control of the Control of the Control of the Control of the Control of the Control of the Control of the Control of the Control

stosować śródoperacyjną osłonę sondy model 3320 i umieścić sondę nad żołądkiem pacjenta.

- Jeśli sonda telemetryczna S-ICD model 3203 nie jest stosowana do telemetrii RF, należy ją odłączyć od programatora, aby zapobiec zanikom telemetrii.
- 9. Jeśli jakość telemetrii ZIP nie jest zadowalająca w odniesieniu do telemetrii RF obsługującej generator impulsów, należy użyć sondy telemetrycznej model 6395 do sprawdzenia danych z generatora impulsów. Solarism pacjenta.<br>
2014 - Jeśli sonda tele<br>
telemetrii RF, na<br>
zańkom telemetrii RF, na<br>
zańkom telemetrii RF obsług<br>
(elemetryczne)<br>
delemetryczne)<br>
(elemetryczne)<br>
delemetryczne)<br>
(elemetryczne)<br>
(elemetryczne)<br>
(elemet 9. Jeslijakość telemetrii ZIF<br>
telemetrii RF obsługujące<br>
Elemetrycznej model 639.<br>
impulsów.<br> **Uruchamianie**<br>
Aby włączyć system program<br>
Podłączyć przewód zasilia<br>
Aby włączyć przewód zasilia<br>
Lewej ściance bocznej syste

# <span id="page-34-0"></span>**Uruchamianie**

Aby włączyć system programowania LATITUDE:

- 1. Podłączyć przewód zasilacza do gniazda zasilania prądem stałym na lewej ściance bocznej systemu programowania LATITUDE ([Ilustracja 3](#page-27-2) Lewa ścianka boczna programatora na stronie 22). Example verze.<br>
Example verze.<br>
Example verze.<br>
Example verze.<br>
Example verze.<br>
Example verze.<br>
Example verze.<br>
Poddaczy.<br>
Castrage verze.<br>
Poddaczy.<br>
Poddaczy.<br>
Poddaczy.<br>
Poddaczy.<br>
Poddaczy.<br>
Poddaczy.<br>
Poddaczy.<br>
Podda Version und a seiner der Reichstanden.<br>
Version und andere der Reichstanden.<br>
Version und andere der Reichstanden.<br>
Version über der Reichstanden und andere der Reichstanden.<br>
Version und andere der Alternatie auf der Mann Alexandria versioon.<br>
Aeguna versioon. Aeguna versioon. Aeguna versioon.<br>
Aeguna versioon. Aeguna versioon. Aeguna versioon. Aeguna versioon.<br>
Aeguna versioon. Aeguna versioon. Aeguna versioon.<br>
Aeguna versioon. Aeguna ver Impulsiow.<br>
CAby włączyć system programowania LATITU<br>
2. Aby włączyć przewod zasilacza do gniazda<br>
Lewej ściance bocznej systemu program<br>
Lewej ściance bocznej systemu program<br>
Lewej ściance bocznej systemu program<br>
Lewej
	- 2. Podłączyć przewód zasilania prądem przemiennym do zasilacza i do odpowiedniego gniazda zasilania prądem przemiennym.

3. Nacisnąć przycisk zasilania.  $\mathbf \omega$ .

*UWAGA: Wykonanie autotestów i wyświetlenie ekranu uruchamiania przez programator model 3300 może potrwać maksymalnie minutę. W tym czasie ekran może migać lub być pusty.*

4. Poczekać na pojawienie się ekranu startowego.

*UWAGA: Podczas uruchamiania systemu obserwować ekran pod kątem ewentualnych komunikatów. W przypadku wyświetlenia komunikatu o* błędzie nie korzystać z urządzenia, sporządzić szczegółowy opis błędu i<br>skontaktować się z firmą Boston Scientific, korzystając z informacji<br>podanych na fylnej okładce niniejszego podrecznika<br>Po zakońcecki *skontaktować się z firmą Boston Scientific, korzystając z informacji podanych na tylnej okładce niniejszego podręcznika.* 5. Po zakontaktować się z firmą Boston Scientific, korzystając z informacz<br>Podanych na tylnej okładce niniejszego podręcznika.<br>Po zakończeniu uruchamiania zostaje wyświetlony ekran główny News science boczna program<br>
Lewis science boczna program<br>
Lewis science boczna program<br>
MacA: Wykonanie autote<br>
Outdated version. Do not use werken when the science of the case of the case of the case of the case of the c Versión obsoleta. Podanych péripéri a politika.<br>
Versión obsoleta. No utilizar en el altrestó vivis de la pas utilisar. Considerada de la pas utilizar en el altre de la pas una périe de la pas una périe de la pas una périe zastaria programativa.<br>
Lewej ściance bocznej systemu programowania LATTUD<br>
Lewej ściance bocznej systemu programowania LATTUD<br>
Lewej ściance bocznej systemu programowania LATTUD<br>
Lewej ściance przycisk zasilania prądem pr Poczekać na pojawienie się ekrant<br>
UWAGA: Podczas uruchamiania<br>
ewentualnych komunikatów. W prz<br>
błędzie nie korzystać z urządzenia<br>
skontaktować się z firmą Boston S<br>
podanych na tylnej okładce niniejs.<br>
Po zakończeniu ur WWAGA: Wykonanie autotestow i wyswietlenie ekirzez programator model 3300 może potrwać maksy<br>Zasie ekran może migać lub być pusty.<br>Poczekać na pojawienie się ekranu startowego.<br>WWAGA: Podczas uruchamiania systemu obserwe<br>W November 1997<br>
November 1997<br>
November 1997<br>
November 1998<br>
November 1998<br>
November 1998<br>
November 1998<br>
November 1998<br>
November 1998<br>
November 1999<br>
November 1999<br>
November 2009<br>
November 2009<br>
November 2009<br>
November 200 I: Podczas uruchamiania systemu obserwowalnych komunikatów. W przypadku wyświetlenia<br>nie korzystać z urządzenia, sporządzić szczego<br>tować się z firmą Boston Scientific, korzystając<br>ch na tylnej okładce niniejszego podręczn oze migać lub być pusty.<br>Diawienie się ekranu startowego.<br>Dizwienie się ekranu startowego.<br>Dizwienie się ekranu startowego.<br>Dizwierdenia systemu obserwować ekran pod kątem<br>cystać z urządzenia, sporządzić szczegółowy opis b

([Ilustracja 9 Ekran główny programatora model 3300 na stronie 30](#page-35-0)), a system jest gotowy do użycia.

Programator ma ekran dotykowy umożliwiający wybieranie wyświetlanych na ekranie elementów, takich jak przyciski, pola wyboru oraz karty. Można wybierać tylko jeden element naraz. en się z firmą Boston Scientific, korzystając<br>a fylnej okładce niniejszego podręcznika.<br>Eniu uruchamiania zostaje wyświetlony ekr<br>Ekran główny programatora model 3300 n<br>gótowy do użycia.<br>Ekran dotykowy umożliwiający wybier Tirma Boston Scientific, korzystając z informacji<br>
okładce niniejszego podręcznika.<br>
uchamiania zostaje wyświetlony ekran główny<br>
do użycia.<br>
do użycia.<br>
do użycia.<br>
do użycia.<br>
do użycia.<br>
do użycia.<br>
do użycia.<br>
do użyci Wy umożliwiający wybieranie wyświetlanych na<br>przyciski, pola wyboru oraz karty. Możnach przyciski, pola wyboru oraz karty. Możnach przyciski, pola wyboru oraz karty. Możnach przyciski przez przez przez przez przez przez pr

*UWAGA: Zrzuty ekranu prezentowane w niniejszym podręczniku mają charakter ilustracyjny i mogą nie odzwierciedlać dokładnie wyświetlanych ekranów.*

**UWAGA:** Jeśli użytkownik zdecyduje się na używanie rysika, musi być to<br>rysik pojemnościowy. Używanie wszelkich innych akcesoriów może skutkować<br>uszkodzeniem ekranu dotykowego.<br> $\frac{1}{2}$  is to the skutkować innych akcesori rysik pojemnościowy. Używanie wszelkich innych akcesoriów może skutkować<br>uszkodzeniem ekranu dotykowego.<br>U cisarzoriów może skutkować uszkodzeniem ekranu dotykowego.<br>
Weiszko operacji pozorowego.<br>
Weiszko operacji pozorowego.<br>
Weiszko operacji pozorowego.<br>
21 me w niniejszym podręczniku mają<br>vierciedlać dokładnie wyświetlanych<br>le się na używanie rysika, musibyć to porabite.<br>Ikich innych akcesonów może skutkować.<br>Zastarela različica. Ne uporabite.<br>Zastarela različica. Ne uporabi a używanie rysika, musi być to priemiennie rysika, musi być to priemiennie rysika.<br>Inventakcesoriow może skutkować<br>Pre et priemiennie skutkować<br>Pre pre tradicijon, priemiennie rysika.<br>2010: Salaki do predstancji zapradzie Andrew Matrician Använder<br>Prider version. Använder<br>Prider version. Använder<br>Prider version. Använder<br>Prider version. Sirium.<br>Prider version. Sirium. anie rysika, musibyc to political original control of the substitution of the substitution of the substitution<br>Gespriding mode skutkowac political original original control or the substitution of the substitution.

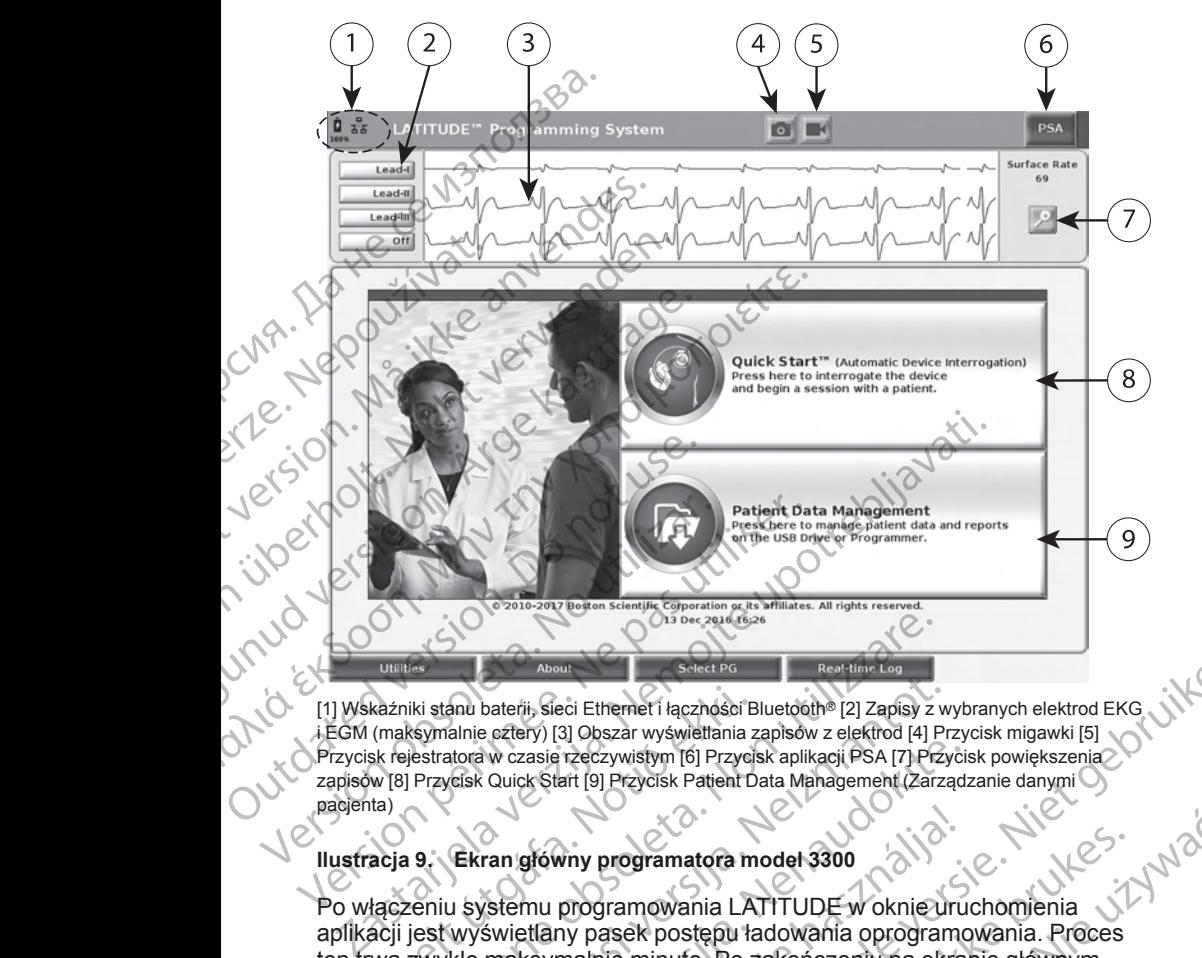

[1] Wskaźniki stanu baterii, sieci Ethernet i łączności Bluetooth® [2] Zapisy z wybranych elektrod EKG i EGM (maksymalnie cztery) [3] Obszar wyświetlania zapisów z elektrod [4] Przycisk migawki [5] Przycisk rejestratora w czasie rzeczywistym [6] Przycisk aplikacji PSA [7] Przycisk powiększenia zapisów [8] Przycisk Quick Start [9] Przycisk Patient Data Management (Zarządzanie danymi pacjenta) kazniki stanu baterii, sieci Ethernet i łączności B<br>(maksymalnie cztery) [3] Obszar wyświetlania z<br>sk rejestratora w czasie rzeczywistym [6] Przycis<br>w [8] Przycisk Quick Start [9] Przycisk Patient D<br>tata)<br>acja 9.<br>Ekran głó

#### <span id="page-35-0"></span>**Ilustracja 9. Ekran główny programatora model 3300**

Po włączeniu systemu programowania LATITUDE w oknie uruchomienia aplikacji jest wyświetlany pasek postępu ładowania oprogramowania. Proces ten trwa zwykle maksymalnie minutę. Po zakończeniu na ekranie głównym widoczne są następujące elementy, co przedstawia Ilustracja 9 Ekran główny [programatora model 3300 na stronie 30](#page-35-0): Versione obsoleta. Non utilizzare.<br>
Versione obsoleta. Non utilizzare.<br>
Version and bateful, sleči Ethernet i łączności Bluetoche [2] Zapisy z version (4] P<br>
Jestratora w czasie rzeczywistym [6] Przycisk aplikacji PSA [7] Anu baterii, sieci Ethemet i łączności Bluetoch® [2] Zapisy z w<br>Alnie cztery) [3] Obszar wyświellania zapisów z elektrod [4] Pra<br>Alora w czasie rzeczywistym [6] Przycisk aplikacji PSA [7] Przy<br>Czisk Quick Start [9] Przycis W czasię rzeczywistym [6] Przycisk aplikacji PSA [7] Przycisk Quick Start [9] Przycisk Patient Data Management (Zarządz<br>Quick Start [9] Przycisk Patient Data Management (Zarządz<br>Annan główny programowania LATITUDE w oknie Stowny programatora model 3300<br>
mu programowania LATITUDE w oknie uru<br>
attany pasek postepu ładowania oprogramowania<br>
elay pasek postepu ładowania oprogramowania<br>
wigice elementy, co przedstawia Ilustracja<br>
stacja (1, 5300 Branch (Branch Contraction Contraction Contraction Contraction Contraction Contraction Contraction Contraction<br>
Si Obszar wyświetlania zapisów z elektrod (4) Przycisk migawki [5]<br>
20 razczywistym [6] Przycisk aplikacji PSA programatora model 3300<br>
gramowania LATITUDE w oknie uruchomienia<br>
sasek postępu ładowania oprogramowania. Proces<br>
hie minutę. Po zakończeniu na ekranie głównym<br>
na stronie 30:<br>
Mający stan naładowania baterii a także wska

- Obszar stanu wyświetlający stan naładowania baterii, a także wskaźniki łączności Wi-Fi, Ethernet i Bluetooth®
- Obszar zapisów elektrod wyświetlający maksymalnie cztery zapisy elektrod do oceny stanu pacjenta, na przykład z EKG powierzchniowego lub analizatora PSA
- W górnej części ekranu widoczne są dwa przyciski (migawki i

rejestratora w czasie rzeczywistym ) służące do przechwytywania w czasie rzeczywistym zapisów elektrod podczas aktywności EKG, generatora impulsów i analizatora PSA Version of the strengthening the strengthening of the strengthening of the strengthening version of the strengthening with the strengthening with the strengthening of the strengthening with the strengthening with the stren Radowania paterii a także wskazniki a različica.<br>Aprzykład z EKG powierzchniowego do przechniowego do przechniowego do przechniowego do przechniowego do przech<br>3 dwa przyciski (migawki a i pod przechnytywania w i pod podcz Hadz EKG powierzchniowego okoniczenie zapowierzchniowego okoniczne<br>rzyciski (migawki a i zapowytywania w i kichokoniczne<br>zas aktywności EKG, które i zapowierzchniowego i kichokoniczne<br>akademie zapowierzchniowego i kichokon Eiski (migawki = i New Kid Kongression. KG powierzenniowego<br>i.(migawki Di Jeep Victor)
- Przycisk PSA włącza aplikację PSA (zobacz ["Analizator układu stymulacji](#page-43-0) [\(PSA\)" na stronie 38](#page-43-0))
- Przycisk Quick Start inicjuje komunikację generatora impulsów w celu umożliwienia odczytu danych określonego generatora impulsów wprowadzanego przez żyłę
- Przycisk Patient Data Management (Zarządzanie danymi pacjenta) jest używany wyłącznie z generatorami impulsów wprowadzanymi przez żyłę i umożliwia przeglądanie danych pacjenta oraz ich eksportowanie, drukowanie, przesyłanie i usuwanie (PSA) na stronie 38<br>
Przycisk Quick Start<br>
umożliwienia odczyt<br>
wprowadzanego prz<br>
vprowadzanego prz<br>
Przycisk Patient Dat<br>
jest úżywany wyłącz<br>
złoci i umożliwia przesyt<br>
drukowanie, przesyt<br>
CMA - Przycisk powiększar<br>
za
	- Przycisk powiększania zapisów powoduje powiększenie obszaru zapisu elektrod do rozmiaru okna oraz wyświetlenie dodatkowych informacji, co przedstawia [Ilustracja 10 Powiększony ekran zapisów](#page-36-0) [\(podczas sesji pracy z generatorem impulsów\) na stronie 31](#page-36-0)

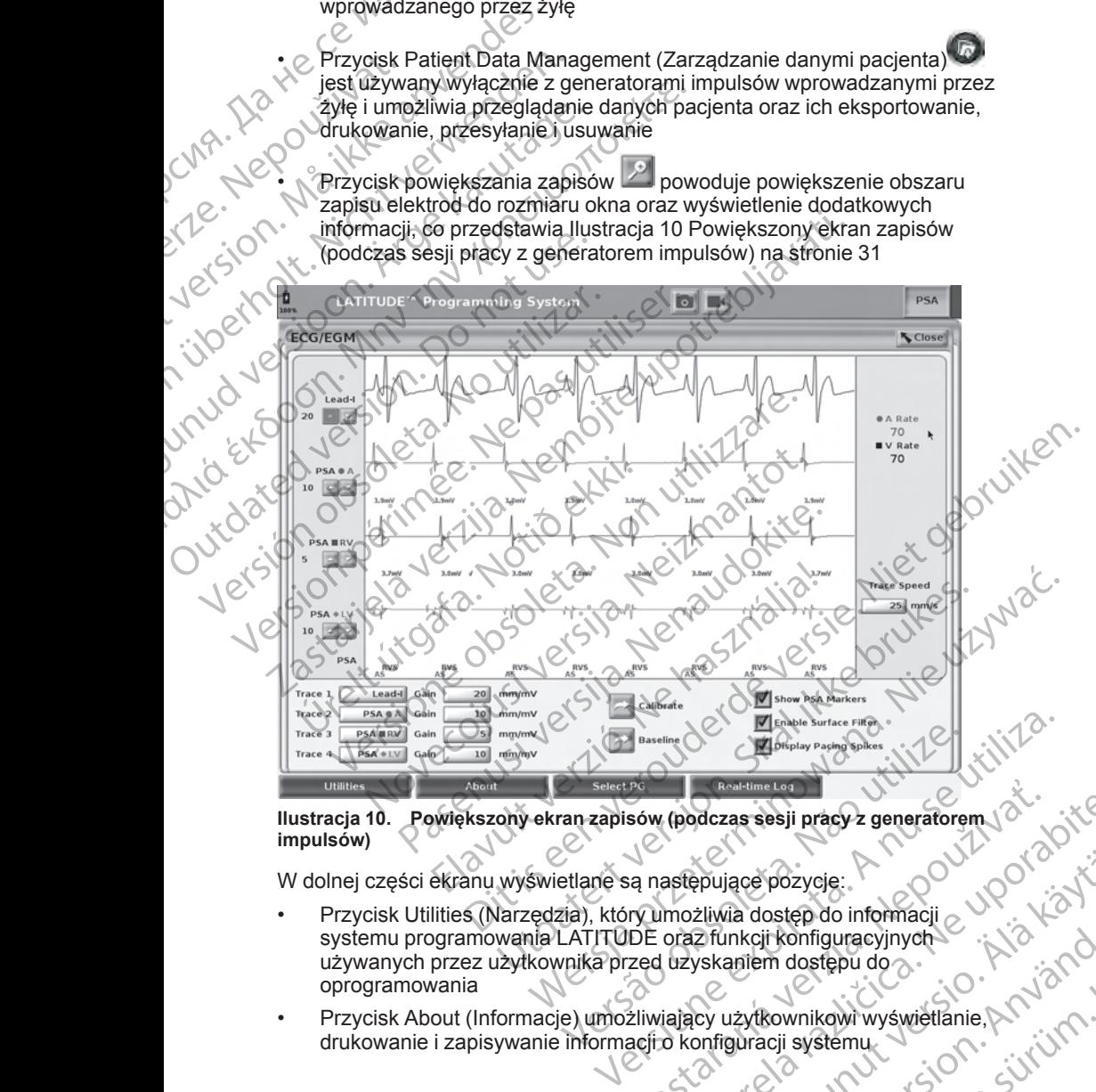

#### <span id="page-36-0"></span>**Ilustracja 10. Powiększony ekran zapisów (podczas sesji pracy z generatorem impulsów)**

W dolnej części ekranu wyświetlane są następujące pozycje:

- Przycisk Utilities (Narzędzia), który umożliwia dostęp do informacji systemu programowania LATITUDE oraz funkcji konfiguracyjnych używanych przez użytkownika przed uzyskaniem dostępu do oprogramowania Be uporabite to the starting to the starting to the starting to the starting the process of the starting description of the starting the control of the starting the starting of the starting the starting of the starting of Vanhentunut versio. Älä käytä. ia dostęp do informacji<br>Inkcji konfiguracyjnych<br>Aniem dostępu do<br>Använd version. Använd version. Använd version. Använd version.<br>Buracji systemu.<br>Använd version. Använd version. Använd version.<br>Använd version. Använd versi Prozycje:<br>Interpreto informacji<br>Interpreto informacji<br>Interpreto informacji<br>Alexandro informacji<br>Alexandro informacji<br>Suranglanmay informacji<br>Suranglanmay informacji<br>Interpreto informacji<br>Interpreto informacji<br>Interpreto i
- Przycisk About (Informacje) umożliwiający użytkownikowi wyświetlanie, drukowanie i zapisywanie informacji o konfiguracji systemu

31

programowania LATITUDE (aplikacji zainstalowanych w systemie i powiązanych z nimi numerów wersji) na dysku USB

- Przycisk Select PG (Wybierz generator impulsów) umożliwia wybieranie i uruchamianie oprogramowania wymaganego generatora impulsów wprowadzanego przez żyłę; zawiera opcję DEMO MODE (Tryb DEMO) dla niektórych aplikacji PG (zobacz ["Tryb demo" na stronie 39](#page-44-0)) Przycisk Select PG (W)<br>
i uruchamianie oprogra<br>
wprowadzanego przez<br>
dla niektórych aplikacji<br>
Przycisk Real-time Log<br>
wyłącznie z generatora<br>
dostęp do zapisów różr<br>
i analizatora PSA<br>
CNA Patajgodzina znajdują<br>
Ilustracj
	- Przycisk Real-time Log (Rejestr w czasie rzeczywistym), stosowany wyłącznie z generatorami impulsów wprowadzanymi przez żyłę, umożliwia dostęp do zapisów różnych zdarzeń z EKG powierzchniowego i analizatora PSA
		- Data i godzina znajdują się pośrodku dolnej części ekranu, co przedstawia [Ilustracja 9 Ekran główny programatora model 3300 na stronie 30](#page-35-0) (ustawianie strefy czasowej, zobacz ["Karta Date and Time \(Data](#page-46-0) i godzina)" na stronie 41)

## **Przycisk PS**

Przycisk PSA w prawym górnym rogu ekranu startowego służy do zmiany wyświetlanego ekranu i aktywowania aplikacji PSA. Szczegółowe informacje na temat korzystania z tej aplikacji zawiera *Podręcznik operatora analizatora systemu stymulacji (PSA)* (model 3922). Wyłącznie z<br>
dostęp do zastaralizatora<br>
i analizatora<br>
Data i godzin<br>
Ilustracja 9 E<br>
(Ustawianie :<br>
1 godzina)" n<br>
1 godzina)" n<br>
Przycisk PSA<br>
Myświetlanego el<br>
na temat korzysta<br>
systemu stymula dla niektórych aplikacji PG (<br>
Przycisk Real-time Log (Rej<br>
Wyłącznie z generatorami in<br>
dostęp do zapisów różnych<br>
i analizatora PSA<br>
Ma igodzina znajdują się<br>
Ilustracja 9 Ekran główny propusania z lapisów<br>
Przycisk PSA<br> Wyłącznie z generatorami impulacie z generatorami impulsach do zapisów różnych zdeptarzycznie z podzina znajdują się podzina w Michael II (ustawianie strefy czasowej, zdeptarzycisk PSA<br>Przycisk PSA<br>Przycisk PSA<br>Przycisk PS AREGUNA LANDAR POLITICAL Start<br>
ACCORD CONTROLL INTERNATIONAL CONTROLL INTERNATIONAL CONTROLL ISLAMING THE CONTROLL INTERNATIONAL CONTROLL INTERNATIONAL CONTROLL INTERNATIONAL CONTROLL INTERNATIONAL CONTROLL INTERNATIONAL

## **Przycisk Quick Start**

Przycisk Quick Start na ekranie głównym służy do automatycznego identyfikowania wszczepionego generatora impulsów wprowadzanego przez żyłę i pobierania z niego danych. Dodatkowe informacje zawiera część ["Rozpoczynanie sesji sprawdzania danych generatora impulsów](#page-40-0) [wprowadzanego drogą przezżylną" na stronie 35](#page-40-0). (1997)<br>
MARI EXPLANATION AND THE TRANSPORT ON THE TRANSPORT OF THE MARI ENDINFORMATION CONTINUES IN THE MARI ENDINFORMATION CONTINUES IN THE MANUSCRIPT OF THE SURVEY OF THE SURVEY OF THE SURVEY OF THE SURVEY OF THE SURVEY Przycisk PSA<br>
Przycisk PSA<br>
Przycisk PSA<br>
wyświetlanego ekranu i aktywowania<br>
na temat korzystania z łej aplikacji za<br>
systemu stymulacji (PSA) (model 392<br>
Przycisk Quick Start<br>
Przycisk Quick Start<br>
Przycisk Quick Start<br> Przycisk PSA w prawym górnym rogu (Wyświetlanego ekranu i aktywowania a<br>
na temat korzystania z tej aplikacji zaw<br>
systemu stymulacji (PSA) (model 3922<br>
Przycisk Quick Start<br>
Przycisk Quick Start<br>
Przycisk Quick Start<br>
Prz Przycisk PSA w prawym górnym rogu ekranu st<br>
wyświetlanego ekranu i aktywowania aplikacji F<br>
na temat korzystania z tej aplikacji zawiera Pod<br>
systemu stymulacji (PSA) (model 3922).<br>
Przycisk Quick Start<br>
Przycisk Quick St řevetsk PSA<br>
zycisk PSA<br>
zycisk PSA<br>
zycisk PSA<br>
zycisk PSA<br>
zycisk PSA<br>
a témat korzystania z tej aplikacji zawiera *Podrecznik operatora*<br>
a témat korzystania z tej aplikacji zawiera *Podrecznik operatora*<br>
stemu stymula

## **Przycisk Patient Data Management (Zarządzanie danymi pacjenta)**

Aplikacja Patient Data Management (Zarządzanie danymi pacjenta) jest stosowana wyłącznie z generatorami impulsów wprowadzanymi przez żyłę i umożliwia eksportowanie, przesyłanie, drukowanie, odczytywanie i usuwanie danych pacjenta zapisanych na dysku twardym programatora lub dysku USB. Szczegółowe informacje oraz instrukcję korzystania z tej aplikacji zawiera *Podręcznik operatora aplikacji Patient Data Management (Zarządzanie danymi pacjenta) (model 3931)*. yfikowania wszczepionego generator<br>i pobierania z niego danych. Dodatko<br>poczynanie sesji sprawdzania danyck<br>wadzanego drogą przezżylną" na stronalizanego drogą przezżylną" na stronalizane<br>cisk Patient Data Management (Zarz k Quick Start<br>
Guick Start<br>
Guick Start<br>
na ekranie głównym służy do automaty<br>
owania wszczepionego generatora impulsów wprov<br>
bierania z niego danych. Dodatkowe informacje zaw<br>
zynanie sesji sprawdzania danych generatora Novecojusi versija. Neizmantot. Asesji sprawdzania danych generatora impulso<br>
Parezzylną" na stronie 35.<br>
Part Data Management (Zarządzanie danymi pacistic.<br>
Part Data Management (Zarządzanie danymi pacistic.<br>
Cznie z generatorami impulsów wprowadzanym<br> Data Management (Zarządzanie dar<br>
ata Management (Zarządzanie danymi pac<br>
ie z generatorami impulsów wprowadzany<br>
wanie, przesyłanie, drukowanie, odczytywa<br>
pisanych na dysku twardym programatora<br>
nacje oraz instrukcję kor nekranie głównym służy do automatycznego<br>prionego generatora impulsów wprowadzanego przez<br>o danych. Dodatkowe informacje zawiera część<br>przwdzania danych generatora impulsów<br>przezżylną" na stronie 35.<br>ta Management (Zarządz Management (Zarządzanie danymi pacjenta)<br>
nagement (Zarządzanie danymi pacjenta) jest<br>
przesyłanie, drukowanie i otozytywanie i uszwyciała<br>
przesyłanie, drukowanie, odczytywanie i uszwyciałe<br>
ch na dysku twardym programato

#### **Przycisk STAT (Natychmiast) dla generatorów impulsów wprowadzanych przez żył**

Przycisk STAT (Natychmiast) znajduje się w prawym górnym rogu programatora model 3300.

Naciśnięcie przycisku STAT powoduje następujące działania:

• Gdy generator impulsów znajduje się w trybie Storage (Przechowywanie), Off (Wył.) lub Monitor Only (Tylko monitorowanie) zostaje wydane polecenie STAT SHOCK (Wyładowanie natychmiastowe) lub PG STAT PACE (Stymulacja natychmiastowa PG). Jeśli polecenie STAT SHOCK (Wyładowanie natychmiastowe) lub PG STAT PACE (Stymulacja) Version of the Strategy Control of the Strategy Control of the Strategy Control of the Strategy Control of the Strategy Control of the Strategy Control of the Management Caracteristics of the Strategy Control of the Manage Example 12 and 2011<br>
The Search Control of the Strategy of the Strategy of the Strategy of the Strategy of the Strategy of the Strategy of the Pics Control of the Pics Control of the Pics Control of the Pics Control of the Zastarela različica. Ne uporabite. Vanhender<br>See działania:<br>Ace działania:<br>Wanie) zostaje wydanie<br>Wenmiastowe) lub PG STAT<br>Sesli polecenie STAT SHOCK<br>AT PACE (Stymulacja<br>AT PACE (Stymulacja<br>AT PACE (Stymulacja<br>SAN PACE (Stymulacja<br>SAN PACE (Stymulacja<br>SAN P działania:<br>Storage (Przechowywanie), Azarchie, Isolachie, Isolachie, Isolachie, Isolachie, Isolachie, Isolachie, Isolach<br>Milastowe, Iub PG STAT<br>PACE (Stymulacja<br>21 Centrus da Version, Isolachie, Isolachie, Isolachie, Isola Will go the control of the control of the control of the control of the control of the control of the control of the control of the control of the control of the control of the control of the control of the control of the natychmiastowa PG) zostanie wydane, gdy urządzenie znajduje się w trybie Storage (Przechowywanie), tryb Tachy zostaje wyłączony.

Podczas komunikacji telemetrycznej z wysokonapięciowym generatorem impulsów (ICD lub CRT-D) zostaje wyświetlone okno podręczne umożliwiające użytkownikowi wydanie polecenia PG STAT PACE (Stymulacja natychmiastowa PG), STAT SHOCK (Wyładowanie natychmiastowe) lub DIVERT THERAPY (Odwróć terapię). Jeśli sesja analizatora PSA jest w toku, wyświetlana jest również opcja PSA STAT PACE (Stymulacja natychmiastowa PSA).

• Podczas komunikacji telemetrycznej z niskonapięciowym generatorem impulsów zostaje wyświetlone okno podręczne umożliwiające użytkownikowi wydanie polecenia PG STAT PACE (Stymulacja natychmiastowa PG) lub DIVERT THERAPY (Odwróć terapię). Jeśli sesja analizatora PSA jest w toku, wyświetlana jest również opcja PSA STAT PACE (Stymulacja natychmiastowa PSA), co przedstawia [Ilustracja 11](#page-39-0) Okno podręczne przycisków trybu STAT podczas sesji [wysokonapięciowego generatora impulsów z uruchomioną aplikacją PSA](#page-39-0) na stronie 34. Witypie Storage (Pr.<br>
Podczas komunikac<br>
impulsów (ICD lub C<br>
umożliwiające użytk<br>
(Stymulacja natychniastowe) lub<br>
natychmiastowe) lub<br>
analizatora PSA jest<br>
PACE (Stymulacja natychniastowe podczas komunikac<br>
impulsów zos ERACE (Staralá verzette) Styrulacja natychmiastowe) dub DIV<br>
For CE (Styrulacja natych bib DIV<br>
Podczas komunikacji tele<br>
impulsów zostaje wyświe<br>
Ma ikke analizatora PSA jest wto<br>
użytkownikowi wydanie podczas komunikacji tele<br>
impulsów zostaje w analizatora PSA jest w toku<br>
PACE (Stymulacja natychm<br>
mpulsów zostaje wyświeliczne<br>
Matychmiastowa PG) lub Dłagarzatora PSA jest wtoku<br>
Matychmiastowa PG) lub Dłagarzatora PSA jest wtoku<br>
PACE (Stymulacja natychmiastowa P Actor (MACK)<br>
Actor (MACK)<br>
Actor (MacKownikowi wydanie polecondyckownikowi wydanie polecondyckownikowi wydanie polecondych<br>
Actor (Stymulacja natychmia<br>
MacKownikowa PG) lub DIVI<br>
analizatora PSA jest wtoku, v<br>
PACE (Stym

• W przypadku braku komunikacji z generatorem impulsów wyświetlany jest<br>• przycisk Interrogate (Sprawdż dane) z tekstem informulacji a characji z konieczności zastocznie (Sprawdż) przycisk Interrogate (Sprawdź dane) z tekstem informującym użytkownika<br>O konieczności zastosowania funkcji Quick Start w celu podjęcia próby<br>zidentyfikowania urządzenia (zobacz Ilustracja 12 Okno podreczne<br>zprzyciskiem PSA o konieczności zastosowania funkcji Quick Start w celu podjęcia próby zidentyfikowania urządzenia (zobacz [Ilustracja 12 Okno podręczne](#page-39-1) [z przyciskiem PSA STAT PACE \(Stymulacja natychmiastowa PSA\) bez](#page-39-1) [włączonej sesji pracy z generatorem impulsów i przy uruchomionej](#page-39-1) aplikacji PSA na stronie 34). Po rozpoczęciu sesji pracy z wszczepionym urządzeniem wprowadzanym drogą przezżylną nacisnąć ponownie czerwony przycisk STAT (Natychmiast), aby wyświetlić dostępne opcje. FACE (stynmacja hatychimiastowa PSA<br>
MARION 200228 komunikacji telemetrycznej z niepulsów zostaje wyświetlone okno poddużytkownikowi wydanie polecenia PG START THER<br>
analizzacra PSA jest w toku, wyświetlana<br>
PACE (Stymula SACE (Stymuacja natycinniae)<br>
Okno podręczne przycisków t<br>
wysokonapięciowego generat<br>
ma stronie 34.<br>
W przypadku braku komunika<br>
przycisk Interrogate (Sprawdź<br>
Okonieczności zastosowania<br>
zidentyfikowania urządzenia (zpr Martinie 34.<br>
W przypadku braku komunikacja przycisk Interrogate (Sprawdź o konieczności zastosowania filozoficzne<br>
Martinie z przyciskiem PSA STAT PACE<br>
Włączonej sesji pracy z generat<br>
Włączonej sesji pracy z generat<br>
Wł W przypadku braku komunikacji z gener<br>
Przycisk Interrogate (Sprawdż dane) z te<br>
W przypadku braku komunikacji z gener<br>
Przycisk Interrogate (Sprawdż dane) z te<br>
Zidentyfikowania urządzenia (zobacz III<br>
z przyciskiem PSA S PACE (Stymulacja nátychmiastowa PSA), co przedstawiała verzije.<br>
PACE (Stymulacja nátychmiastowa PSA), co przedstawiała verzycisków trybu STAT podczas sesji<br>
wysokonapięciowego generatora impulsów z uruchomion<br>
na stronie identyfikowania urządzenia (zobacz Ilustracja 12 O<br>przyciskiem PSA STAT PACE (Stymulacja natychnylączonej sesji pracy z generatorem impulsów i przy<br>plikacji PSA na stronie 34). Po rozpoczęciu sesji pr<br>izządzeniem wprowadza

e PG STAT PACE (Stymulacja natychmiasti), aby wyświetlić dostępne oportyczne w PG STAT PACE (Stymulacja natychmiastowa PG) — inicjuje funkcję<br>Stażdego obsługiwancze AT PACE (Stymulacja natychmiastowa PG) generatora impulsów STAT PACE (Stymulacja natychmiastowa) dla każdego obsługiwanego urządzenia wprowadzanego drogą przezżylną (ICD, CRT-D, stymulator/CRT-P). wiączonej sesir pracy z generatore<br>
aplikacji PSA na stronie 34). Po roz<br>
urządzeniem wprowadzanym drog<br>
czerwony przycisk STAT (Natychm<br>
PG STAT PACE (Stymulacja natyc<br>
generatora impulsów STAT PACE<br>
każdego obsługiwanego zonej sesji pracy z generatorem impulsów i przy<br>acji PSA na stronie 34). Po rozpoczęciu sesji pra<br>dzeniem wprowadzanym drogą przezżylną nacis<br>wony przycisk STAT (Natychmiast), aby wyświet<br>STAT PACE (Stymulacja natychmiasto

• STAT SHOCK (Wyładowanie natychmiastowe) — inicjuje funkcję generatora impulsów STAT SHOCK (Wyładowanie natychmiastowe) dla każdego obsługiwanego wysokonapięciowego generatora impulsów ICD i CRT-D wprowadzanego drogą przezżylną.

- DIVERT THERAPY (Odwróć terapię) inicjuje funkcję generatora impulsów DIVERT THERAPY (Odwróć terapię) dla każdego obsługiwanego urządzenia wprowadzanego drogą przezżylną (ICD, CRT-D, stymulator/CRT-P) oraz zatrzymuje terapię oczekującą podczas trwania sesji pracy z generatorem impulsów. Werzycisk STAT (Natychmiast), aby wyświetlić<br>Pace (Stymulacja natychmiast), aby wyświetlić<br>T PACE (Stymulacja natychmiastowa PG) — in<br>pra impulsów STAT PACE (Stymulacja natychmiastowa)<br>obsługiwanego urządzenia wprowadzaneg Elavult verzió. Ne használja! SA STAT PACE (Stymulacja natychmiastowa PSA) bez<br>
pracy z generatorem impulsow i przy uruchomionej<br>
a stronie 34). Po rozpoczęciu sesji pracy z wszczepionym<br>
prowadzanym drogą przezzylną nacjsną c ponownie<br>
versie.<br>
isk ST WERT PACE (Stymulacja natychmiastowa) dla<br>
inego urządzenia wprowadzanego drogą przezzylną<br>
ulator/CRT-P).<br>
ladowanie natychmiastowe) — inicjuje funkcje<br>
w STAT SHOCK (Wyładowanie natychmiastowe) dla<br>
inego wysokonapięciow Werschingung den Electric America. National processor of the transfer of the state of the state of the state of the state of the state of the state of the state of the state of the state of the state of the state of the st awróć terapie) dla każdego<br>
Awadzanego drogą przezżylną (ICD, CRTS)<br>
muje terapię oczekującą podczas trwania<br>
malizatora PSA ustawienia runkcję STAT<br>
Mal.<br>
2020: JUNC STAT LUNCK JERTS (2020)<br>
2020: JUNC STAT LUNCK JERTS (2
- PSA STAT PACE (Stymulacja natychmiastowa PSA) po włączeniu sesji<br>analizatora PSA konfiguruje dla analizatora PSA ustawienia Hunkcję STAT<br>PACE (Stymulacja natychmiastowa)<br>analyski po konfiguruje City (SAM) po konfiguruj analizatora PSA konfiguruje dla analizatora PSA ustawienia i funkcję STAT<br>PACE (Stymulacja natychmiastowa)<br>New State (Stymulacja natychmiastowa)<br>New State (Stymulacja natychmiastowa) PACE (Stymulacja natychmiastowa). Sistoma PSA werkeleniu sesi<br>Cora PSA ustawienia Hunkcję STAT<br>Cora PSA ustawienia Hunkcję STAT<br>Cora PSA version in Multiple STAT<br>Cora Cora Multiple State State<br>Cora Cora Multiple State State<br>State Cora Unutral Brazion Strut PSA ustawienia, funkcje STAT XC 1 Güncel olmayan sürüm. Kullanmayın.

33

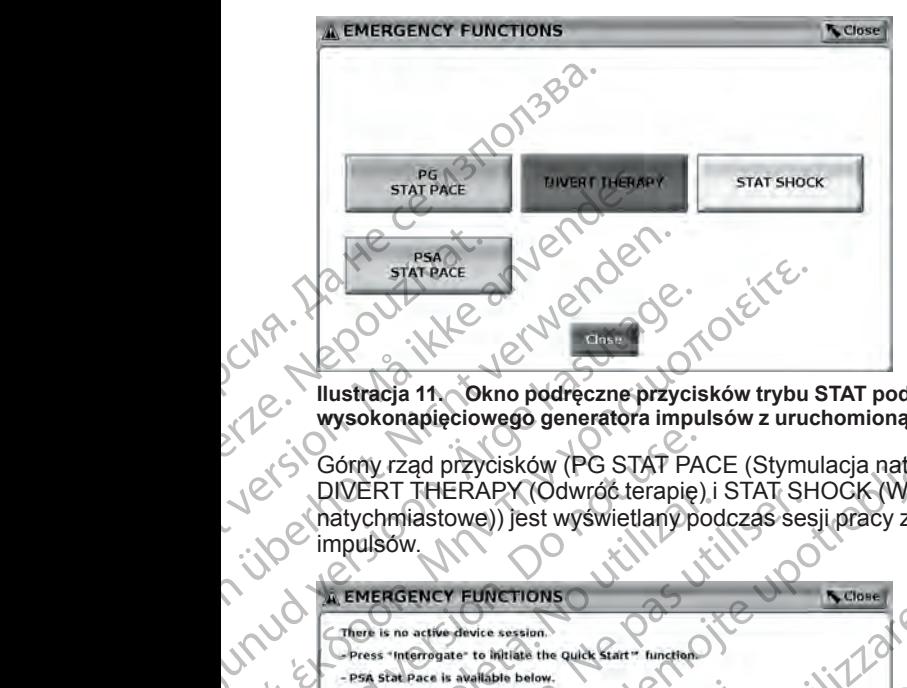

<span id="page-39-0"></span>**Ilustracja 11. Okno podręczne przycisków trybu STAT podczas sesji wysokonapięciowego generatora impulsów z uruchomioną aplikacją PSA**

Górny rząd przycisków (PG STAT PACE (Stymulacja natychmiastowa PG), DIVERT THERAPY (Odwróć terapię) i STAT SHOCK (Wyładowanie natychmiastowe)) jest wyświetlany podczas sesji pracy z generatorem impulsów.

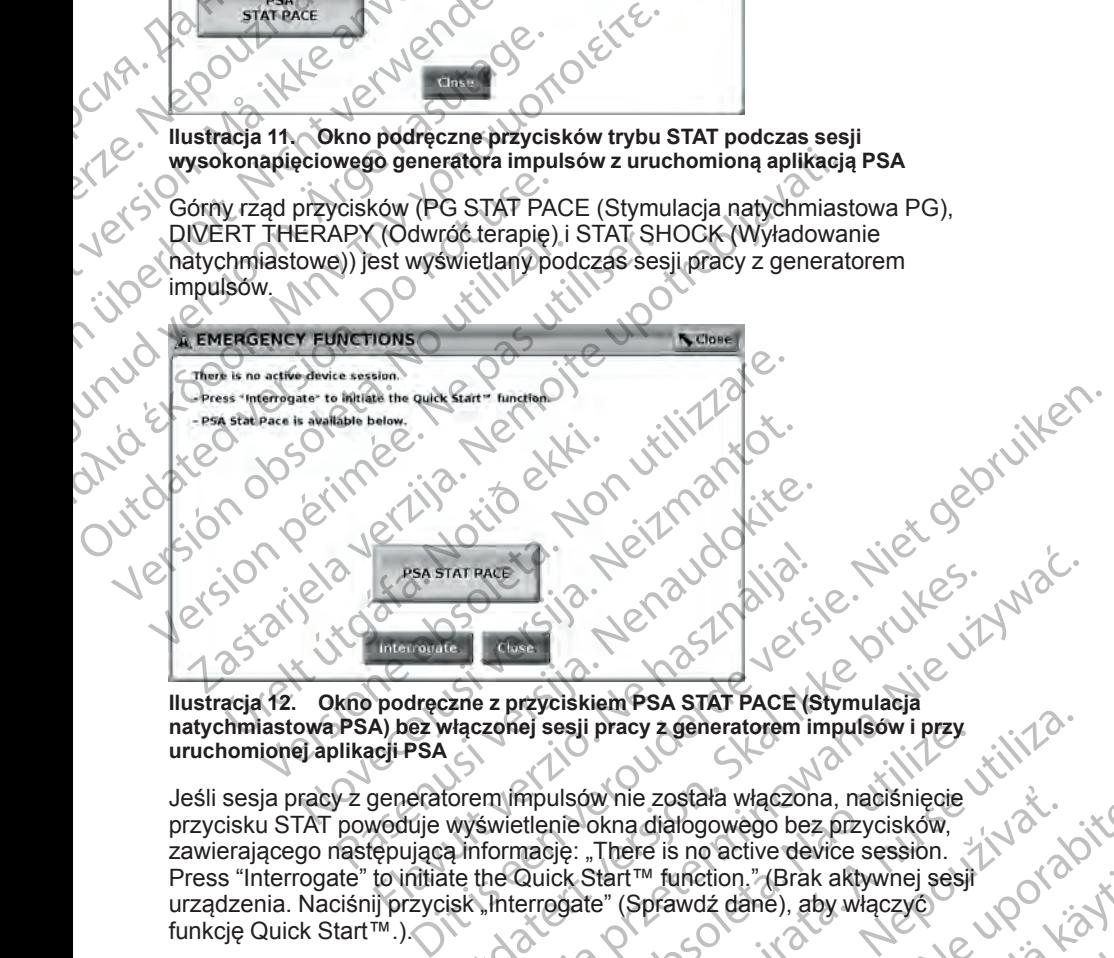

**Ilustracja 12. Okno podręczne z przyciskiem PSA STAT PACE (Stymulacja natychmiastowa PSA) bez włączonej sesji pracy z generatorem impulsów i przy uruchomionej aplikacji PSA**

Jeśli sesja pracy z generatorem impulsów nie została włączona, naciśnięcie przycisku STAT powoduje wyświetlenie okna dialogowego bez przycisków, zawierającego następującą informację: "There is no active device session. Press "Interrogate" to initiate the Quick Start™ function." (Brak aktywnej sesji urządzenia. Naciśnij przycisk "Interrogate" (Sprawdź dane), aby włączyć funkcję Quick Start™.). Werster version. Skal ikke brukes. Werstern version.<br>
Werstern version. Skal in the state of the strain of the state of the state of the state of the state of the<br>
Werstern version. Nie używać. Nie używać. Nie używać. Nie ej sesli pracy z generatorem impulsow i przy<br>
mpulsów nie została włączona, naciśnięcie<br>
etlenie okna diałogowego bez przycisków,<br>
mację: "There is no active device session.<br>
Quick Start™ function," (Brak aktywnej sesji<br>

<span id="page-39-1"></span>Jeśli aktywna jest wyłącznie sesja analizatora PSA (bez sprawdzania generatora impulsów), na ekranie pojawia się to samo okno dialogowe wraz z przyciskiem PSA STAT PACE (Stymulacja natychmiastowa PSA) (zobaczO [Ilustracja 12 Okno podręczne z przyciskiem PSA STAT PACE \(Stymulacja](#page-39-1) [natychmiastowa PSA\) bez włączonej sesji pracy z generatorem impulsów](#page-39-1)<br>i przy uruchomionej aplikacji PSA na stronie 34)<br>34 [i przy uruchomionej aplikacji PSA na stronie 34\)](#page-39-1). Seil pracy z generatorem impulsów i przy<br>
Ilsów nie została włączona, naciśnięcie<br>
Ilsów nie została włączona, naciśnięcie<br>
Ile okna dialogowego bez przycisków,<br>
Ję: "There is no active device session.<br>
Ck Start™ function Whie została włączona, naciśnięcie<br>
X-A Sastaraná verzycisków,<br>
There is no active device session.<br>
There is no active device session.<br>
Itart™ function." (Brak aktywnej sesif<br>
e" (Sprawdż dane), aby włączyć<br>
atora PSA (bez unetion." (Brak aktywnej sesir<br>awdź dane), aby włączyć<br>swdź dane), aby włączyć<br>SA (bęz sprawdzania<br>samo okno dialogowe wraz<br>A STAT PACE (Stymulacja<br>A STAT PACE (Stymulacja<br>vz generatorem impulsów<br>axistance (Stymulacja<br>axis Expressed version. And the spread version. Gunce<br>
Sine), aby włączyć<br>
Sine), aby włączyć<br>
Sine dialogowe wraz<br>
Sine dialogowe wraz<br>
Sine dialogowe wraz<br>
Sine dialogowe wraz<br>
Sine dialogowe wraz<br>
Sine dialogowe wraz<br>
Sine dialogowe wraz<br>
Sine dialogowe wraz<br>
Sine di

## <span id="page-40-0"></span>**Rozpoczynanie sesji sprawdzania danych generatora impulsów wprowadzanego drogą przezżylną**

Sesję sprawdzania danych generatora impulsów wprowadzanego drogą przezżylną można rozpocząć na dwa sposoby:

- 1. Użyć przycisku Quick Start w celu automatycznej identyfikacji generatora impulsów podłączonego do systemu.
- 2. Użyć przycisku Select PG (Wybierz generator impulsów) w celu ręcznego wybrania aplikacji, w której ma zostać rozpoczęta sesja pracy z generatorem impulsów. IMPUISOW WProw:<br>
Sesie sprawdzania dany<br>
przezzylną można rozpo<br>
1. Użyć przycisku Quic<br>
impulsów podłączoń<br>
2. Użyć przycisku Sele<br>
wybrania aplikacji, w<br>
2. Generatorem impu<br>
2. Przycisk Quick Start<br>
1. Umieścić sondę fe Za Użyćerzy<br>
Wybrania<br>
Zagenerat<br>
Zagenerat<br>
Zagenerat<br>
Zagenerat<br>
Zagenerat<br>
Zagenerat<br>
Zagenerat<br>
Zagenerat<br>
Zagenerat<br>
Zagenerat<br>
Zagenerat<br>
Zagenerat<br>
Zagenerat<br>
Zagenerat<br>
Zagenerat<br>
Zagenerat<br>
Zagenerat<br>
Zagenerat<br>
Z

## **Przycisk Quick Start**

1. Umieścić sondę telemetryczną model 6395 nad generatorem impulsów i wybrać przycisk Quick Start.

- 2. Zostanie wyświetlone okno komunikatu informujące o jednej z poniższych sytuacji, w zależności od wszczepionego generatora impulsów:
- Application startup in progress (Trwa uruchamianie aplikacji) jeśli<br>w systemie programowania EATITUDE jest zainstalowane w systemie programowania LATITUDE jest zainstalowane oprogramowanie wszczepionego generatora impulsów, system zidentyfikuje generator impulsów, uruchomi odpowiednią aplikację i automatycznie sprawdzi dane z generatora impulsów. For Buryd Przycisku Gulck Start<br>
impulsów podłączonego<br>
2. Użyć przycisku Select PC<br>
wybrania aplikacji, w któr<br>
2. Generatorem impulsów<br>
2. Przycisk Quick Start<br>
1. Umieścić sonde felemetr<br>
i wybrać przycisk Quick<br>
2. Prz Werstein über der Start (1990)<br>
Version und der Nicht verwenden.<br>
Version und der Nicht verwenden.<br>
Version über der Nicht verwenden.<br>
Version über verwenden.<br>
Version über verwenden.<br>
Version über verwenden.<br>
Version und Experience impulsion.<br>
According to the presence of the start of the start of the start in while selection the fell method is a sytuacji, w zalezności od wsz<br>
Alexander wyświetlone oknowego w sytuacji, w zależności od wsz<br>
	- A PG not identified (Nie zidentyfikowano generatora impulsów) w przypadku próby pobrania danych z generatora impulsów firmy Boston Scientific lub innej firmy, dla którego nie wczytano aplikacji na danym programatorze, zostanie wyświetlone okno z komunikatem informującym, że generator impulsów nie został zidentyfikowany9. MAN A Suick Start<br>
	2 Ageneratorem impulsow<br>
	2 Ageneratorem impulsow<br>
	2 Ageneratorem impulsow<br>
	1. Umieścić sonde felemetryczną model 63<br>
	1. Umieścić sonde felemetryczną model 63<br>
	1. Umieścić sonde felemetryczną model 63<br>
	1 Example of the sytuacji, w zależności od wszczel<br>
	Strong Williams and provide version.<br>
	Contractor is alternative in provident in provident in provident in provident in provident in the systemic programowanie wszczel<br>
	Cont Version of the Maria Report of the Maria Report of the Maria Report of the Maria Report of the Maria Report of the Maria Report of the Maria Report of the Maria Report of the Maria Report of the Maria Report of the Maria R 2. Zostanie wyświetlone okno komunikatu informujące o jednej sytuacji, w zależności od wszczepionego generatora impulse (Nikolajce upotrebliga verzija. Zastaria verzija. Nepotrebliga verzija. Nepotrebliga verzija. Nepotreb Versionellane.<br>
	Versionellane of the sidentyfikowano generator wprzypadku próby pobrania danych z generator wprzypadku próby pobrania danych z generator Boston Scientific lub innej firmy, dla którego nie<br>
	danym programator w przypadku proby pobrania danych z generator<br>Boston Scientific lub innej firmy, dla którego nie v<br>danym programatorze, zostanie wyświetlone okr<br>informującym, że generator impulsów nie został<br>Odpowiednie komunikaty informu ntrified (Nie zidentyfikowano generatora impulsow) —<br>
	whyfoby pobrania danych z generatora impulsow firmy<br>
	entific lub innej firmy, dla którego nie wczytano aplikacji na<br>
	gramatorze, zostanie wyświetlone okno z komunikatem
		- Odpowiednie komunikaty informują użytkownika, gdy sonda znajdzie się poza zasięgiem lub w przypadku wystąpienia zakłóceń sygnału telemetrycznego. 3. W celu kontynuowania sesji sprawdzania danych zapoznać się<br>3. W celu kontynuowania sesji sprawdzania danych zapoznać się<br>3. W celu kontynuowania sesji sprawdzania danych zapoznać się<br>2. powiazana dokumentacja analyticzn
- z powiązaną dokumentacją generatora impulsów, z którego pobierane są dane. Boston Scientific lub innej firm<br>
Boston Scientific lub innej firm<br>
informujacym, że generator in<br>
informujacym, że generator in<br>
informujacym, że generator in<br>
Copowiednie komunikaty informujacym<br>
Letenetrycznego<br>
W celu

### **Przycisk Select PG (Wybierz generator impulsów)**

Przycisk Select PG (Wybierz generator impulsów) widoczny w dolnej części ekranu służy do ręcznego sprawdzania danych z generatora impulsów wprowadzanego drogą przezżylną. Principalista in the anti-ministery in the multiplety with the solid remaining the solid response to controlled the controller and dokumentacja generators impulsów, z któret processor and dokumentacja generators impulsów, a zasięgiem lub w przypadku wystąpienia z<br>rycznego<br>ynuowania sesji sprawdzania danych zapo<br>a dokumentacją generatora impulsów, z któr<br>a dokumentacją generatora impulsów, z któr<br>ct PG (Wybierz generator impulsów) widoczn<br>re

- 1. Umieścić sondę telemetryczną model 6395 nad generatorem impulsów, a następnie kliknąć przycisk Select PG (Wybierz generator impulsów) na cycle kranie startowym.<br>ekranie startowym.<br>Kliknąć przycink ksitematory żądanej rodzinie częście po częście kliknąć przycink ksitematory ekranie startowym. giem lub w przypadku wystąpienia zakłoceń sygnału<br>
go<br>
ania sesji sprawdzania danych zapoznać się<br>
mentacją generator impulsów, z którego pobierane są<br>
Musierz generator impulsów, w dolnej części<br>
Musierz generator impulsó erz generator impulsów)<br>
venerator impulsów)<br>
widoczny w dolnej części<br>
Wylna<br>
vylna<br>
vezna model 6395 nad generatorem impulsów<br>
sk Select PG (Wybierz generator impulsów)<br>
na diacy<br>
zadanej rodzinie generatorów impulsów<br> EXASTAT CONCLUTER CONCLUTER CONCLUTER CONCLUTER CONCLUTER CONCLUTER CONCLUTER CONCLUTER CONCLUTER CONCLUTER CONCLUTER CONCLUTER CONCLUTER CONCLUTER CONCLUTER CONCLUTER CONCLUTER CONCLUTER CONCLUTER CONCLUTER CONCLUTER CONC Wybierzgeneratorimpulsow) na composition of containing the red contained a strategy of containing the red containing the red containing the red containing the red containing the red containing the red containing the red co
- 2. Wybrać symbol odpowiadający żądanej rodzinie generatorów impulsów.
- 3. Kliknąć przycisk Interrogate (Sprawdź dane) w oknie podręcznym.
- 9. Niektóre starsze generatory impulsów firmy Boston Scientific wymagają zastosowania Programatora/Rejestratora/Monitora (PRM) ZOOM™LATITUDE™, model 3120 do programowania Rinie-generatorow impulsow.<br>
I woknie podręcznym.<br>
Woknie podręcznym.<br>
Användel 3120 do.<br>
ANC CRUCO VERSION.<br>
ANC CRUCO VERSION.<br>
ANC CRUCO VERSION.<br>
35 Experient of minutes with a straight and the poor to the poor to the poor to the control of the control of the control of the control of the control of the control of the control of the control of the control of the contro

4. W celu kontynuowania sesji sprawdzania danych zapoznać się z powiązaną dokumentacją generatora impulsów, z którego pobierane są dane.

Aby uzyskać więcej informacji na temat opcji Quick Start i Select PG (Wybierz generator impulsów), należy zapoznać się z powiązaną dokumentacją generatora impulsów, a którego pobierane są dane. z powiązaną dokument<br>
dane.<br>
Aby uzyskać więcej informa<br>
generator impulsów), należy<br>
generator impulsów, a któr<br> **UWAGA:** Przycisk Select<br>
również dostęp do trybu DE<br> **EKG powierzchniov**<br>
Aby wykonać EKG powierzch<br>
Aby wy

*UWAGA: Przycisk Select PG (Wybierz generator impulsów) zapewnia również dostęp do trybu DEMO. Zobacz ["Tryb demo" na stronie 39.](#page-44-0)*

## **EKG powierzchniowe**

Aby wykonać EKG powierzchniowe:

- 1. Podłączyć kabel EKG model 315410 do programatora model 3300.
- 2. Podłączyć kabel do elektrod zamocowanych na ciele pacjenta.
- 3. W razie potrzeby użyć przycisku migawki i rejestratora w czasie rzeczywistym, aby zarejestrować dane zapisu EKG.

Zapisy EKG lub PSA zostaną wyświetlone na ekranie głównym. Dodatkowe informacje na temat ekranu głównego zawiera część [Ilustracja 9 Ekran główny](#page-35-0) programatora model 3300 na stronie 30. Findez dostep<br>
Townlez dostep<br>
The Aby wykonac EK<br>
Podłączyć kazarzyck<br>
2. Podłączyć kazarzyck<br>
2. Mrazie podroczyć kazarzyck<br>
Tzeczywisty<br>
Transportant do transportant do transportant do transportant do transportant do tr generatora impulsów, a którego international charactery contracted version.<br>
For a try wykonać EKG powierzchniowe<br>
Aby wykonać EKG powierzchniowe<br>
Aby wykonać EKG powierzchniowe<br>
2. Podłączyć kabel do elektrod<br>
2. Podłączy Winter dostep do trybu DEMO. Zo<br>
również dostęp do trybu DEMO. Zo<br>
EKG powierzchniowe<br>
Aby wykonać EKG powierzchniowe<br>
Podłączyć kabel do elektrod za<br>
2. Podłączyć kabel do elektrod za<br>
2. W razie potrzeby użyć przycist<br>
r

## **Ekran EKG**

Gdy przewód EKG pacjenta jest podłączony do pacjenta i programatora, na ekranie EKG są wyświetlane zapisy EKG powierzchniowego bez konieczności pobierania danych z generatora impulsów. EKG powierzchniowe<br>
Aby wykonać EKG powierzchniowe<br>
Podłączyć kabel EKG model 315<br>
2. Podłączyć kabel do elektrod zan<br>
3. W razie potrzeby użyć przycisku<br>
12. Zeczywistym, aby zarejestrowac<br>
12. Zepisy EKG lub PSA zostaną FKG powierzchniowe<br>
Aby wykonać EKG powierzchniowe<br>
Aby wykonać EKG powierzchniowe<br>
2. Podłączyć kabel EKG model 315410 do protocom<br>
2. Mazie podrzeby użyć przycisku migawki i rzeczywistym, aby zarejestrować dane zapit<br>
2 Guide version. We have a contract of the contract of the contract of the contract of the contract of the contract of the contract of the contract of the contract of the contract of the contract of the contract of the contr Xapisy EKG lub PSA zostaną wyświetlich<br>
informacje na temat ekranu głównego<br>
programatora model 3300 na stronie 31<br>
Ekran EKG<br>
Gdy przewód EKG pacjenta jest podłąc<br>
cekranie EKG są wyświetlane zapisy Ek<br>
pobierania danych Zapi[s](#page-35-0)y EKG lub PSA zostaną wyświetlone na elinformacje na temat ekranu głównego zawiera c<br>programatora model 3300 na stronie 30.<br>Ekran EKG<br>Gdy przewód EKG pacjenta jest podłączony do<br>ekranie EKG są wyświetlane zapisy EKG p

Jeśli informacje EKG wymagają przejrzenia lub zapisania, należy użyć przycisku migawki lub rejestratora w czasie rzeczywistym w celu utworzenia rejestru w czasie rzeczywistym.

*UWAGA: W systemie programowania LATITUDE mogą być wyświetlane cztery zapisy powierzchniowe pochodzące maksymalnie z sześciu elektrod kończynowych lub jednej elektrody na klatce piersiowej. W zapisie najwyżej wyświetlanej elektrody zostaną umieszczone znaczniki pików stymulatora, jeśli taka funkcja została włączona. Aby właściwie wyświetlić znaczniki pików stymulatora, elektrody odpowiadające za zapis elektrody II należy podłączyć do pacjenta niezależnie od wyświetlanej elektrody. Parametr Surface Rate (Częstotliwość powierzchniowa) przedstawia częstość rytmu komorowego.* Podłączyć kabel do elektrod zamocowanych na ciele pacjent<br>
W razie potrzeby użyć przycisku migawki i rejestratora w cza<br>
Yzeczywistym, aby zarejestrować dane zapisu EKG<br>
Apisy EKG lub PSA zostaną wyświetlone na ekranie głó nie EKG są wyswietlane zapisy EKG prania danych z generatora impulsów.<br>informacje EKG wymagają przejrzeni<br>isku migawki lub rejestratora w czasi<br>tru w czasie rzeczywistym.<br>ica. W systemie programowania LX<br>y zapisy powierzch EKG<br>
Wood EKG pacjenta jest podłączony do pacjenta i pr<br>
EKG są wyświetlane zapisy EKG powierzchniowego<br>
ia danych z generatora impulsów.<br>
Imacje EKG wymagają przejrzenia lub zapisania, n<br>
Imacje EKG wymagają przejrzenia l Sa wyświetlane zapisy EKG powierzchniowego<br>anych z generatora impulsów.<br>Cie EKG wymagają przejrzenia lub zapisania, na<br>gawki lub rejestratora w czasie rzeczywistym w casie rzeczywistym.<br>A systemie programowania LATITUDE mo EKG wymagają przejrzenia lub zapisania, nale<br>vki lub rejestratora w czasie rzęczywistym w ce<br>e rzeczywistym.<br>vystemie programowania LATITUDE mogą być<br>wierzchniowe pochodzące maksymalnie z sze<br>ub jednej elektrody na klatce eczywistym.<br>
emie programowania LATITUDE mogą być<br>
rzchniowe pochodzące maksymalnie z sze<br>
ednej elektrody na klatce piersiowej. W zap<br>
ody zostaną umieszczone znaczniki pików<br>
a włączona. Aby właściwie wyświetlić znacz<br>
o ienta jest podłączony do pacjenta i programatora, na<br>
etlane zapisy EKG powierzchniowego bez konieczności<br>
sineratora impulsów.<br>
Winagają przejrzenia lub zapisania, należy użyć<br>
etlestratora w czasie rzeczywistym w celu ut Dental ikke brukes. Nie używać polskie przez przez przez przez przez przez przez przez przez przez przez przez<br>Marcuszczone znaczniki pików stymulatora, jesli przez przez przez przez przez przez przez przez przez przez prz

*UWAGA: Funkcja EKG systemu programowania LATITUDE wspomaga czynności diagnostyczne związane ze wszczepianiem, programowaniem i monitorowaniem wszczepialnych generatorów impulsów firmy Boston* Scientific. System programowania LATITUDE nie jest przeznaczony do użytku<br>
w charakterze ogólnego urządzenia diagnośtycznego ani urządzenia<br>
monitorującego EKG.<br> **OSTRZEŻENIE:**<br>
10. W przypadku Kanady i Chin należy użyć ka *w charakterze ogólnego urządzenia diagnostycznego ani urządzenia monitorującego EKG.* Maria China National China National State<br>
Version of the National China National China National China National China National China National China National China National China National China National China National China Exception in program owaniem is a start of the stars and the start of the stars and the start of the start of the start of the start of the start of the start of the start of the start of the start of the start of the star mpulsow firmy Boston<br>Eriest przeznaczony doużytku polonicz<br>znego ani urządzenia polski polonicznika<br>Regista. Aland Mutulet Sion surunum<br>delarsta baltanturut version surunum.<br>Santanturut version surunum. strand version. Använd<br>Parallistica. Använd<br>Parallistica. Använd<br>Parallistica. Använd<br>Parallistica. Använd Maria California Surangel olman Surangel olyan Surangel olyan Surangel olyan Surangel olyan Surangel olyan Sur<br>Burgel olyan Surangel olyan Surangel olyan Surangel olyan Surangel olyan Surangel olyan Surangel olyan Surange<br>

#### **OSTRZEŻENIE:**

10. W przypadku Kanady i Chin należy użyć kabla EKG model 3153.

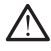

Stosowanie systemu programowania LATITUDE przy sygnałach fizjologicznych o amplitudzie niższej niż minimalna wykrywalna amplituda może skutkować uzyskaniem niedokładnych wyników.

#### **Widok pełnoekranowy EKG**

Aby wyświetlić ekran EKG w trybie pełnoekranowym, należy nacisnąć przycisk

powiększania zapisów po prawej stronie obszaru wyświetlania zapisów, a następnie zmienić wartości i wygląd zapisów za pomocą następujących przycisków ekranowych (zobacz [Ilustracja 10 Powiększony ekran zapisów](#page-36-0) [\(podczas sesji pracy z generatorem impulsów\) na stronie 31\)](#page-36-0): malayongicznycho amoże skutkować uniez estutkować uniez kompozycjęcy amoże skutkować uniez powiększania zapisów<br>
Midok pełnoekranowy<br>
Aby wyświetlić ekraniczycy<br>
mastępnie zmienić wartowych<br>
(poddczas sesji pracy z ge<br>
(po Powerszania<br>
Mastephie zmi<br>
Przycisków ek<br>
(podczas ses)<br>
CNA – CO – Trace Spi<br>
Szybkość<br>
Trace Trace Trace Trace Spi<br>
Lista – Umożliwia<br>
US – CA – Umożliwia<br>
US – CA – Umożliwia<br>
Ustawieni<br>
Utwalong<br>
A mV w e Aby wyświetlić ekran EKG w<br>powiększania zapisów – po<br>następnie zmienić wartości w<br>przycisków ekranowych (zobac<br>(poddzas sesji pracyz genera<br>Frace Speed (Szybkość iszybkość iszybkość in a ekranie EK<br>szybkość in a ekranie EK Providence Contains and Surface Speed (Szybkość zapisowie (podczas sesiji pracy z generato Trace Speed (Szybkość zapisowie Trace Speed (Szybkość zapisowie Trace 1, Trace 2, Trace 2, Trace 2, Trace 2, Trace 2, Trace 2, Trac

- Trace Speed (Szybkość zapisu) umożliwia wybranie wymaganej szybkości na ekranie EKG: 0 (stop), 25 lub 50 mm/s
- Trace 1, Trace 2, Trace 3 i Trace 4 (Zapis 1, Zapis 2, Zapis 3 i Zapis 4) umożliwiają wybór zapisów elektrod do wyświetlenia
- Gain (Wzmocnienie) umożliwia wybór odpowiedniej wartości w celu<br>ustawienia wzmocnienia powierzchniowego zapisów, które zostaną ustawienia wzmocnienia powierzchniowego zapisów, które zostaną utrwalone na wydruku According to the Conduction of the Conduction of the Conduction of the Conduction of the Conduction of the Conduction of the Conduction of the Conduction of the Conduction of the Conduction of the Conduction of the Conduct Przycisków ekranowych (zobacz Ilustracja 10<br>
(podczas sesił pracy z generatorem impulsóv<br>
Trace Speed (Szybkość zapisu) — umoż<br>
Σγυλικός Τακε 2, Trace 3 i Trace 4 (Zapisum)<br>
Trace 1, Trace 2, Trace 3 i Trace 4 (Zapisumino Umozilwają wybor zapisow eli<br>
Cisain (Wzmocnienie) — umoż<br>
ustawienia wzmocnienia powierzycisk Calibrate (Kalibruj)<br>
Am V w celu ustalenia punktu<br>
Przycisk Baseline (Linia bazor bazowej, jest używany standa<br>
Do Przycisk Ba
	- Przycisk Calibrate (Kalibruj) przesyła impuls kalibracyjny o wartości 1 mV w celu ustalenia punktu odniesienia dla oceny amplitud użytkownika
	- Przycisk Baseline (Linia bazowa) wymusza przywrócenie zapisu do linii bazowej, jest używany standardowo po wyładowaniu defibrylacyjnym
	- Enable Surface Filter (Włącz filtr powierzchniowy) zaznaczenie tego pola wyboru powoduje zmniejszenie szumów na zapisie EKG powierzchniowego

• Display Pacing Spikes (Wyświetl piki stymulatora) — zaznaczenie tego pola wyboru umożliwia wyświetlenie wykrytych pików stymulatora opisanych znacznikiem na górnej krzywej • Show PG Markers (Pokaż znaczniki generatora impulsów)<br>• Show PG Markers (Pokaż znaczniki generatora impulsów) — zaznaczenie<br>• Show PG Markers (Pokaż znaczniki generatora impulsów) — zaznaczenie Versich obsoleta. No utilizarea de la minister de la minister de la minister de la minister de la minister de la minister de la minister de la minister de la minister de la minister de la minister.<br>
Version périodique de l

tego pola wyboru podczas sesji aplikacji PSA umożliwia włączenie znaczników generatora impulsów. Valencija verzija. Nemociliwają wybór zapisów elektrod do wyświetlenia<br>
2. Zapisów usociwiają wybór zapisów elektrod do wyświetlenia<br>
2. Zapisów usociwiają wybór zapisów elektrod do wyświetlenia<br>
2. Zapisów usociwiają wybó Enable Surface Filter (Włącz filtr pola wyboru powoduje zmniejszen<br>powierzchniowego<br>Display Pacing Spikes (Wyświetlen<br>pola wyboru umożliwia wyświetlen<br>opisanych znacznikiem na górnej k<br>Show PG Markers (Pokaż znaczni<br>tego p

*UWAGA: Wartości wybrane na ekranie startowym będą ustawieniami domyślnymi dla zapisów aplikacji. Podczas korzystania z aplikacji odpowiednie ustawienia można zmienić w ekranie Trace Selections (Wybór zapisów). Szczegółowe instrukcje programowania aplikacji znajdują się w dokumentacji produktów dotyczącej generatora impulsów, z którego pobierane są dane.* Przycisk Baseline (Linia bazowa) — wymusza przyważowej, jest używany standardowo po wyładowaniu<br>Finable Surface Filter (Włącz filtr powierzchniowy) —<br>Jola wyboru powoduje zmniejszenie szumów na zapowierzchniowego<br>Jisplay P Ne Surface Filter (Włącz filtr powierzchniowy) —<br>wyboru powoduje zmniejszenie szumów na zapierzchniowego<br>lay Pacing Spikes (Wyświetl piki stymulatora) —<br>wyboru umożliwia wyświetlenie wykrytych pików<br>wyboru umożliwia wyświe chniowego<br>
Pacing Spikes (Wyświetl piki stymulatora) — za<br>
poru umożliwia wyświetlenie wykrytych pików s<br>
ch znacznikiem na górnej krzywej<br>
S Markers (Pokaż znaczniki generatora impulsa<br>
a wyboru podczas sesji aplikacji PS r umozliwia wyswietlenie wykrytych pikow s<br>nacznikiem na górnej krzywej<br>drkers (Pokaż znaczniki generatora impulsyboru podcząs sesji aplikacji PSA umożliwi<br>generatora impulsów.<br>tości wybrane na ekranie startowym będą u<br>zap zywany standardowo po wyładowaniu defibrylacyjnym<br>
Filter (Włącz filtr powierzchniowy) — zaznaczenie tego<br>
woduje zmniejszenie szumów na zapisie EKG<br>
sągo<br>
Spikes (Wyświetł piki stymulatóra) — zaznaczenie tego<br>
ożliwia wyś

#### **Elektrogram wewnątrzsercowy**

Elektrogramy wewnątrzsercowe mogą być wyświetlane na ekranie programatora. Elektrogramy wewnątrzsercowe i znaczniki zdarzeń można również przechwytywać i drukować przy użyciu funkcji rejestru w czasie rzeczywistym. Aby uzyskać szczegółowe instrukcje, należy zapoznać się z<br>dokumentacją produktów dotyczącą generatora impulsów, z którego pobiera<br>są dane.<br>decisie z zapoznać się z zapoznać się z<br>decisie z zapoznać się z zapo dokumentacją produktów dotyczącą generatora impulsów, z którego pobierane są dane. Wersteinen werki yng frihow stymulatora<br>
(Pokaż znaczniki generatora impulsów) — zaznaczenie<br>
odczas sesji aplikacji PSA umożliwia włączenie<br>
Morane na ekranie startowym będą ustawieniami<br>
w aplikacji. Podczas korzystania A NEW PROPERTY SURVEY STATES OF PROPERTY AND NON-REGISTER ON PROPERTY AND NON-REGISTER OF PROPERTY OF PROPERTY OF PROPERTY OF PROPERTY OF PROPERTY OF PROPERTY OF PROPERTY OF PROPERTY OF PROPERTY OF PROPERTY OF PROPERTY OF Wisow extorego poblerané są dane.<br>
Zastarowe i znaczniki zdarzeń można (zastarzeństwa)<br>
za być wyświetłane na ekranie<br>
zastarowe i znaczniki zdarzeń można (zastarzeństwa)<br>
zastarzy użycju funkcji rejestru w czasier z akrys Vanhende na ekranie<br>
We i znaczniki zdarzeń można NOV (a kich<br>
Ciu funkcji rejestru w czasiec<br>
trukcje, należy zapoznacstę z<br>
Contained by Katolickie (a kich kich)<br>
Contained by Katolickie (a kich)<br>
Contained by Katolickie Endezing Library Control of Control of Control of Control of Control of Control of Control of Control of Control of Control of Control of Control of Control of Control of Control of Control of Control of Control of Control ane na ekranie<br>Aczniki zdarzeń można (2011)<br>Gültejestru w czasierzeńskie z islandarzy zapoznać się z islandarzy z którego pobjerane<br>Ullanmay, z którego pobjerane<br>Alandarzy zdronowieczne islandarzy<br>Alandarzy z którego pobje

## <span id="page-43-0"></span>**Analizator układu stymulacji (PSA)**

Aplikacja analizatora układu stymulacji (PSA) służy do oceny właściwości elektrycznych i położenia systemów elektrod kardiologicznych podczas wszczepiania urządzeń do kontroli rytmu serca. Aplikacja PSA wyświetla w czasie rzeczywistym zapisy elektrokardiogramu i znaczniki zdarzeń dla poszczególnych kanałów. Zapisy elektrogramu są wyświetlane na tym samym ekranie co EKG powierzchniowe, w tym wskaźnik częstości rytmu serca. Aplikacja analizatora układu<br>
elektrycznych i położenia sy<br>
wszczepiania urządzeń do ł<br>
w czasie rzeczywistym zapi:<br>
poszczególnych kanałów. Z<br>
ekranie co EKG powierzchn<br>
Dodatkowe informacje doty<br>
programowania LATITUDE<br>

Dodatkowe informacje dotyczące korzystania z aplikacji PSA systemu programowania LATITUDE model 3300 zawiera *Podręcznik operatora analizatora układu stymulacji (PSA)* (model 3922).

## **Narzędzie Patient Data Management (Zarządzanie danymi pacjenta)**

Aplikacja Patient Data Management (Zarządzanie danymi pacjenta) umożliwia generowanie raportów, a także drukowanie, zapisywanie lub przesyłanie odpowiednich danych. Raporty do wydruku wyszczególniają funkcje generatora impulsów, przechowywane dane pacjenta i wyniki testów. Zapisane dane z sesji pacjenta można wywołać później w czasie sesji pacjenta do analizy (tylko w niektórych zastosowaniach) oraz zapisać je na dysku twardym programatora model 3300 i/lub na przenośnym dysku USB z opcjonalnym szyfrowaniem. Dodátkowe informet<br>
programowania la analizatora układ<br> **Marzędzie P. Marzędzie P. Marzedzie P. Marzedzie P. Marzedzie P. Marzedzie P. Marzedzie P. Marzedzie P. Marzedzie P. Marzedzie P. Marzedzie P. Marzedzie P. Marzedzie** Poszczególnych kanałów. Zapisy<br>
ekranie co EKG powierzchniowe<br>
Dodatkowe informacje dotyczące<br>
programowania LATITUDE mode<br>
analizatora układu stymulacji (P.<br> **Marzędzie Patient Data**<br>
dan**ymi pacjenta)**<br>
Aplikacja Patient Dodatkowe informacje dotyczące k<br>programowania LATITUDE model :<br>analizatora układu stymulacji (PSA<br>**Marzędzie Patient Data M**<br>**danymi pacjenta)**<br>Aplikacja Patient Data Managemer<br>Generowanie raportów, a także dru<br>odpowiedni Amalizatora układu stymulacji (PSA)<br> **Alarzędzie Patient Data Mac**<br> **Aplikacja Patient Data Mac**<br>
Aplikacja Patient Data Management<br>
Aplikacja Patient Data Management<br>
Generowanie raportów, a także druko<br>
odpowiednich dany Programowania LATITUDE model 3300 zawiera<br>
Marzędzie Patient Data Manageme<br>
danymi pacjenta)<br>
Aplikacja Patient Data Management<br>
(Zarządzan Generowanie raportów, a także drukowanie, zap<br>
odpowiednich danych Raporty do wyd Generowanie raportów, a także druko odpowiednich danych Raporty do wychorzechowywanie zasesji pacjenta można wywołać<br>
analizy (tylko w niektórych zastosowanie z Sesij pacjenta można wywołać<br>
analizy (tylko w niektórych zas Version of the Takraschu utilities<br>
Version of the Sessign performance of the analizy (tylko w niektórych zastosowaniach) ora<br>
programatora model 3300 i/lub na przenośnym<br>
szyfrowaniem<br>
Dodatkowe informacje dotyczące korzy plikacja Patient Data Management (Zarządzanie danymi pacjen<br>enerowanie raportów, a także drukowanie, zapisywanie lub przepowiednich danych. Raporty do wydruku wyszczególniają funk<br>eneratora impulsów, przechowywane dane pac

Dodatkowe informacje dotyczące korzystania z tej aplikacji zawiera *Podręcznik operatora aplikacji Patient Data Management (Zarządzanie danymi pacjenta) (model 3931)*.

# **Zmiana parametrów, wprowadzanie danych, tryb Demo (Demonstracja) i ekran Utilities (Narzędzia)** Úrelt útgáfa. Notið ekki.

#### **Zmiana wartości parametrów**

Ekrany wielu funkcji zawierają informacje dotyczące parametrów, które można zmieniać przy użyciu okna zakresów lub okna klawiatury.

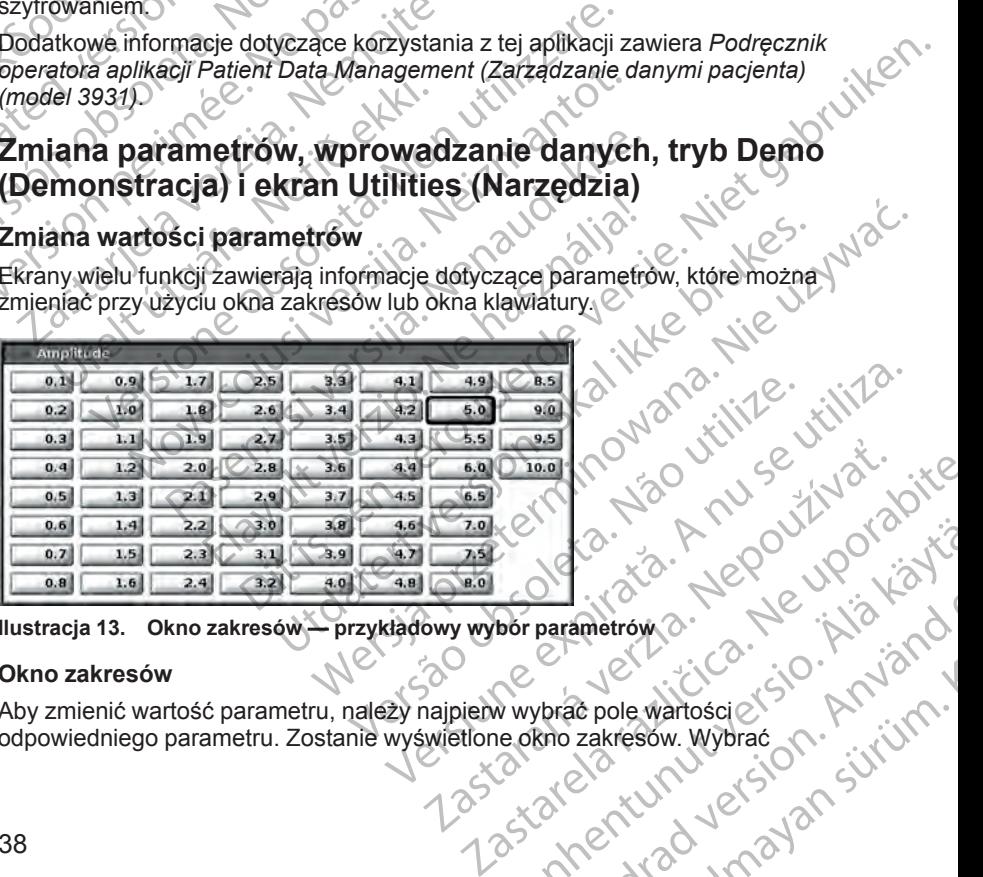

#### **Ilustracja 13. Okno zakresów — przykładowy wybór parametrów**

#### **Okno zakresów**

Aby zmienić wartość parametru, należy najpierw wybrać pole wartości odpowiedniego parametru. Zostanie wyświetlone okno zakresów. Wybrać Vanhentunut version sind Parametróm a. Newsletch<br>Parametróm a. Newsletch<br>Rho zakresow. Wybrać<br>ano zakresow. Wybrać<br>anventure side and silium.<br>anventure due side använd. Güncel olmayan sürüm. wartość z okna zakresów, dotykając wymaganej wartości; po dokonaniu wyboru okno zostanie automatycznie zamknięte. Aby zamknąć okno bez dokonywania wyboru, należy dotknąć ekranu poza obszarem okna.

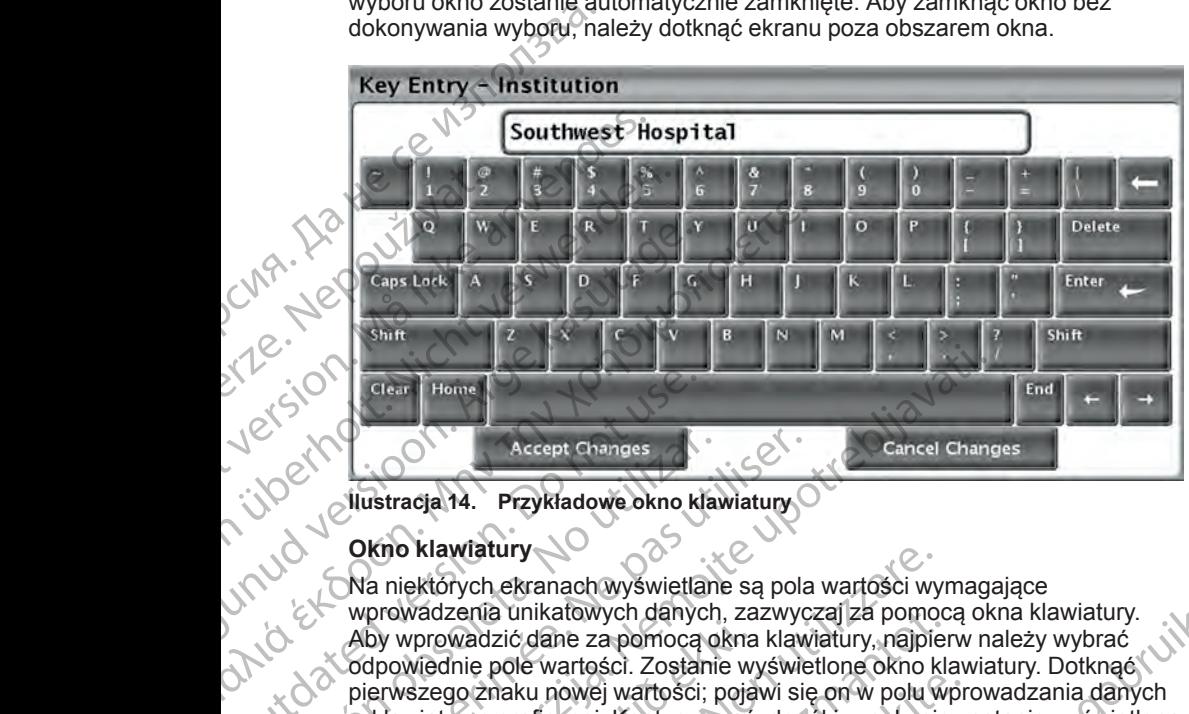

<span id="page-44-1"></span>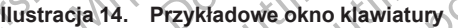

#### **Okno klawiatury**

Na niektórych ekranach wyświetlane są pola wartości wymagające wprowadzenia unikatowych danych, zazwyczaj za pomocą okna klawiatury. Aby wprowadzić dane za pomocą okna klawiatury, najpierw należy wybrać odpowiednie pole wartości. Zostanie wyświetlone okno klawiatury. Dotknąć pierwszego znaku nowej wartości; pojawi się on w polu wprowadzania danych w klawiaturze graficznej. Kontynuować, dopóki w polu nie zostanie wyświetlona nowa wartość. Aby usunąć pojedynczy znak, rozpoczynając od ostatniego, należy wybrać klawisz strzałki w lewo na klawiaturze graficznej. Każde wybranie klawisza strzałki w lewo spowoduje usunięcie jednego znaku z pola. Aby anulować usunięcie lub dodanie znaków, należy nacisnąć przycisk Cancel Changes (Anuluj zmiany) na klawiaturze graficznej. Po wybraniu wszystkich odpowiednich znaków należy nacisnąć przycisk Accept Changes (Zatwierdź zmiany) na klawiaturze graficznej. CONTROLL CHENNET HOME CHENNET CHANGES AND WINDOWS ARE WITHOUT A CONTROLL CHENNET WAS USED AND WITHOUT A DETERMINISTIC CHENNET CHENNET CHENNET CHENNET CHENNET CHENNET CHENNET CHENNET CHENNET CHENNET CHENNET CHENNET CHENNET Accept Changes<br>
Vuustracja 14. Przykładowe okno klawiatury<br>
Okno klawiatury<br>
Wa niektórych ekranach wyświetlane są pola<br>
wprowadzenia unikatowych danych, zazwyc<br>
Aby wprowadzić dane za pomocą okna klaw<br>
vodpowiednie póle w Chain Home<br>
Zaccept Changes<br>
Accept Changes<br>
Accept Changes<br>
Verziele Changes<br>
Distribution of the Manufactury<br>
Na niektórych ekranach wyswietlane są pola wartości wymaga<br>
wprowadzenia unikatowych danych, zazwyczaj za pomo by wprowadzić dane za pomocą okna<br>dpowiednie pole wartości. Zostanie wyerwszego znaku nowej wartości. poja<br>klawiaturze graficznej. Kontynuować,<br>klawiaturze graficznej. Kontynuować,<br>wa wartość. Aby usunąć pojedynczy<br>ależy w Extórych ekranach wyświetlane są pola wartości wywadzenia unikatowych danych, zazwyczaj za pomoc<br>prowadzić dane za pomocą okna klawiatury, najpie<br>wiednie pole wartości. Zostanie wyświetlone okno k<br>szego znaku nowej wartośc zenia unikatowych danych, zazwyczaj za pomoc<br>wadzić dane za pomocą okna klawiatury, najpier<br>Inie pole wartości. Zostanie wyświetlone okno kla<br>go znaku nowej wartości; pojawi się on w polu wły<br>urze graficznej, Kontynuować, Pasenusi versija. Nenaudoki pojawi się on w połu wprzedzienia przedzienia przedzienia przedzienia ciławiazy strzałki w lewo na klawiaturze graficznej (č. Aby usunąć pojedynczy znak, rozpoczynające ciławisza strzałki w lewo By usunąć pojedynczy znak, rozpoczynają<br>awisz strzałki w lewo na klawiaturze graficz<br>za strzałki w lewo spowoduje usunięcie jedn<br>sunięcie lub dodanie znaków, należy nacist<br>i zmiany) na klawiaturze graficznej. Po wyb<br>naków ach wyswietlanie są pola wartości wymagające<br>hewych danych, zazwyczaj za pomocą okna klawiatury, najpierw należy wybrać<br>artości. Zostanie wyświetlone okno klawiatury. Dotknąć<br>artości. Zostanie wyświetlone okno klawiatury. nąc pojedynczy znak, rozpoczynając od ostatniego,<br>trzałki w lewo na klawiaturze graficznej. Każde S<br>e lub dodanie znaków, należy nacisnąć przycisk Cancel<br>priblik ikke brukes. Nie używać przycisk Cancel<br>y na klawiaturze gra

*UWAGA: Jeśli przy pierwszym wyświetleniu okna klawiatury w polu wprowadzania danych znajdują się dane, można usunąć wszystkie znaki w polu wprowadzania danych, naciskając przycisk Clear (Usuń) na klawiaturze graficznej.*

## <span id="page-44-0"></span>**Tryb demo**

W niektórych generatorach impulsów dostępny jest tryb demonstracyjny (Demo (Demonstracja)). Aby uzyskać dostęp do trybu Demo (Demonstracja), należy kliknąć przycisk Select PG (Wybierz generator impulsów) w dolnej części ekranu, zidentyfikować urządzenie/rodzinę urządzeń, klikając jego/jej symbol, a następnie kliknąć przycisk Demo (Demonstracja) w oknie podręcznym SELECT PG MODE (Wybór trybu generatora impulsów). Version of the Windows of the Windows of the Windows of the Windows of the Windows of the Windows of the Windows of the Windows of the Windows of the Windows of the Windows of the Windows of the Windows of the Windows of t Reprzycisk Clear (Usun) na klawiaturze<br>
dostępny jest tryb demonstracyjny<br>
dostępny jest tryb demonstracyjny<br>
dostępny jest tryb demonstracyjny<br>
dostępny jest tryb demonstracyjny<br>
dostępny jest tryb demonstracyjny<br>
dostępn iny jest tryb demonstracyjny<br>Dado trybu Demo (Demonstracyjny<br>Denerator limpulsow) w dolnej<br>dzinę urządzeń, klikając jego/jej<br>Demonstracja w oknie<br>Demonstracja w oknie<br>Demonstracja w oknie<br>Aland Santa Charles Santa Charles Example Demonstracia), and the property of the property of the property of the control of the control of the control of the control of the control of the control of the control of the control of the control of the control Entry demonstracyjny<br>Bullanmar (Demonstracja)

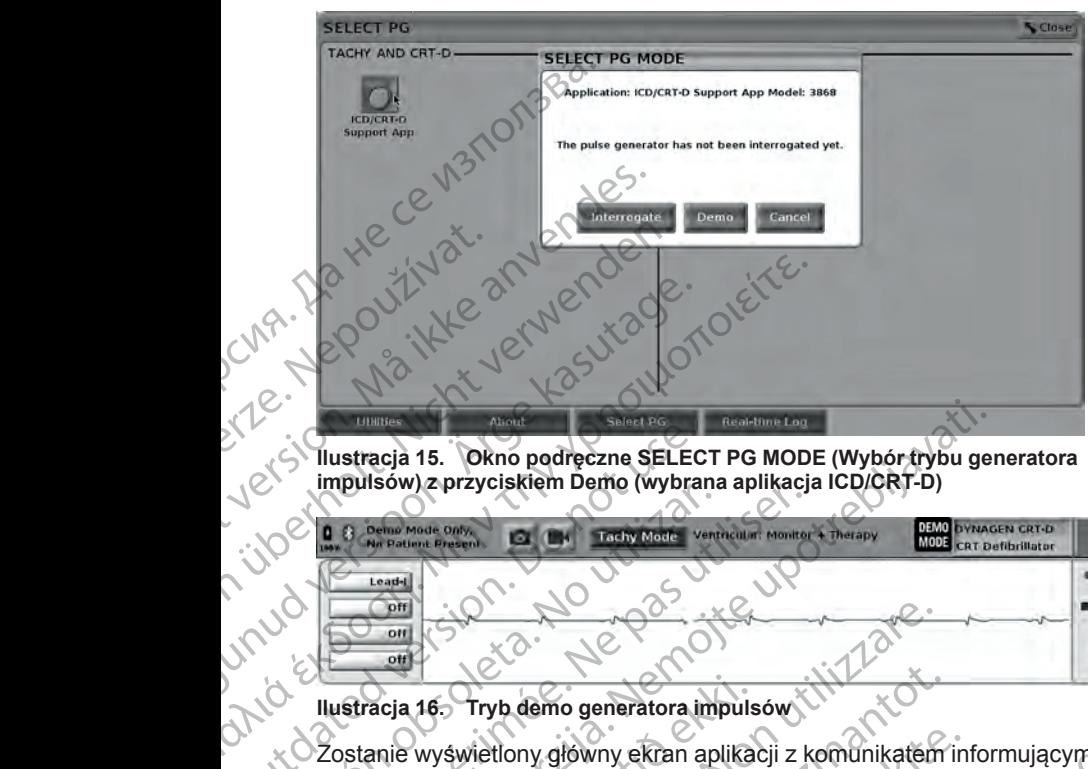

**Ilustracja 15. Okno podręczne SELECT PG MODE (Wybór trybu generatora impulsów) z przyciskiem Demo (wybrana aplikacja ICD/CRT-D)**

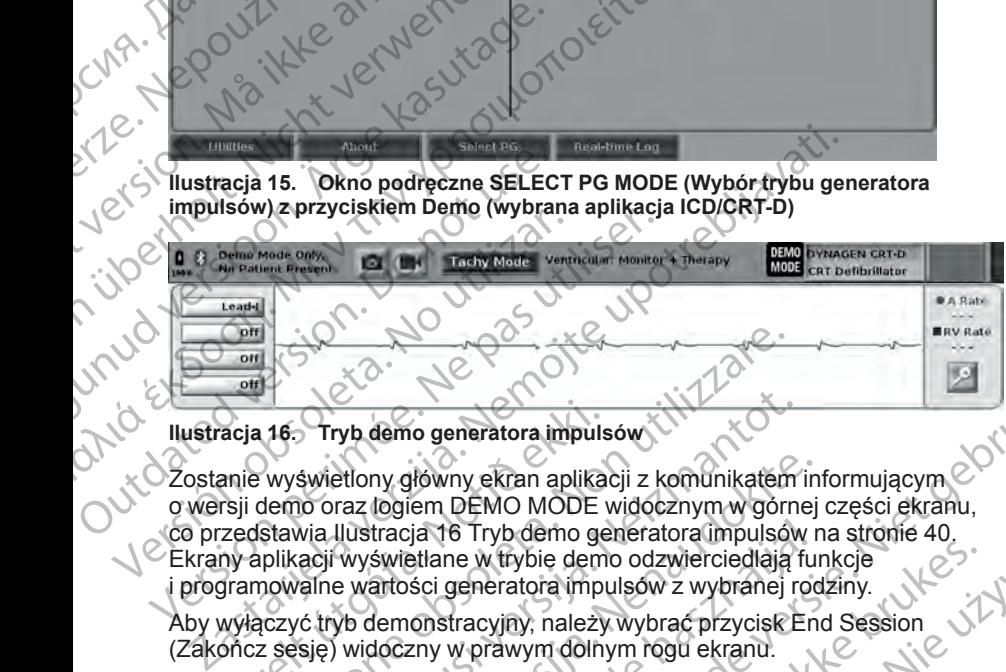

<span id="page-45-0"></span>Zostanie wyświetlony główny ekran aplikacji z komunikatem informującym cowersji demo oraz logiem DEMO MODE widocznym w górnej części ekranu,<br>co przedstawia llustracja 16 Tryb demo generatora impulsów na stronie 40,<br>Ekrany o wersji demo oraz logiem DEMO MODE widocznym w górnej części ekranu, co przedstawia [Ilustracja 16 Tryb demo generatora impulsów na stronie 40](#page-45-0). Ekrany aplikacji wyświetlane w trybie demo odzwierciedlają funkcje i programowalne wartości generatora impulsów z wybranej rodziny. acja 16. Tryb demo generatora impuls<br>anie wyświetlony główny ekran aplika<br>rsji demo oraz logiem DEMO MODE<br>zedstawia llustracja 16 Tryb demo ge<br>ny aplikacji wyświetlane w trybie demo<br>gramowalne wartości generatora impu<br>wyłą Versioner Charles Charles Charles Charles Charles Charles Charles Charles Charles Charles Charles Charles Charles Charles Charles Charles Charles Charles Charles Charles Charles Charles Charles Charles Charles Charles Char Tryb demo generatora impulsów<br>Swietlony główny ekran aplikacji z komunikatem<br>I do oraz logiem DEMO MODE widocznym w górne<br>I do oraz logiem DEMO MODE widocznym w górne<br>Acji wyświetlane w trybie demo odzwierciedlają f<br>alne w Pase of the set of the set of the set of the set of the set of the set of the set of the set of the set of the<br>Pase of the set of the set of the set of the set of the set of the set of the set of the set of the set of the<br> Dit is een verouderde versie. Niet gebruiken.

Aby wyłączyć tryb demonstracyjny, należy wybrać przycisk End Session (Zakończ sesję) widoczny w prawym dolnym rogu ekranu.

## **Przycisk Utilities (Narzędzia)**

Przed uzyskaniem dostępu do aplikacji generatora impulsów użytkownik może wybrać przycisk Utilities (Narzędzia) w celu wykonania czynności opisanych w tej części. tracja 16 Tryb demo generatora impulsów r<br>świetlane w trybie demo odzwierciedlają fu<br>artości generatora impulsów z wybranej roc<br>lemonstracyjny, należy wybrać przycisk En<br>doczny w prawym dolnym rogu ekranu.<br>Lites (Narzędzia B Tryb demo generatora limpulsow na stronie 40.<br>
ne w trybie demo odzwierciedlają funkcje<br>
generatora impulsow z wybrańej rodziny.<br>
tracyjny, należy wybrać przycisk<br/>End Session. JANA improvem dolnym rogu ekranu.<br>
Werst Pazia)<br>Ilikácji generatora impulsów użytkownik możeci iliza.<br>Ilikácji generatora impulsów użytkownik możeci iliza.<br>Ilikácji generatora impulsów użytkownik możeci iliza.<br>Ilikácji generatora impulsów użytkownik możeci iliza. eluwykonania czynności opisanych vzłydarych działaczynności opiszki działaczynności opiszki działaczynności op<br>2010 przez działaczynności opiszki działaczy<br>2010 przez działaczynności opiszki<br>2010 przez działaczynności opis Zastarela runyt version. svilum.<br>Acternica. And uporabite.<br>Ne expirato. Nepoutvorabite.<br>Ne expirative. Supply. And uporabite.<br>Actarela različica. And in.<br>Actarela runyt version. svilum.

Vanhentunut version Anvion.<br>Prophalanticia. Helänkäytä.<br>Prophalanticia. Helänkänd.<br>Prophalantician. Anvion.<br>Starkentunut version. Anvion.<br>Starkentunut version. Anvion.

or siralia. Nerve i kjäldrad<br>etglerad version. Anjänd<br>anavärinituersion. Anjändra<br>anentunut version. Anjändrad<br>anentunut version. Anjüm.<br>anentunut version.

sta dinnayan sürüm. Karalanmayın

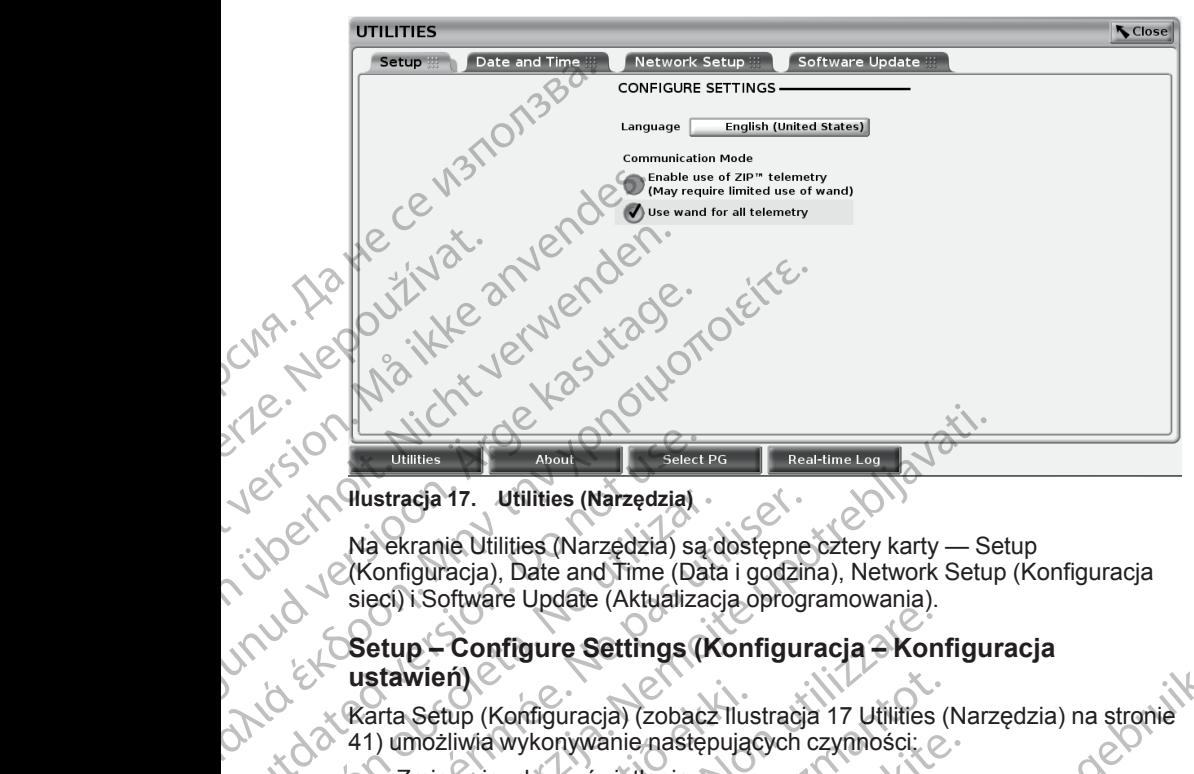

<span id="page-46-1"></span>

Na ekranie Utilities (Narzędzia) są dostępne cztery karty — Setup (Konfiguracja), Date and Time (Data i godzina), Network Setup (Konfiguracja sieci) i Software Update (Aktualizacja oprogramowania). Ou[t](#page-46-1)dated version. Determine Select National Select National Select National Select National Select National Select National Select National Select National Select National Select National Select National Select National Se Version of the extrane (Narzedzia) sa dostępne<br>
Ma ekranie Utilities (Narzedzia) sa dostępne<br>
Setup – Configure Quadate (Aktualizacja oprogr<br>
Setup – Configure Settings (Konfigur<br>
ustawień)<br>
(Karta Setup (Konfiguracja) (zo Dunnies<br>
Mustracja 17. Utilities (Narzędzia)<br>
Na ekranie Utilities (Narzędzia)<br>
Na ekranie Utilities (Narzędzia)<br>
Sacksonie (Data i godzina), Network Setup<br>
sieci) i Software Update (Aktualizacja oprogramowania).<br>
Setup –

#### **Setup – Configure Settings (Konfiguracja – Konfiguracja ustawień)**

Karta Setup (Konfiguracja) (zobacz Ilustracja 17 Utilities (Narzędzia) na stronie 41) umożliwia wykonywanie następujących czynności:

• Zmiana języka wyświetlania.

- e Włączenie telemetrii sondowej lub telemetrii ZIP (jeśli została ona<br>
de Zatwierdzona do użytku w danym kraju)<br>
de Carlo II (została wia lustracja 17 Ultilitie Morre 1999)<br>
de Carlo II (została wia lustracja 17 Ultilitie zatwierdzona do użytku w danym kraju).
- Jak przedstawia Ilustracja 17 Utilities (Narzędzia) na stronie 41, telemetria ZIP może nie być włączona (przycisk jest wyszarzony). Jeśli to konieczne, należy skontaktować się z firmą Boston Scientific, korzystając z informacji na tylnej okładce tej instrukcji, w celu włączenia telemetrii ZIP przez przedstawiciela firmy. 41) umożliwia wykonywanie następujących czynności:<br>
2 Zmiana języka wyświetlania.<br>
Włączenie telemetrii sondowej lub telemetrii ZIP (jeśli z zatwierdzona do użytku w danym kraju)<br>
1 Jak przedstawia Ilustracja. 17 Utilities Stawieri)<br>
Arta Setup (Konfiguracja) (zobacz Ilus<br>
1) umożliwia wykonywanie następując<br>
2 miana języka wyświetlania.<br>
Włączenie telemetrii sondowej lub<br>
zatwierdzona do użytku w danym k<br>
Jak przedstawia llustracja 17 Utili p – Configure Settings (Konfiguracja – Kon<br>wień)<br>Setup (Konfiguracja) (zobacz Ilustracja 17 Utilities<br>możliwia wykonywanie następujących czynności:<br>Zmiana języka wyświetlania.<br>Włączenie telemetrii sondowej lub telemetrii Z m<br>
(up (Konfiguracja) (zobacz Ilustracja 17 Uflilities (I<br>
liwia wykonywanie następujących czymości:<br>
2<br>
(iedzie ielemetrii sondowej lub telemetrii ZIP (jeśli<br>
ierdzona do użytku w danym kraju)<br>
(iedzie ielemetrii sondowej elemetrii sondowej lub telemetrii ZIP (jeśli z<br>a do użytku w danym kraju)<br>wia llustracja 17 Utilities (Narzedzia) na sł<br>e być włączona (przycisk jest wyszarzony)<br>taktować się z firmą Boston Scientific, korz<br>adce tej instru e Settings (Konfiguracja – Konfiguracja<br>
uracja) (zobacz Ilustracja 17 Utilities (Narzędzia) na stronie<br>
Myświetlania.<br>
Wyświetlania.<br>
Wyświetlania.<br>
Myświetlania.<br>
Wyświetlania.<br>
Dita is end (przycisk jest ge[brui](#page-46-1)ken. 2DP Metarian Shuzon Control Control Control Control Control Control Control Control Control Control Control Control Control Control Control Control Control Control Control Control Control Control Control Control Control Contro

#### <span id="page-46-0"></span>**Karta Date and Time (Data i godzina)**

Karta Date and Time (Data i godzina) służy do wybierania strefy czasowej, w której będzie pracować programator. Data i godzina są wyświetlane w dolnej Versius Capacina Surgeon obsoleta. Não utiliza. służy do wybierania strefy czasowej,<br>służy do wybierania strefy czasowej,<br>r. Data i godzina są wyświetlane w dolnej<br>21 porabite. Ne uporabite. Ne uporabite.<br>20 porabite. Ne uporabite. Ne uporabite.<br>21 porabite. Ne uporabit Vanhentunut version, Anviand<br>Predigitäritäritelijärjänd<br>Predigitäritäritelijärjänd<br>arangartunut version, Anviand<br>Samentunut version, Anviand<br>Samentunut version, Anviand<br>Samentunut version, Anviand startikler olmayan sürüm.<br>Anathörice. He ikia katalor<br>anathörice. He ikia katalor<br>anathürurgign. Kullan.

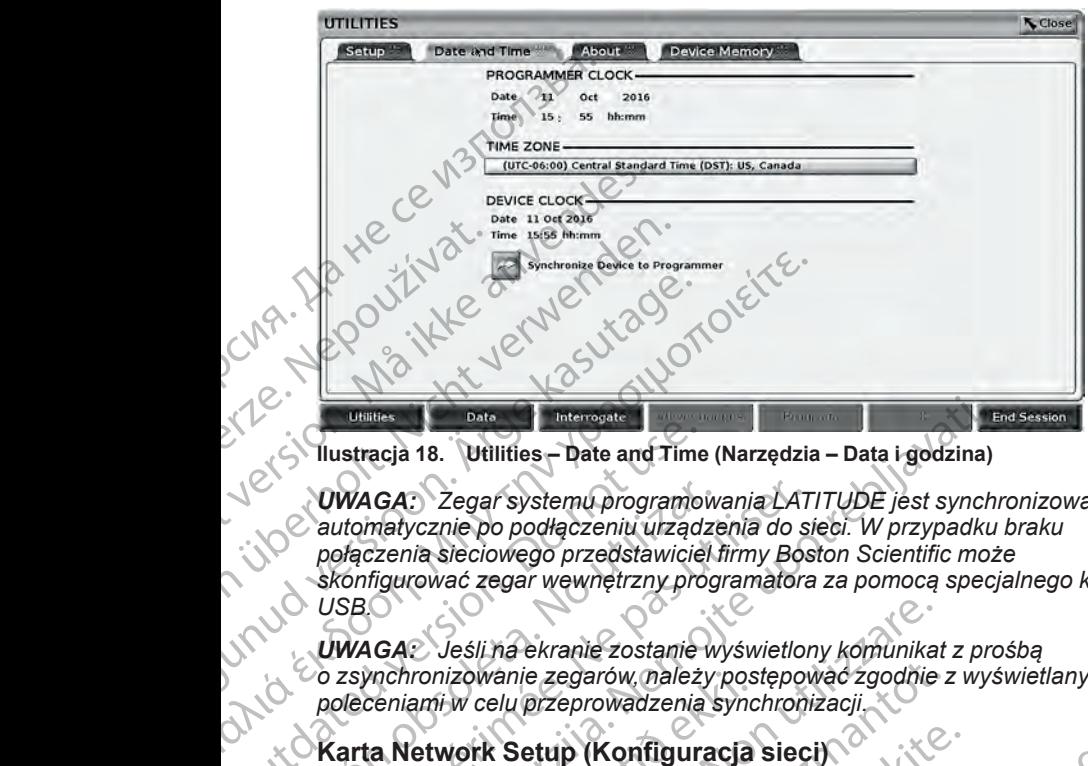

**Ilustracja 18. Utilities – Date and Time (Narzędzia – Data i godzina)**

*UWAGA: Zegar systemu programowania LATITUDE jest synchronizowany automatycznie po podłączeniu urządzenia do sieci. W przypadku braku połączenia sieciowego przedstawiciel firmy Boston Scientific może skonfigurować zegar wewnętrzny programatora za pomocą specjalnego klucza USB.* Villattracja 18. Utilities – Date and Time<br>
VWAGA: Zegar systemu programoi<br>
automatycznie po podłączeniu urządz<br>
połączenia sieciowego przedstawicie<br>
skónfigurować zegar wewnętrzny pro<br>
USBO<br>
UWAGA: Jeśli na ekranie zostan UWAGA: Zegar systemu programow<br>
automatycznie po podłączeniu urządze<br>
połączenia sieciowego przedstawiciel i<br>
skonfigurować zegar wewnętrzny prog<br>
USB<br>
UWAGA: Jeśli na ekranie zostanie w<br>
o zsynchronizowanie zegarów, należ VWAGA: Zegar systemu programowania LAT<br>
automatycznie po podłączeniu urządzenia do si<br>
połączenia sieciowego przedstawiciel firmy Boskonfigurować zegar wewnętrzny programatora<br>
USBO<br>
UWAGA: Jeśli na ekranie zostanie wyświe **Expression 12 Expression Control Control Control Control Control Control Control Control Control Control Control Control Control Control Control Control Control Control Control Control Control Control Control Control Cont** 

*UWAGA: Jeśli na ekranie zostanie wyświetlony komunikat z prośbą o zsynchronizowanie zegarów, należy postępować zgodnie z wyświetlanymi poleceniami w celu przeprowadzenia synchronizacji.*

### **Karta Network Setup (Konfiguracja sieci)**

Na karcie Network Setup (Konfiguracja sieci)znajdują się opcje umożliwiające nawiązanie łączności z sieciami i urządzeniami za pośrednictwem protokołów Wi-Fi, Bluetooth® i Ethernet. Dodatkowe informacje na temat konfiguracji ustawień sieci zawiera *Podręcznik operatora sieci i połączeń (model 3924)*. mchronizowanie zegarow, należy posteniami w celu przeprowadzenia synchronizonale (Konfiguracja<br>a Network Setup (Konfiguracja sie<br>azanie łączności z sieciami i urządzej<br>i, Bluetooth® i Ethernet. Dodatkowe in<br>wień sieci zawi C Jeśli na ekranie zostanie wyświetlony komunikat<br>pronizowanie zegarów, należy postępować zgodnie<br>ami w celu przeprowadzenia synchronizacji<br>letwork Setup (Konfiguracja sieci)<br>e Network Setup (Konfiguracja sieci)<br>profilazie izowanie zegarów, należy postępować zgodnie z<br>
w celu przeprowadzenia synchronizacji.<br>
work Setup (Konfiguracja sieci)<br>
stwork Setup (Konfiguracja sieci)<br>
stwork Setup (Konfiguracja sieci)<br>
stwork Setup (Konfiguracja sieci k Setup (Konfiguracja sieci)<br>
prk Setup (Konfiguracja sieci)<br>
mości z sieciami i urządzeniami za pośrednictwe<br>
® i Ethernet. Dodatkowe informacje na temat k<br>
awiera *Podręcznik operatora sieci i połączeń (i*<br>
re Update (Ak

### **Karta Software Update (Aktualizacja oprogramowania)**

Karta Software Update (Aktualizacja oprogramowania) umożliwia instalowanie aktualizacji oprogramowania. Użytkownik może wybrać opcję pobrania i zainstalowania wszystkich aktualizacji lub przejrzenia i wybrania spośród<br>dostępnych aktualizacji<br>Aktualizacje są dostarzące i wybrania i wybrania spośród dostępnych aktualizacji. Setup (Koringuradja siedijzriajudja się opoje<br>ci z sieciami i urządzeniami za pośrednictw<br>Elhernet. Dodatkowe informacje na temat k<br>era *Podręcznik operatora sieci i połączeń (*<br>J**pdate (Aktualizacja oprogramowania)** umożl

Aktualizacje są dostarczane w trybie online przez Internet. Ponadto aktualizacje mogą być dostarczane na dyskach USB. W celu uzyskania dodatkowych informacji dotyczących aktualizacji oprogramowania na dysku USB należy skontaktować się z lokalnym przedstawicielem firmy Boston Scientific, korzystając z informacji podanych na tylnej okładce niniejszego podręcznika. anie zostanie wyświetlony komunikat z prosbą<br>egarów mależy postępować zgodnie z wyświetlanymi<br>eprowadzenia synchronizacji<br>p (Konfiguracja sieci)<br>np (Konfiguracja sieci)<br>np (Konfiguracja sieci)<br>anie (Konfiguracja sieci)<br>ani Nie mięskie zachowanie przez Mentalista i pośrednictwem protokołów<br>
Et. Dodatkowe informacje na temat konfiguracji<br>
Arecznik operatora sieci i połączeń (model 3924).<br>
Matualizacja oprogramowania)<br>
Utalizacja oprogramowania Versão obsoleta. Não utilize. Versiune expirat<sup>ă</sup>. A nu se utiliza. ine przez Internet. Ponadto<br>vskach USB. W celu użyskania<br>halizacji oprogramowania na dysku z zastaraních przedstawicielem firmy Bostop<br>vych na tylnej okładce niniejszego<br>vych na tylnej okładce niniejszego<br>skartę Software U Hisprogramowania na dysku<br>stawicielem firmy Boston<br>tylnej okładce niniejszego<br>tylnej okładce niniejszego<br>firmy Boston<br>firmy Boston iniejszego<br>a käytä.<br>a käytä.<br>Skot en tylnej okładce niniejszego<br>a kiniejszego iniejszego in ramowania na dysku<br>Belem firmy Bostop<br>Kładge niniejszego UP WANK<br>Kładge niniejszego UP WANK<br>Ski: Chryst Version Knv3n<br>Ski: Chryst Version Survivini

#### **Aktualizacje online**

Na ekranie Utilities (Narzędzia) wybrać kartę Software Update (Aktualizacja oprogramowania), na której są wyświetlane dwa przyciski: Growtadae niniejszego emitializacja

- Easy Install (Łatwa instalacja) bezpośrednie rozpoczęcie pobierania wszystkich dostępnych i zatwierdzonych pakietów aktualizacji. Po zakończeniu pobierania programator automatycznie uruchomi się ponownie w trybie instalacji, dokończy aktualizację i powróci do normalnego działania.
- Custom Install (Instalacja niestandardowa) wyświetla dostępne i zatwierdzone pakiety aktualizacji do przejrzenia/wyboru przez użytkownika. Po dokonaniu wyboru użytkownik może kontynuować proces aktualizacji i instalacji.

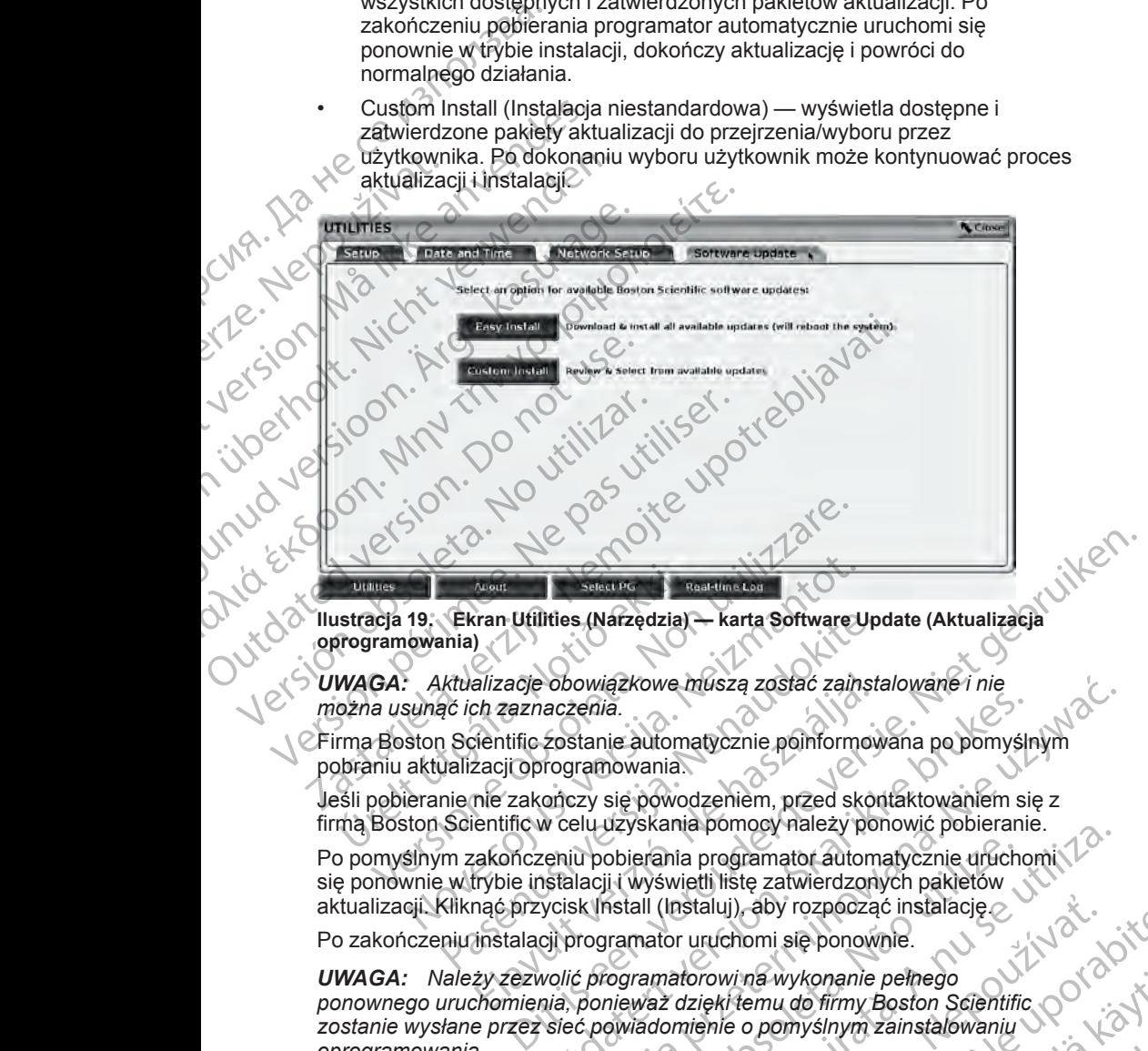

**Ilustracja 19. Ekran Utilities (Narzędzia) — karta Software Update (Aktualizacja**

*UWAGA: Aktualizacje obowiązkowe muszą zostać zainstalowane i nie można usunąć ich zaznaczenia.*

Firma Boston Scientific zostanie automatycznie poinformowana po pomyślnym pobraniu aktualizacji oprogramowania.

Jeśli pobieranie nie zakończy się powodzeniem, przed skontaktowaniem się z firmą Boston Scientific w celu uzyskania pomocy należy ponowić pobieranie. Expansion (Maria Charles Charles International Charles Charles Charles Charles Charles Charles Charles Charles Charles Charles Charles Charles Charles Charles Charles Charles Charles Charles Charles Charles Charles Charles

Po pomyślnym zakończeniu pobierania programator automatycznie uruchomi się ponownie w trybie instalacji i wyświetli listę zatwierdzonych pakietów aktualizacji. Kliknąć przycisk Install (Instaluj), aby rozpocząć instalację. Noveco Sabat PG<br>
Noveco Sabat PG<br>
Naturalizacje obowiązkowe muszą zostać zain;<br>
Aktualizacje obowiązkowe muszą zostać zain;<br>
sunąć ich zaznaczenia.<br>
ston Scientific zostanie automatycznie poinforme<br>
aktualizacji oprogramow Ekran Utilities (Narzędzia) – karta Software Uponia)<br>
Atualizacje obowiązkowe muszą zostać zainsta<br>
Atualizacje obowiązkowe muszą zostać zainsta<br>
26 ich zaznaczenia.<br>
1 Scientific zostanie automatycznie poinformowializacji alizacje obowiązkowe muszą zostać zainst<br>ch zaznaczenia.<br>ientific zostanie automatycznie poinformow<br>accji oprogramowania.<br>nie zakończy się powodzeniem, przed skor<br>entific w celu uzyskania pomocy należy po<br>akończeniu pobier

Po zakończeniu instalacji programator uruchomi się ponownie.

*UWAGA: Należy zezwolić programatorowi na wykonanie pełnego* ponownego uruchomienia, ponieważ dzięki temu do firmy Boston Scientific<br>zostanie wysłane przez sięć powiadomienie o pomyślnym zainstalowaniu<br>oprogramowania.<br> $\frac{1}{2}$  dziennika z polski polski polski polski polski polski p zostanie wysłane przez sieć powiadomienie o pomyślnym zainstalowaniu<br>oprogramowania.<br>Alexisianie do powiadomienie o pomyślnym zainstalowaniu *oprogramowania.* Nie zachowiązkowe muszą zostać zainstalowane i nie zaczenia.<br>
Zostanie automatycznie poinformowana po pomyślnym<br>
rogramowania.<br>
Skal ikke brukes brukes. Nie użyskania pomocy należy ponowić pobieranie.<br>
Leniu pobierania pro Version of the control of the control of the control of the control of the control of the control of the control of the control of the control of the control of the control of the control of the control of the control of t Activity, a strategy and the strategy with the strategy with the strategy of the strategy of the strategy of the strategy of the strategy of the strategy of the strategy of the strategy of the strategy of the strategy of t nawykonanie pełnego<br>emu do firmy Boston Scientific November<br>o pomyślnym zainstalówaniu<br>pomyślnym zainstalówaniu November<br>2 käytä. Alan Maria Jakobar Sirijin.<br>2 käytä. Alan Maria Jakobar Sirijin.<br>3 käytä. Alan Maria Jakobar binysinym zainstalowaniu version. Använd version. Använd version. Använd version. Använd onanie pełnego<br>Firmy Boston Scientific<br>Shym zainstalowaniu

#### **Aktualizacje offline**

Programator można zaktualizować za pomocą specjalnego dysku USB11 do instalacii oprogramowania. Po zakończeniu instalacii aktualizacii offline programator automatycznie wyłączy się i włączy ponownie w celu dokończenia procesu.

*UWAGA: Należy zezwolić programatorowi na wykonanie pełnego ponownego uruchomienia, ponieważ dzięki temu do firmy Boston Scientific zostanie wysłane przez sieć powiadomienie o pomyślnym zainstalowaniu oprogramowania.*

## **Przycisk About (Informacje)**

Przycisk About (Informacje) umożliwia wyświetlenie ekranu About (Informacje).

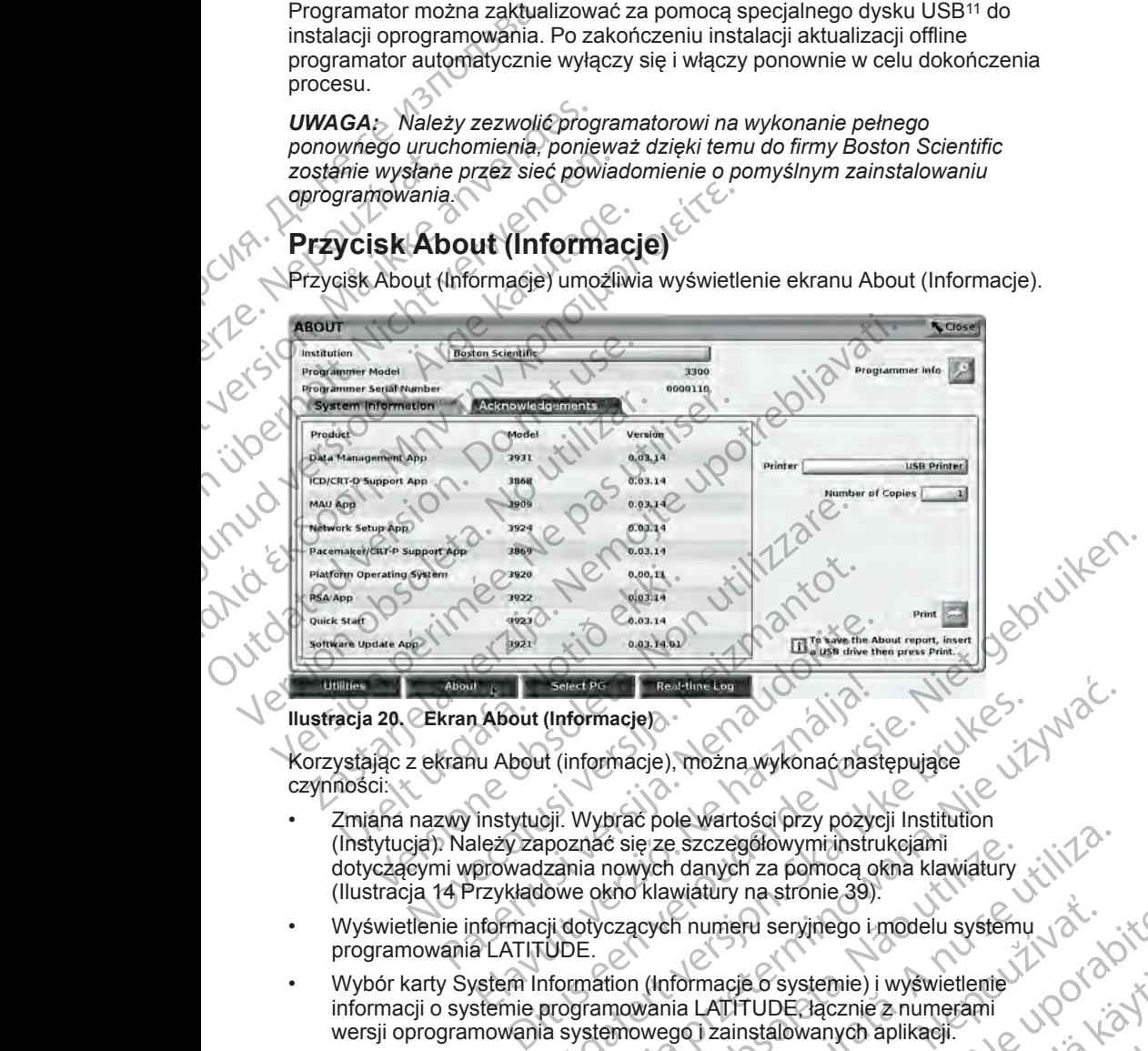

#### <span id="page-49-0"></span>**Ilustracja 20. Ekran About (Informacje)**

Korzystając z ekranu About (informacje), można wykonać następujące czynności:

- Zmiana nazwy instytucji. Wybrać pole wartości przy pozycji Institution (Instytucja). Należy zapoznać się ze szczegółowymi instrukcjami dotyczącymi wprowadzania nowych danych za pomocą okna klawiatury ([Ilustracja 14 Przykładowe okno klawiatury na stronie 39](#page-44-1)). Passaul Constitution Constitution Constitution Constitution Constitution Constitution Constitution Constitution Constitution Constitution Constitution Constitution Constitution Constitution Constitution Constitution Consti Elavult (Informacje)<br>
Realimetes<br>
About (Informacje), można wykonać nasi<br>
Instytucji. Wybrać pole wartości przy pożycz<br>
Instytucji. Wybrać pole wartości przy pożycz<br>
Instytucji. Wybrać pole wartości przy pożycz<br>
Prowadzani Unformacje)<br>
(Informacje)<br>
It (informacje), można wykonać następujące<br>
Op. Wybrać pole wartości przy pożycji Institution<br>
poznać się ze szczegółowymi instrukcjami<br>
zania nowych danych za pomocą okna klawiatury<br>
Xie używać Experience of the state of the state of the state of the state of the state of the state of the state of the state of the state of the state of the state of the state of the state of the state of the state of the state of
- Wyświetlenie informacji dotyczących numeru seryjnego i modelu systemu programowania LATITUDE.
- Wybór karty System Information (Informacje o systemie) i wyświetlenie<br>
informacji o systemie programowania LATITUDE Jącznie z numerami<br>
wersji oprogramowania systemowego i zainstalowanych aplikacji.<br>
Drukowanie informacji informacji o systemie programowania LATITUDE, łącznie z numerami<br>wersji oprogramowania systemowego i zainstalowanych aplikacji. wersji oprogramowania systemowego i zainstalowanych aplikacji. We are a strong strong strong the strong modelu systemu to the contract of the contract of the contract of the contract of the contract of the contract of the contract of the contract of the contract of the contract of the E O'systemie) i wyświetlenie<br>
TUDE<br>
Action aplikacji.<br>
TUDE<br>
Action aplikacji.<br>
Systemia LATITUDE (zwane kilko za pośrednictwem)<br>
Action aplikacji (zwane kilko za pośrednictwem)<br>
Action aplikacji (zwane kilko za pośrednict temie) i wyświetlenie<br>Agcznie z numeramie wypowiecznie z numeramie wypowystacji.
- Drukowanie informacji o systemie programowania LATITUDE (zwane również raportem ekranu About (Informacje)). Towanych aplikacji.<br>Inia LATITUDE (zwane kich kolonich political version. And journal of the state of the state of the state of the state of the state of the state of the state of the state of the state of the state of the
- 11. Instalacja oprogramowania za pomocą dysku USB jest dostępna tylko za pośrednictwem przedstawiciela firmy Boston Scientific.

– Na ekranie About (Informacje) (zobacz [Ilustracja 20 Ekran About](#page-49-0) [\(Informacje\) na stronie 44](#page-49-0)) wybrać drukarkę (USB lub Bluetooth®) i liczbę kopii, a następnie nacisnąć przycisk Print (Drukuj).

*UWAGA: Drukarka (USB lub Bluetooth®) wybrana w aplikacji Patient Data Management (Zarządzanie danymi pacjentów) (model 3931) to drukarka wyświetlana na ekranie About (Informacje).*

*UWAGA: Jeżeli nie ma dostępnej drukarki, raport About (Informacje) nadal może być zapisany na podłączony dysk USB po naciśnięciu przycisku Print (Drukuj).*

*UWAGA: Jeśli podczas tworzenia raportu About (Informacje) do programatora model 3300 włożony jest dysk USB, raport jest również konwertowany do pliku PDF i zapisywany na dysku USB.*

## **Wybór generatora impulsów**

W celu wybrania generatora impulsów najpierw nacisnąć przycisk Select PG (Wybierz generator impulsów) wyświetlany w dolnej części ekranu [\(Ilustracja](#page-49-0) 20 Ekran About (Informacje) na stronie 44), aby wybrać ekran SELECT PG (Wybór generatora impulsów). (Informacie) ha<br>
liczbę kopii, a na<br> **UWAGA:** Drukarka<br>
Data Management (<br>
drukarka wyświetlan<br> **UWAGA:** Jeżeli ni<br> **UWAGA:** Jeżeli ni<br>
nadal może być zap<br>
przycisku Print (Dru<br> *NAGA:* Ješli poc<br>
programatora mode<br>
konwer Madalino drukarka wyświetlana na<br>
WAGA: Jeżeli nie ma<br>
nadal może być zapisany<br>
przycisku Print (Drukuj).<br>
WAGA: Jeśli podczas<br>
programatora model 330<br>
konwertowany do pliku P<br>
WYbor generatora impulsów.<br>
Wybor generatora impulsów.

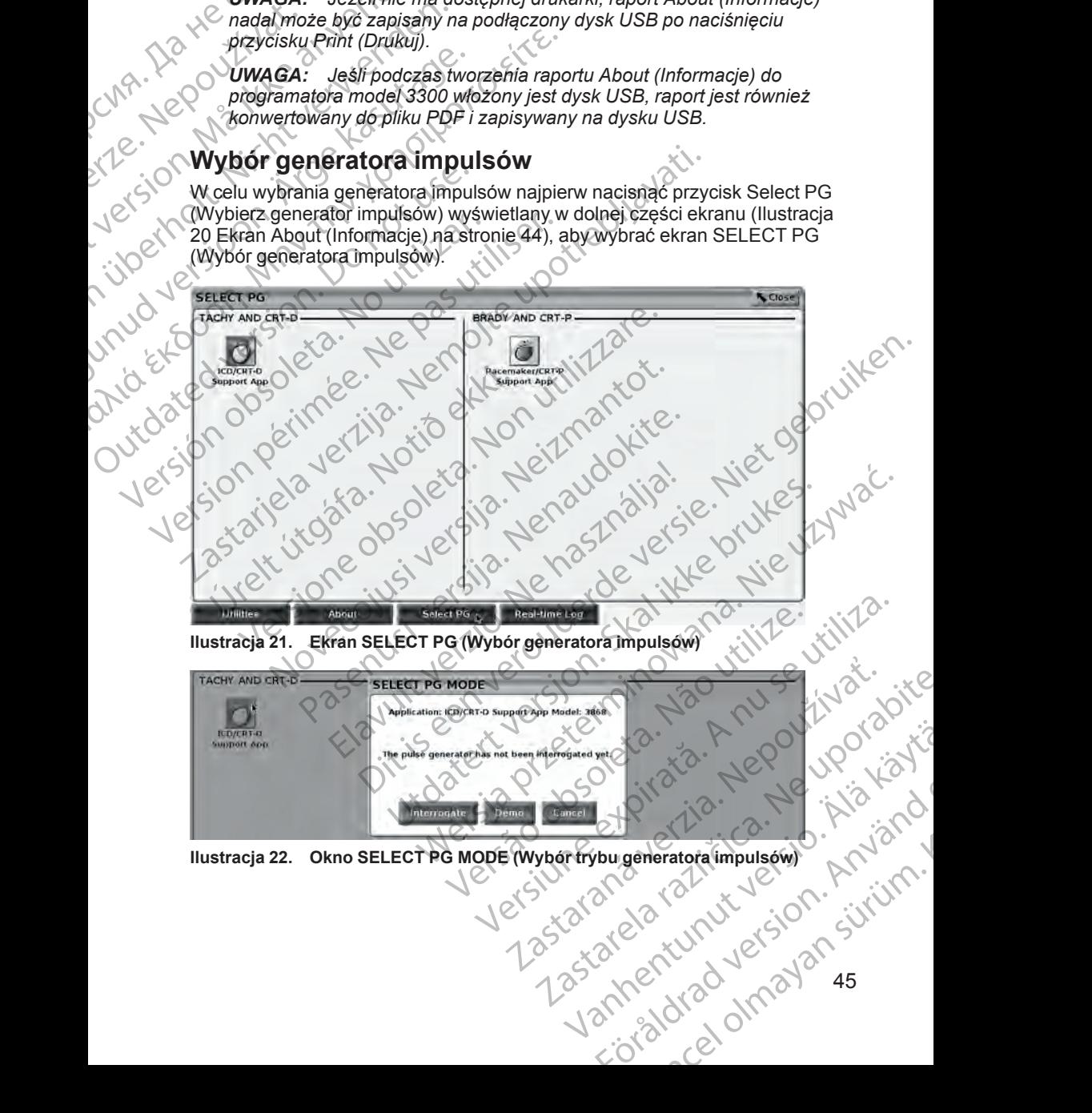

<span id="page-50-1"></span><span id="page-50-0"></span>**Ilustracja 22. Okno SELECT PG MODE (Wybór trybu generatora impulsów)** 

Nacisnąć przycisk z ikoną urządzenia [\(Ilustracja 21 Ekran SELECT PG \(Wybór](#page-50-0) [generatora impulsów\) na stronie 45](#page-50-0)), a następnie nacisnąć przycisk Interrogate (Sprawdź dane) w oknie podręcznym komunikatu, co przedstawia [Ilustracja 22](#page-50-1) [Okno SELECT PG MODE \(Wybór trybu generatora impulsów\) na stronie 45.](#page-50-1)

Po sprawdzeniu danych nastąpi załadowanie aplikacji i sprawdzenie stanu systemu, a następnie zostanie wyświetlony ekran Summary (Podsumowanie) ([Ilustracja 23 Ekran Summary \(Podsumowanie\) na stronie 46](#page-51-0)) dotyczące terapii przy użyciu wybranego urządzenia.

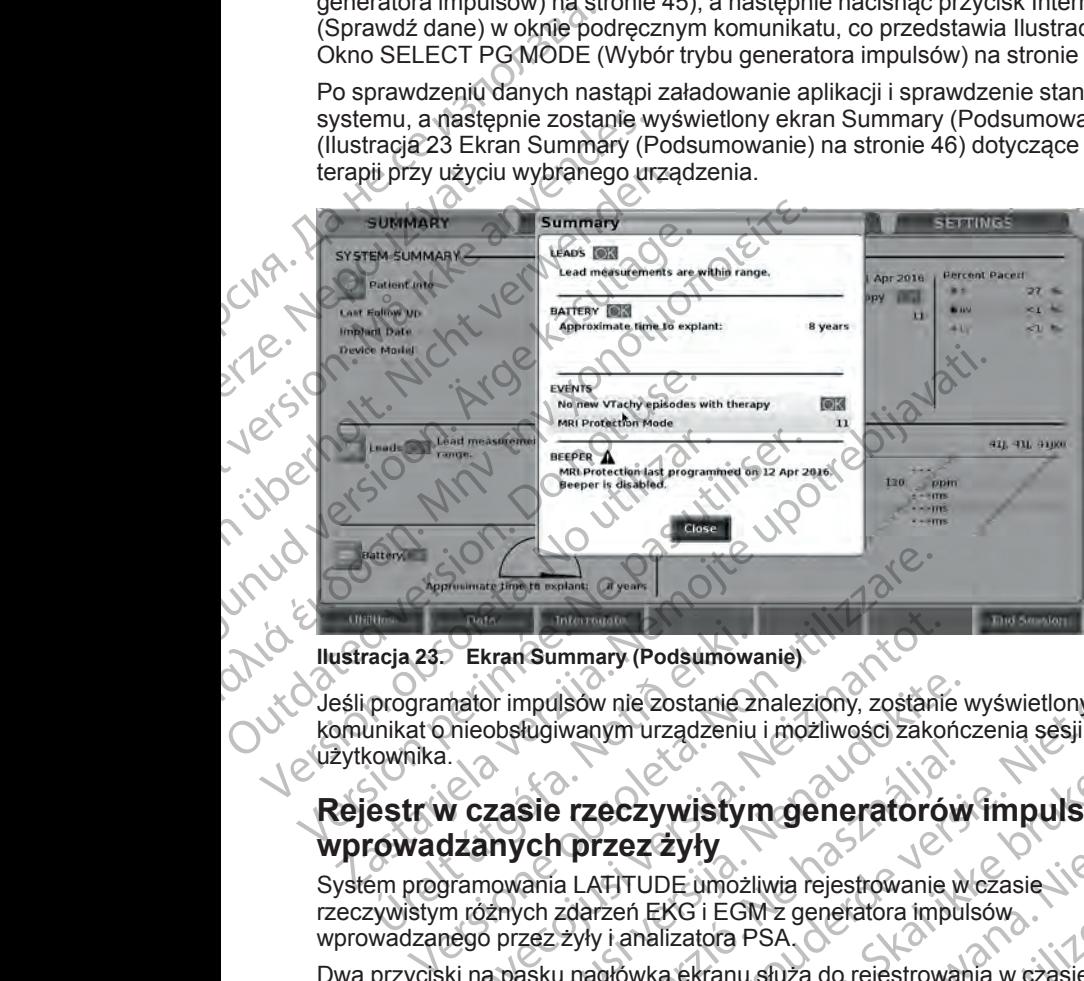

<span id="page-51-0"></span>**Ilustracja 23. Ekran Summary (Podsumowanie)**

Jeśli programator impulsów nie zostanie znaleziony, zostanie wyświetlony $\mathcal C$ komunikat o nieobsługiwanym urządzeniu i możliwości zakończenia sesji przez użytkownika. acja 23 Ekran Summary (Podsumowa<br>programator impulsow nie zostanie 2<br>unikat o hieobstugiwanym urządzeniu<br>cownika.<br>estr **w czasie rzeczywistyn**<br>cowadzanych przez żyły<br>em programowania LATITUDE umożli<br>zywistym różnych zdarze Ekran Summary (Podsumowanie)<br>hator impulsow nie zostanie znaleziony, zostanie<br>nieobsługiwanym urządzeniu i możliwości zakor<br>w czasie rzeczywistym generatoró<br>dzanych przez żyły<br>pramowania LATITUDE umożliwia rejestrowanie<br>ni Primpulsow nie zostanie znaleziony, zostanie v<br>obsługiwanym urządzeniu i możliwości zakońc<br>**Zasie rzeczywistym generatorów**<br>**Pasence rzeczywistym generatorów**<br>Primpular przez zyky<br>przez zyky i analizatora PSA.<br>a pasku nagł Maria Christian (Podsumowanie)<br>
Sow nie zostanie znaleziony, zostanie wyświetlony COV Niet gebruiken.<br>
Verzez zywistym generatorów impulsów<br>
Przez zyły<br>
a LATITUDE umożliwia rejestrowanie wczasie<br>
zdarzeń EKG i EGM z gener

## **Rejestr w czasie rzeczywistym generatorów impulsów wprowadzanych przez żyły**

System programowania LATITUDE umożliwia rejestrowanie w czasie rzeczywistym różnych zdarzeń EKG i EGM z generatora impulsów wprowadzanego przez żyły i analizatora PSA. Sie rzeczywistym generatorów<br>
I Ch przez Żyły<br>
Ania LATITUDE umożliwia rejestrowanie w<br>
ch zdarzeń EKG i EGM z generatora impulzez zyły i analizatora PSA<br>
Sku nagłówka ekranu służą do rejestrowanie<br>
Swelektrod i aktywności

Dwa przyciski na pasku nagłówka ekranu służą do rejestrowania w czasie<br>rzeczywistym zapisów elektrod Laktywności analizatora PSA rzeczywistym zapisów elektrod i aktywności analizatora PSA.

- Przycisk migawki  $\blacktriangleleft$  Rejestruje maksymalnie 12 sekund na naciśnięcie przycisku (10 po i 2 sekundy przed naciśnięciem). Jednokrotne<br>naciśnięcie rozpoczyna, a kolejne naciśnięcie kończy rejestrowanie.<br>Rejestr w czasie rzeczywistym — Przycisk rejestrowanie.<br>rzeczywistym — Przycisk naciśnięcie rozpoczyna, a kolejne naciśnięcie kończy rejestrowanie. ECZYWISTYM Generatorów impulsów<br>
TZEZ ŻYły<br>
NT TUDE umożliwia rejestrowanie w czasie<br>
Tzeń EKG i EGM z generatora impulsów<br>
v i analizatora PSA.<br>
v i analizatora PSA.<br>
drod i aktywności analizatora PSA.<br>
— Rejestruje maksy
- Rejestr w czasie rzeczywistym Przycisk rejestratora w czasie

rzeczywistym **in rejestruje zapis w trybie ciągłym po naciśnięciu tego** przycisku i zapisuje dane w 3-minutowych segmentach do momentu drugiego naciśnięcia powodującego przerwanie rejestracji. Podczas rejestrowania migająca ikona wskazuje na trwająca rejestrację.<br>Azistotek po procesor na trwająca rejestrację.<br>Azistotek po procesor na trwająca rejestrację. Versi EGM z generatora impulsów<br>
izatora PSA<br>
izatora PSA<br>
istruje maksymalnie 12 sekund na<br>
i2 sekundy przed naciśnięciem, Jednokrotne<br>
lejne naciśnięcie kończy rejestrowanie<br>
iene naciśnięcie kończy rejestrowanie<br>
im — P Experimentation and the case of the case of the case of the case of the case of the case of the case of the case of the case of the case of the case of the case of the case of the case of the case of the case of the case o Eed nacismieciem). Jednokrotne<br>Cie konczy rejestrowanie<br>rejestratora w czasie<br>rejestratora w czasie<br>ciągłym po nacisnieciú tego<br>segmentach do momentu<br>sanie rejestracji, Podczas<br>segmentach do momentu<br>xanie rejestracji, Podc Stratora w czasie<br>Hym po naciśnieciutego<br>mentach do momentu :<br>e rejestracji Podczas<br>siąca rejestrację<br>aliaca rejestrację<br>aliaca rejestrację<br>aliaca rejestrację<br>aliaca rejestrację<br>aliaca rejestrację Bushieciem), Jednokrotne<br>Ezy rejestrowanie,<br>Ezy rejestrowanie,<br>The nacisinieciu tego<br>The nacisinieciu tego<br>Starting Podczas<br>a rejestrację<br>A Richard Christian Christian Starting<br>Richard Christian Christian Christian<br>Richard • Podczas sesji może być obsługiwanych maksymalnie 100 pojedynczych rejestracji. W przypadku przechwycenia ponad 100 zapisów najstarsze zapisy będą usuwane w celu umożliwienia rejestracji nowszych zapisów. Rejestr w czasie rzeczywistym nie jest zachowywany między sesjami; jeśli nie zostanie on zapisany jako plik PDF lub wydrukowany, zostaje usunięty po zakończeniu bieżącej lub po rozpoczęciu nowej sesji urządzenia.

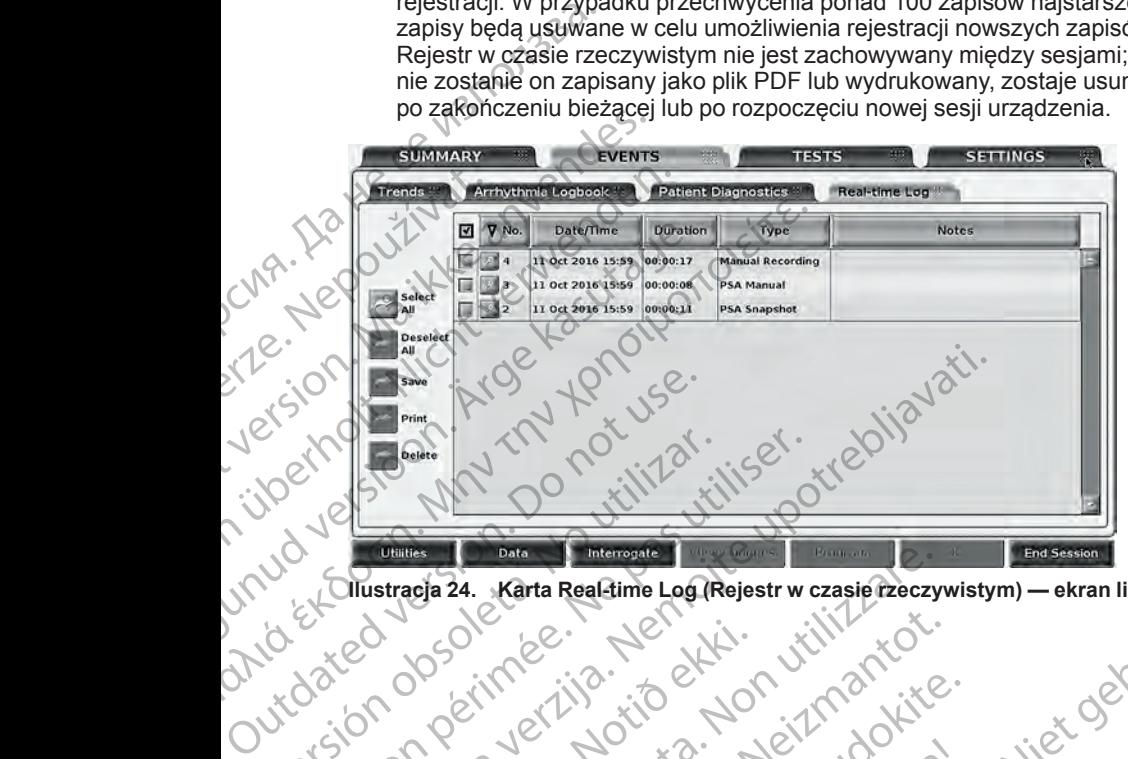

**Ilustracja 24. Karta Real-time Log (Rejestr w czasie rzeczywistym) — ekran listy**

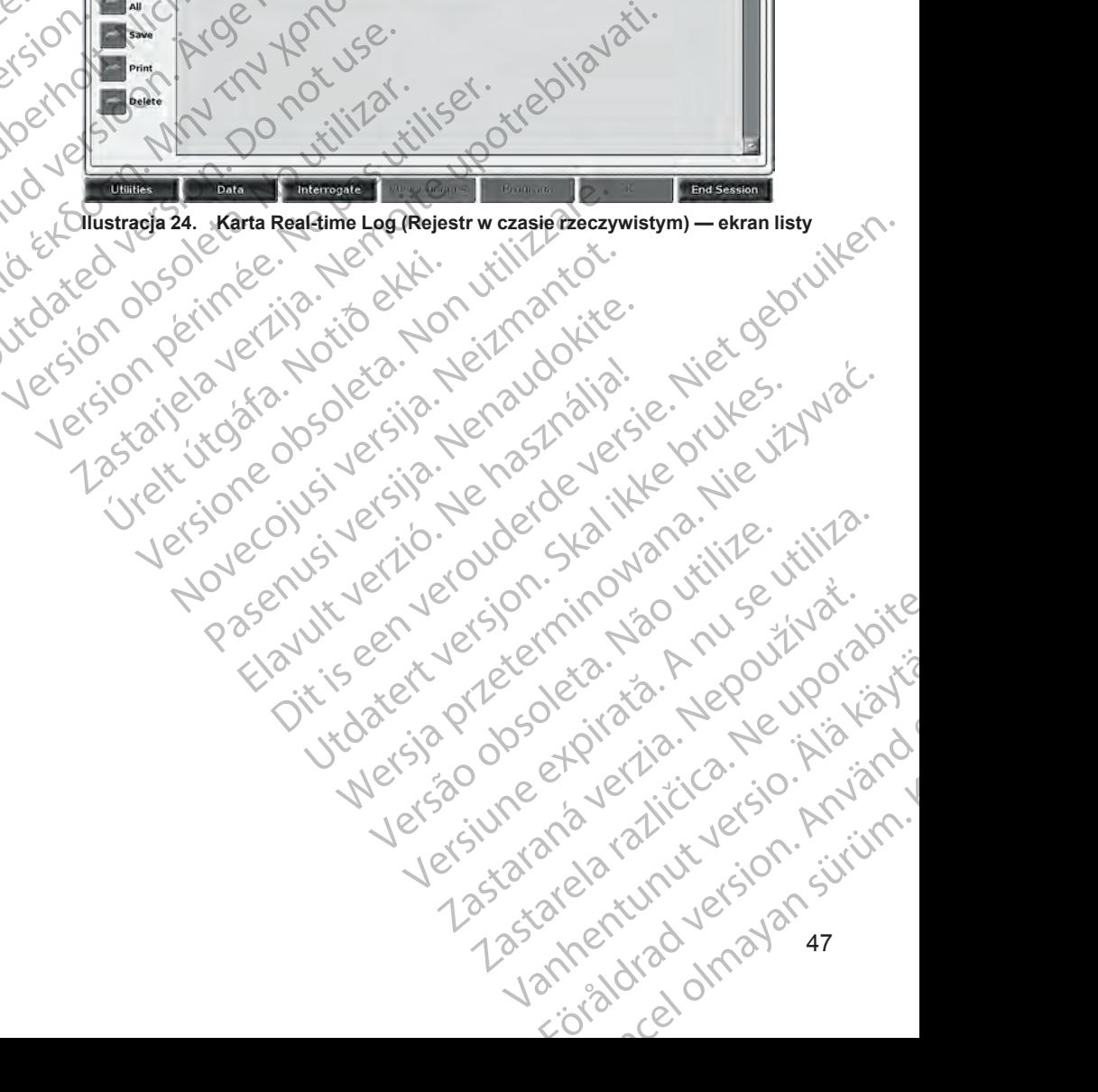

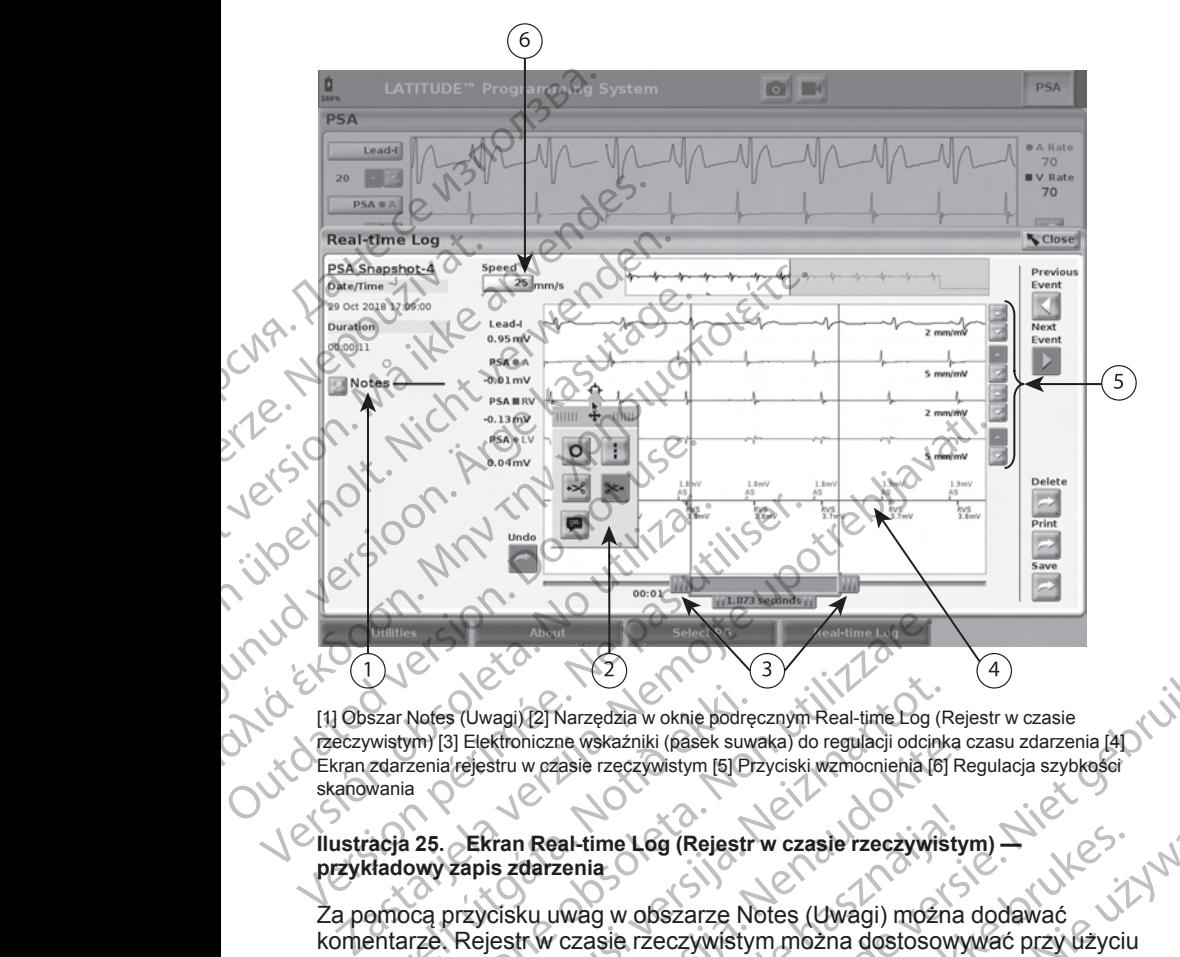

[1] Obszar Notes (Uwagi) [2] Narzędzia w oknie podręcznym Real-time Log (Rejestr w czasie rzeczywistym) [3] Elektroniczne wskaźniki (pasek suwaka) do regulacji odcinka czasu zdarzenia [4] Ekran zdarzenia rejestru w czasie rzeczywistym [5] Przyciski wzmocnienia [6] Regulacja szybkości skanowania Szar Notes (Uwagi) [2] Narzędzia w oknie podrę<br>
wistym) [3] Elektroniczne wskaźniki (pasek suw<br>
zdarzenia rejestru w czasie rzeczywistym [5] Pr<br>
wania<br>
acja 25. Ekran Real-time Log (Rejestr<br>
dadowy zapis zdarzenia<br>
proca p

#### <span id="page-53-0"></span>**Ilustracja 25. Ekran Real-time Log (Rejestr w czasie rzeczywistym) przykładowy zapis zdarzenia**

Za pomocą przycisku uwag w obszarze Notes (Uwagi) można dodawać komentarze. Rejestr w czasie rzeczywistym można dostosowywać przy użyciu narzędzi w oknie podręcznym narzędzi rejestru w czasie rzeczywistym. Elektroniczne wskaźniki w dolnej części ekranu można dostosować tak, aby służyły do pomiaru odpowiedniego odcinka czasu. Notes (Uwagi) (2) Narzędzia w oknie podręcznym Real-time Log<br>
(m) (3) Elektroizzne wskażniki (pasek suwaka) do regulacji odcinia<br>
zenia rejestru w czasie rzeczywistym (5) Przyciski wzmocnienia (6<br>
a<br>
25. Ekran Real-time Lo S (Uwagi) (2) Narzędzia w oknie podręcznym Real-time Log (R<br>
13) Elektroniczne wskaźniki (pasek suwaka) do regulacji odcinki<br>
16) Elektroniczne wskaźniki (pasek suwaka) do regulacji odcinki<br>
16) Ekran Real-time Log (Rejest Extroniczne wskażniki (pasek suwaka) do regulacji odcinka cz<br>stru w czasie rzęczywistym [5] Przyciski wzmocnienia [6] Recalled the strane Real-time Log (Rejestr w czasie rzeczywistyn<br>is zdarzenia<br>piestr w czasie rzeczywist Real-time Log (Rejestr w czasie rzeczywisty<br>darzenia<br>Ku uwag w obszarze Notes (Uwagi) można<br>Ku uwag w obszarze Notes (Uwagi) można<br>Ku uwag w obszarze Notes (Uwagi) można<br>dostosowy<br>dręcznym narzędzi rejestru w czasie rzecz<br> Varzędzia w oknie podręcznym Real-time Log (Rejestr w czasie<br>
asie rzęczywistym [5] Przyciski wzmocnienia [6] Regulacja szybkości<br>
asie rzęczywistym [5] Przyciski wzmocnienia [6] Regulacja szybkości<br>
al-time Log (Rejestr w

#### **Narzędzia rejestru w czasie rzeczywistym**

Po zaznaczeniu dowolnej części zdarzenia Real-time Log (Rejestr w czasie rzeczywistym) zostanie wyświetlone okno podręczne narzędzi, co przedstawia [Ilustracja 25 Ekran Real-time Log \(Rejestr w czasie rzeczywistym\)](#page-53-0)  [przykładowy zapis zdarzenia na stronie 48](#page-53-0). W środkowej górnej części okna podręcznego znajduje się strzałka z ikoną celownika. Po wybraniu narzędzia działanie tego narzędzia dotyczy wskazanego punktu na ekranie. Nowe okno podręczne narzędzi jest wyświetlane po zaznaczeniu innej części ekranu zdarzenia Real-time Log (Rejestr w czasie rzeczywistym), dzięki czemu można<br>skorzystać z różnych narzędzi w dowolnym miejscu ekranu.<br>Dostępnych jest pięć narzędzi:<br>48 skorzystać z różnych narzędzi w dowolnym miejscu ekranu. me Log (Rejestr w czasie rzeczywistym)<br>
a Og w obszarze Notes (Uwagi) można dodawać<br>
Się rzeczywistym można dostosowywać przy użyciu<br>
wm narzędzi rejestru w czasie rzeczywistym.<br>
dolnej części ekranu można dostosować tak, Versius in the same the same that the same of the same of the same of the same of the same of the same of the same of the same that we case is the same of the same of the same of the same of the same of the same of the sam Wistym<br>
ia Real-time Log (Rejestr w czasie<br>
dipodręczne narzędzi, co przedstawia<br>
str w czasie rzeczywistym) —<br>
48. W środkowej gómej części okna<br>
a celownika. Po wybraniu narzędzia<br>
zaznaczeniu innej części ekranu.<br>
zazna eczne narzędzi, co przedstawia<br>Asie rzeczywistym) — przedstawia<br>Trodkowej gómej części okna NON (alice narzędzia)<br>Whika. Po wybraniu narzędzia<br>Whiku wa ekranie. Nowe okno i Alice narzędzia<br>Zawistym), dzięki czemu można NON Reviewel genne częserokna<br>
Sa. Po wybraniu narzędzia<br>
II. Använd Powe okno<br>
II. Använd Części ekraniu<br>
II. Använd Version. Använd Politics<br>
Condition. Använd Version. Använd Version.<br>
Använd Version. Använd Version.<br>
Använ alzeuzi, comzeusiawa<br>egywistym) —<br>ej górnej części okna<br>o wybraniu narzędzia<br>a ekranie. Nowe okno<br>nej części ekranu<br>m), dzięki czemu można<br>czna (z kullanda)<br>czna (z kullanda)<br>x a kullanda (z kullanda)<br>x a kullanda (z kulla

Dostępnych jest pięć narzędzi:

- Okrąg <sup>o</sup> powoduje umieszczenie okręgu na ekranie we wskazanym punkcie.
- Linia  $\Box$  powoduje umieszczenie przerywanej pionowej linii na ekranie we wskazanym punkcie. punkcie.<br>
Linia II — powoduji<br>
we wskazanym punktu<br>
we wskazanego punktu<br>
wskazanego punktu<br>
Możyczki skierowan<br>
dd wskazanego punktu<br>
dd wskazanego punktu<br>
Możyczki skierowan<br>
Możyczki skierowan<br>
Możyczki skierowan<br>
Możyc
	- Nożyczki skierowane w lewo  $\leq -$  usuwa całą część zapisu na lewo od wskazanego punktu.

Nożyczki skierowane w prawo \* – usuwa całą część zapisu na prawo od wskazanego punktu.

*UWAGA: Podczas korzystania z narzędzi nożyczek oryginalny zapis jest nadal dostępny na ekranie Real-time Log (Rejestr w czasie rzeczywistym).*

Adnotacje **We** wyświetla klawiaturę do wpisywania wszelkich uwag, które następnie pojawią się na zapisie.

## **Elektroniczne wskaźniki**

Elektroniczne wskaźniki (pasek suwaka) służą do regulacji odcinka czasu zapisu migawki. Zostanie wyświetlony interwał między wskaźnikami (zmierzony w sekundach). Położenie wskaźnika można zmienić przez jego zaznaczenie i przeciągnięcie w celu wydłużenia lub skrócenia odcinka czasu. Szczegółowe instrukcje dotyczące korzystania z elektronicznych wskaźników znajdują się w dokumentacji produktów dotyczącej generatora impulsów, z którego pobierane są dane. Nepoziezki<br>
Zastaralá verze.<br>
Zastaralá verze.<br>
Zapisu migav.<br>
Zapisu migav.<br>
Zapisu migav.<br>
Zapisu migav.<br>
Zapisu migav.<br>
Zapisu migav. Formation. Magazine and the state of the state of the state of the state of the state of the state version.<br>
For an adal dostepny na ekrance version.<br>
For an adal dostepny na ekrance version.<br>
Magazine version.<br>
Magazine v Version überholt. 2013<br>
Version überholt. 2014<br>
Version überholt. 2014<br>
Version überholt. 2014<br>
Version überholt. 2014<br>
Version überholt. 2014<br>
Version überholt. 2014<br>
Version überholt. 2014<br>
Version überholt. 2014<br>
Versio MARA: Podczas korzysta<br>
2018 - Marail dostępny na ekranie Re<br>
2018 - Adnotacje Elewyświetla klassiczne<br>
2018 - Adnotacje Elewyświetla klassiczne<br>
2018 - Adnotacje Elewyświetla klassiczne<br>
2018 - Elektroniczne wskaźniki (pa Παλιά έκδοση. Μην την χρησιμοποιείτε. Richmiczne wskaźniki<br>
Cicki Elektroniczne wskaźniki<br>
Zapisu migawki, Zostanie wyświet<br>
Zapisu migawki, Zostanie wyświet<br>
Zaznaczenie i przeciągnięcie w ce<br>
Szczegółowe instrukcje dotyczące<br>
Cicki Cznajdują się w dokumentac Elektroniczne wskaźniki (pasek suw<br>zapisu migawki. Zostanie wyświetlo<br>zaznaczenie (przeciągnięcie w celu<br>szczegółowe instrukcje dotyczące k<br>zaznaczenie (przeciągnięcie w celu<br>szczegółowe instrukcje dotyczące k<br>którego pobi Elektroniczne wskaźniki (pasek suwaka) służ<br>zapisu migawki, Zostanie wyświetlony interw<br>Zaznaczenie (przeciągnięcie w celu wydłuże<br>Szczegółowe instrukcje dotyczące korzystar<br>Znajdują się w dokumentacji produktów doty<br>które Elektroniczne wskaźniki<br>
Elektroniczne wskaźniki<br>
Elektroniczne wskaźniki<br>
Elektroniczne wskaźniki<br>
Elektroniczne wskaźniki<br>
Zapisu migawki. Zostanie wyświetlony interwał między wskaźr<br>
Zarniczony w sekundach). Położenie w

#### **Zdarzenia zapisywane w rejestrze w czasie rzeczywistym**

Zdarzenia kwalifikujące się do automatycznego zapisu w czasie rzeczywistym wyszczególnia [Tabela 1 Zdarzenia — generator impulsów na stronie 49.](#page-54-0) Zdarzenia zachodzące w urządzeniu, które wymagają zapisu, są rejestrowane<br>w rejestrze w czasie rzeczywistym<br>Tabela 1. Zdarzenia – generatorial w rejestrze w czasie rzeczywistym... darzenia zapisywane w rejestrz<br>darzenia kwalifikujące się do automatyszczególnia Tabela 1 Zdarzenia — g<br>darzenia zachodzące w urządzeniu, k<br>jejestrze w czasierzeczywistym<br>bela 1. Zdarzenia — generator impuls<br>codzaj zdarzen

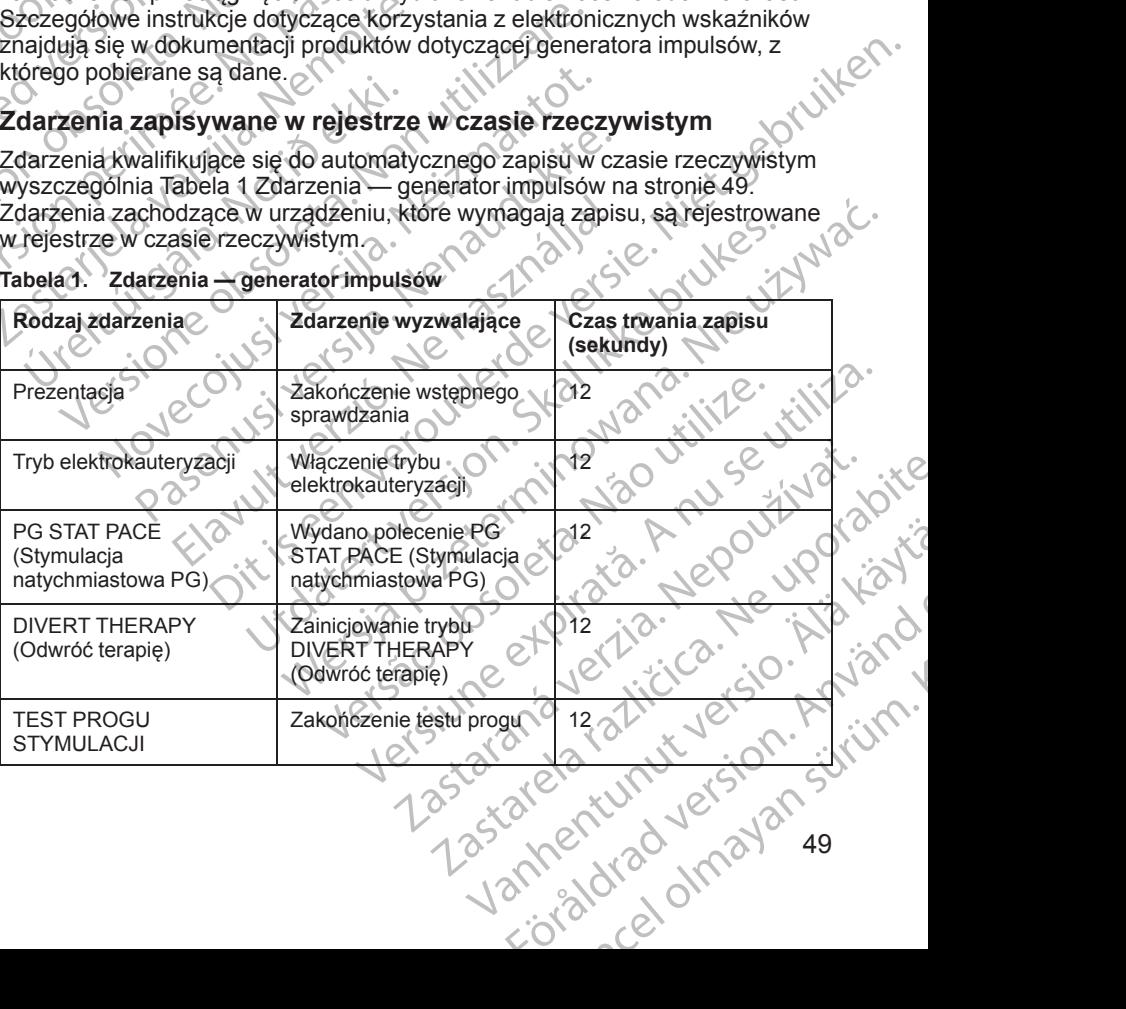

#### <span id="page-54-0"></span>**Tabela 1. Zdarzenia — generator impulsów**

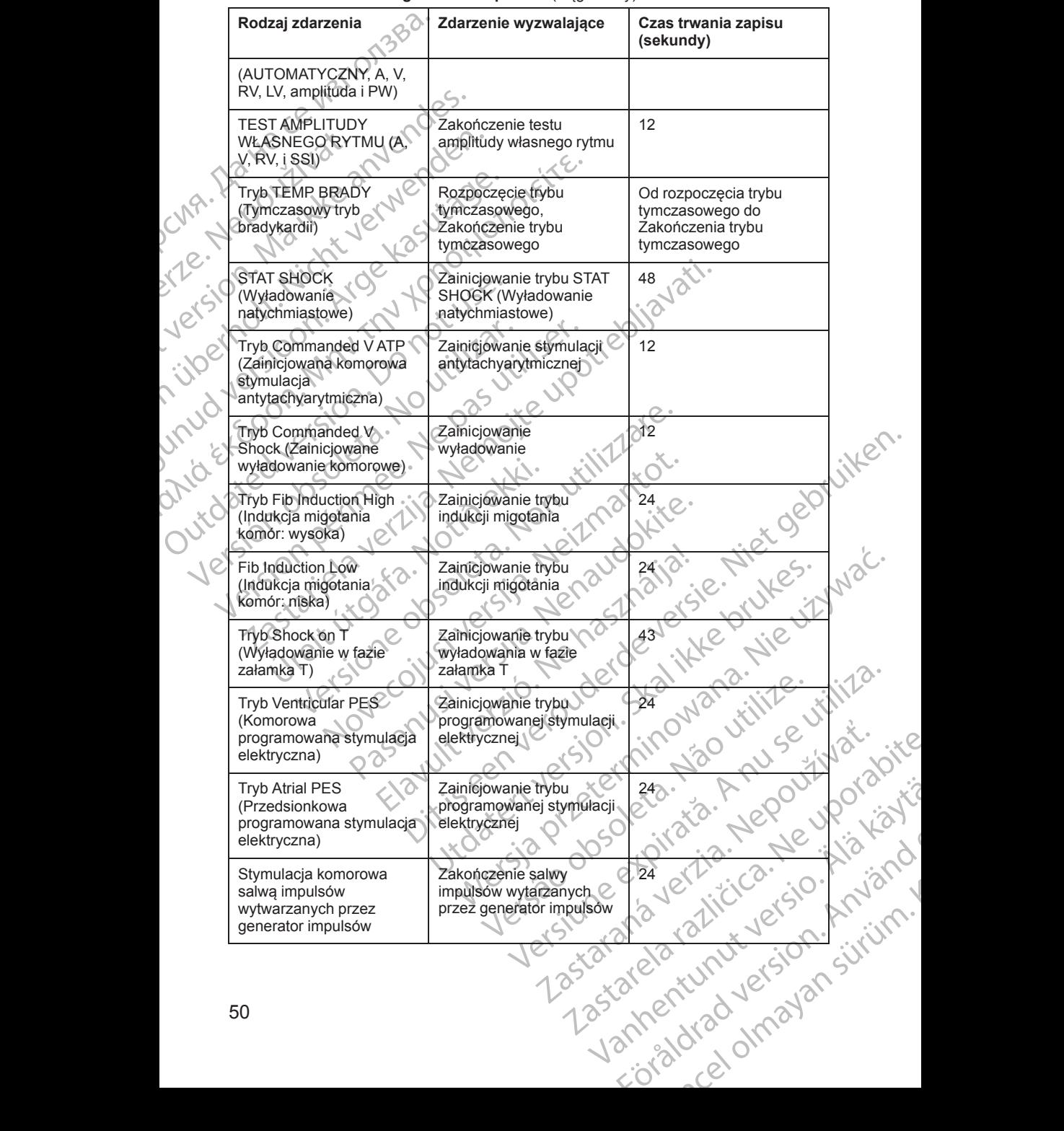

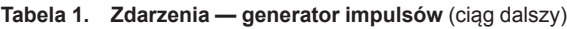

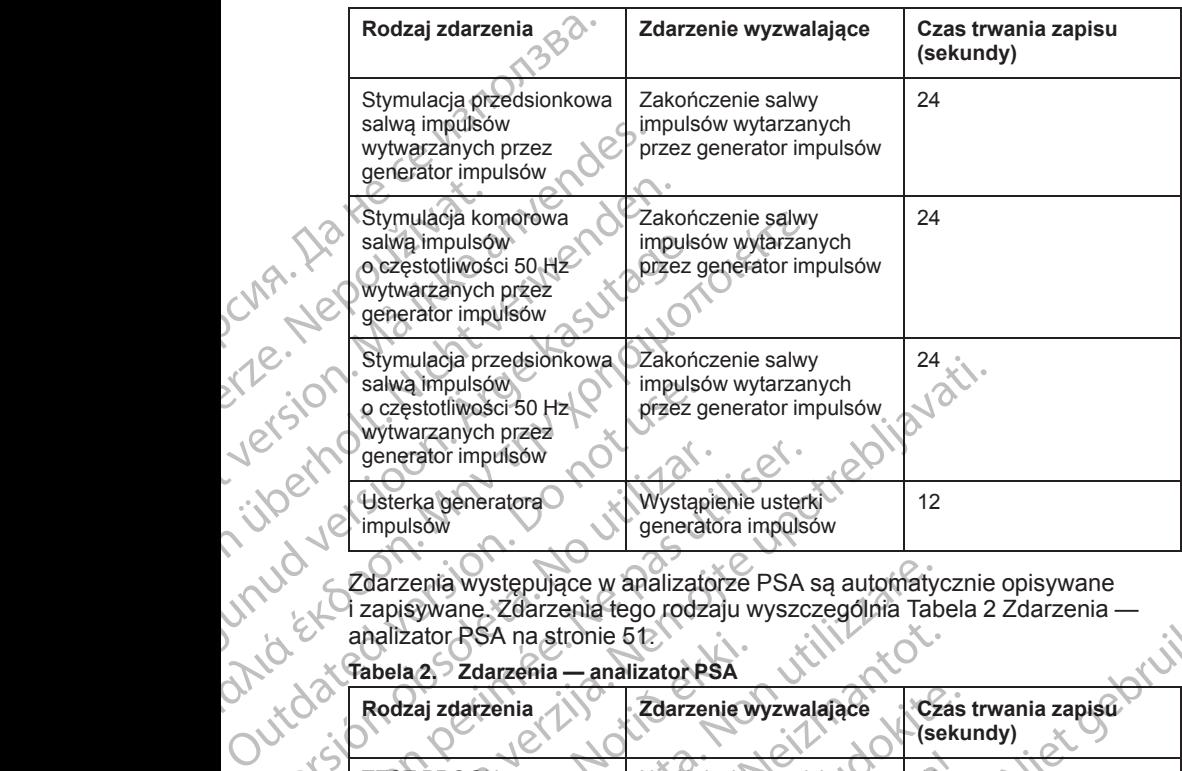

#### **Tabela 1. Zdarzenia — generator impulsów** (ciąg dalszy)

Zdarzenia występujące w analizatorze PSA są automatycznie opisywane<br>
X Ci zapisywane. Zdarzenia tego rodzaju wyszczególnia Tabela 2 Zdarzenia —<br>
X Ci zapisywane. Zdarzenia tego rodzaju wyszczególnia Tabela 2 Zdarzenia —<br>
X i zapisywane. Zdarzenia tego rodzaju wyszczególnia Tabela 2 Zdarzenia analizator PSA na stronie 51.

#### <span id="page-56-0"></span>**Tabela 2. Zdarzenia — analizator PSA**

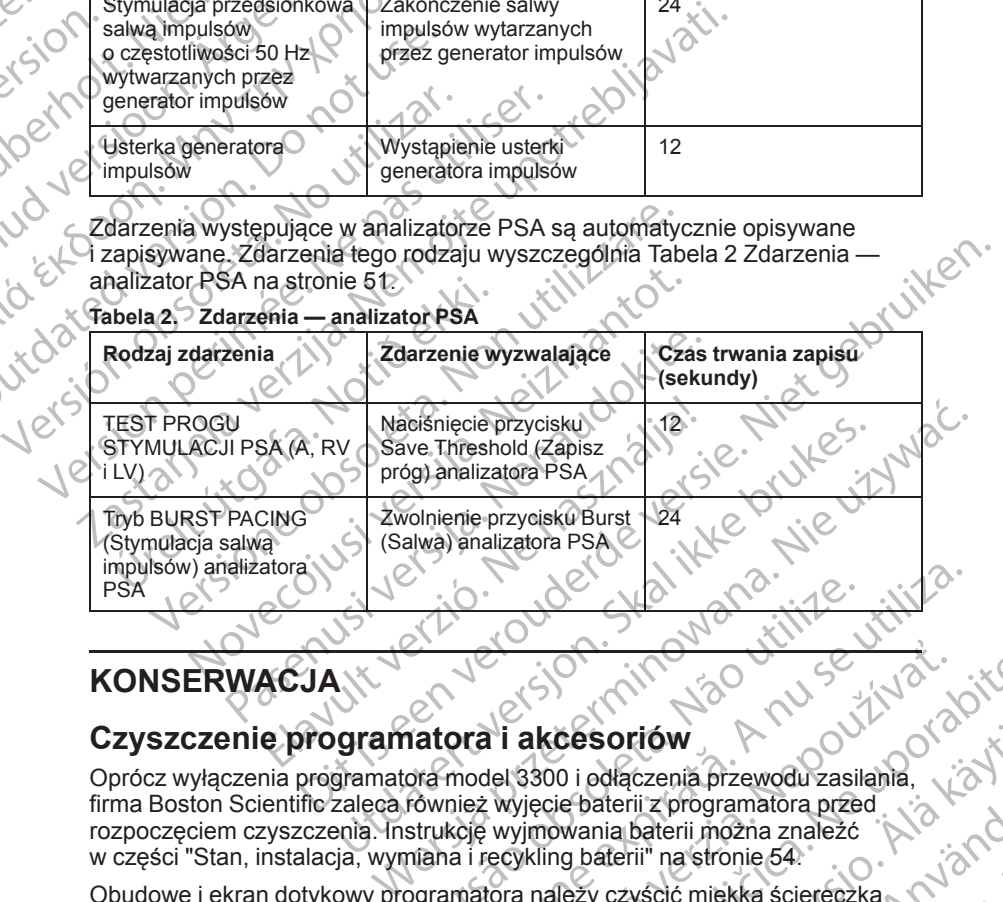

## **KONSERWACJA**

## <span id="page-56-1"></span>**Czyszczenie programatora i akcesoriów**

Oprócz wyłączenia programatora model 3300 i odłączenia przewodu zasilania, firma Boston Scientific zaleca również wyjęcie baterii z programatora przed rozpoczęciem czyszczenia. Instrukcję wyjmowania baterii można znaleźć w części ["Stan, instalacja, wymiana i recykling baterii" na stronie 54.](#page-59-0) Version observed a national and the second with the second was in the contract of the second was lighted to the second was lighted to the second with the second was lighted with the second was lighted with the second with 2020<br>
Zastaraná verzia. Nepoužívať.<br>
Zastaraná verzia. Nepoužívať.<br>
Zastaraná verzia. Nepoužívať.<br>
Zastaraná verzia. Nepoužívať.<br>
Zastarela različica. Nepoužívať.<br>
Zastaraná verzia. Nepoužívať.<br>
Zastarela različica. Nepouž Cesoriów<br>
O i odłączenia przewodu zasilania,<br>
ie baterii z programatora przed<br>
wania baterii można znależć<br>
Nezy czyścić miękką ściereczką<br>
Nezy czyścić miękką ściereczką<br>
Na Manuel Charles Strangentem, André Manuel Manuel Programatora przed<br>Anterii z programatora przed<br>Ania baterii można znależć<br>Anterii na stronie 54.<br>Jub łagodnym detergentem.<br>Använd detergentem.<br>Använd detergentem.<br>Använd detergentem.<br>Använd detergentem.<br>Använd detergentem riów<br>Czenia przewodu zasilania,<br>ii z programatora przed<br>baterii można znależć<br>ii" na stronie 54.<br>kyścić miękką ściereczką<br>kagodnym detergentem.<br>2000 detergentem.<br>2000 detergentem.<br>2000 detergentem.<br>2000 detergentem.<br>2000 d

Obudowę i ekran dotykowy programatora należy czyścić miękką ściereczką lekko zwilżoną wodą, alkoholem izopropylowym lub łagodnym detergentem.

- NIE używać roztworu dezynfekującego do rąk do czyszczenia programatora ani ekranu dotykowego.
- NIE dopuścić, aby roztwór czyszczący lub wilgoć przedostały się do portów na bocznych ściankach programatora.
- NIE dopuścić, aby roztwór czyszczący lub wilgoć przedostały się do otworów głośnika lub mikrofonu w dolnej części panelu przedniego programatora.

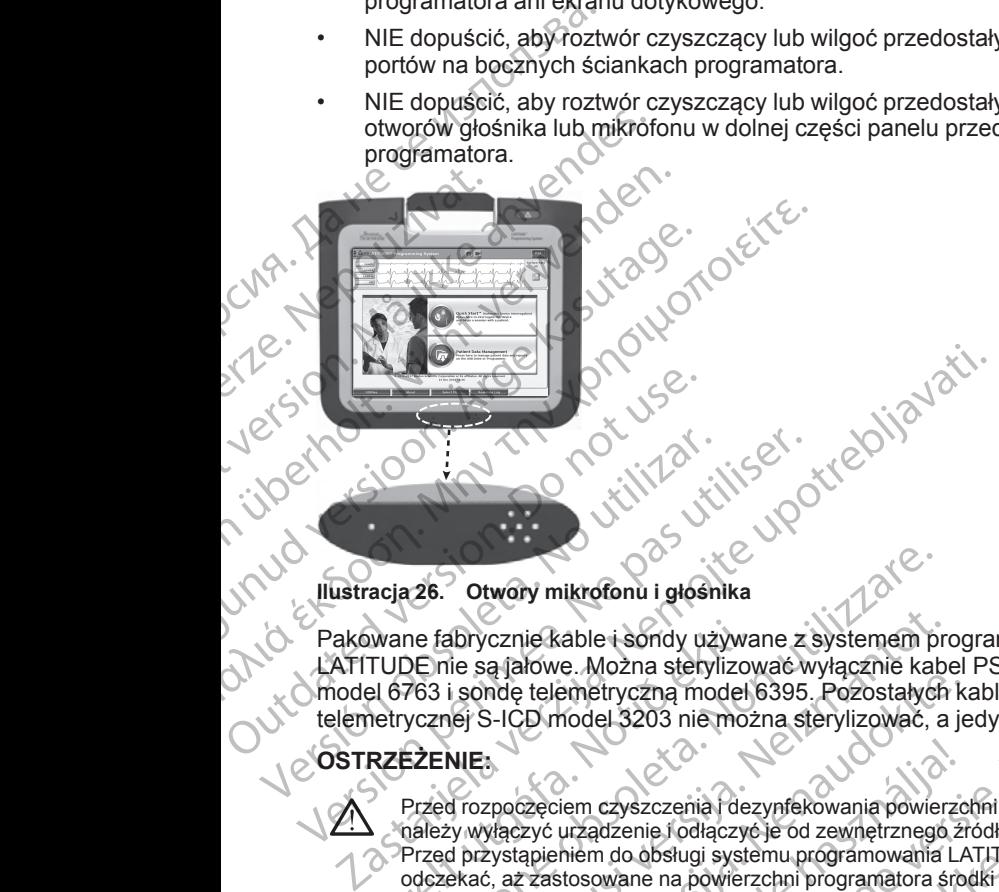

#### **Ilustracja 26. Otwory mikrofonu i głośnika**

Pakowane fabrycznie kable i sondy używane z systemem programowania LATITUDE nie są jałowe. Można sterylizować wyłącznie kabel PSA model 6763 i sondę telemetryczną model 6395. Pozostałych kabli i sondy telemetrycznej S-ICD model 3203 nie można sterylizować, a jedynie czyścić.

## **OSTRZEŻENIE:**

Przed rozpoczęciem czyszczenia i dezynfekowania powierzchni programatora należy wyłączyć urządzenie i odłączyć je od zewnętrznego źródła zasilania. odczekać, aż zastosowane na powierzchni programatora środki czyszczące i dezynfekujące całkowicie odparują. Wane fabrycznie kable i sondy używa<br>
TUDE nie są jałówe. Można sterylizov<br>
LI 6763 i sondę telemetryczną model<br>
Netrycznej S-ICD model 3203 nie moż<br>
RZEŻENIE:<br>
Przed rozpoczęciem czyszczenia (dez<br>
Mależywyłaczyć urządzenie 26. Otwory mikrofonu i głośnika<br>ne fabrycznie kable i sondy używane z systemem pr<br>DE nie są jałowe. Można sterylizować wyłącznie kab<br>63 i sondę telemetryczną model 6395. Pozostałych<br>ycznej S-ICD model 3203 nie można steryl Abrycznie kable i sondy używane z systemem proiesa jakowe. Można sterylizować wyłącznie kable<br>i sondę telemetryczną model 6395. Pozostałych<br>nej S-ICD model 3203 nie można sterylizować, a<br>nej S-ICD model 3203 nie można ster Faja telemetryczną model 6395. Pozostałych kapitalista.<br>Pasenki versija. Neprecisionalista.<br>Pasence i diaczyć je od zewnętrznego źrzystąpieniem do obsługi systemu programowania LA<br>Pastopieniem do obsługi systemu programowa Elavult verzió.<br>
Elavult verzió. Ne használja (dezyntekowania powierzczyć urządzenie i odłączyć je od zewnętrznego zi<br>
zpiehiem do obsługi systemu programowania LA<br>
zrzastosowane na powierzchni programowania LA<br>
cie całkow nikrofonu i głósnika<br>
cable i sondy używane z systemem programowania<br>
e. Można sterylizować wyłącznie kabel PSA<br>
emetryczną model 6395. Poźostałych kabli i sondy.<br>
codel 3203 nie można sterylizować, a jedynie czyselc.<br>
mie Czyszczenia dezynfekowania powierzchni programatora<br>
In do obsługi systemu programowania LATU DE<br>
In do obsługi systemu programowania LATU DE<br>
In womane na powierzchni programatora spokki czyszczace<br>
Wicie odparują.<br>
Wersj

Przed przystąpieniem do obsługi systemu programowania LATITUDE<br>
odczekać, az zastosowane na powierzchni programatora środki czyszczące<br>
J dezynfekujące całkowicie odparują<br>
A: Do czyszczenia jakiejkolwiek części urządzenia **UWAGA:** Do czyszczenia jakiejkolwiek części urządzenia nie używać<br>
materiałów ściernych ani lotnych rozpuszczalników. Zalecana procedura<br>
czyszczenia została opisana w części "Czyszczenie programatora"<br>
i akcesoriów" na s materiałów ściernych ani lotnych rozpuszczalników. Zalecana procedura czyszczenia została opisana w części "Czyszczenie programatora [i akcesoriów" na stronie 51.](#page-56-1) Kolwiek części urządzenia nie używać<br>Kolwiek części urządzenia nie używać<br>Cęści Czyszozenie programatora<br>Cęści Czyszozenie programatora<br>Cęści Czyszozenie programatora<br>Cęści Czyszozenie programatora<br>Cęści Czyszozenie progra

#### <span id="page-57-0"></span>**Czyszczenie kabli i sond**

W miejscu użycia:

W razie potrzeby, aby zapobiec zaschnięciu wszelkich potencjalnych zanieczyszczeń, niezwłocznie po użyciu wyczyścić kabel lub sondę miękką ściereczką zwilżoną sterylną wodą. Zastarikow, Zalecana procedura<br>
Zzyszczenie programatora<br>
Lexastar Programatora<br>
Lexastar Programatora<br>
Muyczyścić kabel lub spndę miękką<br>
21 Anistolic Muhame Michael Anistolic Music<br>
21 Anistolic Muhame Michael Anistolic zazenie programatora (1132)<br>Wezelkich potencjalnych (1132)<br>Szyścić kabel lub sondę miękką<br>Czyścić kabel lub sondę miękką<br>Ne vichon (1132)<br>Sz Szickol potencjalnych (1136)<br>Sz Szickol potencjalnych (1136) Vanhentunut version sürüm. ich potencjalnych<br>Kabel lub sonde miekka<br>Kabel lub sonde miekka<br>an<sup>do v</sup>ersion. Använd<br>anventurour sion. Använd<br>anventurour sion. Använd<br>anventurour sinum. Güncel olmayan sürüm. Kalade olmayan sürüm.

Dokładne czyszczenie:

Wyczyścić dokładnie kabel lub sondę miękką ściereczką zwilżoną łagodnym roztworem czyszczącym, takim jak szare mydło, nalewka z szarego mydła (Farmakopea Amerykańska), boraks lub mydło do rąk bez dodatku alkoholu. W celu usunięcia pozostałości użyć świeżej, miękkiej szmatki nasączonej sterylną wodą. Kabel należy wytrzeć do sucha ręcznikiem lub pozostawić do wyschnięcia na powietrzu. Obejrzeć kabel, aby upewnić się, że zanieczyszczenia zostały usunięte. Powtórzyć etap czyszczenia, aż wszystkie widoczne zanieczyszczenia zostaną usunięte. TOZWOTEM CZYSZCZEGYM<br>
(Farmakopea Amerykańs<br>
celu usunięcia pozostało<br>
wodą. Kabel należy wytrz<br>
wyschniecia na powietrzi<br>
zanieczyszczenia zostały<br>
widoczne zanieczyszcze<br>
MIE używać myjki u<br>
NIE uzywać myjki u<br>
Do czyszc

- NIE używać myjki ultradźwiękowej.
- Do czyszczenia jakiejkolwiek części przekaźnika przewodu lub sondy NIE UŻYWAĆ materiałów ściernych ani lotnych rozpuszczalników.
- NIE zanurzać kabli.
- NIE zanurzać sondy telemetrycznej model 6395 ani sondy telemetrycznej S-ICD model 3203 w płynach.
- NIE dopuścić do przedostania się płynów do wnętrza sondy telemetrycznej model 6395 ani sondy telemetrycznej S-ICD model 3203.

*UWAGA: Wyrzucić kable PSA i EKG oraz sondy, jak tylko na ich powierzchniach pojawią się pęknięcia i/lub przebarwienia, w przypadku stwierdzenia widocznych oznak zużycia lub gdy etykiety staną się nieczytelne. Informacje na temat utylizacji zawiera część ["Ochrona środowiska i utylizacja"](#page-75-0) na stronie 70.* WIE UZYWAC<br>
LASSE VERZAN<br>
LASSE VERZAN<br>
LASSE VERZAN<br>
LASSE VERZAN<br>
LASSE VERZAN<br>
MIE dopu<br>
MIE dopu<br>
MIE dopu<br>
MIE dopu<br>
MIE dopu<br>
MIE dopu<br>
MIE dopu<br>
MIE dopu<br>
MIE dopu<br>
MIE dopu<br>
MIE dopu<br>
MIE dopu<br>
MIE dopu<br>
MIE dopu<br> Westimiedal al powerzała z otrzenia z zanieczyszczenia z widoczne zanieczyszczenia z widoczne zanieczyszczenia z<br>
MIE używać myjki ultradz<br>
MIE używać myjki ultradz<br>
MIE zanurzać kabli<br>
MIE zanurzać kabli<br>
MIE zanurzać kab Version undergrad undergrad undergrad undergrad undergrad undergrad undergrad undergrad undergrad undergrad undergrad undergrad undergrad undergrad undergrad undergrad undergrad undergrad undergrad undergrad undergrad unde Mexico de dialectiva de la construction de la construction.<br>
Alexandre de la construction de la construction de la construction de la construction de la construction de la construction de la construction de la construction Παλιά είναι είναι είναι του είναι του είναι του είναι του είναι του είναι του είναι του είναι του είναι του είναι του είναι του είναι του είναι του είναι του είναι του είναι του είναι του είναι του είναι του είναι του είν NIE dopuscić do przedostania<br>
model 6395 ani sondy teleme<br>
WAGA: Wyrzucić kable PSA i powierzchniach pojawią się pęknię<br>
stwierdzenia widocznych oznak zu<br>
Informacje na temat utylizacji zawi<br>
Dezynfekowanie kabla EKG<br>
Qdy

#### **Dezynfekowanie kabla EKG**

Gdy to konieczne, zdezynfekować kabel EKG przy użyciu 2% roztworu aldehydu glutarowego (np. Cidex), roztworu wybielacza (np. 10% podchlorynu sodu) lub zatwierdzonego do dezynfekcji zewnętrznych powierzchni urządzeń<br>medycznych roztworu dezynfekującego do zastosowań ogólnych w stężeniu<br>podanym w dołączonej do niego instrukcji użytkowania medycznych roztworu dezynfekującego do zastosowań ogólnych w stężeniu podanym w dołączonej do niego instrukcji użytkowania. Versiche RATE<br>
VERSION OF THE MANUSCRIPT OF THE MONDERORE CONNECTION OF THE MANUSCRIPT OF THE MANUSCRIPT OF THE STATE OF THE STATE OF THE STATE OF THE STATE OF THE STATE OF THE STATE OF THE STATE OF THE STATE OF THE STATE VER (1993)<br>
VER (1993)<br>
VER (1993)<br>
VER (1994)<br>
VER (1994)<br>
VER (1994)<br>
VER (1994)<br>
VER (1994)<br>
VER (1994)<br>
Informacje na temat Livilizacji zawiera część<br>
The stronie 70.<br>
Dezynfekowanie kabla EKG<br>
Gdy to konieczne, zdezyn S-ICD model 3203 w plynach.<br>
NIE dopuścić do przedostania się płynów do wnętrza som<br>
model 6395 ani sondy telemetrycznej S-ICD model 3203.<br>
UWAGA: Wyrzucić kable PSA i EKG oraz sondy, jak tylko na<br>
powierzchniach pojawią s Expirektowarile Kabla EKG<br>dy to konieczne, zdezynfekować kabe<br>dehydu glutarowego (np. Cidex), roztið<br>du) lub zatwierdzonego do dezynfekki<br>edycznych roztworu dezynfekującego<br>danym w dołączonej do niego instruktory<br>terylizac varie 70.<br>
Infekowanie kabla EKG<br>
o konie 70.<br>
Infekowanie kabla EKG<br>
o konieczne, zdezyniekować kabel EKG przy użyciu<br>
ydu glutarowego (np. Cidex), roztworu wybielacza (<br>
lub zatwierdzonego do dezyniekcji zewnętrznych p<br> kowanie kabla EKG<br>
hnieczne, zdezynfekować kabel EKG przy użyciu<br>
glutarowego (np. Cidex), roztworu wybielacza (r<br>
zatwierdzonego do dezyntekcji zewnętrznych po<br>
ych roztworu dezyntekującego do zastosowań os<br>
ych roztworu tarowego (np. Cidex), roztworu wybielacza (np<br>wierdzonego do dezyntekcji zewnętrznych pow<br>roztworu dezyntekującego do zastosowań ogó<br>dołączonej do niego instrukcji użytkowania<br>a<br>ondy telemetrycznej S-ICD model 3203 nie mo<br> kabla EKG<br>
dezynfekować kabel EKG przy użyciu 2% roztworu<br>
onego (np. Cidex), roztworu wybielacza (np. 10% podchłonynu<br>
onego do dezyntekcji zewnętrznych powierzchni urządzeń<br>
ru dezynfekującego do zastosowań ogólnych w st

#### **Sterylizacja**

*UWAGA: Sondy telemetrycznej S-ICD model 3203 nie można sterylizować.*

#### **Instrukcje dotyczące sterylizacji przy użyciu gazowego tlenku etylenu**

- Przed sterylizacją należy dokładnie wyczyścić kabel PSA model 6763 lub sondę telemetryczną model 6395 w sposób opisany w części ["Czyszczenie kabli i sond" na stronie 52.](#page-57-0) Word dezyriekującego do zastosowani ogo<br>czonej do niego instrukcji użytkowania<br>wytelemetrycznej S-ICD model 3203 nie moż<br>czące sterylizacji przy użyciu gazowego<br>izacją należy dokładnie wyczyścić kabel Pietryczna model 6395 Utdatert version. Skal ikke brukes. Werstern version. Werstern version. Werstern version. Werstern version. Nie uży dokładnie wyczyścić kabel PSA model 6363 lub<br>ha model 6395 w sposób opisany w części. Nie użyciem pozwolić A posterior de la propiedad de la propiedad de la propiedad de la propiedad de la propiedad de la propiedad de<br>
Version de la propiedad de la propiedad de la propiedad de la propiedad de la propiedad de la propiedad de la
- Postępować zgodnie z zaleceniami wytwórcy sprzętu do sterylizacji przy użyciu EO, a przed użyciem pozwolić na całkowite upłynięcie określonego czasu napowietrzania. mi wytworcy spizetu.do sterylizacji przy at<br>wolić na całkowite upłynięcie określonego<br>bbel análizatora modero763 móżna<br>bbel análizatora modero763 móżna<br>bbel análizatora modero763 móżna<br>bbel análizatora modero763 móżna<br>atak

Sondę telemetryczną model 6395 kabel analizatora model 6763 można<br>sterylizować tlenkiem etyleny 2<br>Sondę telemetryczną model 6395 kabel analizatora model 6763 można<br>Sondę telemetryczną model 6763 można (2011) sterylizować tlenkiem etylenu.<br>
Skotski konstanta (1990)<br>
Skotski konstanta (1990)<br>
Skotski konstanta (1990)<br>
Skotski konstanta (1990)<br>
Skotski konstanta (1990)<br>
Skotski konstanta (1990) Zastarela različica. Ne ver Silizatora modeleraz mozna uporcinizitä or siralia. Nerve i kjälken.<br>etglerad version. Anjänd<br>anavärinituersion. Anjänd<br>anentunut version. Anjänd<br>anentunut version. Anjüm.<br>anentunut version. amoderezes mazina vpoluokial

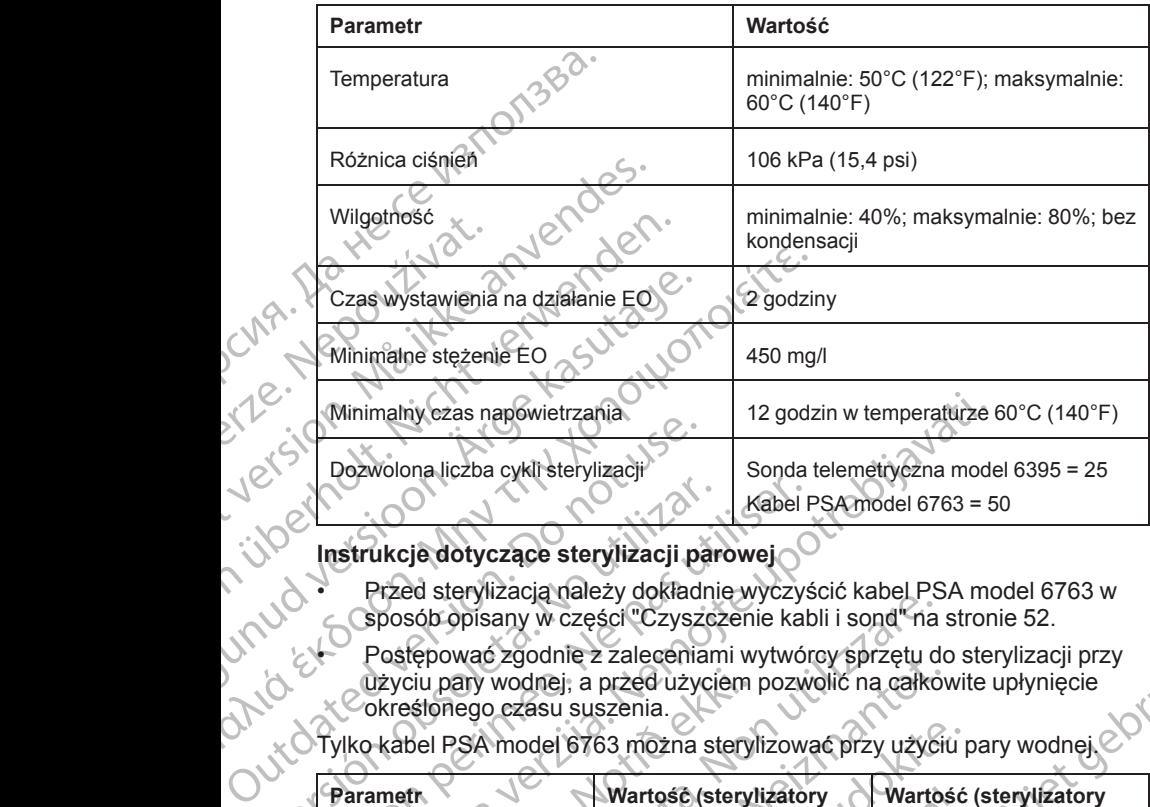

## **Instrukcje dotyczące sterylizacji parowej**

- Przed sterylizacją należy dokładnie wyczyścić kabel PSA model 6763 w sposób opisany w części ["Czyszczenie kabli i sond" na stronie 52.](#page-57-0)
	- Postępować zgodnie z zaleceniami wytwórcy sprzętu do sterylizacji przy<br>użyciu pary wodnej, a przed użyciem pozwolić na całkowite untyniecje<br>określonego czasu suszenia. użyciu pary wodnej, a przed użyciem pozwolić na całkowite upłynięcie określonego czasu suszenia.

Tylko kabel PSA model 6763 można sterylizować przy użyciu pary wodnej.

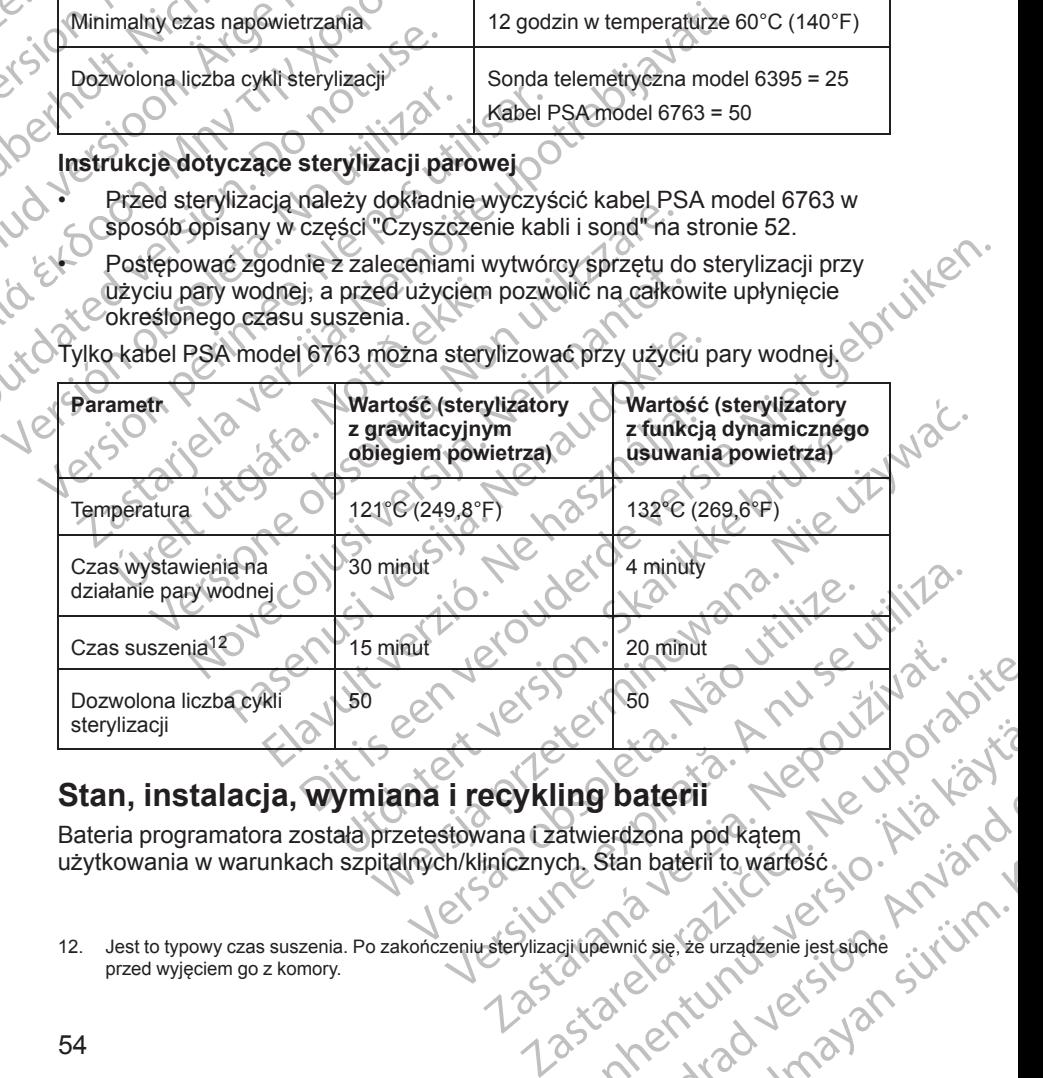

## <span id="page-59-0"></span>**Stan, instalacja, wymiana i recykling baterii**

Bateria programatora została przetestowana i zatwierdzona pod kątem Vanhentung baterii (1820 vanhendeling baterii (1820 vanhendeling vanhendeling vanhendeling vanhendeling vanhendeling vanhendeling vanhendeling vanhendeling vanhendeling vanhendeling vanhendeling vanhendeling vanhendeling v

12. Jest to typowy czas suszenia. Po zakończeniu sterylizacji upewnić się, że urządzenie jest suche przed wyjęciem go z komory. **Phaterii**<br>Etan baterii to wartośc.<br>Stan baterii to wartośc.<br>Pewnić się, ze urządzenie jęst siché.<br>21 Mechanie jęst siché.<br>21 Mechanie jęst siché.<br>21 Mechanie jęst siché.<br>21 Mechanie jęst siché. aterii 200 UP UP UP UP procentowa pozostałego poziomu naładowania baterii (zobacz [Ilustracja 28](#page-60-0) [Symbole stanu baterii wskazujące procentowy poziom naładowania na stronie](#page-60-0) [55\)](#page-60-0), a w przypadku generatorów impulsów wprowadzonych przez żyłę jego wskaźnik jest wyświetlany w lewym górnym rogu głównego ekranu programatora, co przedstawiają [Ilustracja 27 Wskaźnik stanu baterii na ekranie](#page-60-1) [głównym przy urządzeniu podłączonym do źródła zasilania prądem](#page-60-1) przemiennym na stronie 55 i [Ilustracja 28 Symbole stanu baterii wskazujące](#page-60-0) [procentowy poziom naładowania na stronie 55](#page-60-0).

*UWAGA: Baterię należy wymienić, gdy jej pojemność ładowania spada do 25%.*

*UWAGA: W zależności od wieku baterii jej pełne naładowanie powinno wystarczyć na około dwie godziny standardowej pracy urządzenia.*

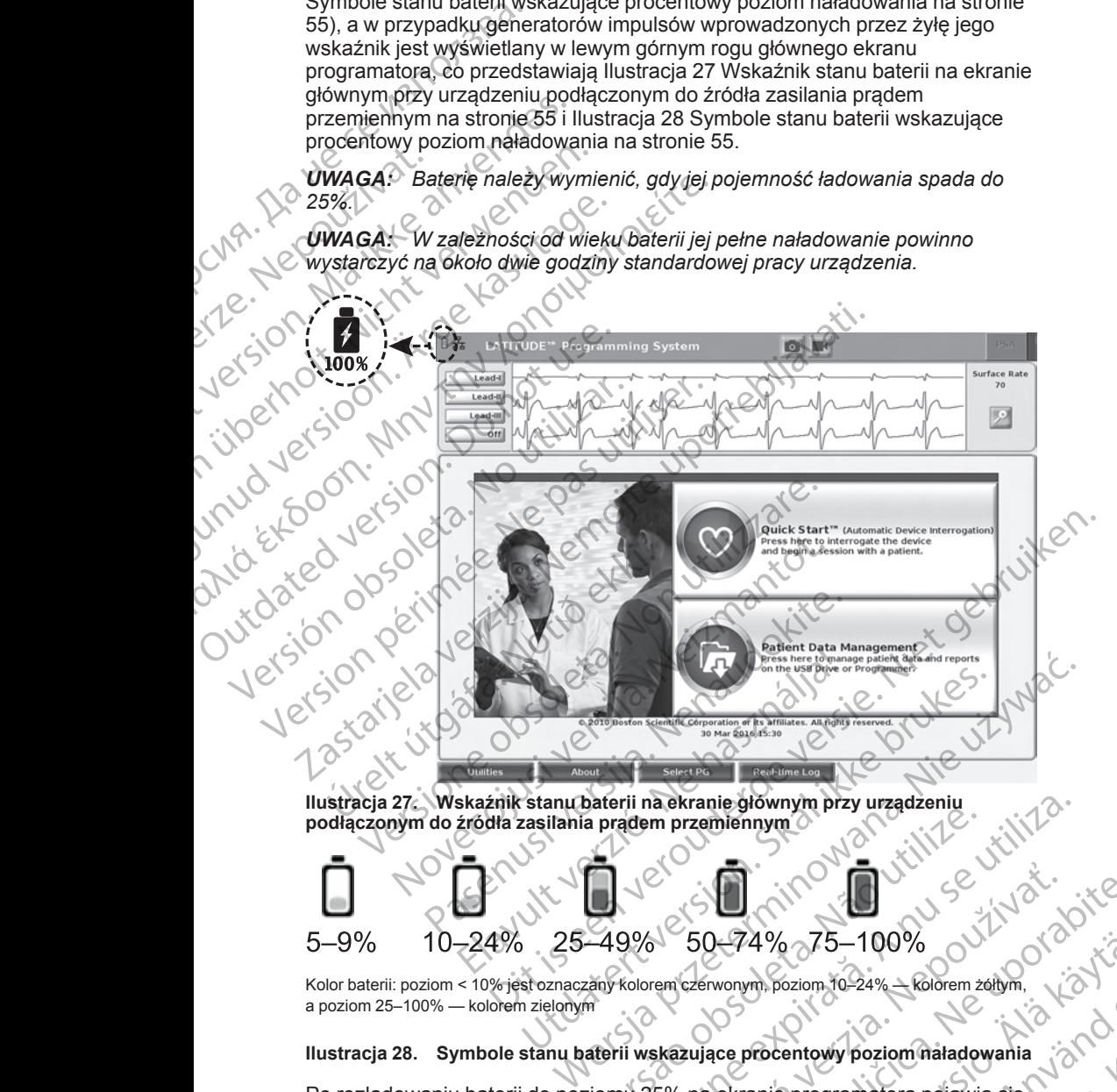

**Ilustracja 27. Wskaźnik stanu baterii na ekranie głównym przy urządzeniu podłączonym do źródła zasilania prądem przemiennym**

<span id="page-60-1"></span>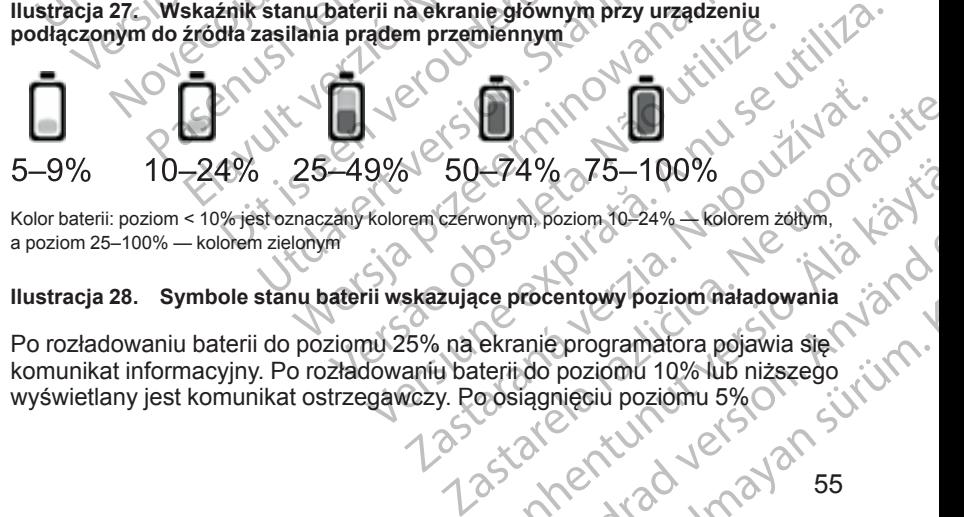

Kolor baterii: poziom < 10% jest oznaczany kolorem czerwonym, poziom 10–24% — kolorem żółtym, a poziom 25–100% — kolorem zielonym

#### <span id="page-60-0"></span>**Ilustracja 28. Symbole stanu baterii wskazujące procentowy poziom naładowania**

Po rozładowaniu baterii do poziomu 25% na ekranie programatora pojawia się komunikat informacyjny. Po rozładowaniu baterii do poziomu 10% lub niższego wyświetlany jest komunikat ostrzegawczy. Po osiągnięciu poziomu 5% 474% 75-100%<br>
Wonym, poziom, 10-24% + Kölörem zéltym,<br>
ce procentowy poziom natadowania<br>
ekranie programatora pojawia się<br>
ekranie programatora pojawia się<br>
ekranie programatora pojawia się<br>
ekranie programatora pojawia si For pozione (1949)<br>Analisie programatora pojawia się Napoleone (1949)<br>Analisie programatora pojawia się Napoleone (1949)<br>Tragmięciu poziomu 5%<br>ANC NAMA VENDA 55<br>ANC NAMA VENDA 55<br>ANC NAMA VENDA 55 Guide to the Color Control of Color Control of Color Color Color Color Color Color Color Color Color Color Color Color Color Color Color Color Color Color Color Color Color Color Color Color Color Color Color Color Color C

55

wyświetlany jest kolejny komunikat ostrzegawczy, a po upływie 60 sekund następuje automatyczne wyłączenie urządzenia.

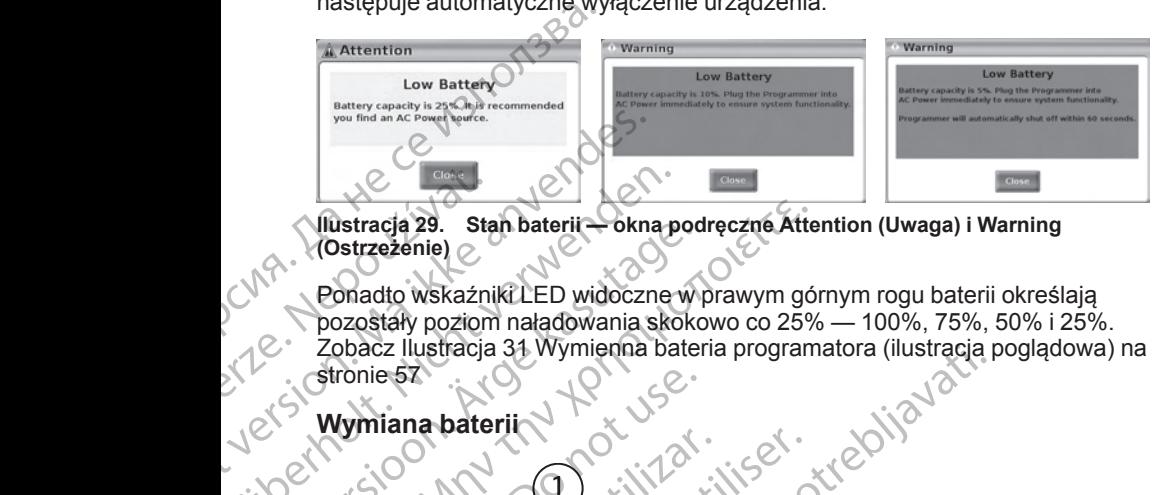

#### **Ilustracja 29. Stan baterii — okna podręczne Attention (Uwaga) i Warning (Ostrzeżenie)**

Ponadto wskaźniki LED widoczne w prawym górnym rogu baterii określają pozostały poziom naładowania skokowo co 25% — 100%, 75%, 50% i 25%. Zobacz [Ilustracja 31 Wymienna bateria programatora \(ilustracja poglądowa\) na](#page-62-0) stronie 57 Wistracja 29. State<br>
(Ostrzeżenie)<br>
2. Ponadto wskaźnie<br>
2. Ponadto wskaźnie<br>
2. Zobacz Ilustracja<br>
3. Zobacz Ilustracja<br>
3. Wymiana bate<br>
3. Wymiana bate

### **Wymiana baterii**

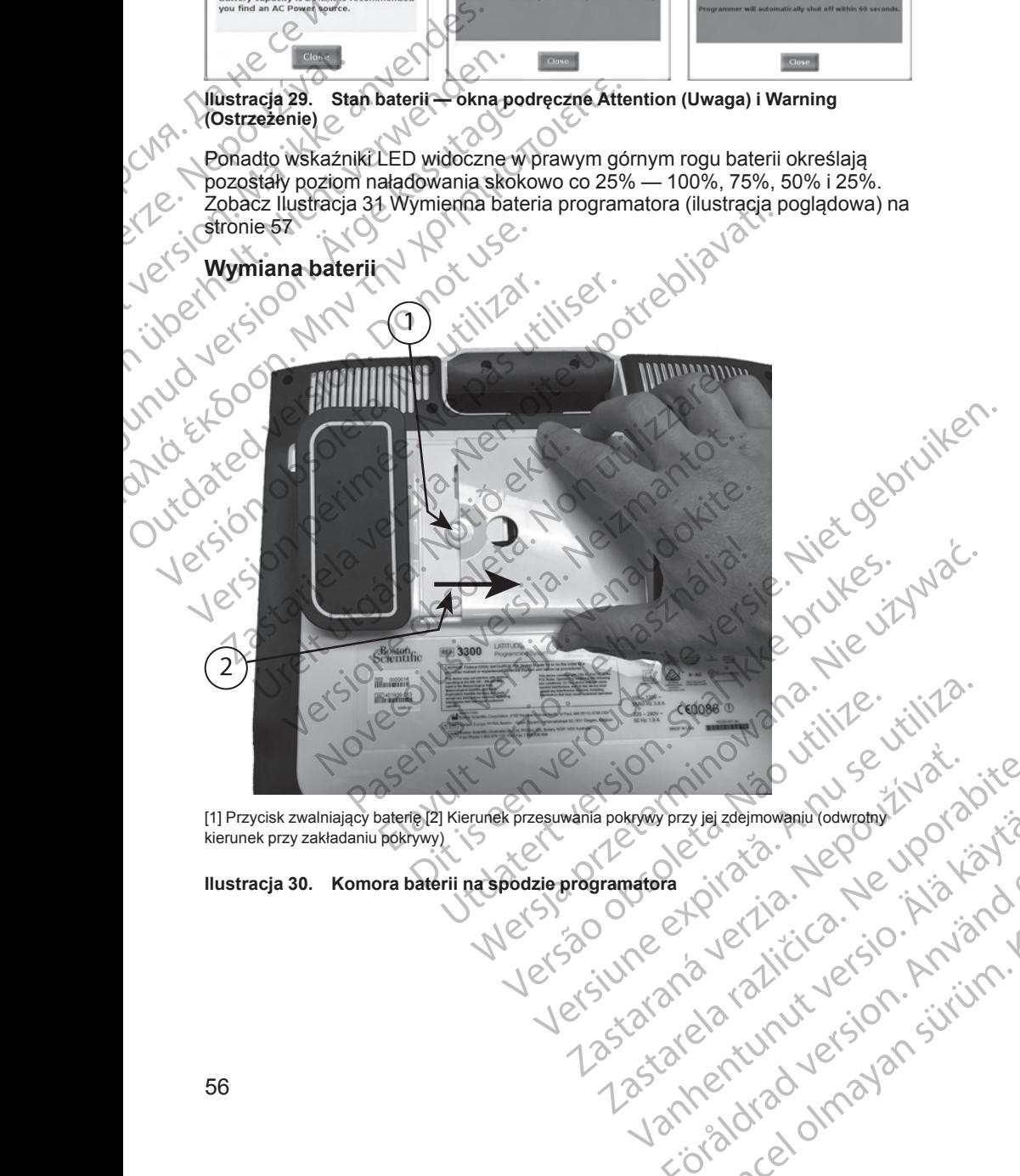

[1] Przycisk zwalniający baterię [2] Kierunek przesuwania pokrywy przy jej zdejmowaniu (odwrotny kierunek przy zakładaniu pokrywy) Wanten Alamontalinochristin version istringen olia dinayan sürüm. Kalanmayan sürüm.

<span id="page-61-0"></span>**Ilustracja 30. Komora baterii na spodzie programatora** Particular Herita Karland<br>etgildrad version. Använd<br>anavariticularison. Använd<br>anentunut version. Använd<br>anentunut version. Använd<br>anentunut version.

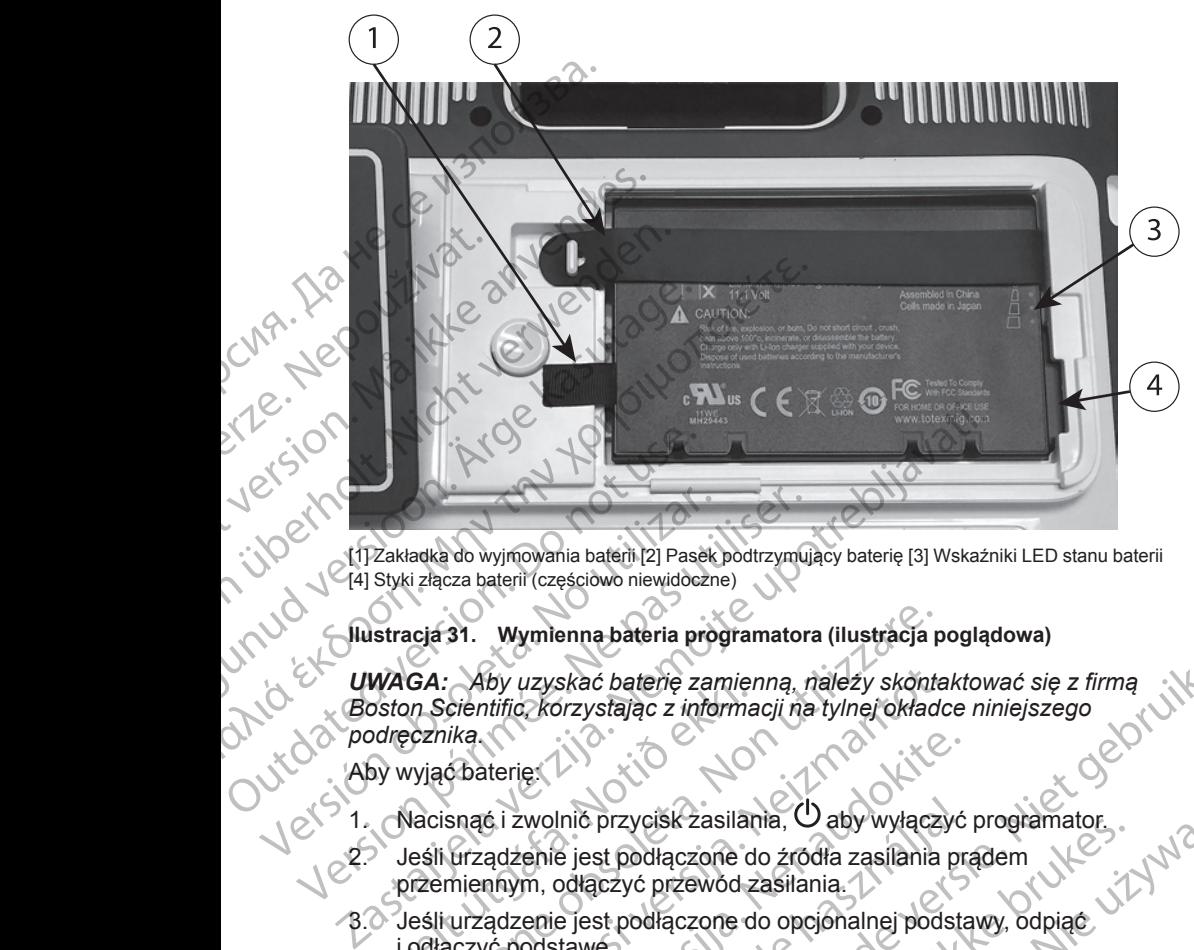

[1] Zakładka do wyjmowania baterii [2] Pasek podtrzymujący baterię [3] Wskaźniki LED stanu baterii [4] Styki złącza baterii (częściowo niewidoczne)

## **Ilustracja 31. Wymienna bateria programatora (ilustracja poglądowa)**

*UWAGA: Aby uzyskać baterię zamienną, należy skontaktować się z firmą Boston Scientific, korzystając z informacji na tylnej okładce niniejszego podręcznika.* Versión obsoleta.<br>
Versión obsoleta. No utilizarea esterni (częściowo niewidoczne<br>
Versión obsoleta. No utilizarea esternia proporta.<br>
Versión obsoleta. No utilizarea esternia proporta.<br>
Versión obsoleta.<br>
Versión obsoleta Version péripérie de la programation de la programation de la programation de la programation de la programation de la programation de la programation de la programation de la programation de la programation de la programa WAGA: Aby uzyskac batenę zamier<br>
oston Scientific korzystając z informa<br>
odręcznika<br>
by wyjąc baterię:<br>
Nacisnąc i zwolnić przycisk zasilar<br>
Jeśli urządzenie jest podłączone d<br>
przemiennym, odłączyć przewód z<br>
Jeśli urządz icia 31. Wymlenna bateria programatora (ilustracja pod<br>
GA: Aby uzyskać baterie zamienna, należy skonten<br>
or Scientific korzystając z informacji na tylnej okładcznika.<br>
vyjąć baterie:<br>
vyjąć baterie:<br>
vyjąć baterie:<br>
vyjąć Aby uzyskać baterię zamienną, należy skonta<br>
cientific korzystając z informacji na tylnej okładc<br>
ika.<br>
6 baterię:<br>
snąć i zwolnić przycisk zasilania.<br>
Urządzenie jest podłączone do źródła zasilania p<br>
miennym, odłączyć pr

## Aby wyjąć baterię:

- 1. Nacisnąć i zwolnić przycisk zasilania, U aby wyłączyć programator.
- 2. Jeśli urządzenie jest podłączone do źródła zasilania prądem przemiennym, odłączyć przewód zasilania.
- 3. Jeśli urządzenie jest podłączone do opcjonalnej podstawy, odpiąć i odłączyć podstawę.
- 4. Umieścić urządzenie ekranem do dołu na miękkiej ściereczce.
- <span id="page-62-0"></span>5. Nacisnąć i przytrzymać przycisk zwolnienia baterii, a następnie zsunąć [programatora na stronie 56](#page-61-0)). terie:<br>
Ci zwolnić przycisk zasilania, U aby wyłączyć<br>
adzenie jest podłączone do źródła zasilania pracynicalne<br>
minym, odłączyć przewód zasilania.<br>
adzenie jest podłączone do opcjonalnej podsta<br>
ci przytrzymać przycisk zw wolnić przycisk zasilania, Ó aby wyłączyć<br>enie jest podłączone do źródła zasilania pr<br>m, odłączyć przewód zasilania.<br>enie jest podłączone do opcjonalnej podstada<br>odstawe.<br>zadzenie ekranem do dołu na miękkiej ście<br>odstawe.<br> Skać baterije zamienna, należy skontaktować się z firmą<br>
Skać baterije zamienna, należy skontaktować się z firmą<br>
Nizystając z informacji na tylnej okładce niniejszego<br>
Mic przycisk zasilanta, O aby wyłączyć programator<br>
B przycisk zasilania, Ó aby wyłączyć programator.<br>
st podłączone do źródła zasilania prądem<br>
teżyć przewód zasilania.<br>
st podłączone do opcjonalnej podstawy, odpiąc<br>
teżyć przewód zasilania.<br>
st podłączone do opcjonalnej pod
- 6. Odpiąć pasek mocujący baterię (zobacz Ilustracja 31 Wymienna bateria [programatora \(ilustracja poglądowa\) na stronie 57](#page-62-0)).
- pokrywę komory baterii (zobacz Ilustracja 30 Komora baterii na spodzie<br>programatora na stronie 56)<br>Odpiąć pasek mocujący baterię (zobacz Ilustracja 31 Wymienna baterii)<br>programatora (ilustracja poglądowa) na stronie 57):<br>O 7. Wyjąć baterię, chwytając za czarny pasek z lewej strony baterii. **OSTRZEŻENIE:**

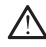

Podczas uzyskiwania dostępu do baterii należy upewnić się, że zasilanie programatora jest wyłączone. Nie dotykać styków połączeń w komorze baterii podczas wyjmowania lub wkładania baterii, ponieważ mogą<br>występować ładunki elektryczne występować ładunki elektryczne. versiek zwolnienia baterii, a następnie zsunąč<br>Verski zwolnienia baterii, a następnie zsunąč<br>Versiek zwolnienia baterii na spodzie<br>16).<br>A naterię (zobacz Ilustracja 31 Wymienna bateria<br>oglądowa) na stronie 57).<br>Za czarny p Hustracja 30 Komona bateriji na spodzie<br>
zobacz Ilustracja 31 Wymienna baterija<br>
wa) na stronie 57):<br>
my pasek z lewej strony baterii.<br>
my pasek z lewej strony baterii.<br>
lu porabite. New politica. New porabite.<br>
Lub wkłada Stronie 57):<br>Sk z lewej strony baterii.<br>K z lewej strony baterii.<br>K z lewej strony baterii.<br>K z lewej strony baterii.<br>A lowely we know the strong management of the strong distribution. Fallezy upewhic się, że zasilanie<br>Fralezy upewhic się, że zasilanie<br>Lis baterii, popleważ mogą<br>Lis baterii, popleważ mogą<br>ANC CRUC SION ST<br>DI MC CRUC SION 57<br>DI MC CRUC SION 57 57): Vej strony baterii. Companie olive takini sürüm. Kiriyat valaraktı ve sasilanie olive takini sürüm. Kullanmayı sürüm. Kullanmayın sürüm. Kullanmayın sürüm. Kullanmayın sürüm. Kullanmayın sürüm. Kullanmayın sürüm. Kull Aby zainstalować baterię:

- 1. Wsunąć nową baterię (model 6753) pod niewielkim kątem do komory, tak aby wskaźniki stanu baterii znajdowały się w prawym górnym rogu. Upewnić się, że bateria jest stabilnie połączona ze stykami programatora.
- 2. Nacisnąć lewą krawędź baterii w celu upewnienia się, że całkowicie przylega ona do komory Pumożliwia założenie pokrywy w płaszczyźnie równej z obudową.
- 3. Określić stan naładowania baterii, naciskając znajdujący się na niej przycisk stanu baterii, który jest zlokalizowany bezpośrednio nad kontrolkami LED wskaźnika stanu. 1. Wsunąć nową baterię (<br>
aby wskaźniki stanu ba<br>
Upewnić się, że bateria<br>
2. Nacisnąć lewą krawędź<br>
przylega ona do komor<br>
równej z obudową<br>
3. Określić stan naładowa<br>
2. Nacisnąć lewa krawbaterii, k<br>
kontrolkami LED wska 3. Skreślić star<br>
przycisk star<br>
kontrolkami<br>
kontrolkami<br>
2. Założyć pok<br>
Względem śr<br>
Komora bate<br>
Komora bate<br>
Komora bate<br>
Lesli star na programator<br>
2. Zamknąć po<br>
usłyszenia k<br>
programator<br>
del kadowania re

4. Założyć pasek mocujący baterię.

5. Założyć pokrywę komory baterii, wyrównując lewą krawędź pokrywy względem środka przycisku zwolnienia baterii (zobacz [Ilustracja 30](#page-61-0) Komora baterii na spodzie programatora na stronie 56).

6. Zamknąć pokrywę baterii, przesuwając drzwiczki w lewą stronę, aż do usłyszenia kliknięcia.

7. Jeśli stan naładowania baterii wynosi poniżej 100%, podłączyć programator do źródła zasilania prądem przemiennym. Pełny cykl ładowania rozładowanej baterii zajmuje w przybliżeniu od 2 do 2,5 godziny. For the program of the control and the program of the control and the control and the control and the control and the control and the control and the control and the control and the control and the control and the control 3. Versliestan naradowania bathari przycisk stanu baterii, który jest kontrolkami LED wskaźnika stanu baterii, który jest kontrolkami LED wskaźnika stanu z Założyć pokrywę komory baterii względem środka przycisku z Komora Przydsk stand baten, który jest<br>kontrolkami LED wskażnika stand<br>A. Założyć pasek mocujący baterię<br>5. Założyć pokrywę komory baterii, względem środka przycisku zwo<br>Komora baterii na spodzie program<br>6. Zamknąć pokrywę bateri

*UWAGA: Bateria jest ładowana tak długo, jak programator pozostaje podłączony do źródła zasilania prądem przemiennym. Programator nie musi być włączony, aby możliwe było ładowanie baterii. Niemniej jednak programator musi być włączony, aby możliwe było sprawdzenie stanu naładowania baterii (zobacz Ilustracja 9 Ekran główny programatora model 3300 na stronie 30).* (1) Przycjisk stanu baterii, który jest zlokaliżowa<br>
kontrolkami LED wskażnika stanu.<br>
22 założyć pasek mocujący baterię.<br>
23 założyć pasek mocujący baterii, wyrównują<br>
względem środka przycjsku zwolnienia baterii, wyrówn Komora baterii na spodzie program<br>
2019 - Control de Valencia de Valencia de Valencia de Valencia de Valencia de Valencia de Valencia de Valencia de Valencia de Valencia de Valencia de Valencia de Valencia de Valencia de V Version observed the material state of the program of the program of the control of the control of the control of the control of the control of the control of the control of the control of the control of the control of the względem srocka przycisku zwolnienia baterii (zobacz liustra<br>
Komora baterii na spodzie programatora na stronie 56)<br>
Zamknąć pokrywę baterii, przesuwając drzwiczki w lewą stro<br>
Usłyszenia klikhięcia.<br>
Jeśli stan naładowani być włączony do zrodła zasilania prądemusi być włączony, aby możliwe było<br>musi być włączony, aby możliwe było<br>programator musi być włączony, aby maładowania baterii (zobacz Ilustracja<br>model 3300 na stronie 30).<br>WWAGA: W ce dodziny.<br>
AGA: Bateria jest ładowana tak długo, jak progranienczony do źródła zasilania prądem przemiennym.<br>
i być włączony, aby możliwe było ładowanie baterii.<br>
i protokowania baterii (zobacz llustracja 9 Ekran główny pro ony do źródła zasilania prądem przemiennym. P<br>c włączony, aby możliwe było ładowanie baterii.<br>nator musi być włączony, aby możliwe było sprawiania baterii (zobacz Ilustracja 9 Ekran główny przemiennego wydłużenia pracy na<br> res[t](#page-35-0) fadowana tak dłu[g](#page-35-0)o, jak programator pozostaje<br>dła zasilania prądem przemiennym. Programator nie<br>kyć włączony, aby możliwe było sprawdzienie stanu<br>być włączony, aby możliwe było sprawdzienie stanu<br>ij (zobacz Ilustracja

*UWAGA: W celu maksymalnego wydłużenia pracy na zasilaniu bateryjnym przed przełączeniem programatora na tryb zasilania wyłącznie za pomocą baterii, należy naładować baterię do poziomu 100%.*

### <span id="page-63-0"></span>**Recykling baterii**

Firma Boston Scientific zaleca, aby po rozładowaniu baterii litowo-jonowych do 25% lub niższego poziomu naładowania wyrzucać je do osobnego pojemnika na zużyty sprzęt elektryczny i elektroniczny. Nie wyrzucać baterii do odpadów komunalnych. ik musi być włączony, aby możliwe było sprawd<br>
a baterii (zobacz Ilustracja 9 Ekran główny proj<br>
2011 mastronie 30).<br>
W celu maksymalnego wydłużenia pracy na zaprzed przełączeniem programatora na tryb zastaterii, należy na Elu maksymalnego wydłużenia pracy na z<br>ed przełączeniem programatora na tryb za<br>erii, należy naładować baterię do poziomu<br>ittitic zaleca, aby po rozładowaniu baterii litc<br>oziomu naładowania wyrzucać je do osobr<br>ktryczny i iksymalnego wydłużenia pracy na zasilaniu<br>Vaczeniem programatora na tryb zasilania wyłącznie<br>Jeży naładować baterię do poziomu 100%<br>Leca, aby po rozładowaniu baterii litowo-jonowych do<br>India ikke brukes. Nie wyrzucać bater Werstein programatora na tryb zasilaniu<br>
The programator and tryb zasilania wyłącznie<br>
Mary Mary Marchael (applicancy 1996)<br>
Analadowania wyrzucać je do osobnego pojemnika<br>
Radowania wyrzucać je do osobnego pojemnika<br>
Rado

*UWAGA: Przed dokonaniem zwrotu programatora model 3300 do firmy Boston Scientific należy wyjąć z niego baterię.*

#### **OSTRZEŻENIE:**

Bateria model 6753 jest baterią litowo-jonową. W związku z tym jest ona sklasyfikowana jako materiał niebezpieczny podczas wysyłki. Baterii urządzenia model 6753 nie należy odsyłać do Boston Scientific. Baterię należy utylizować zgodnie z lokalnymi przepisami. Jeżeli bateria musi zostać wysłana, należy skontaktować się z lokalnym przewoźnikiem w celu uzyskania instrukcji i wymagań dotyczących wysyłki. Versium versium in the state of the state of the state of the state of the state of the state of the state of the state of the state of the state of the state of the state of the state of the state of the state of the stat Example of the Castle of the Castle of the Castle of the Castle of the Castle of the Castle of the Castle of the Castle of the Castle of the Castle of the Castle of the Castle of the Castle of the Castle of the Castle of t Books and the state of the state of the state of the state of the state of the state of the state of the state of the state of the state of the state of the state of the state of the state of the state of the state of the Föräldrad version. Andrea version.<br>Sadar Scientic Baterie należy.<br>II baterie musi zostać<br>II baterie musi zostać<br>Li baterie musi zostać<br>ewoznikiem w celu uzyskania principii (1110)<br>2010 – Carl Maria Version.<br>2010 – Carl Mar Guncel olmayan sürüm. Kullanmayının sürüm. Kullanmayının sürüm. Kullanmayının sürüm. Kullanmayının sürüm. Kullanmayının sürüm. Kullanmayının sürüm. Kullanmayının sürüm. Kullanmayının sürüm. Kullanmayının sürüm. Kullanmayın

## **Obsługa i przechowywanie**

System programowania LATITUDE wymaga specjalnego traktowania. Wewnętrzny twardy dysk programatora model 3300 należy chronić przed niewłaściwym użyciem. W celu zabezpieczenia urządzenia przed uszkodzeniami należy zapoznać się z poniższymi informacjami: System programowania I<br>
Wewnętrzny twardy dysk<br>
niewłaściwym użyciem. \<br>
uszkodzeniami należy za<br>
• NIE wyłączać system<br>
poźyskiwania daryc<br>
• NIE narażać system<br>
• NIE wiloracje<br>
• NIE dopuścić do wylorogramatora ani pr.<br>

- NIE wyłączać systemu programowania LATITUDE w trakcie procesu pozyskiwania danych przez wewnętrzny twardy dysk.
	- NIE narażać systemu programowania LATITUDE na wstrząsy lub wibracje.

• NIE umieszczać magnesu na programatorze.

• NIE dopuścić do wylania lub rozpryskania płynu na powierzchnię programatora ani przedostania się płynu do jego wnętrza.

• NIE dopuścić do uderzenia o powierzchnię ekranu dotykowego ani jej zadrapania, nacięcia bądź uszkodzenia w jakikolwiek inny sposób. Do<br>obsługi ekranu należy używać wyłacznie palców lub rysika obsługi ekranu należy używać wyłącznie palców lub rysika pojemnościowego. WE MIE para For ME Michael Systemu produces<br>
Manuscription. Manuscription.<br>
Manuscription. Manuscription.<br>
Manuscription. Manuscription.<br>
Manuscription. Manuscription.<br>
Manuscription. Manuscription.<br>
Manuscription. Manuscription.<br>
Man Version Williams and przedostal<br>
Michael Michael Michael Michael Michael Michael Michael Michael Michael Michael Michael Michael Michael Michael Michael Michael Michael Michael Michael Michael Michael Michael Michael Micha Alexandria version.<br>
Alexandria version.<br>
Alexandria version.<br>
Alexandria version.<br>
Alexandria version.<br>
Alexandria version.<br>
Alexandria version.<br>
Alexandria version.<br>
Alexandria version.<br>
Alexandria version.<br>
Alexandria v *MR*<br> *MIE umieszczać magnésu na programativa*<br> *NIE dopuścić do wylania lub rozpryskani*<br> *MIE dopuścić do uderzenia o powierzchr*<br> *MIE dopuścić do uderzenia o powierzchr*<br> *MIE dopuścić do uderzenia o powierzchr*<br> *MIE* NIE dopuścić do uderzenia o powierzchnię ekranu dotyko zadrapatiła, nacięcia bądź uszkodzenia w jakikolwiek inny<br>
v obsługi ekranu należy używać wyłącznie palców lub rysiki<br>
pojemnościowego<br>
• NIE rozmontowywać systemu pro

• NIE rozmontowywać systemu programowania LATITUDE.

• Po przetransportowaniu systemu programowania LATITUDE ze środowiska zewnętrznego do pomieszczenia wewnętrznego przed użyciem systemu programowania LATITUDE należy odczekać, aż jego<br>temperatura osiągnie poziom temperatury otoczenia.<br>Wyłączyć system programowania LATITUDE, gdy nie jest op użyczenia.<br>oraz przed transportem. temperatura osiągnie poziom temperatury otoczenia. www.wietrznego przed<br>• Wyłączyć system programowania LATITUDE, gdy nie jest on używany<br>• Wyłączyć system programowania LATITUDE, gdy nie jest on używany<br>• Graz przed transportant Example in a cięcia bądźus:<br>
Contrata version.<br>
Contrata version.<br>
Contrata version.<br>
Contrata version.<br>
Contrata version.<br>
Contrata version.<br>
Contrata version.<br>
Contrata version.<br>
Contrata version.<br>
Contrata version.<br>
Con version obsoleta.<br>
Version observation observed the program<br>
Version observed the program ovania LATIT<br>
version of the persistence of the persistence of the persistence of the persistence of the persistence of the persiste

oraz przed transportem.

• Przed transportem systemu programowania LATITUDE odłączyć wszystkie kable i przewody zewnętrzne.

• Dopilnować, aby otwory wentylacyjne od spodu programatora nie były zasłonięte.

Warunki pracy i transportu zostały wyszczególnione w części "Nominalne dane techniczne systemu programowania LATITUDE" na stronie 80.

Jeśli system programowania LATITUDE był przechowywany w warunkach odbiegających od standardowych warunków pracy, przed użyciem należy pozostawić go w temperaturze otoczenia do momentu osiągnięcia temperatury mieszczącej się w zakresie temperatur roboczych. Wyłączyć system programowania loraz przed transportem.<br>
Przed transportem systemu programowania<br>
Przed transportem systemu programowania<br>
Lopilnować, aby otwory wentylacy<br>
Zasłonięte.<br>
Varunki pracy i transportu zostały wy zyciem systemu programowania LATITUDE należy<br>emperatura osiągnie poziom temperatury otoczenia<br>Vyłączyć system programowania LATITUDE, gdy ni<br>raz przed transportem.<br>Przed transportem.<br>Przed transportem systemu programowania ezyć system programowania LATITUDE, gdy nie<br>przed transportem.<br>d transportem systemu programowania LATITUE<br>stkie kable i przewody zewnętrzne.<br>lnować, aby otwory wentylacyjne od spodu progr<br>mięte.<br>pracy i transportu zostały ansportem systemu programowania LATITUDE<br>
e kable i przewody zewnętrzne.<br>
wać, aby otwory wentylacyjne od spodu programe.<br>
te.<br>
extransportu zostały wyszczególnione w częścy<br>
stemu programowania LATITUDE" na stronie<br>
progr Alaying od spodu programski, aby otwory wentylacyjne od spodu programski programsportu zostały wyszczególnione w częstemu programowania LATITUDE "na stronie gramowania LATITUDE był przechowywane d standardowych warunków pr iagni[e](#page-85-0) poziom temperatury otóczenia.<br>
m programowania LATITUDE, gdy nie jest on używany<br>
sportem.<br>
em systemu programowania LATITUDE odłączyć<br>
v otwory wentylacyjne od spodu programatora nie były<br>
sportu zostały wyszczegol World verhylatyjne od spoda pregnamatika me tyry<br>Intu zostały wyszczególnione w części "Nominalne dogramowania LATITUDE" na stronie 80.<br>Vania LATITUDE był przechowywany w warunkach<br>lardowych warunków pracy, przed użyciem n ry wentylacyjne od spodu programatora nie były<br>zostały wyszczególnione w części "Nominalne dane<br>imowania LATITUDE" na stronie 80.<br>olia LATITUDE był przechowywany w warunkach<br>lowych warunków przety, przed użyciem należy<br>zrz

Podczas pracy programatora wentylator włącza się i wyłącza automatycznie, zależnie od potrzeb, w celu utrzymania optymalnej temperatury wewnętrznej. System programowania LATITUDE ma możliwość pracy w trybie ciągłym i nie wyłączy się automatycznie w przypadku długotrwałego braku aktywności. pozostawić go w temperaturze otoczenia do momentu osiągnięcia temperatury<br>mieszczącej się w zakresie temperatur roboczych.<br>Podczas pracy programatora wentylator włącza się i wyłącza automatycznie,<br>zależnie od potrzeb, w ce warunkow pracy, przed uzyciem należy<br>dzzenia do momentu osiągnięcia temperatury<br>fratur roboczych.<br>tylator włącza się i wyłącza automatycznie,<br>nania optymalnej temperatury wewnętrznej.<br>E ma możliwość pracy w trybie ciągłym Example in the property we were transported to the detection of the property of the detection of the property of the detection of the property of the property of the property of the property of the property of the property

**UWAGA:** System programowania LATITUDE nie jest wodoodporny ani nie ma zabezpieczenia przeciwwybuchowego. Nie można go również sterylizować. Nie należy używać programatora w obecności mieszanin łatwopalnych gazów, w tym środków znieczulających, tlenu i podtlenku azotu. Vanhender Statistike Statistike Statistike Statistike Statistike Statistike Statistike Statistike Statistike Statistike Statistike Statistike Statistike Statistike Statistike Statistike Statistike Statistike Statistike Sta För landet version. Andreas version.<br>
The state version of the state of the state of the state of the state of the state of the state of the state of the state of the state of the state of the state of the state of the sta est wodoodpomyani nie

**UWAGA:** Bateria litowo-jonowa model 6753 zawiera wysoce łatwopalne<br>substancje chemiczne, w związku z czym należy obchodzić się z nią ostroż<br>Nieprawidłowe postępowanie z bateria może skutkować pożarem lub Nieprawidłowe postępowanie z baterią może skutkować pożarem lub

wybuchem. Przed użyciem baterii należy zapoznać się z poniższymi wytycznymi:

- Nie wystawiać baterii na działanie temperatur powyżej 140°F (60°C).
- Nie nakłuwać baterii, gdyż grozi to pożarem lub wybuchem. Jeśli obudowa baterii jest nakłuta lub nosi jakiekolwiek inne widoczne oznaki uszkodzenia, nie używać baterii. Wytycznymi.<br>
Nie wystawiać baterii na herbitarii godaterii jest nakłuta lub r<br>
baterii jest nakłuta lub r<br>
uszkodzenia, nie używe<br>
Nie uderzać baterią ani o dużym nasileniu.<br>
O Nie łączyć biegunów +<br>
Nie łączyć biegunów +<br>
	- Nie uderzać baterią ani w żaden inny sposób narażać jej na wstrząsy o dużym nasileniu.
		- Nie zanurzać baterii w żadnych płynach.
		- Nie łączyć biegunów + i za pomocą drutu ani jakichkolwiek innych obiektów o właściwościach przewodzących.
		- Nie rozmontowywać, modyfikować ani naprawiać baterii.
	- Do ładowania baterii stosować wyłącznie programator model 3300. Korzystanie z wszelkich innych ładowarek może spowodować trwałe uszkodzenie baterii, a nawet skutkować pożarem lub wybuchem. We dużym has<br>
	o dużym has<br>
	o dużym has<br>
	Nie łączyć biektów o w<br>
	Nie łączyć biektów o w<br>
	Nie rozmont<br>
	Korzystanie<br>
	Uszkodzenie<br>
	Uszkodzenie<br>
	Le Przechowywa<br>
	Le Zamknąć bie Expediant version. Må ikke anvendes version.<br>
	The underzac bateria ani w za oduzym nasileniu.<br>
	Nie zanurzac baterii w zadni<br>
	Nie zanurzac baterii w zadni<br>
	Nie rozmontowywać, modyfi<br>
	Nie rozmontowywać, modyfi<br>
	Nie rozmontow We dużym nasileniu.<br>
	Odużym nasileniu:<br>
	Odużym nasileniu:<br>
	Nie łączyć biegunów + i -za po<br>
	Obiektów o właściwościach prz<br>
	Nie rozmontowywać, modyfiko<br>
	Nie rozmontowywać, modyfiko<br>
	Nie rozmontowywać, modyfiko<br>
	Nie rozmontow Nie zanurzać baterii w zadnych przez<br>
	Mie łączyć biegunow + i - za pom<br>
	obiektów o właściwościach przez<br>
	Nie rozmontowywać, modyfikow<br>
	Do ładowania baterii stosować w Korzystanie z wszelkich innych<br>
	uszkodzenie baterii, a NA - Nie łączyć biegunow + i - za pomocą drutu a chiektów o właściwościach przewodzących<br>
	Nie łączyć biegunow + i - za pomocą drutu a<br>
	Mie rozmontowywać, modyfikować ani napr<br>
	Nie rozmontowywać, modyfikować ani napr<br>
	Nie Boradowania Baterii, a nawet sku<br>
	Korzystanie z wszelkich innych k<br>
	uszkodzenie baterii, a nawet sku<br>
	sesję).<br>
	2 Macisnac i zwolnic przycisk zasiłu<br>
	programowania LATITUDE.<br>
	2 Macisnac i zwolnic przycisk zasiłu<br>
	programowa Do ładowania baterii stosować wyłącznie programator mode<br>
	Korzystanie z wszelkich innych ładowarek może spowodowe<br>
	Uszkodzenie baterii, a nawet skutkować pożarem lub wybuch<br>
	Tzechowywanie systemu programowania LATITUDE<br>
	Za

## **Przechowywanie systemu programowania LATITUDE**

- 1. Zamknąć bieżącą aplikacją, naciskając przycisk End Session (Zakończ sesję).
- Nacisnąć i zwolnić przycisk zasilania,  $\mathcal O$  aby wyłączyć system programowania LATITUDE.
- *UWAGA: Przed przeniesieniem systemu programowania LATITUDE należy zawsze zamknąć aplikację, a następnie nacisnąć i zwolnić przycisk* Verzechowywanie systemu program<br>
12 Zamknać bieżącą aplikacją, nacist<br>
sesję)<br>
2 Nacisnać i zwolnić przycisk zasilar<br>
programowania LATTUDE.<br>
2 WWAGA: Przed przemesieniem<br>
należy zawsze zamknąć aplikację,<br>
2 Zasilania, O a Przechowywanie systemu programowal<br>12 Zamknąć bieżącą aplikacją, naciskając przesię)<br>898619. Przech przycisk zasilania, U at<br>14 programowania LATIFUDE.<br>2 Nacisnąć i zwolnić przycisk zasilania, U at<br>14 przech przech przemię UWAGA: Przed przeniesieniem sys<br>należy zawsze zamknąć aplikację, a r<br>zasilania, <sup>O</sup> aby wyłączyć system pro<br>następnie odłączyć przewód zasilania<br>uWAGA: W przypadku korzystania<br>zwolnić przycisk zasilania, O aby wył<br>Odłączyć isnąć i zwolnić przycisk zasilania, <sup>()</sup> aby wyłączyć systemowania LATITUDE.<br>AGA: Przed przeniesieniem systemu programowania LATITUDE.<br>AGA: Przed przeniesieniem systemu programowania LAT<br>lania. <sup>()</sup> aby wyłączyć system pro

*zasilania, aby wyłączyć system programowania LATITUDE, a następnie odłączyć przewód zasilania. UWAGA: W przypadku korzystania z zasilania bateryjnego nacisnąć i*<br>zwolnić przycisk zasilania, <sup>(1</sup>) aby wyłączyć urządzenie –<br>Odłączyć przewód zasilania od gnie – i

*zwolnić przycisk zasilania, aby wyłączyć urządzenie.*

- 3. Odłączyć przewód zasilania od gniazda ściennego.
- 4. Odłączyć kable wszystkich urządzeń od bocznych ścianek systemu programowania LATITUDE.

*UWAGA: Warunki transportu i przechowywania opisano w dokumentacji każdego z akcesoriów produktu. Należy upewnić się, że każdy element jest utrzymywany w odpowiednich warunkach zewnętrznych.* Nowajna LATTYODL:<br>
1. Przed przeniesieniem systemu programowa,<br>
rawsze zamknąć aplikację, a następnie nacisnąc<br>
2. O aby wyłączyć system programowania LATI<br>
ie odłączyć przewód zasilania.<br>
2. W przypadku korzystania z zasi sze zamknąc aplikację, a hastępnie nacisnąc,<br>Daby wyłączyć system programowania LATITU<br>dłączyć przewód zasilania.<br>W przypadku korzystania z zasilania bateryjne<br>ycisk zasilania, O aby wyłączyć urządzenie.<br>Tzewód zasilania o ezyc przewod zasilania.<br>
Elavult verzystania z zasilania bateryjne<br>
K zasilania. O aby wyłączyć urządzenie.<br>
Mód zasilania od gniazda ściennego.<br>
Mód zasilania od gniazda ściennego.<br>
Mód wszystkich urządzeń od bocznych ści przeniesieniem systemu programowania LATITUDE<br>przeniesieniem systemu programowania LATITUDE<br>hknąć aplikację, a następnie nacisnąć i zwolnić przycisk<br>vyłączyć system programowania LATITUDE, a<br>c przewod zasilania.<br>prodku kor

#### **Długotrwałe przechowywanie systemu programowania LATITUDE**

Jeśli programator ma być przechowywany przez dłuższy okres (np. kilku ~ 100 miesięcy), należy wyjąć baterię, abyżapobiecjej rozładowaniu do poziomu<br>wymagającego ponownego ładowania w celu ponownego użycia<br>instalacja, wymia miesięcy), należy wyjąć baterię, aby zapobiec jej rozładowaniu do poziomu wymagającego ponownego ładowania w celu ponownego użycia<br>programatora. Instrukcję wyjmowania baterii można znależć w części "<br>instalacja, wymiana i recykling baterii" na stronie 542<br>and the stronic 542<br>and the stronic 542<br> programatora. Instrukcję wyjmowania baterii można znaleźć w części "Stan, instalacja, wymiana i recykling baterii" na stronie 542. New Korzystania.<br>
Iku Korzystania z zasilania bateryjnego nacisnach<br>
ania. (U aby wyłączyć urządzenie.<br>
Silania od gniazda ściennego.<br>
Ikke brukes. Skal ikke brukes. Nie używania opisano w dokumentacji<br>
UDE.<br>
Cortu i przec Przechowywania opisano w dokumentacji<br>
Należy upewnić się, że każdy element jest<br>
Versiunkach zewnętrznych<br>
Versium programowania LATITUDE<br>
Swywany przez dłuższy okres (np. kilku<br>
Swywany przez dłuższy okres (np. kilku<br>
Ma u programówania ŁAfirupe.<br>
W programówania ŁAfirupe.<br>
W przez dłuższy okres (np. kilku Oddiecz)<br>
Ny przez dłuższy okres (np. kilku Oddiecz)<br>
Celu ponabite.<br>
Celu ponabite.<br>
Celu ponabite.<br>
Celu ponabite.<br>
Celu porabite.<br>
A Vanhentunut versio. Älä käytä. Minegouzycia Minegouzycia Minegouzycia Minegouzycia Minegouzycia Minegouzycia Minegouzycia Minegouzycia Minegouzycia Minegouzycia Minegouzycia Minegouzycia Minegouzycia Minegouzycia Minegouzycia Minegouzycia Minegouzycia M Güncel olmayan sürüm. Kullanmayın.

## **Kontrola konserwacyjna i środki bezpieczeństwa**

#### **Kontrola konserwacyjna systemu programowania LATITUDE**

Przed każdym użyciem należy przeprowadzić kontrolę wzrokową i sprawdzić:

- Integralność mechaniczną i funkcjonalną systemu programowania LATITUDE, kabli i akcesoriów.
	- Czytelność i przyleganie etykiet systemu programowania LATITUDE.

• Wykonać czynności podane w części ["Uruchamianie" na stronie 29.](#page-34-0) Podczas normalnego procesu włączania zasilania następuje sprawdzenie, czy system programowania LATITUDE przeszedł kontrole wewnętrzne i jest gotowy do użycia. Kontrola konserwacy<br>
Przed każdym użyciem r<br>
LATITUDE, kabli i ał<br>
LATITUDE, kabli i ał<br>
Czytelność i przyleg<br>
Wykonać czynności<br>
Podczas normalneg<br>
Podczas normalneg<br>
Podczas normalneg<br>
Podczas normalneg<br>
Podczas normalne Wykonać<br>
Podczas<br>
Podczas<br>
Podczas<br>
Podczas<br>
Podczas<br>
Podczas<br>
Podczas<br>
Podczas<br>
Podczas<br>
Podczas<br>
Podczas<br>
Podczas<br>
Podczas<br>
Podczas<br>
Podczas<br>
Podczas<br>
Podczas<br>
Podczas<br>
Nonserwacja<br>
System programator<br>
Podczas<br>
Podczas<br> LATITUDE, kabli i akcese<br>
Czytelność i przyleganie<br>
Wykonać czynności pod<br>
Podczas normalnego pro<br>
Podczas normalnego pro<br>
Podczas normalnego pro<br>
Czytelność i przyleganie<br>
Podczas normalnego pro<br>
Czytelność i programowani Version Engineering version international products of the Wykonac czynności podane<br>
Podczas normalnego proce<br>
czy system programowania<br>
est gotowy do użycia.<br>
WAGA: System programowania LATITU<br>
Konserwacja nie wymaga żadny

*UWAGA: System programowania LATITUDE nie zawiera żadnych części, które mogłyby być serwisowane przez użytkownika i nie wymaga kalibracji. Konserwacja nie wymaga żadnych dodatkowych czynności.*

System programowania LATITUDE zawiera tylko jeden element dostępny dla użytkownika, czyli wymienną baterię litowo-jonową model 6753.

*UWAGA: W celu wymiany lub naprawy elementów wewnętrznych programator należy zwrócić do firmy Boston Scientific bez baterii. Dodatkowe informacje znajdują się w części ["Recykling baterii" na stronie 58](#page-63-0).* Podczas normalnego procesu<br>
Czy system programowania L<br>
iest gotowy do użycia.<br>
WAGA: System programowania L<br>
Które mogłyby być serwisowane p<br>
Które mogłyby być serwisowane p<br>
System programowania LATITUD<br>
UZYtkownika, czy

## **Pomiary bezpieczeństwa**

Przepisy krajowe mogą wymagać, aby użytkownik, wytwórca lub przedstawiciel wytwórcy wykonywał okresowo i dokumentował testy bezpieczeństwa urządzenia. Jeśli testy takie są wymagane w danym kraju, należy przestrzegać interwałów i zakresu testowania określonych przepisami krajowymi. W przypadku braku wiedzy o przepisach obowiązujących w danym<br>kraju należy skontaktować się z lokalnym przedstawicielem firmy Boston<br>Scientific<br>Nie jest wymarzy kraju należy skontaktować się z lokalnym przedstawicielem firmy Boston Scientific. Mykonac czynnosci podanie w częsci "D<br>
γενεχει προβατιονικής εκδοση.<br>
Στικά του την κάται του την κάται του την κάται του την κάται του κάται του κάται του κάται του κάται του κάται του κάται του κάται του κάται του κάται Monserwacja nie wymaga zadnych<br>
System programowania LATITUDE<br>
Użytkownika, czyli wymienną bater<br>
Conserwacja i W celu wymiany lub na<br>
programator należy zwrócić do fim<br>
informacje znajdują się w części "P<br>
Pomiary bezpiec Versich versich obsolet als between the specified of the programator należy zwrócić do firming informacje znajdują się w części "Representation obsoleta. Przepisy krajowe mogą wymagać, a przedstawiciel wytwórcy wykonywał b WAGA: W celu wymiany lub naprawy elementary<br>
WAGA: W celu wymiany lub naprawy elementary<br>
programator należy zwrócić do firmy Boston<br>
informacje znajdują się w części "Recykling<br>
Promiary bezpieczeństwa<br>
Przepisy krajowe m Riche mogylov być serwisowane przez uzykłownika i nie wynie Konserwacja nie wymaga żadnych dodatkowych czynności.<br>
System programowania LATITUDE zawiera tylko jeden eleme<br>
użytkownika, czyli wymienną baterię litowo-jonową Sepisy Majowe mogą wymagac, aby<br>Sedstawiciel wytwórcy wykonywał oki<br>szpieczeństwa urządzenia, Jeśli testy<br>ależy przestrzegać interwałów i zakre:<br>ajowymi: W przypadku braku wiedzy<br>aju należy skontaktować się z lokalny<br>cient iary bezpieczeństwa<br>
visy krajowe mogą wymagać, aby użytkownik, wytwistawiciel wytwórcy wykonywał okresowo i dokumer<br>
eczeństwa urządzenia, Jesli testy takie są wymaga<br>
y przestrzegać interwałów i zakresu testowania okry<br> krajowe mogą wymagać, aby użytkownik, wytwó<br>wiciel wytwórcy wykonywał okresowo i dokument<br>eństwa urządzenia. Jeśli testy takie są wymagan<br>zestrzegać interwałów i zakresu testówania okre<br>ji. W przypadku braku wiedzy o przep Eeristwa<br>
Odg wymagać, aby użytkównik, wytwórca lub<br>
odg wymagać, aby użytkównik, wytwórca lub<br>
adzenia. Jesli testy takie są wymagane w danym kraju<br>
adzenia. Jesli testy takie są wymagane w danym kraju<br>
interwalów i zakre

Nie jest wymagane przeprowadzanie kontroli technicznych i kontroli bezpieczeństwa przez personel firmy Boston Scientific. Takie kontrole programatora powinny być jednak przeprowadzane przez osoby dysponujące odpowiednim przeszkoleniem, wiedzą i doświadczeniem praktycznym oraz niewymagające instruowania w zakresie przeprowadzania tych kontroli. wa urządzenia, vesniesty takie są wymagane<br>trzegać interwałów i zakresu testowania określ<br>/ przypadku braku wiedzy o przepisach obowią<br>skontaktować się z lokalnym przedstawicielem<br>agane przeprowadzanie kontroli technicznyc ntaktować się zlokalnym przedstawicielem<br>Przez personel firmy Boston Scientific Zakywinny być jednak przeprowadzane przez c<br>Awinny być jednak przeprowadzane przez c<br>Zeszkoleniem, wiedzą i doświadczeniem prinstruowania w za vać się z lokalnym przedstawicielem firmy Boston.<br>
Sprowadzanie kontroli technicznych i kontroli<br>
Dersonel firmy Boston. Scientific. Takie kontroli<br>
być jednak przeprowadzane przez osoby dyspónujące<br>
eniem, wiedzą i doświa

Jeśli w danym kraju obowiązuje norma IEC/EN 62353, ale nie określono żadnych konkretnych testów czy interwałów, testy bezpieczeństwa zaleca się wykonywać co 24 miesiące metodą bezpośrednią w sposób określony w normie IEC/EN 62353 lub zgodnie z lokalnymi przepisami krajowymi. Zobacz ["Naruszenie zabezpieczeń programatora" na stronie 79](#page-84-0).

## **Serwis**

W przypadku pytań dotyczących obsługi lub naprawy systemu programowania LATITUDE należy skontaktować się z firmą Boston Scientific, korzystając z informacji podanych na tylnej okładce niniejszego podręcznika. System programowania LATITUDE może być serwisowany wyłącznie przez personel firmy Boston Scientific. Versie przeprowadzania tych kontroli,<br>
ie norma IEC/EN 62353, ale nie określono<br>
Zy interwałów, testy bezpieczeństwa zaleca się<br>
stodą bezpośrednią w sposób określony<br>
Marie z lokalnymi przepisami krajowymi. Zobacz<br>
Marie Watow, testy bezpieczenstwa zaleca się<br>ezpośrednią w sposób określony w<br>okalnymi przepisami krajowymi. Zobacz<br>tora" na stronie 79.<br>Welter w programowania określony w programowania określony systemu programowania określony. Reference Canada Britain Program Canada Britain Program Canada Britain Program Canada Britain Program Canada Britain Program Canada Britain Program Canada Britain Program Canada Britain Program Canada Britain Program Canad Frankryk Systemu programowania a But the program of the surface of the surface of the surface of the surface of the surface of the surface of the surface of the surface of the surface of the surface of the surface of the surface of the surface of the surf W przypadku wystąpienia usterki systemu programowania LATITUDE wymagającej naprawy należy zastosować się do poniższych zaleceń w celu zapewniania sprawnej obsługi serwisowej:

- 1. Pozostawić ustawienia aparatu dokładnie tak, jak występowały w trakcie powstania usterki. Skontaktować się z firmą Boston Scientific, korzystając z informacji podanych na tylnej okładce niniejszego podręcznika.
- 2. Sporządzić dokładny opis usterki (usterek).
- 3. W miarę możliwości zachować wydruki lub inne materiały, które ilustrują problem.

4. Przed zwróceniem systemu programowania LATITUDE do firmy Boston Scientific zapisać wszystkie dane generatora impulsów na nośniku USB, ponieważ wszystkie dane pacjenta i generatora impulsów znajdujące się w systemie programowania LATITUDE zostaną usunięte po przekazaniu urządzenia firmie Boston Scientific w celu przeprowadzenia czynności serwisowych. Wymagającej naprawy należ<br>
zapewniania sprawnej obsłu<br>
1. Pozostawić ustawienia<br>
powstania usterki. Skor<br>
z informacji podanych<br>
2. Sporządzić dokładny or<br>
3. W miarę możliwości za<br>
problem.<br>
4. Przed zwróceniem systemie p 3. W miare mo.<br>
problem.<br>
Przed zwróc<br>
Cascientific za<br>
ponieważ współnieważ współnieważ współnieważ współnieważ<br>
Cascientific zaralá z niego współnieważ<br>
Cascientific z niego współniego współniego współniego współniego ws

- 5. Jeśli system programowania LATITUDE musi zostać zwrócony do firmy Boston Scientific w celu przeprowadzenia czynności serwisowych, należy wyjąć z niego baterię litowo-jonową, a następnie zapakować go w pojemnik transportowy, w którym został dostarczony, lub pojemnik transportowy udostępniony przez firmę Boston Scientific. Nie dołączać baterii litowo-jonowej do programatora odsyłanego do firmy Boston Scientific Corporation. z informacji podanych na tyl<br>
2. Sporządzić dokładny opis us<br>
3. W miarę możliwości zachow<br>
problem.<br>
4. Przed zwróceniem systemu<br>
Scientific zapisać wszystkie<br>
ponieważ wszystkie dane po<br>
w systemie programowania<br>
2. C 5. 3. W miare możliwości zachować<br>
problem.<br>
4. Przed zwróceniem systemu problem.<br>
4. Przed zwróceniem systemu proprieważ wszystkie dane pacji<br>
w systemie programowania LA<br>
1990 w systemie programowania LA<br>
1990 w systemie Bo Material Prized zwróceniem systemu programowania LAT<br>
Rized zwróceniem systemu programowania LAT<br>
w systemie programowania LAT<br>
w systemie programowania LAT<br>
w systemie programowania LAT<br>
w systemie programowania LAT<br>
w sy *Problem.*<br>
Przed zwróceniem systemu programówania<br>
Scientific zapisać wszystkie dane generator<br>
Maximum systemie programowania LATITUDE zost<br>
wspredienia firmie Boston Scientific w celu p<br>
serwisowych.<br>
5. Jesli system p Servisowych.<br>
Servisowych.<br>
Servisowych.<br>
Boston Scientific w celu przeprov<br>
w pojemnik transportowy, w który<br>
transportowy udostępniony przez<br>
potentii litowo-jonowej do program<br>
Scientific Corporation.<br>
Concerning Boston Vestin system programowania LATT<br>Boston Scientific w celu przeprowanyjąć z niego baterię litowo-jonow<br>transportowy udostępniony przez t<br>daterii litowo-jonowej do programa<br>Scientific Corporation<br>Constantino Scientific, korz Version Scientific weekly preprovadzenia (wyjąć z niego baterię litowo-jonową, a nast w pojemnik transportowy, w którym został c<br>transportowy udostępniony przez firmę Bostarii litowo-jonowej do programatora ods<br>Scientific urządzenia firmie Boston Scientific w celu przeprowadzenia serwisowych.<br>
Serwisowych:<br>
Jeśli system programowania LATITUDE musi zostać zwróco<br>
Boston Scientific w celu przeprowadzenia czynności serwiso<br>
wyjąć z riego bater
	- 6. W celu uzyskania informacji o adresie wysyłki należy skontaktować się z firmą Boston Scientific, korzystając z informacji podanych na tylnej okładce niniejszego podręcznika.

## **ROZWIĄZYWANIE PROBLEMÓW**

Jeśli system programowania LATITUDE nie pracuje prawidłowo, należy sprawdzić, czy kable i przewody elektryczne zostały prawidłowo podłączone i czy są one w dobrym stanie (tj. pozbawione widocznych uszkodzeń). Poniżej przedstawiono możliwe przyczyny problemów i działania naprawcze. W celu uzyskania informacji o adresie<br>2 firmą Boston Scientific, korzystając<br>2 firmą Boston Scientific, korzystając<br>2 kładce niniejszego podręcznika.<br>2<br>**ZWIĄZYWANIE PROBLEM**<br>3 statustację w korzystania (1. pozbawio<br>3 statu Version anapravoze<br>
Non utilizzare. Non utilizzare da programatora odsyłanego do fi<br>
Alta Boston Scientific, korzystając z informacji podar<br>
Alta Boston Scientific, korzystając z informacji podar<br>
Alta Boston Scientific, k November 1991<br>
November 1992<br>
November 1992<br>
November 2009<br>
November 2009<br>
November 2009<br>
November 2009<br>
November 2009<br>
November 2009<br>
November 2009<br>
November 2009<br>
November 2009<br>
November 2009<br>
November 2009<br>
November 200

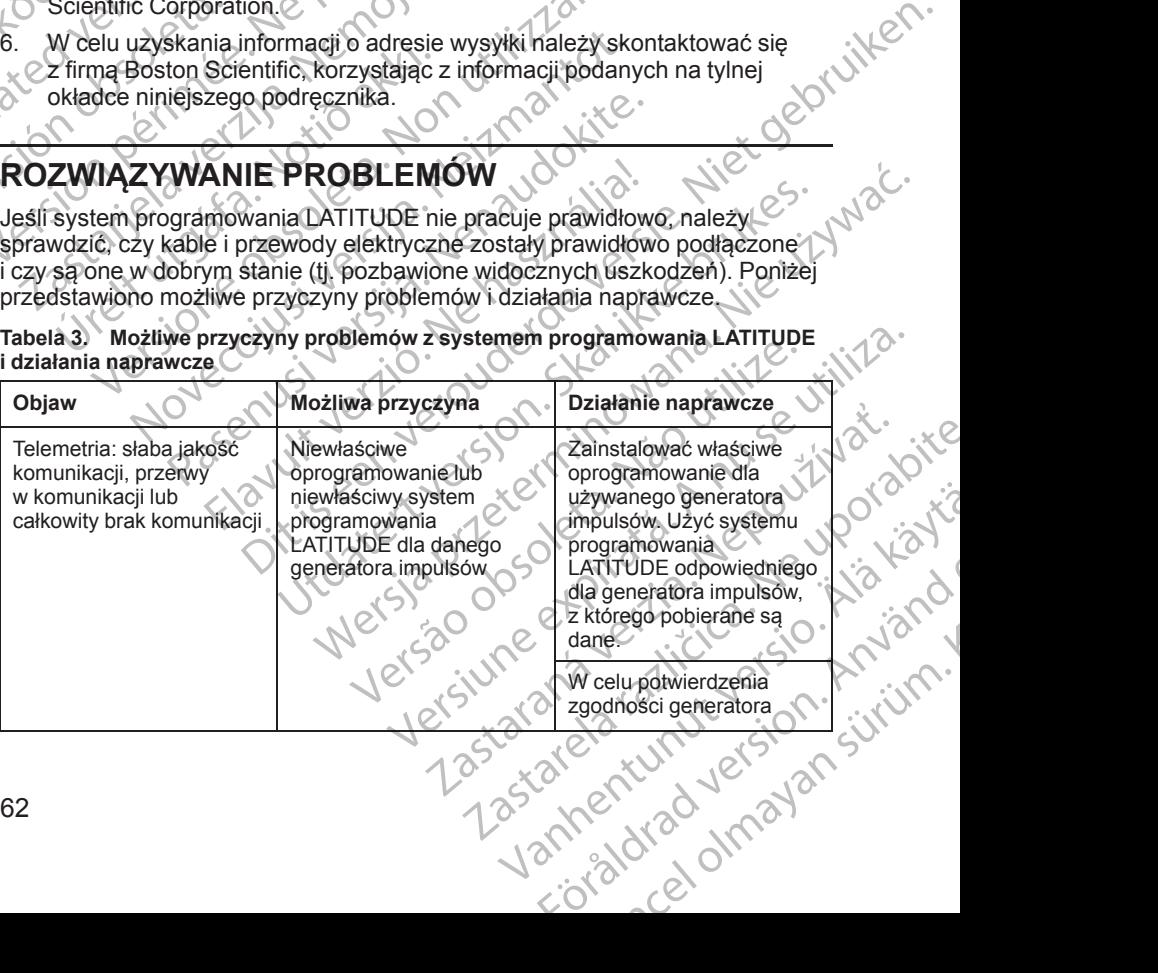

**Tabela 3. Możliwe przyczyny problemów z systemem programowania LATITUDE i działania naprawcze**

| impulsów i programatora<br>model 3300 skontaktować<br>version, Wie zinder<br>się z firmą Boston<br>Scientific, korzystając<br>n überhaft, dicht verwenden<br>z informacji na tylnej<br>okładce niniejszego<br>podręcznika.<br>Nieprawidłowa sonda<br>unud versioon. inde kasuta<br>Używać wyłącznie sondy<br>telemetryczna<br>telemetrycznej<br>model 6395<br>onia Excloon. Mny riny fond<br>przeżnaczonej do<br>Outdated version. Do not use.<br>stosowania<br>z generatorami impulsów<br>wprowadzanymi przez<br>żyłę<br>Nieprawidłowe połączenie<br>Versión obsoleta. No vita<br>Odłączyć sondę<br>sondy telemetrycznej<br>telemetryczną od<br>z programatorem<br>programatora i ponownie<br>ją podłączyć.<br>Version périmée. Net<br>Lastatiela verzija. Hemoi<br>Używać wyłącznie sondy<br>Versione obspeta. Non utilizza<br>Urelt utgata. Notio exis.<br>telemetrycznej<br>model 6395<br>Neizman<br>przeznaczonej do<br>stosowania<br>z generatorami impulsów<br>wprowadzanymi drogą<br>przezżylną.<br>Podłączyć programator do<br>źródła zasilania prądem<br>przemiennym w celu<br>Novecoivsy<br>poprawienia jakości<br>telemetrii.<br>Zmieníć położenie<br>Pasenus)<br>radiowych przez aparaturę<br>systemu programowania<br>LATITUDE. Zobacz także<br>Elayuli<br>Problemy związane z<br>zakłóceniami: EKG.<br>Niekompletna<br>Zmienić położenie sondy<br>komunikacja<br>telemetrycznej<br>telemetryczna z sonda<br>model 6395 nad<br>generatorem impulsów <sup>®</sup><br>telemetryczną model 6395<br>powtórzyć sprawdzanie<br>danych. | Jersão<br>Hersiunee<br>arana<br>Odwrócić sondę na drugą<br>riadry diam<br>Vanhentum<br>1856<br>Zastaret | Objaw | Możliwa przyczyna | Działanie naprawcze |
|----------------------------------------------------------------------------------------------------|----------------------------------------------------------------------------------------------------|-------|-------------------|---------------------|
|                                                                                                    |                                                                                                    |       |                   |                     |
|                                                                                                    |                                                                                                    |       |                   |                     |
|                                                                                                    |                                                                                                    |       |                   |                     |
|                                                                                                    |                                                                                                    |       |                   |                     |
|                                                                                                    |                                                                                                    |       |                   |                     |
|                                                                                                    | street of mayans                                                                                        |       |                   |                     |
|                                                                                                    |                                                                                                    |       |                   |                     |

**Tabela 3. Możliwe przyczyny problemów z systemem programowania LATITUDE i działania naprawcze** (ciąg dalszy)

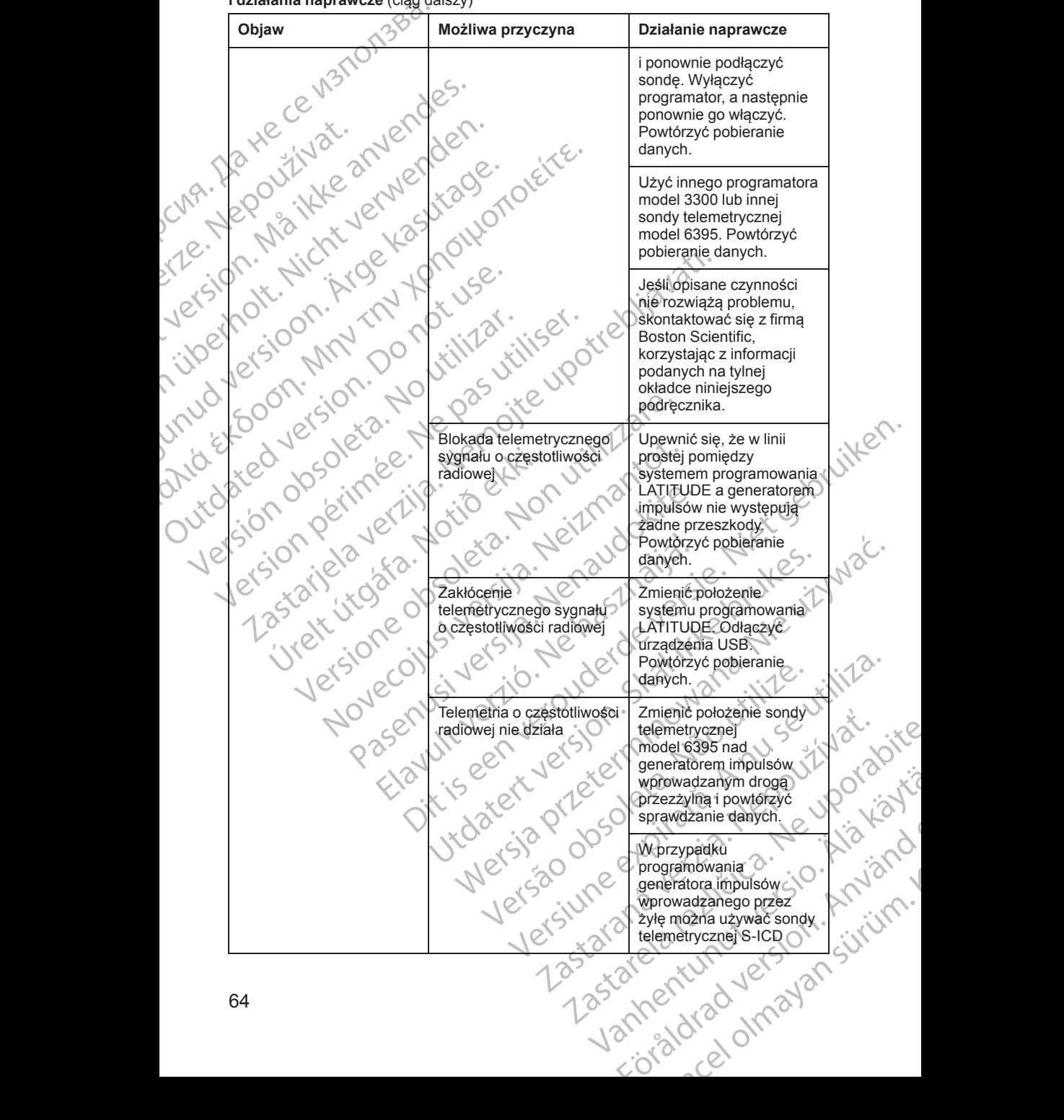

#### **Tabela 3. Możliwe przyczyny problemów z systemem programowania LATITUDE i działania naprawcze** (ciąg dalszy)

**Tabela 3. Możliwe przyczyny problemów z systemem programowania LATITUDE i działania naprawcze** (ciąg dalszy)

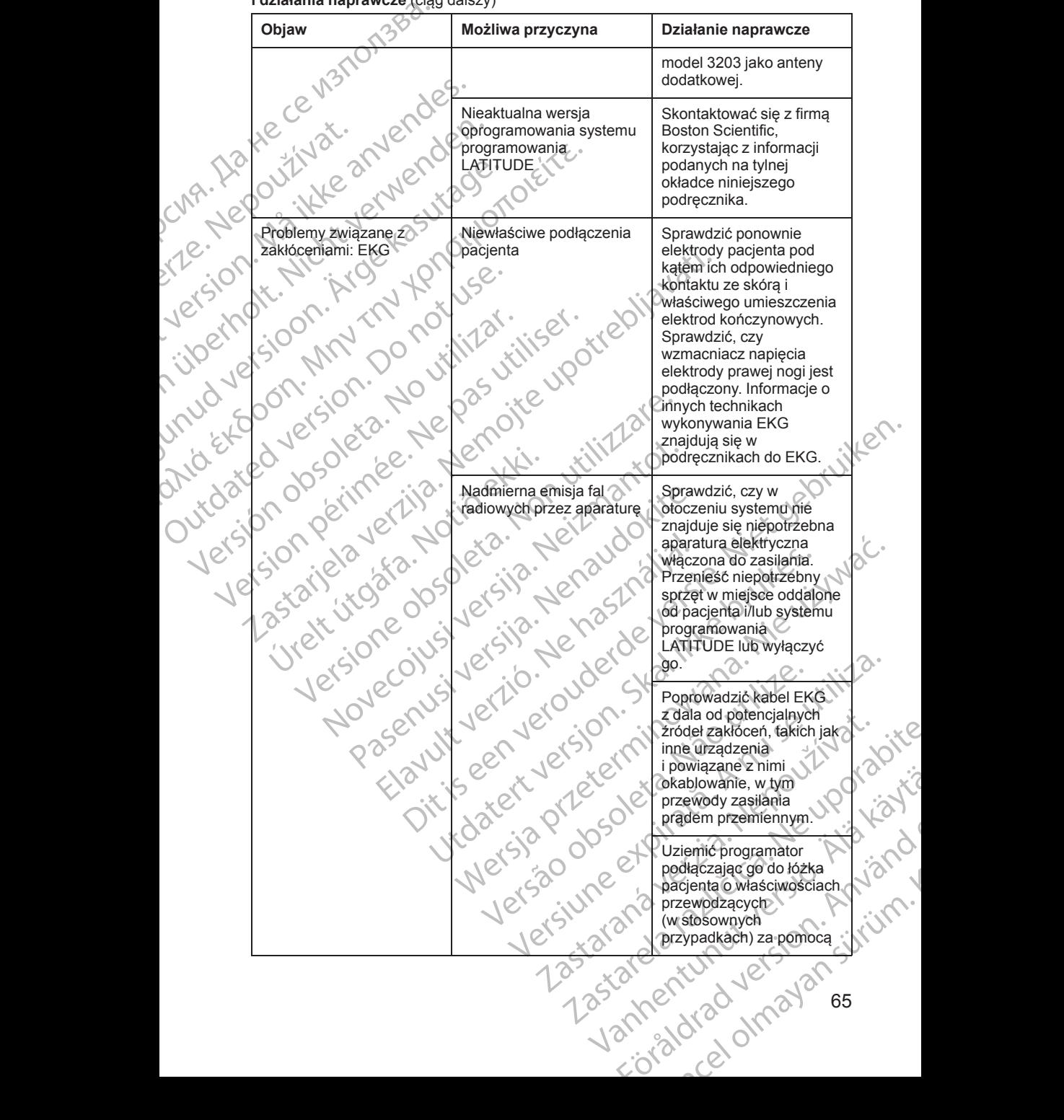

| kabla uziemienia USB.<br>Cum. Ha He ce nan<br>Jeśli jest to możliwe,<br>version, Maritie anvendes.<br>zwinąć nadmiar<br>odprowadzenia EKG.<br>nuletholt. Nicht Jerverben.<br>Informacje o innych<br>technikach wykonywania<br>one stoodn. Mny rin for the first chetre.<br>unud letsioon. Argelastrade.<br>EKG znajdują się w<br>podręcznikach do EKG.<br>Sprawdzić, czy<br>rezystancja uziemienia<br>gniazd w budynku jest<br>mniejsza niż 10 $\Omega$ przy<br>Outdecidence services of the passitive of<br>pomiarze z użyciem<br>technik niskiej impedancji,<br>pomiędzy gniazdami i od<br>emote upotrel<br>gniazd do innych<br>uziemionych punktów<br>w pomieszczeniu (np.<br>punkt umasienia<br>w pomieszczeniu, rura<br>doprowadzająca zimną<br>wodę, stół do badań itp.).<br>Zmienić ustawienie lub<br>położenie urządzeń.<br>system programowania<br>Zastarjela verzi<br>Zwiększyć odległość<br>miedzy urządzeniami.<br>Urelt utgata. P.<br>Podłączyć sprzęt do<br>JIEI - TONECONS JEW WORKWASH<br>gniazda w innym<br>obwodzie lub zastosować<br>Ut verzio. Ne habi<br>PaserWsiversija.<br>zasilanie bateryjne<br>enverouder<br>Skontaktować się z firmą<br>Boston Scientific,<br>korzystając z informacji<br>podanych na tylnej<br>okładce niniejszego<br>podręcznika.<br>Zakłócenia podczas<br>Ocenić EKG<br>Brak znaczników<br>wyładowania podczas<br>powierzchniowe w celu<br>wyładowania mogą<br>uniemożliwić odbiór<br>potwierdzenia<br>wyładowania<br>znacznika wyładowania<br>dostarczenia<br>przy maksymalnej<br>odległości telemetrycznej<br>6 cm (2,35 cala)<br>10 <sup>4</sup> | Objaw | Możliwa przyczyna    | Działanie naprawcze |
|----------------------------------------------------------------------------------------------------|-------|----------------------|---------------------|
| Lotabite<br>Laster Centuries on Friday                                                                                                    |       |                      |                     |
|                                                                                                    |       |                      |                     |
|                                                                                                    |       |                      |                     |
|                                                                                                    |       |                      |                     |
|                                                                                                    |       | Versiune<br>7 astara |                     |

**Tabela 3. Możliwe przyczyny problemów z systemem programowania LATITUDE i działania naprawcze** (ciąg dalszy)
#### **Tabela 3. Możliwe przyczyny problemów z systemem programowania LATITUDE i działania naprawcze** (ciąg dalszy)

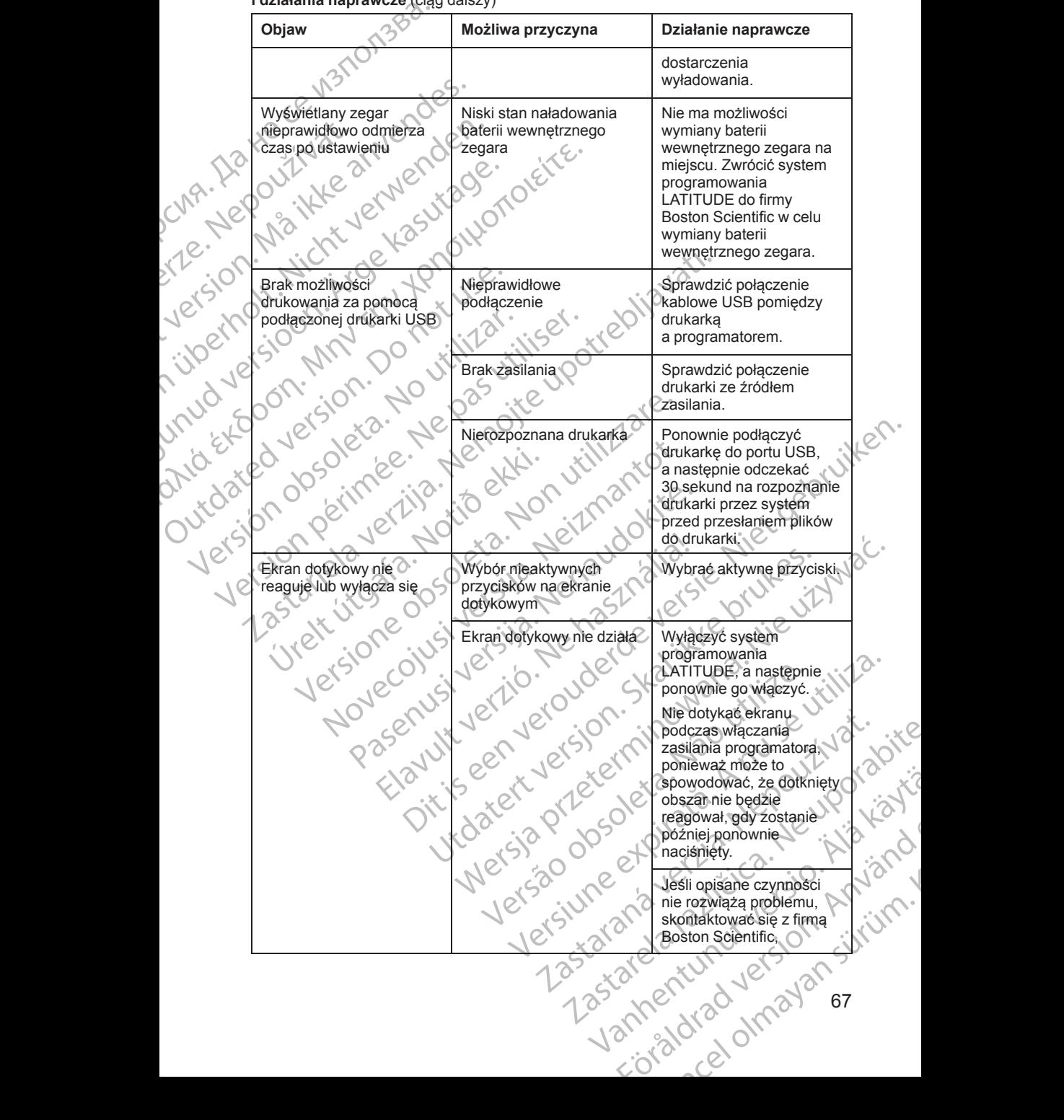

**Tabela 3. Możliwe przyczyny problemów z systemem programowania LATITUDE i działania naprawcze** (ciąg dalszy)

|        | Objaw                                                                                        | Możliwa przyczyna                                                                                                    | Działanie naprawcze                                                                                                    |
|--------|----------------------------------------------------------------------------------------------|----------------------------------------------------------------------------------------------------|----------------------------------------------------------------------------------------------------|
|        |                                                                                              |                                                                                                    | korzystając z informacji<br>podanych na tylnej<br>okładce niniejszego<br>podręcznika.                                                                                                    |
|        | System programowania                                                                         | System programowania<br>LATITUDE nie działa                                                                                           | Wyłączyć system<br>programowania<br>LATITUDE, a następnie<br>ponownie go włączyć.                                                                                                    |
| ijpert | hore. Nicht Jerner<br>Jersion. Maille<br>FSLOOM. Arge Kaspitag<br>Mil Try Hotel City of City |                                                                                                    | Jeśli opisane czynności<br>nie rozwiążą problemu,<br>skontaktować się z firmą<br>Boston Scientific.<br>korzystając z informacji<br>podanych na tylnej<br>okładce niniejszego<br>podręcznika. |
|        | Nieprawidłowe<br>wyświetlanie danych na<br>monitorze zewnętrznym                             | Połączenie kabla/adaptera<br>z portem DisplayPort                                                                                     | Odłączyć, a następnie<br>podłączyć ponownie<br>kabel/adapter od/do portu<br>DisplayPort, aby ponownie<br>zsynchronizować sygnał<br>wideo.                                                    |
|        |                                                                                              |                                                                                                    |                                                                                                    |
|        | <b>OBSŁUGA</b>                                                                               |                                                                                                    |                                                                                                    |
|        |                                                                                              | Charakterystyka emisji tego urządzenia umożliwia jego stosowanie w<br>pomieszczeniach przemysłowych i szpitalnych (CISPR 11 klasa A). |                                                                                                    |
|        | model 3300                                                                                   | Korzystanie z zewnętrznego monitora EKG wraz z programatorem                                                                          |                                                                                                    |
|        |                                                                                              | Użyć następujących akcesoriów, aby ustawić konfigurację opisaną w tej części                                                          |                                                                                                    |
|        |                                                                                              | Kabel EKG ze stałymi elektrodami pacjenta model 315413                                                                                |                                                                                                    |
|        |                                                                                              |                                                                                                    |                                                                                                    |
|        |                                                                                              |                                                                                                    | Sonda telemetryczną model 6629<br>Nepoužívat.<br>ic . immer. Anif                                                                                                    |
|        |                                                                                              | <b>AAR</b>                                                                                                    | irata. A                                                                                                    |

# **OBSŁUGA**

# **Korzystanie z zewnętrznego monitora EKG wraz z programatorem model 3300** Pasental Maria Charles Charles The Team of Barbara and Siris Charles The Team of Barbara and Siris Charles The Team of The Team of Team of Team of Team of Team of Team of Team of Team of Team of Team of Team of Team of Tea nisji tego urządzenia umożliwia jego stosowizemysłowych i szpitalnych (CISPR 11 klas<br>
wnętrznego monitora EKG wraz z pr<br>
akcesoriów, aby ustawić konfigurację opis<br>
stałymi elektrodami pacjenta model 315413<br>
CSlave model 66 o urządzenia umożliwia jegostosowanie w 125 maja.<br>Kowych iszpitalnych (CISPR 11 klasa A).<br>
Znego monitora EKG wraz z programatorem<br>
cioriów, aby ustawić konfigurację opisana w tej części:<br>
elektrodami pacjenta model 315413

- Kabel EKG ze stałymi elektrodami pacjenta model 315413
- Kabel EKG–BNC Slave model 6629
- Sonda telemetryczna model 6395 przeznaczona do stosowania z generatorami impulsów wprowadzanymi przez żyłę Version of Christian Christian Christian Christian Christian Christian Christian Christian Christian Christian<br>
Version of Christian Christian Christian Christian Christian Christian Christian Christian Christian Christian Zastaraná verziária. Nepoužívate.<br>Zamária do stosowania v soužívači.<br>Anglická verziária. Nepoužívate.<br>2000 etgitala. Nepoužívatala različica.<br>Zastarela runut verzion. Knján. preez zyle. '... A kapour or is zira. dia dinadan sürüm. Kalanmayını

13. Tylko w przypadku Kanady i Chin należy użyć kabla EKG model 3153. o. Siraldon. Använd version. Använd version. Använd version. Använd version. Använd version. Använd version. A<br>anders version. Använd<br>använd version. Använd.<br>anvendrad version. Sirium.

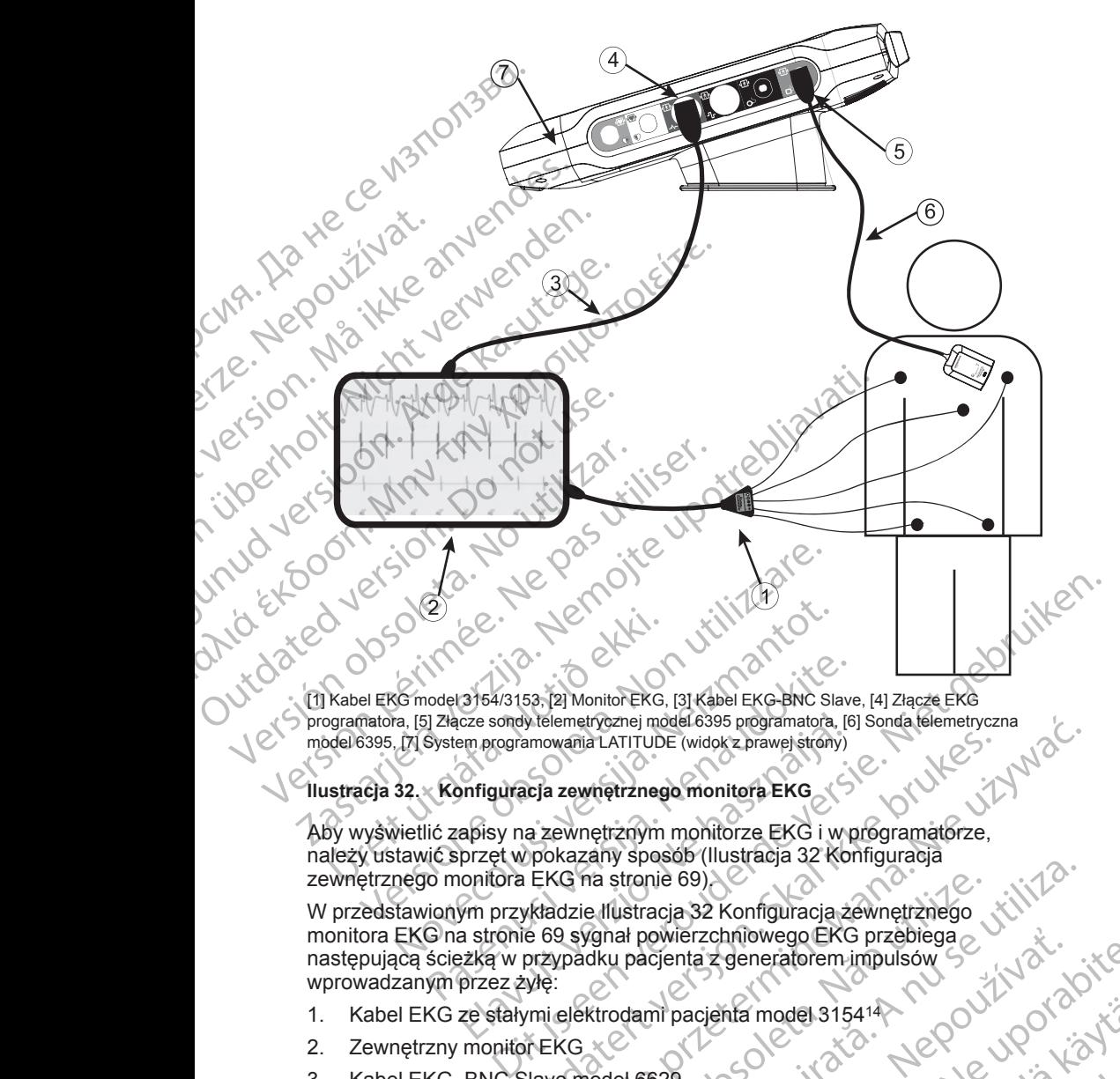

[1] Kabel EKG model 3154/3153, [2] Monitor EKG, [3] Kabel EKG-BNC Slave, [4] Złącze EKG programatora, [5] Złącze sondy telemetrycznej model 6395 programatora, [6] Sonda telemetryczna model 6395, [7] System programowania LATITUDE (widok z prawej strony) Aby wyświetlić zapisy na zewnętrznym monitorze EKG i w programatorze,

# <span id="page-74-0"></span>**Ilustracja 32. Konfiguracja zewnętrznego monitora EKG**

należy ustawić sprzęt w pokazany sposób (Ilustracja 32 Konfiguracja [zewnętrznego monitora EKG na stronie 69\)](#page-74-0).

W przedstawionym przykładzie Ilustracja 32 Konfiguracja zewnętrznego [monitora EKG na stronie 69](#page-74-0) sygnał powierzchniowego EKG przebiega następującą ścieżką w przypadku pacjenta z generatorem impulsów wprowadzanym przez żyłę: odel 3154/3153, [2] Monitor EKG, [3] Kabel EKG-BNC Slave]<br>
i] Złącze sondy telemetrycznej model 6395 programatora, [6]<br>
System programowania LATITUDE (widok z prawej strony)<br>
System programowania LATITUDE (widok z prawej s cze sondy telemetrycznej model 6395 programatora, [6]<br>
Elem programowania LATITUDE (widok z prawej stróny)<br>
Infiguracja z ewnętrznego monitorze EKG i w przet w pokazany sposób (Ilustracja 32 Ko<br>
przet w pokazany sposób (Il Wersteine Excel in the Real issues of the Control in the Section of the Control of the Section of the Section of the Section of the Section of the Section of the Section of the Section of the Section of the Section of the Were alternative contractions and the transmission of the transmission of the transmission of the transmission of the transmission of the transmission of the transmission of the transmission of the transmission of the tran Zastaraná verzia. Nepoužíva<sup>ť</sup>. Zastarela različica. Ne uporabite.

- 1. Kabel EKG ze stałymi elektrodami pacjenta model 315414 infa modelsis414 bouword van delation Accounting
- 2. Zewnętrzny monitor EKG
- 3. Kabel EKG–BNC Slave model 6629
- 4. Połączenie EKG programatora

14. Tylko w przypadku Kanady i Chin należy użyć kabla EKG model 3153. o. Siraulariston. Använd en sistemander i sistemander i sistemander i sistemander i sistemander i sistemander<br>anguerana version. Använd<br>anguerana version. Använd<br>anvendrad version. Sirium.<br>anvendrad version. Sirium.

- 5. Złącze programatora sondy telemetrycznej model 6395 (stosowane do programowania generatora impulsów wprowadzanego przez żyłę)
- 6. Sonda telemetryczna model 6395 do programowania generatorów impulsów wprowadzanych przez żyłę
- 7. Programator model 3300

#### **Ochrona środowiska i utylizacja**

System programowania LATITUDE i akcesoria należy zwrócić do firmy Boston Scientific pod koniec okresu ich użytkowania w celu właściwej utylizacji.

Przed zwróceniem systemu programowania LATITUDE do firmy Boston Scientific należy zapisać wszystkie dane generatora impulsów na dysku USB, ponieważ wszystkie dane pacjenta i generatora impulsów znajdujące się w systemie programowania LATITUDE zostaną usunięte po jego otrzymaniu przez firmę Boston Scientific. Programowania genera<br>
6. Sonda telemetryczna m<br>
impulsów wprowadzani<br>
7. Programator model 33<br> **Ochrona środowiska.il<br>
System programowania LA<br>
Scientific pod koniec okresu<br>
Przed zwróceniem systemu<br>
Scientific należy zapi** System program<br>
Scientific pod kontentific pod kontentific należy<br>
Przed zwrócenie<br>
Scientific należy<br>
ponieważ wszyst<br>
systemie program<br>
Przez firmę Boston<br>
Dodatkowe information<br>
COSTRZEZENIE: Controller version.<br>
Controller version.<br>
System programovania LATITUI<br>
Scientific pod koniec okresu ich u Przed zwróceniem systemu programovania LATITU<br>
Przed zwróceniem systemu programovania LATITU<br>
przez firmę Boston.<br> System programovania LATITUDE<br>
Scientific pod koniec okresu ich uży<br>
Przed zwróceniem systemu progra<br>
Scientific należy zapisać wszystkie<br>
systemie programowania LATITUD<br>
przez firmę Boston Scientific<br>
VWAGA: Programator n Przed zwróceniem systemu program<br>
Scientific należy zapisać wszystkie dane pacjental i<br>
systemie programowania LATITUDE<br>
przez firmę Boston Scientific.<br>
WAGA: Programator należy zwró<br>
Dodatkowe informacje znajdują się w<br>
D Scientific pod koniec okresulich uzytkowania w<br>
Przed zwróceniem systemu programowania LAT<br>
Scientific należy zapisać wszystkie dane generatora<br>
systemie programowania LATTUDE zostaną us<br>
przez firmę Boston Scientific.<br>
UW

*UWAGA: Programator należy zwrócić do firmy Boston Scientific bez baterii. Dodatkowe informacje znajdują się w części ["Recykling baterii" na stronie 58](#page-63-0).*

#### **OSTRZEŻENIE:**

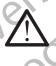

Bateria model 6753 jest baterią litowo-jonową. W związku z tym jest ona sklasyfikowana jako materiał niebezpieczny podczas wysyłki. Baterii urządzenia model 6753 nie należy odsyłać do Boston Scientific. Baterię należy<br>utylizować zgodnie z lokalnymi przepisami. Jeżeli bateria musi zostać<br>wysłana, należy skontaktować się z lokalnym przewoźnikiem w celu uzyskania utylizować zgodnie z lokalnymi przepisami. Jeżeli bateria musi zostać wysłana, należy skontaktować się z lokalnym przewoźnikiem w celu uzyskania instrukcji i wymagań dotyczących wysyłki. COUNAGA: Programator należy zwród<br>
Dodatkowe informacje znajdują się w<br>
COSTRZEZENIE:<br>
Sklasyfikowana jako materia literature<br>
COSTRZEZENIE:<br>
Sklasyfikowana jako materia literature<br>
urządzenia model 6753 file należ<br>
uryliz Version of the Contract Contract Contract Contract Contract Contract Contract Contract Contract Contract Contract Contract Contract Contract Contract Contract Contract Contract Contract Contract Contract Contract Contract Version per al actriser de la actriser.<br>
Version période de la pas utilisation de la pas utilisation de la pas utiliza d'actrise de la pas utiliza d'actrise de la pas utiliza d'actrise de la pas un est de la pas un est de zez firmę Boston Scientific.<br>
WAGA: Programator mależy zwrócić do firmy Boston Scientific<br>
odatkowe informacje znajdują się w części "Recykling baterii" n<br>
STRZEZENIE:<br>
Bateria model 6753 jest bateria litowo-jonowa. W zwią

#### **Symbole na urządzeniach i opakowaniach**

Na urządzeniach, opakowaniach i etykietach systemu programowania LATITUDE mogą znajdować się przedstawione poniżej symbole.

#### **Tabela 4. Symbole na urządzeniach i opakowaniach**

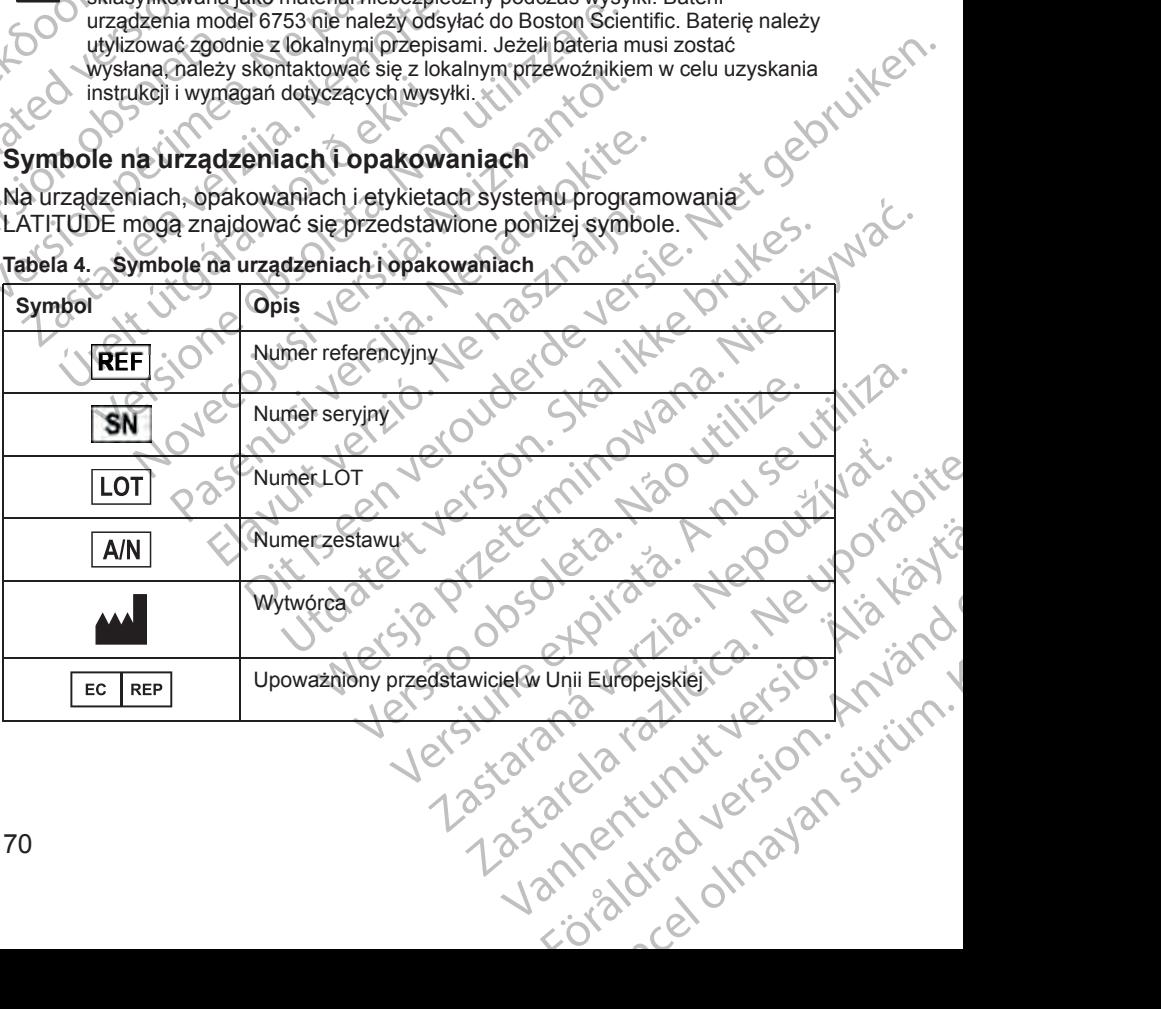

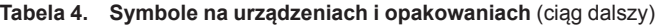

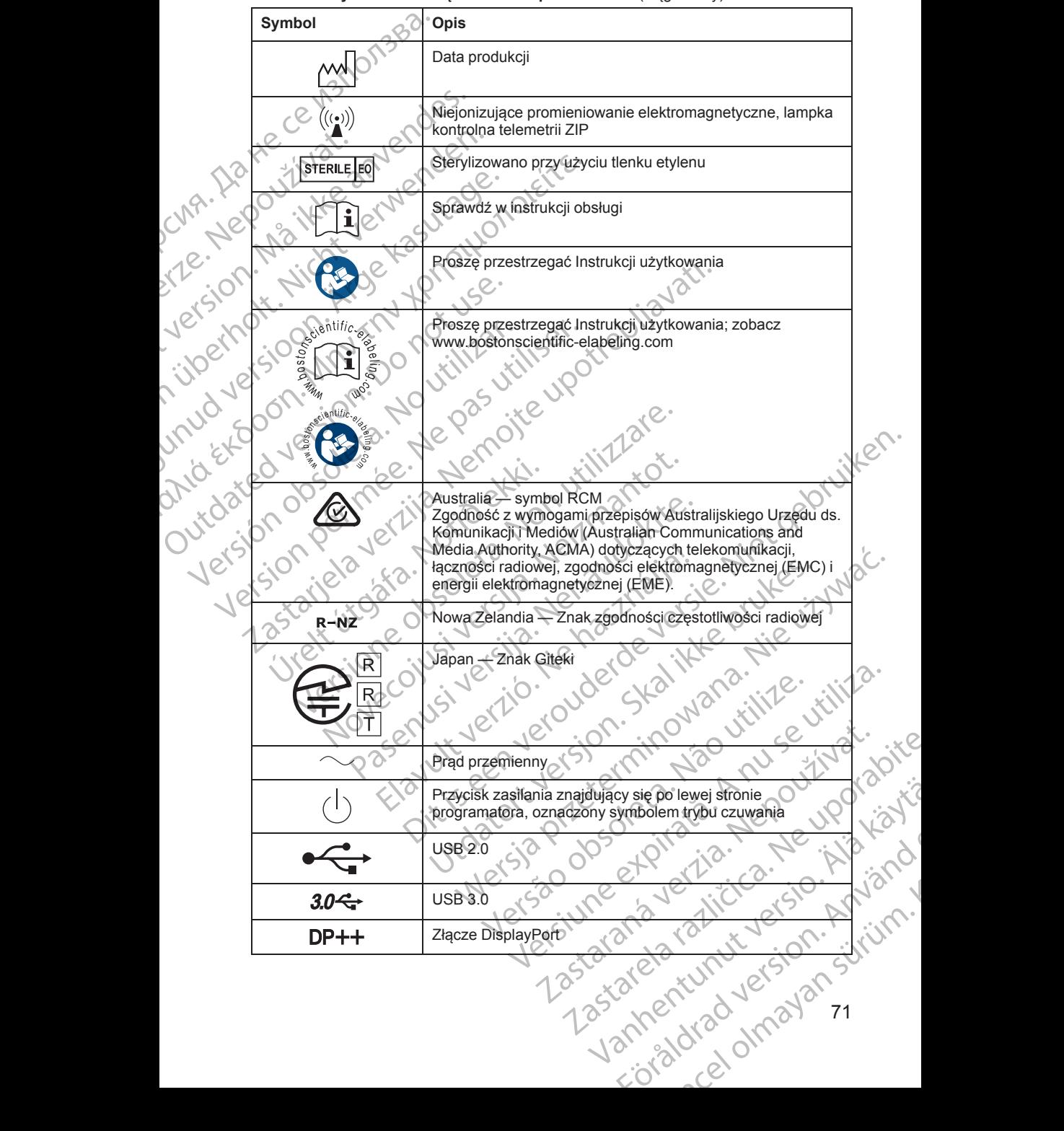

71

**Tabela 4. Symbole na urządzeniach i opakowaniach** (ciąg dalszy)

| Symbol     | Opis                                                                                                    |
|------------|----------------------------------------------------------------------------------------------------|
| <u> සි</u> | Port sieci lokalnej (LAN)                                                                                                    |
|            | Sonda telemetryczna S-ICD model 3203                                                                                                    |
|            | Sonda telemetryczna model 6395                                                                                                    |
|            | <b>PSALV</b>                                                                                                    |
|            | PSA RA, RV                                                                                                    |
|            | Ochrona w trakcie defibrylacji, część aplikacyjna typu CF                                                                                                    |
|            | Ochrona w trakcie defibrylacji, część aplikacyjna typu BF                                                                                                    |
|            | Połączenie kabla EKG                                                                                                    |
|            | Złącze do przyszłego użytku                                                                                                    |
|            | Oznaczenie krajowych testów bezpieczeństwa                                                                                                    |
|            | Czerwony przycisk STAT na programatorze zapewnia<br>funkcje defibrylacji nisko- i wysokonapięciowej                                                                                                    |
|            | Ostrzeżenie, ryzyko porażenia prądem elektrycznym - nie<br>dotykać styków złączy w komorze baterii programatora<br>podczas wyjmowania lub wkładania baterii, ponieważ mogą<br>one generować ładunki elektryczne                                                           |
|            | Ogólny symbol ostrzegawczy według normy ISO 7010-W001<br>dla złącza EKG na programatorze                                                                                                    |
| 刎          | Oznacza ryzyko porażenia prądem elektrycznym; (nie<br>dotykać styków wewnatrz komory baterii), serwisowanie<br>zlecać firmie Boston Scientific                                                                                                    |
|            | Zużyty sprzęt elektryczny i elektroniczny (WEEE); wskazuje                                                                                                    |
|            |                                                                                                    |
| 72         | Vaniteirunut version knuigh<br>Zużyty sprzętelektryczny i elektroniczny (WEEE); wskazuje<br>konieczność segregacji zużytego sprzętu elektrycznego<br>i elektronicznego (fj. zakaz wyrzucania urządzenia do sinieci)<br>smieci)<br>do staro (do staro do staro do staro do |

| Tą stroną do góry                                                           |                             |
|-----------------------------------------------------------------------------|-----------------------------|
|                                                                             |                             |
| Produkt delikatny, obchodzić się ostrożnie<br>(C                            |                             |
| Lis<br>Przechowywać w suchym miejscu<br>enve<br>$\cdot \circ^\circ$         |                             |
| Ner<br>Nie używać haków<br>YO                                               |                             |
| erze.<br>Jersion.<br>Granice temperatury<br>Sloot                           |                             |
| ijoern<br>UDVO<br>Granice wilgotności<br>S<br>$A^C$                         |                             |
| NOEXE<br>Granice ciśnienia atmosferycznego<br>10.500<br>66                  |                             |
| Jicax<br>Opakowanie nadające się do recyklingu<br>€<br>$\overline{e}$       |                             |
| Jers<br>MR niebezpieczny<br><b>WB</b><br>$\sqrt{2}$                         |                             |
| Symbol wskaźnika stano baterii<br>ittle p<br>Nie                            |                             |
| Ouvanc<br>Litilize<br><b>Bluetooth®</b>                                     | Se vill                     |
| Złącze zasilania prądem stałym<br>Æ<br>C                                    |                             |
| $\sum_{i=1}^{n}$<br>BEZPIECZEŃSTWO, ZGODNOŚĆ I NORMY<br>DOTYCZĄCE ZGODNOŚCI | Alaliania<br>$\overline{3}$ |

**Tabela 4. Symbole na urządzeniach i opakowaniach** (ciąg dalszy)

# **BEZPIECZEŃSTWO, ZGODNOŚĆ I NORMY DOTYCZĄCE ZGODNOŚCI** Thormy. He it's lead

### **Normy bezpieczeństwa**

Na podstawie przeprowadzonych badań stwierdzono, że charakterystyka systemu programowania LATITUDE spełnia odpowiednie wymagania dotyczące bezpieczeństwa zawarte w następujących normach:

- IEC 60601-1:2005/A1:2012
- IEC 80001-1:2010
- ANSI/AAMI ES60601-1:2005(R)2012
	- EN 60601-1:2006 + A1:2013
		- CAN/CSA-C22 No. 60601-1:2014
	- EN 62479:2010
	- EN 62311:2008

# **Normy dotyczące zgodności elektromagnetycznej**

Na podstawie przeprowadzonych badań stwierdzono, że charakterystyka systemu programowania LATITUDE spełnia odpowiednie wymagania dotyczące zgodności elektromagnetycznej (electromagnetic compatibility — EMC) zawarte w normach FCC i IEC: Na podstawie przeprowadziesystemu programowania LA<br>dotyczące bezpieczeństwa<br>• IEC 60601-1:2005/A1:2<br>• IEC 80001-1:2010<br>• ANSI/AAMI ES60601-1<br>• EN 60601-1:2006 + A1<br>• EN 62479:2010<br>• EN 62311:2008<br>• EN 62311:2008<br>• EN 62311 ANSI/AAMI<br>EN 60601-1<br>CAN/CSA-C<br>CAN/CSA-C<br>CEN-62479:20<br>EN-62311:20<br>CON-CREATER<br>Systemu program<br>EMC) zawarte w<br>EMC) zawarte w For any detyczące zgod<br>
Manuel Control Control Control Control Control Control Control Control Control Control Control Control Control Control Control Control Control Control Control Control Control Control Control Control MSI/AAMI ES60601-1:2006<br>
EN 60601-1:2006 + A1:2013<br>
CAN/CSA-C22 No.60601-1:20<br>
CAN/CSA-C22 No.60601-1:20<br>
CRN 62479:2010<br>
EN 62479:2010<br>
EN 62479:2010<br>
CVR Rapodstawie przeprowadzonych b<br>
Systemu programowania LATITUD<br>
CVR CAN/CSA-C22 No. 60601-12014<br>
CAN/CSA-C22 No. 60601-1201<br>
EN-62311-2008<br>
COMPOSTATION.<br>
COMPOSTATION.<br>
MOTITY COLORED VERTICAL SURVEY CONTOUR<br>
MOTITY CONTRACT CONTRACT CONTRACT COMPOSITION.<br>
COLORED 2014<br>
COLORED 301-489-3 EN 60601-1:2006 + AC2013<br>
CAN/CSA-C22 No. 60601-1:2014<br>
EN 62479:2010<br>
EN 62479:2010<br>
EN 62479:2010<br>
EN 62479:2010<br>
EN 62479:2010<br>
EN 62311:2008<br>
(Normy dotyczące zgodności elektromagnetycznej (elec<br>
Systemu programowania Normy dotyczące zgodnost<br>
Systemu programowania LATITUDE<br>
Systemu programowania LATITUDE<br>
Systemu programowania LATITUDE<br>
EMC) zawarte w normach FCC i IEC:<br>
FCC Part 15.209:2016 + 15.207<br>
FCC Part 15.209:2016 + 15.207<br>
ETS Systemu programowania LATITUDE sp<br>
dotyczące zgodności elektromagnetycz<br>
EMC) zawarte w normach FCC i IEC<br>
FCC Part 15.209:2016 + 15.207:2<br>
FCC 60601-1-2:2014<br>
ETSI EN 301 489-3 V2.1.1:2017<br>
CETSI EN 301 489-3 V2.1.1:2017 Version programowania LATITUDE spełnia od dotyczące zgodności elektromagnetycznej (eleczych)<br>
EMC) zawarte w normach FCC i IECX<br>
FCC Part 15.209:2016 + 15.207:2016 + 15<br>
FCC 60601-1-2:2014<br>
FTSI EN 301 489-3 V2.1.1:2017<br>
F Christianus de l'accession de la provincia de la produccion de la produccion de la produccion de la provincia de la provincia de la produccion de la produccion de la produccion de la produccion de la produccion de la produ

- FCC Part 15.209:2016 + 15.207:2016 + 15.249:2016
- IEC 60601-1-2:2014
- ETSI EN 301 489-1 V2.1.1:2017
- ETSI EN 301 489-3 V2.1.1:2017
	- ETSI EN 301 489-17 V3.1.1:2017
- ETSI EN 301 489-27 V2.1.1:2017
	- ETSI EN 301 489-31 V2.1.1:2016

# **Zgodność z normami częstotliwości radiowych**

System programowania LATITUDE spełnia odpowiednie wymagania dotyczące bezpieczeństwa zawarte w następujących normach częstotliwości radiowych: ETSI EN 301 489-3 V2.1.1.2017<br>ETSI EN 301 489-3 V2.1.1.2017<br>ETSI EN 301 489-27 V2.1.1.2017<br>ETSI EN 301 489-27 V2.1.1.2017<br>ETSI EN 301 489-31 V2.1.1.2016<br>Odność z normami częstotlem programowania LATITUDE spełnia<br>em program 60601-1-2:2014<br>
WER 301 489-1 V2.1.1:2017<br>
ILEN 301 489-3 V2.1.1:2017<br>
ILEN 301 489-17 V3.1.1:2017<br>
ILEN 301 489-27 V2.1.1:2017<br>
ILEN 301 489-31 V2.1.1:2016<br>
ILEN 301 489-31 V2.1.1:2016<br>
ILEN 302 195 V2.1.1:2016<br>
ILEN 302 N 301 489-1 V2.1.1.2017<br>
N 301 489-3 V2.1.1.2017<br>
N 301 489-27 V2.1.1.2017<br>
N 301 489-27 V2.1.1.2017<br>
N 301 489-31 V2.1.1.2016<br>
N 301 220-1 V3.1.1.2016<br>
N 302 196 V2.1.1.2016<br>
N 302 196 V2.1.1.2016<br>
N 302 220-1 V3.1.1.2016 01 489-27 V2.1.1.2017<br>
21 489-27 V2.1.1.2017<br>
21 489-31 V2.1.1.2016<br>
21 **normami częstotliwości radiow**<br>
22 **normami częstotliwości radiow**<br>
22 195 V2.1.1.2016<br>
22 195 V2.1.1.2016<br>
22 195 V2.1.1.2016 89-31/2.1.1.2016<br> **Ormami częstotliwości radiow**<br>
ania LATITUDE spełnia odpowiednie wyma<br>
reństwa zawarte w następujących normach<br>
95.72.1.1.2016<br>
20-1 W3.1.1.2016<br>
28 V2.1.1.2016<br>
39 V2.1.1.2016 Dite is een versier is een versier van de versier van de versier van de versier van de versier van de versier van de versier van de versier van de versier van de versier van de versier van de versier van de versier van de V2.1.52910<br>
IMI Częstotliwości radiowych<br>
NTITUDE spełnia odpowiednie wymagania<br>
22 awarte w hastępujących formąch częstotliwości<br>
1.1.2016<br>
3.1.1.2016<br>
3.1.1.2016<br>
1.1.2016<br>
1.1.2016<br>
1.1.2016<br>
1.1.2016<br>
1.1.2016<br>
1.1.201

- ETSI EN 302 195 V2.1.1:2016
- ETSI EN 300 220-1 V3.1.1:2016
- ETSI EN 300 220-2 V3.1.1:2016
- ETSI EN 300 328 V2.1.1:2016
- ETSI EN 301 839 V2.1.1:2016
- ETSI EN 301 893 V2.1.1:2017

*UWAGA: Podczas instalacji i używania systemu programowania LATITUDE należy stosować szczególne środki ostrożności dotyczące EMC zgodnie z instrukcjami EMC podanymi w tym podręczniku. Należy zapoznać się ze szczegółami na temat emisji i odporności elektromagnetycznej systemu programowania LATITUDE ([Tabela 6 Nominalne dane techniczne systemu](#page-85-0)* 1.12016<br>
Contract Contract Contract Contract Contract Contract Contract Contract Contract Contract Contract Contract Contract Contract Contract Contract Contract Contract Contract Contract Contract Contract Contract Contra E CONDECTER CONSTRUCTION Versium Malezy zapoznat się ze 21 Sion (110 January 20 July 20 July 20 July 20 July 20 July 20 July 20 July 20 July 20 July 20 July 20 July 20 July 20 July 20 July 20 July 20 July 20 July 20 July 20 July 20 July 20 July 20 July 20 July 20 July 20 July 2 Vanhender Christian Christian Christian Christian Christian Christian Christian Christian Christian Christian<br>Contractor Christian Christian Christian Christian Christian Christian Christian Christian Christian Christian<br>C programowania LATITUDE<br>
syczące EMC zgodnie z<br>
lleży zapoznać się ze<br>
lleży zapoznać się ze<br>
signetycznej systemu<br>
ne techniczne systemu<br>
a NC C NC S J 2N S V C S V C S V C S V C S V C S V C S V C S V C S V C S V C S V C S But the community of the community of the community of the community of the community of the community of the community of the community of the community of the community of the community of the community of the community *[programowania LATITUDE na stronie 80](#page-85-0), [Tabela 7 Parametry nominalne](#page-87-0) [łączności radiowej na stronie 82\)](#page-87-0).*

*UWAGA: Podczas używania przenośnych i ruchomych aparatów telefonicznych wykorzystujących fale o częstotliwości radiowej (RF) w pobliżu systemu programowania LATITUDE należy zachować ostrożność. Należy zapoznać się ze szczegółami na temat odporności elektromagnetycznej systemu programowania LATITUDE [\(Tabela 8 Parametry techniczne sieci](#page-89-0) i połączeń na stronie 84).* Facznosci radiowej na strana bylicznosci radiowej na strana bylicznosci radiowej na strana zapoznać się ze szczegó<br>systemu programowania<br>zapoznać się ze szczegó<br>systemu programowania<br>i połączeń na stronie 84)<br>**Emisja pola** 

#### **Emisja pola elektromagnetycznego i odporność na zakłócenia elektromagnetyczne**

#### **Informacje dotyczące normy IEC 60601–1–2:2014**

Na podstawie przeprowadzonych badań stwierdzono, że charakterystyka opisywanej aparatury mieści się w zatwierdzonych zakresach normy ANSI/ AAMI/IEC 60601-1-2:2014 dla urządzeń medycznych Klasy A przeznaczonych do stosowania w specjalistycznych placówkach służby zdrowia [lub BS 60601- 1-2:2015 lub Dyrektywy dotyczącej aktywnych wszczepialnych urządzeń medycznych 90/385/EEC]. Badanie wykazało, że urządzenie zapewnia wystarczającą ochronę przed szkodliwymi zakłóceniami w typowych systemach urządzeń medycznych. Nie można jednak udzielić gwarancji, że w określonym przypadku instalacji nie dojdzie do zakłóceń. i połączeńna<br>**Zakłóceni**<br>**Zakłóceni**<br>Informacje<br>Informacje<br>Informacje<br>Informacje<br>AAMI/IEC 606<br>AAMI/IEC 606<br>AAMI/IEC 606<br>AAMI/IEC 606<br>Informacje<br>Informacje<br>Informacje<br>Informacje<br>Informacje<br>Informacje<br>Informacje<br>Informacje<br>I Emisja pola elektroma<br>
Må i połączeń na stronie 84).<br>
Formalia pola elektroma<br>
Må i połączeń na stronie 84).<br>
Emisja pola elektroma<br>
Informacje dotyczące no<br>
Må podstawie przeprowadzor<br>
Må podstawie przeprowadzor<br>
Må podst Frisja pola elektromag<br>
Zakłócenia elektromag<br>
Zakłócenia elektromag<br>
Informacje dotyczące normacji<br>
Na podstawie przeprowadzonyc<br>
Ma podstawie przeprowadzonyc<br>
Ma podstawie przeprowadzonyc<br>
Ma podstawie przeprowadzonyc<br>
A Emisja pola elektromagn<br>
zakłócenia elektromagn<br>
Informacje dotyczące normy<br>
Ma podstawie przeprowadzonych<br>
Opisywanej aparatury mieści się w<br>
AAMI/IEC 60601-1-2:2014 dla urz<br>
do stosowania w specjalistycznych<br>
Ma botocowa **Emisja pola elektromagnetyczne**<br> **Zakłócenia elektromagnetyczne**<br>
Informacje dotyczące normy IEC 6060<br>
Ma podstawie przeprowadzonych badań stwierdz<br>
AMINIEC 60601-1-2:2014 dla urządzeń med<br>
AMINIEC 60601-1-2:2014 dla urz Outdated version.<br>
Control opisywanej aparatury mieści się w<br>
AAMI/IEC 60601-1-2:2014 dla urz:<br>
do stosowania w specjalistycznych<br>
1-2:2015 lub Dyrektywy dotyczące<br>
medycznych 90/385/EECJ. Badani<br>
wystarczającą ochronę prz Version obsoleta. No utilizar a specialisty<br>
Version of the Dyrektywy dotyczącej aktywny the dycznych 90/385/EEC[. Badanie wykazał<br>
Systemach urządzeń medycznych. Nie możr<br>
Systemach urządzeń medycznych. Nie możr<br>
Określon Na podstawie przeprowadzonych badań stwierdzono, że charce pisywanej aparatury mieści się w zatwierdzonych zakresach<br>AAMI/EC 60601-1-2:2014 dla urządzeń medycznych Klasy A<br>do stosownia w specjalistycznych placówkach służby

#### **Industry Canada (IC)**

Niniejsze urządzenie spełnia obowiązujące specyfikacje dotyczącej norm urządzeń radiowych (RSS). Eksploatacja urządzenia podlega następującym dwóm warunkom:

- 1. Niniejsze urządzenie nie może powodować szkodliwych zakłóceń, a ponadto
- 2. Niniejsze urządzenie musi akceptować wszelkie odbierane zakłócenia, łącznie z zakłóceniami mogącymi spowodować niepożądane działanie urządzenia. iniejsze urządzenie spełnia obowiązuj<br>ządzeń radiowych (RSS). Eksploatac<br>wóm warunkom:<br>Miniejsze urządzenie nie może pow<br>ponadto<br>Miciejsze urządzenie musi akcepto<br>dącznie z zakłóceniami mogącymi s<br>urządzenia.<br>WAGA: Modyfik

**UWAGA:** Modyfikacja tego urządzenia nie jest dozwolona, o ile nie została zatwierdzona przez firmę Boston Scientific. Zmiany i modyfikacje, które nie zostały wyraźnie zatwierdzone przez firmę Boston Scientific, mogą spowodować unieważnienie uprawnień użytkownika do obsługi urządzenia. Machine przypadku instalacji nie dojdzie do zakłoceń.<br>Jonym przypadku instalacji nie dojdzie do zakłoceń.<br>Stry Canada (IC)<br>Sze urządzenie spełnia obowiązujące specyfikacje<br>Zeń radiowych (RSS). Eksploatacja urządzenia poc<br>M Canada (IC)<br>
urządzenie spełnia obowiązujące specyfikacje c<br>
radiowych (RSS) . Eksploatacja urządzenia podl<br>
runkom:<br>
sisze urządzenie nie może powodować szkodliwy<br>
dto<br>
sisze urządzenie musi akceptować wszelkie odbi<br>
ie z llowych (RSS). Eksploatacja urządzenia podletych<br>
kom:<br>
e urządzenie nie może powodować szkodliwyc<br>
e urządzenie musi akceptować wszelkie odbier<br>
zakłóceniami mogącymi spowodować niepoza<br>
rządzenie musi akceptować wszelkie ządzenie nie może powodować szkodliwyc<br>ządzenie musi akceptować wszelkie odbie<br>kłóceniami mogącymi spowodować niepoż<br>kłóceniami mogącymi spowodować niepoż<br>yfikacja tego urządzenia nie jest dozwolona<br>zez firmę Boston Scient

Niniejsze urządzenie nie może zakłócać stacji działających w paśmie 400,150– 406,000 MHz w stacjach meteorologicznych, satelitach meteorologicznych oraz w przypadku komunikacji z satelitami w kosmosie, ponadto musi akceptować wszelkie odbierane zakłócenia, łącznie z zakłóceniami mogącymi spowodować działania niepożądane. (IC)<br>
e spełnia obowiązujące specyfikacje dotyczącej norm<br>
(RSS). Eksploatacja urządzenia podlega następującym<br>
zenie nie może powodować szkodliwych zakłóceni, a<br>
zenie musi akceptować wszelkie odbierane zakłocenia,<br>
szeni ie musi akceptować wszelkie odbierane zakłocenia.<br>
Mie musi akceptować wszelkie odbierane zakłocenia.<br>
Ami mogącymi spowodować niepoządane działanie<br>
Niego urządzenia nie jest dozwolona, o ile nie została<br>
nie Boston Scien Version of the anti-state of the state of the state of the state of the state of the state of the state of the state of the state of the state of the state of the state of the state of the state of the state of the state o Example the distribution of the distribution of the distribution of the distribution of the distribution of the distribution of the distribution of the distribution of the distribution of the distribution of the distributi

Informacje o emisji elektromagnetycznej i odporności zawiera Tabela 5 [Wskazówki i deklaracja wytwórcy — zgodność elektromagnetyczna na stronie](#page-81-0) [76.](#page-81-0) Kasmosie, ponadto music<br>Acznie z zakłóceniami mogącymi mosenzawiera, Tabelage (1846) Sie, ponadto.musi<br>Zzakłogeniami mogącymi <span id="page-81-0"></span>**Tabela 5. Wskazówki i deklaracja wytwórcy — zgodność elektromagnetyczna**

**System programowania LATITUDE model 3300 jest przeznaczony do stosowania w specjalistycznych placówkach służby zdrowia. Nabywca lub użytkownik tego systemu powinien zapewnić pracę urządzenia w takim środowisku.**

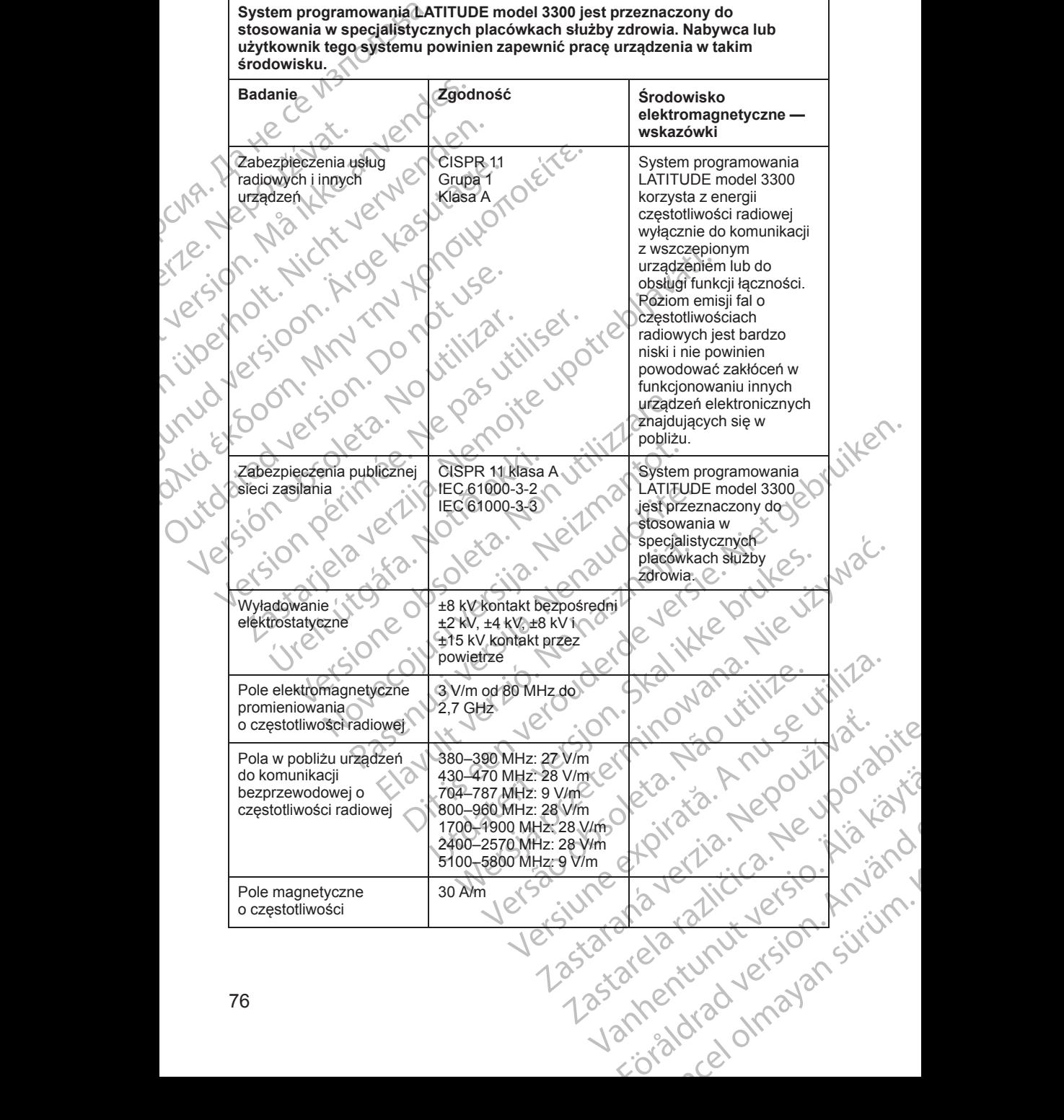

**Tabela 5. Wskazówki i deklaracja wytwórcy — zgodność elektromagnetyczna** (ciąg dalszy)

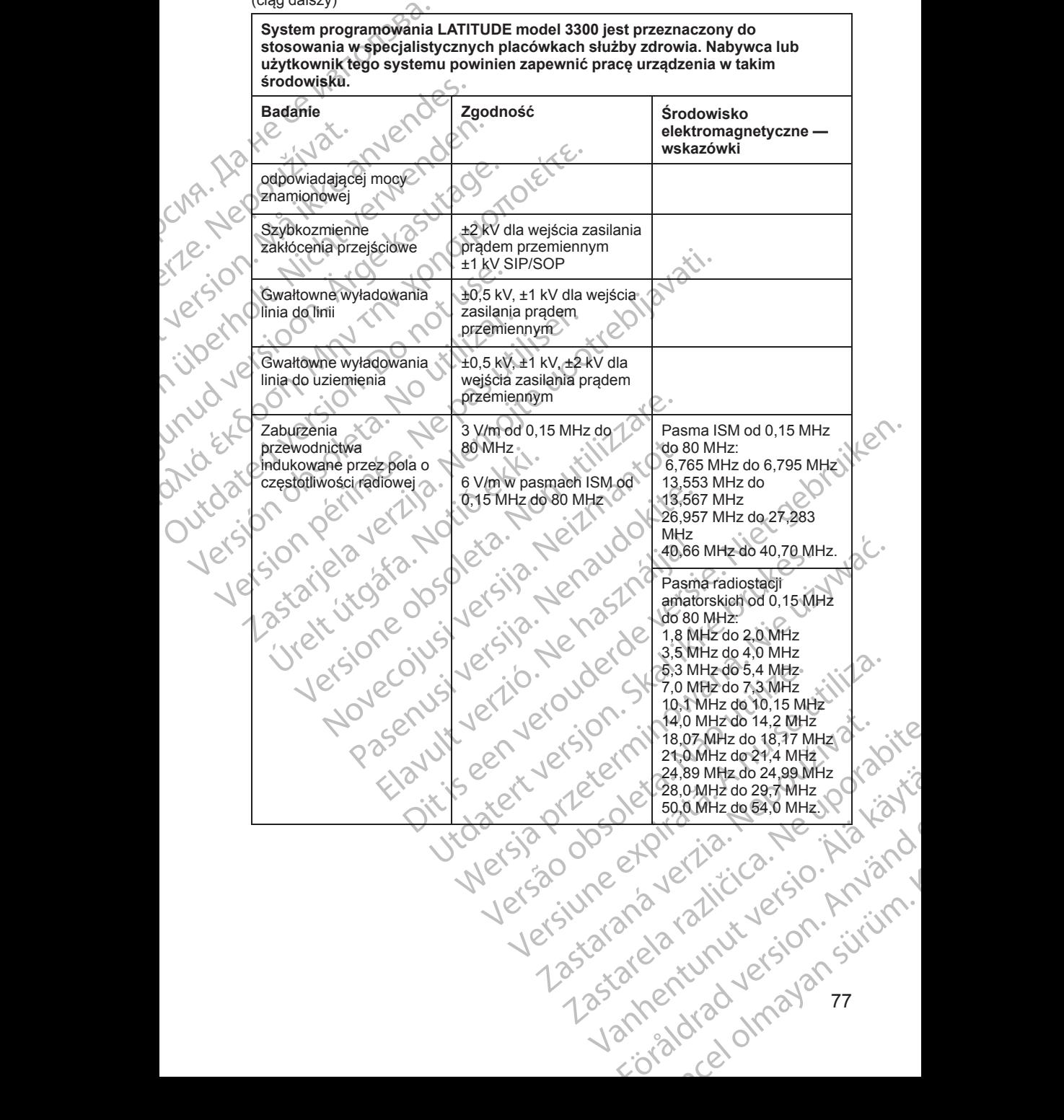

77

**Tabela 5. Wskazówki i deklaracja wytwórcy — zgodność elektromagnetyczna** (ciąg dalszy)

**System programowania LATITUDE model 3300 jest przeznaczony do stosowania w specjalistycznych placówkach służby zdrowia. Nabywca lub użytkownik tego systemu powinien zapewnić pracę urządzenia w takim środowisku.**

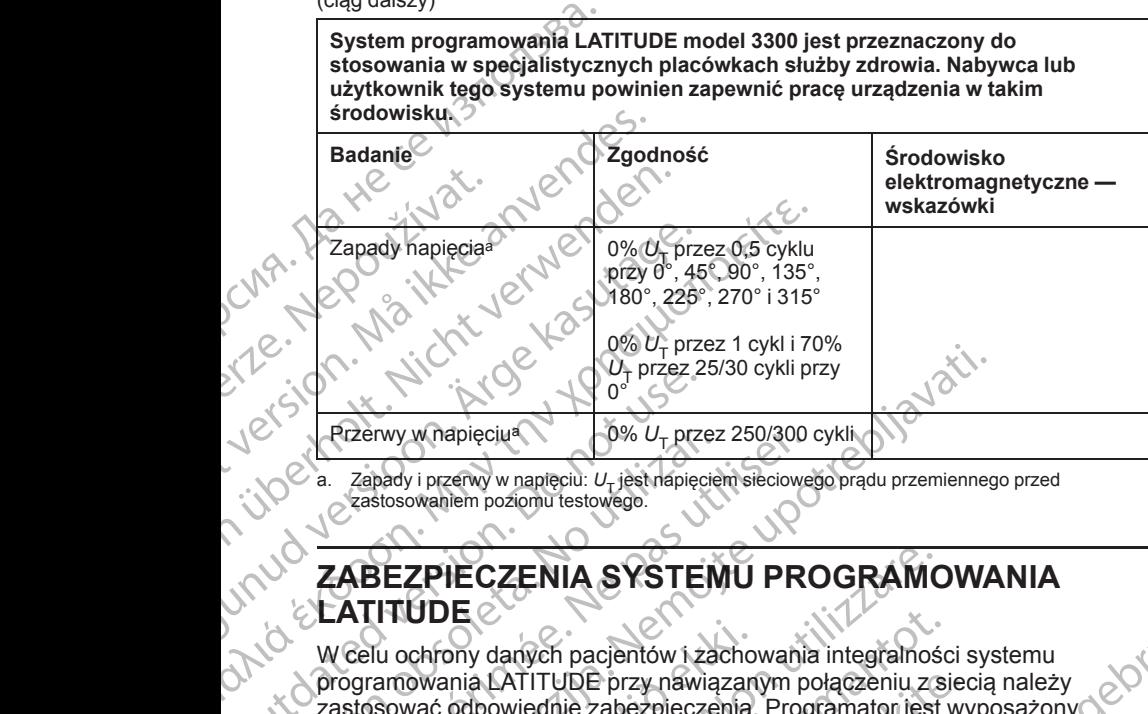

<span id="page-83-0"></span>Zapady i przerwy w napięciu: U<sub>T</sub> jest napięciem sieciowego prądu przemiennego przed zastosowaniem poziomu testowego.

# **ZABEZPIECZENIA SYSTEMU PROGRAMOWANIA LATITUDE**

W celu ochrony danych pacjentów i zachowania integralności systemu programowania LATITUDE przy nawiązanym połączeniu z siecią należy zastosować odpowiednie zabezpieczenia. Programator jest wyposażony w funkcje ułatwiające zarządzanie zabezpieczeniami sieciowymi. Funkcje te<br>działają we współpracy z zabezpieczeniami stosowanymi w szpitalach<br>i klinikach w celu zapewniania bezpiecznej pracy programatora oraz celeci, do któ działają we współpracy z zabezpieczeniami stosowanymi w szpitalach i klinikach w celu zapewniania bezpiecznej pracy programatora oraz ochrony sieci, do której jest podłączony.  $\begin{array}{|c|c|c|}\n\hline\n\text{P2e} & \text{P2e} & \text$ Paramy w napięciu: U<sub>T</sub> jest napięcie<br>
2. ABEZPIECZENIA SYSTEM<br>
2. ABEZPIECZENIA SYSTEM<br>
2. ABEZPIECZENIA SYSTEM<br>
2. CLATITUDE<br>
2. W Celu ochrony danych pacjentów i zawiązastosować odpowiednie zabezpieczem<br>
2. ABEZPIECZENI Przerwy w napięcius Marie (19% U<sub>T</sub> przez 250/300)<br>
a. Zapady i przerwy w napięcius U<sub>T</sub> jest napięciem sięciowe<br>
zastosowaniem pozionu testowego.<br> **ZABEZPIECZENIA SYSTEMU PROPORTEMIA SYSTEMU PROPORTEMIA SYSTEMU PROPORTEMI** WAGA: Wszystkie dane pacjentów są szyfrowania na wewnet<br>Example in the material version of the material version of the material version of the material version of the castosowaniem pozionu testowego.<br>
The celu ochrony dany Fixed variables acception is accepted variables in the manufacturity of the manufacturity of the discussion of the variation of the variation of the variation of the variancy of the variancy and the variancy of the varianc **ZPIECZENIA SYSTEMU PROGRAMC<br>UDE**<br>chrony danych pacjentów i zachowania integralnoś<br>owania LATITUDE przy nawiązanym połączeniu z s<br>vać odpowiednie zabezpieczenia. Programator jest<br>ułatwiające zarządzanie zabezpieczeniami si November 1982<br>
November 1982<br>
November 2008<br>
Superior Christmas Contains a LATITUDE przy nawiązanym połączeniu z si<br>
odpowiednie zabezpieczenia. Programator jest v<br>
stwiające zarządzanie zabezpieczeniami stosowanymi w scel LATITUDE przy nawiązanym połączeniu z siecowiednie zabezpieczenia. Programator jest wysiące zarządzanie zabezpieczeniami stosowanymi w sz<br>ające zarządzanie zabezpieczeniami stosowanymi w sz<br>u zapewniania bezpiecznej pracy Die przy nawiązanym połączenia mieszkie się terzy nawiązanym połączenia Programatoriest wyposażony<br>
Się zabezpieczenia Programatoriest wyposażony<br>
Się zabezpieczenia Programatoriest wyposażony<br>
Arządzanie zabezpieczeniami

*UWAGA: Wszystkie dane pacjentów są szyfrowane na wewnętrznym twardym dysku programatora, a w samym programatorze zastosowano zabezpieczenia sieciowe chroniące przed atakami złośliwego oprogramowania.* Elaza zabezpieczeniami stosowanymi w sz<br>pewniania bezpieczeniami stosowanymi w sz<br>pewniania bezpiecznej pracy programatoric<br>podłączony.<br>kie dane pacjentów są szyfrowane na wew.<br>gramatorą, a w samym programatorze zast<br>ciowe

#### **Oprogramowanie**

Całe zainstalowane oprogramowanie zostało zatwierdzone przez firmę Boston Scientific, a instalowanie oprogramowania ogólnego zastosowania nie jest dozwolone. Dzięki temu zostaje ograniczone do minimum ryzyko wykorzystania luk w oprogramowaniu. Oprogramowanie wewnętrzne obsługujące program jest zablokowane przed zmianą oraz ponownie weryfikowane przed każdym wykonaniem. W przypadku udostępnienia aktualizacji oprogramowania firmy Boston Scientific należy je niezwłocznie zainstalować. Ustawienia programatora należy modyfikować tylko zgodnie z wytycznymi podanymi przez zweryfikowany personel pomocy technicznej lub działu Health Care Delivery firmy Boston Scientific. abezpřeczeniami stosowanymi w szpitalach<br>
ania bezpřeczeniami stosowanymi w szpitalach<br>
charactert version.<br>
Character version. Skal international skal international oraz cohnomic<br>
Character version.<br>
Character version.<br>
C Version of the matter of the matter of the matter of the movania ogoinego observation of the movania ogoinego zastosowania nie jest<br>
version of the movania ogoinego zastosowania nie jest<br>
version oprogramowanie wewnętrzne. Starb zatwierdzone przez firmę Boston<br>
La ogólnego zastosowania nie jest<br>
zone do minimum ryzyko<br>
programowanie wewnętrzne<br>
przed zmianą oraz ponownie<br>
m. W przypadku udostępnienia<br>
m. Scientific nateży je niezwłocznie<br>
ma Maria Charles And Maria Charles And Maria Charles And Maria Charles And Maria Charles And Maria Charles And Maria Charles And Maria Charles And Maria Charles And Maria Charles And Maria Charles And Maria Charles And Maria Red Maria Version Charles And New York Charles And New York Charles And New York Charles And New York Charles A<br>Bland version of the Använd end of the Använd end of the Använd of the Använd of the Använd of the Använd of t um.ryzykolie wewnętrzne

### **Zarządzanie danymi pacjenta**

Dodatkowe informacje dotyczące bezpieczeństwa zawiera *Podręcznik operatora aplikacji Patient Data Management (Zarządzanie danymi pacjenta) (model 3931)*.

#### **Sieć**

Dodatkowe informacje na temat połączeń i zabezpieczeń sieciowych zawiera *Podręcznik operatora dotyczący sieci i połączeń (model 3924)*.

#### **Nieobsługiwany sprzęt**

Nieobsługiwany sprzęt, w tym nieobsługiwane urządzenia USB, są ignorowane przez programator, a dostęp do nich nie jest możliwy.

# **Nadzór bezpieczeństwa**

Firma Boston Scientific prowadzi ciągłą współpracę z partnerami w zakresie analizy występowania zagrożeń i oceny potencjalnego wpływu tych zagrożeń na system programowania LATITUDE. Dodatkowe informacje do<br>
operatora aplikacji Patier<br>
(model 3931)<br>
Sieć<br>
Dodatkowe informacje na<br>
Podręcznik operatora do<br>
Podręcznik operatora do<br>
Nieobsługiwany sprzęt, w<br>
Nieobsługiwany sprzęt, w<br>
Nieobsługiwany sprzęt, Pedrecznik or<br>
Redecznik or<br>
Nieobsługiwa<br>
Charles przez program<br>
Charles Firma Boston<br>
Charles Firma Boston<br>
Madzór be<br>
Firma Boston<br>
Madzór be<br>
Charles Firma Boston<br>
Madzór be<br>
Zabezpiec Sieć<br>
Dodatkowe informacje na tem<br>
Podrecznik operatora dotycze<br>
Nieobsługiwany sprzęt, w fym<br>
przez programator, a dostęp c<br>
Madzór bezpieczeńst<br>
Firma Boston Scientific prowe<br>
Madzór bezpieczeńst<br>
Firma Boston Scientific

#### **Zabezpieczenia fizyczne**

Należy zastosować odpowiednie zabezpieczenia fizyczne programatora. Bezpieczne środowisko pracy zapobiega nieupoważnionemu dostępowi do wewnętrznych komponentów programatora. Urządzenia USB podłączane do programatora powinny być kontrolowane w celu ograniczenia ryzyka zainstalowania w systemie złośliwego oprogramowania. W programatorze mogą być przechowywane poufne dane pacjentów, w związku z czym należy zastosować odpowiednie środki ostrożności w celu zabezpieczenia programatora przed nieupoważnionym dostępem. Podrecznik operatora dotyczący<br>
Nicobsługiwany sprzę<br>
Nicobsługiwany sprzę<br>
Nicobsługiwany sprzę<br>
Nicobsługiwany sprzę<br>
Nicobsługiwany sprzę<br>
Nicobsługiwany sprzę<br>
Nicobsługiwany sprzę<br>
Nicobsługiwany sprzę<br>
Nicobsługiwany Mieobsługiwany sprzęt<br>
Mieobsługiwany sprzęt, w fym niet<br>
przez programator, a dostęp do niet<br>
Firma Boston Scientific prowadzi<br>
Firma Boston Scientific prowadzi<br>
Firma Boston Scientific prowadzi<br>
Tanalizy występowania zag **NAN Sueobsługiwany sprzęt**<br>
Mieobsługiwany sprzęt<br>
Mieobsługiwany sprzęt<br>
Mieobsługiwany sprzęt<br>
Madzór bezpieczeństwa<br>
Firma Boston Scientific prowadzi ciągłą wspó<br>
Firma Boston Scientific prowadzi ciągłą wspó<br>
(Constru Erma Boston Scientific prowadzi c<br>
Tima Boston Scientific prowadzi c<br>
analizy występowania zagrożeń i c<br>
na system programowania LATJTL<br>
Xabezpieczenia fizyczne<br>
Należy zastosować odpowiednie<br>
Bezpieczne środowisko pracy z Varian programator a care de l'article de l'article de l'article de l'article de l'article de l'article de l'article de l'article de l'article de l'article de l'article de l'article de l'article de l'article de l'article d Nadzór bezpieczeństwa<br>
Firma Boston Scientific prowadzi ciągłą współpracę z partnera<br>
analizy występowania zagrożeń i oceny potencjalnego wpływu<br>
na system programowania LATJTUDE.<br>
Zabezpieczenia fizyczne<br>
Należy zastosowa íogramatora powinny być kontrolowar<br>ainstalówania w systemie złośliwego c<br>ogą być przechowywane poufne danastosować odpowiednie śródki ostróżi<br>ogramatora przed nieupoważnionym<br>**aruszenie zabezpieczeń p**<br>sili úżytkownik stw v Zastosować odpowiednie Zabezpieczenia rizycznieczne środowisko pracy zapobiega nieupoważnion<br>etrznych komponentów programatora. Urządzenia<br>amatora powinny być kontrolowane w celu ogranicz<br>talówania wsystemie złośliwego o

## **Naruszenie zabezpieczeń programatora**

Jeśli użytkownik stwierdzi, że zabezpieczenia programatora zostały naruszone, należy wyłączyć programator, odłączyć go od sieci, a następnie ponownie uruchomić system programowania LATITUDE. Jeśli autotest przy uruchomieniu zakończy się niepowodzeniem lub urządzenie nie działa w oczekiwany sposób, należy zaprzestać użytkowania programatora. W celu uzyskania dalszej pomocy należy skontaktować się z firmą Boston Scientific,<br>korzystając z informącji podanych na tylnej okłądce niniejszego podręcznika.<br>Kontaktować się z firmą Boston Scientific,<br>Kontaktować się z firmą Bo korzystając z informacji podanych na tylnej okładce niniejszego podręcznika.<br>Redesignety de lateralistica podręcznika.<br>Redesignety de lateralistica podręcznika. tora powinny być kontrolowane w celu ogranicze<br>wania w systemie złośliwego oprogramowania. V<br>c przechowywane poufne dane pacjentów, w zwiać odpowiednie śródki ostrożności w celu zabez<br>tora przed nieupoważnionym dostępem.<br> rechowywane pouthe dane pacjentów, w związ<br>odpowiednie śródki ostrożności w celu zabezpi<br>a przed nieupoważnionym dostępem.<br>**Nie zabezpieczeń programatora**<br>mik stwierdzi, że zabezpieczenia programatora<br>zyć programator, odłą Naruszenie zabezpieczeń programatora<br>
Jeśli użytkownik stwierdzi, że zabezpieczenia programatora<br>
znależy wyłączyć programator, odłączyć go od sieci, a następni<br>
uruchomić system programowania LATITUDE. Jeśli autotest p<br>
u Die transformation and the set of the set of the set of the set of the set of the set of the set of the set of the set of the set of the set of the set of the set of the set of the set of the set of the set of the set of t Expleczeń, programatora<br>
Expleczeń, programatora<br>
Expleczeń, programatora<br>
Izi, że zabezpieczenia programatora<br>
zostały naruszone.<br>
ramowania LATITUDE. Jeśli autotest przy<br>
Się niepowodzeniem lub urządzenie nie działa<br>
nal Version obsoleta. Não provincia de la version de la version de la version de la version de la version de la ve<br>le version de la version de la version de la version de la version de la version de la version de la version de Zastaraná verzikur version. sirik

### **DANE TECHNICZNE**

#### <span id="page-85-0"></span>**Tabela 6. Nominalne dane techniczne systemu programowania LATITUDE**

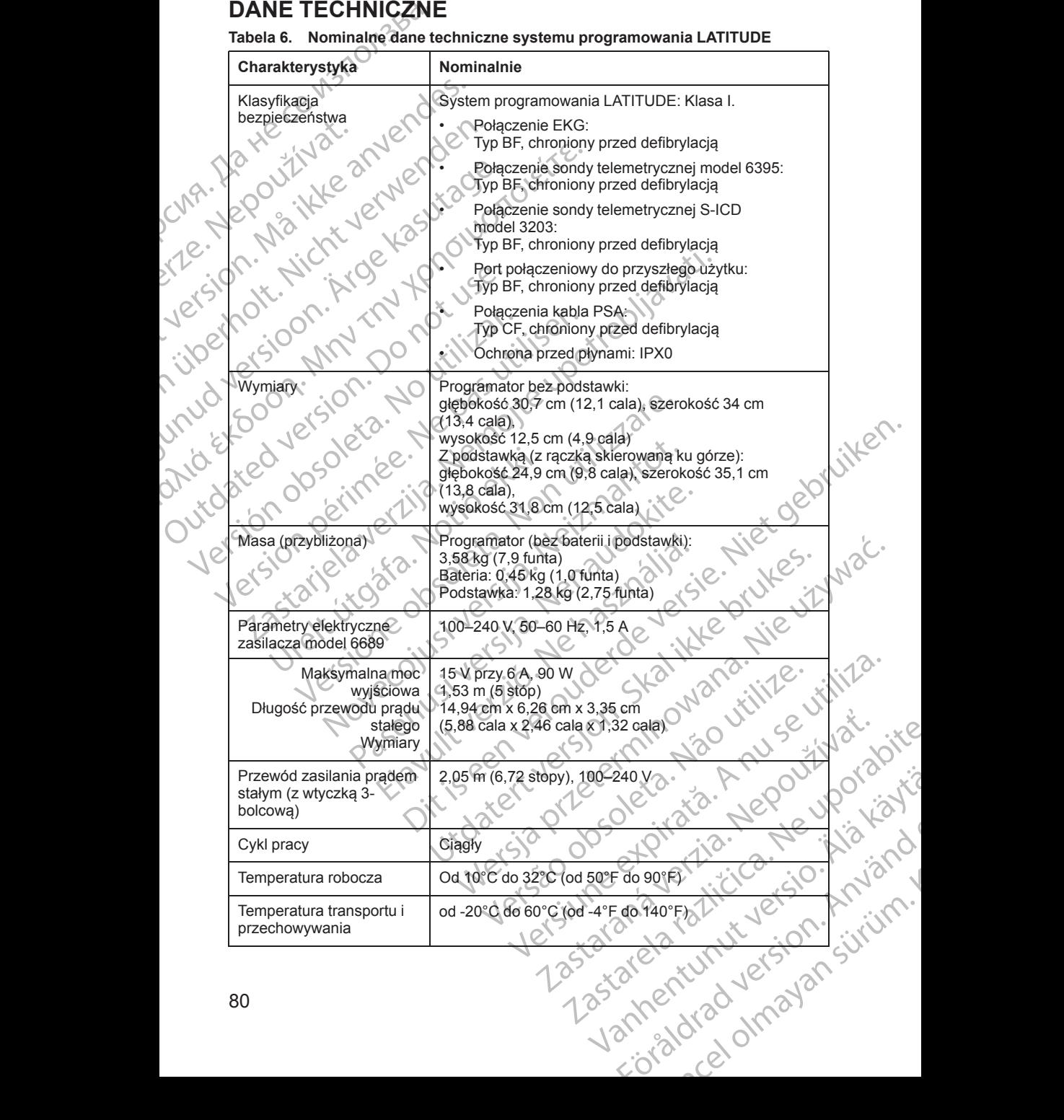

**Tabela 6. Nominalne dane techniczne systemu programowania LATITUDE** (ciąg dalszy)

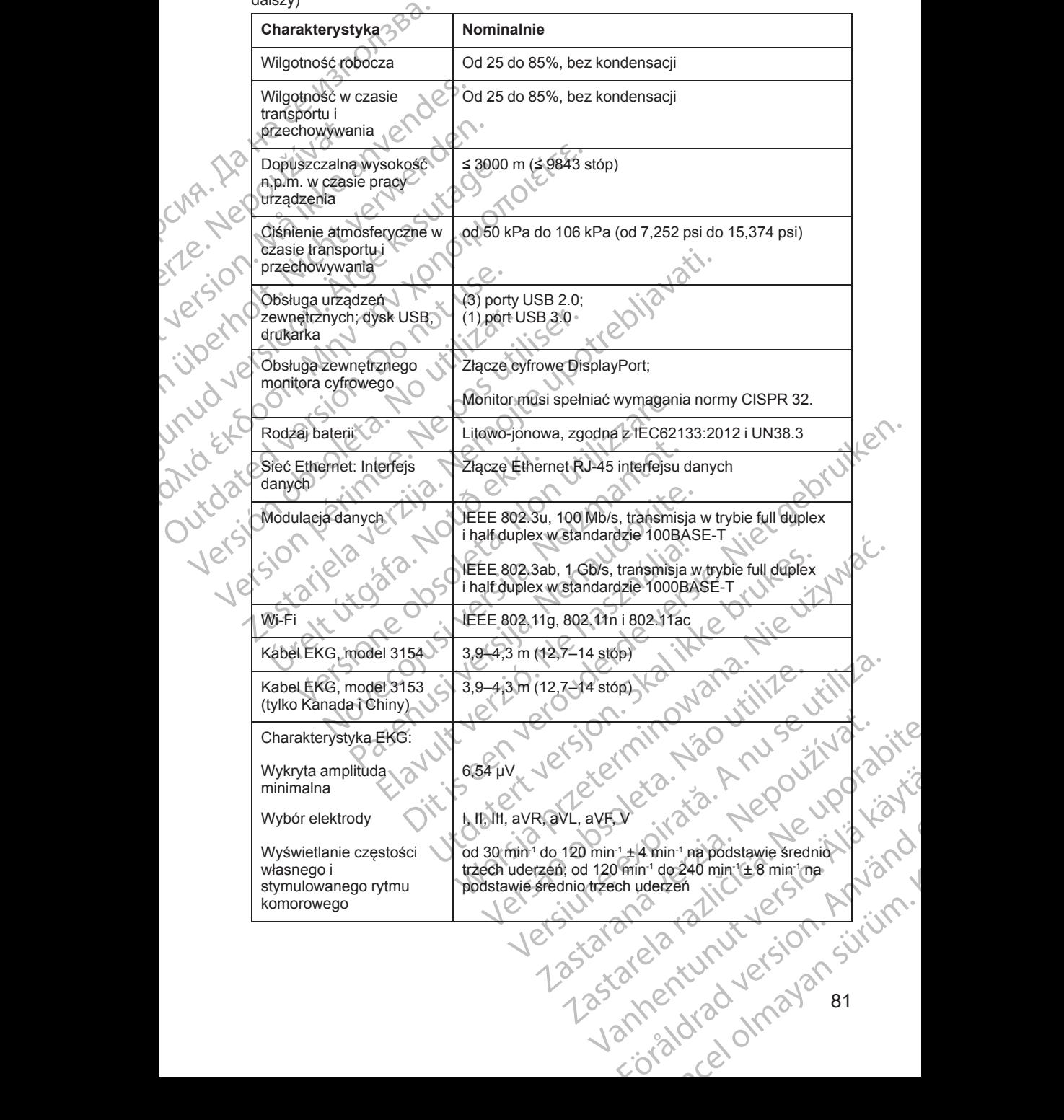

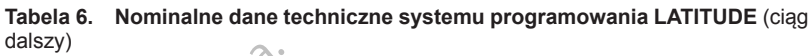

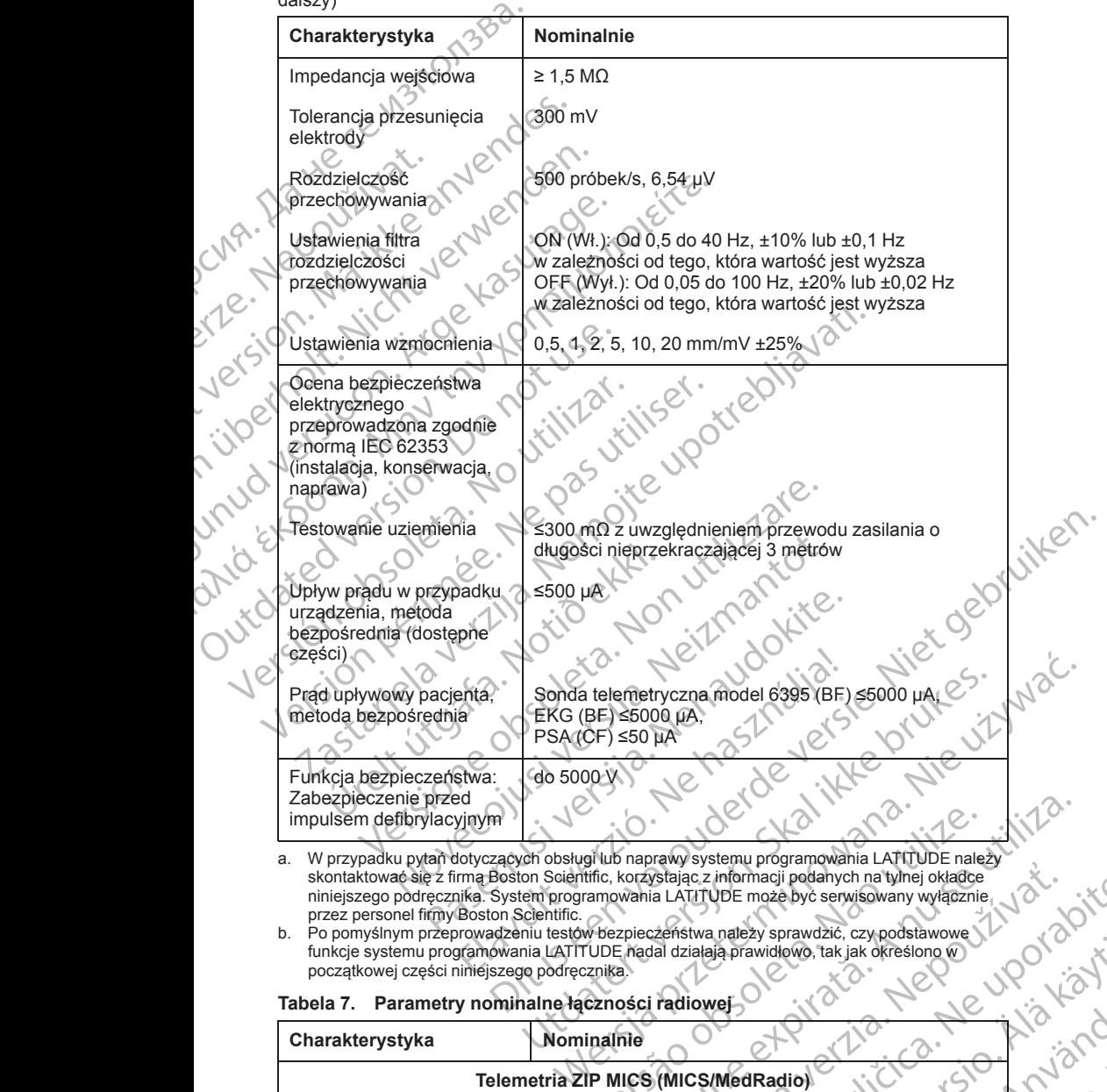

a. W przypadku pytań dotyczących obsługi lub naprawy systemu programowania LATITUDE należy<br>
skontaktować się z firmą Boston Scientific, korzystając z informacji podanych na tylnej okładce<br>
niniejszego podręcznika. System p skontaktować się z firmą Boston Scientific, korzystając z informacji podanych na tylnej okładce niniejszego podręcznika. System programowania LATITUDE może być serwisowany wyłącznie przez personel firmy Boston Scientific.

b. Po pomyślnym przeprowadzeniu testów bezpieczeństwa należy sprawdzić, czy podstawowe funkcje systemu programowania LATITUDE nadal działają prawidłowo, tak jak określono w początkowej części niniejszego podręcznika.

#### <span id="page-87-0"></span>**Tabela 7. Parametry nominalne łączności radiowej**

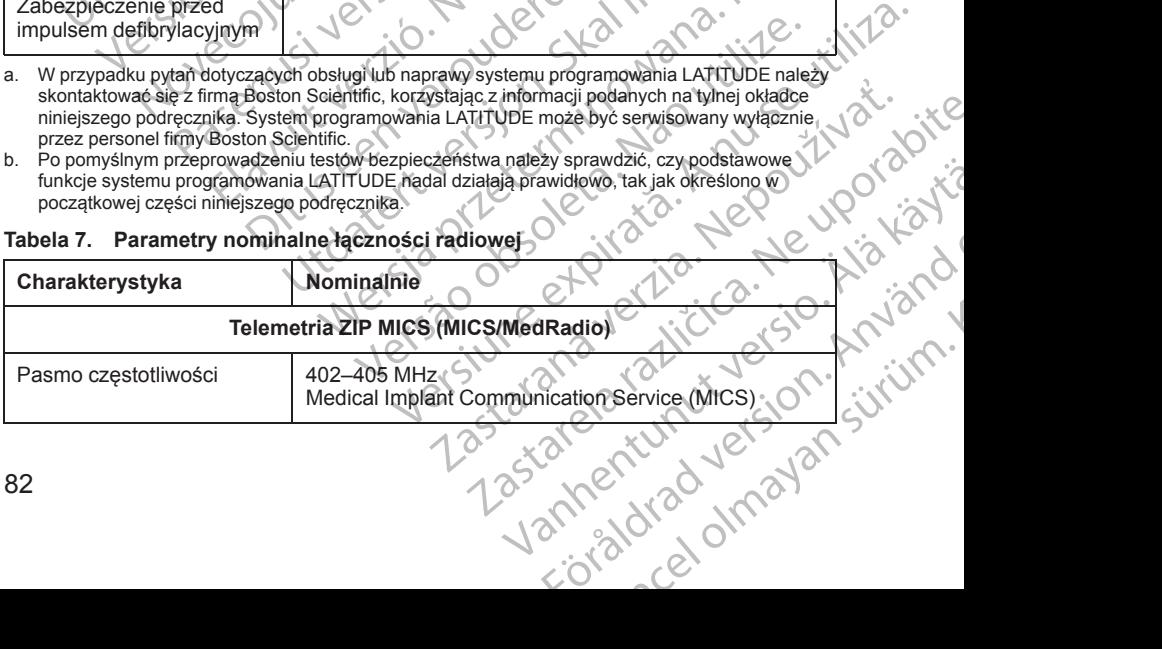

**Tabela 7. Parametry nominalne łączności radiowej** (ciąg dalszy)

| Medical Device Radio Communication Service<br>(MedRadio)<br>Szerokość pasma<br>< 145 kHz<br>Modulacja<br><b>FSK</b><br>Moc wypromieniowana<br>$<$ 25 µW ERP<br>Telemetria ZIP SRD (urządzenia bliskiego zasięgu)<br>UWAGA: Ten rodzaj telemetrii SRD NIE jest stosowany w Australii ani w Nowej<br>Zelandii<br>Pasmo częstotliwości<br>869,7-870,0 MHz<br>Pasmo częstotliwości radiowych wydzielone dla<br>Szerokość pasma<br>urządzeń bliskiego zasięgu (SRD).<br>Modulacja<br>$< 120$ kHz<br>Moc wypromieniowana<br><b>ASK</b><br>Kategoria odbiornika<br>$<$ 1,2 mW ERP<br>2<br>Telemetria ZIP SRD (urządzenia bliskiego zasięgu)<br><b>UWAGA:</b> Ten rodzaj telemetrii SRD jest stosowany wyłącznie w Australii i w Nowej<br>Zelandii<br>tockt<br>Częstotliwość<br>916,5 MHz<br>Pasmo częstotliwości radiowych wydzielone dla<br>Szerokość pasma<br>urządzeń bliskiego zasięgu (SRD)<br>Modulacja<br>$<$ 650 kHz<br>Moc wypromieniowana<br><b>ASK</b><br>$<$ 0,75 mW EIRP<br>Jers<br>Sonda telemetryczna model 6395 (indukcyjna)<br>ikke brut<br>Pasmo częstotliwości<br>Przesyłanie: 21 kHz<br>le vergi<br>Nie vil.<br>Odbiór: 0-100 kHz<br>Szerokość pasma<br>< 125 kHz<br>OOK/QPSK p<br>Modulacja<br>11,3 dBµA/m przy 10 m<br>Moc wypromieniowana<br>ana.<br>Kategoria odbiornika<br><b>Bluetooth®</b><br>2400,0-2483,5 MHz<br>Pasmo częstotliwóści<br>téo. A nus<br>Nepolitiva<br>$<$ $\uparrow$ 4 MHz<br>Szerokość pasma<br>GFSK, T/4-DQPSK, 8DPSK<br>Modulacja<br>Jipa<br>Moc wypromieniowana<br>< 9,6 mW EIRP $\odot$<br>Kategoria odbiornika<br>2<br>Wi-Fi 2,4 GHz<br>Łączność Wi-Fi jest niedozwolona w Indonezji.<br>Vanhentumut verston, Musich<br>Lazlancia intility etsion<br>2400,0-2483,5 MHz<br>Pasmo częstotliwości<br>Zastarelaraziri<br>20/40 MHz, c<br>Szerokość pasma<br>IEEE 802.11b/g/n<br>Modulacja | Charakterystyka | Nominalnie |
|----------------------------------------------------------------------------------------------------|-----------------|------------|
|                                                                                                    |                 |            |
|                                                                                                    |                 |            |
|                                                                                                    |                 |            |
|                                                                                                    |                 |            |
|                                                                                                    |                 |            |
|                                                                                                    |                 |            |
|                                                                                                    |                 |            |
|                                                                                                    |                 |            |
|                                                                                                    |                 |            |
|                                                                                                    |                 |            |
|                                                                                                    |                 |            |
|                                                                                                    |                 |            |
|                                                                                                    |                 |            |
|                                                                                                    |                 |            |
|                                                                                                    |                 |            |
|                                                                                                    |                 |            |
|                                                                                                    |                 |            |
|                                                                                                    |                 |            |
|                                                                                                    |                 |            |
|                                                                                                    |                 |            |
|                                                                                                    |                 |            |
|                                                                                                    |                 |            |
|                                                                                                    |                 |            |
|                                                                                                    |                 |            |
|                                                                                                    |                 |            |
|                                                                                                    |                 |            |
|                                                                                                    |                 |            |
|                                                                                                    |                 |            |
|                                                                                                    |                 |            |
|                                                                                                    |                 |            |
|                                                                                                    |                 |            |
|                                                                                                    |                 |            |
|                                                                                                    |                 |            |
|                                                                                                    |                 |            |
|                                                                                                    |                 |            |
|                                                                                                    |                 |            |
|                                                                                                    |                 |            |
|                                                                                                    |                 |            |
|                                                                                                    |                 |            |
|                                                                                                    |                 |            |

<span id="page-89-0"></span>**Tabela 7. Parametry nominalne łączności radiowej** (ciąg dalszy)

| Charakterystyka                                                                                                    | Nominalnie                                                                                                    |
|----------------------------------------------------------------------------------------------------|----------------------------------------------------------------------------------------------------|
| Moc wypromieniowana                                                                                                    | < 80 mW EIRP                                                                                                    |
|                                                                                                    | Wi-Fi 5.0 GHz<br>Łączność Wi-Fi jest niedozwolona w Indonezji.                                                                                                    |
| Pasmá częstotliwości<br>Szerokość pasma<br>Modulacja<br>Moc wypromieniowana                                                                                                    | 5150-5350 MHz<br>5470-5725 MHz <sup>C</sup><br>20/40/80 MHz<br>IEEE 802,11a/n/ac<br><50 mW EIRP                                                                                                    |
| Tabela 8. Parametry techniczne sieci i połączeń                                                                                                    |                                                                                                    |
| Charakterystyka                                                                                                    | Specyfikacja                                                                                                    |
|                                                                                                    | Wymagane parametry sieci IT                                                                                                    |
| Ethèrnet                                                                                                    | IEEE 802.3u, 100 Mb/s, transmisja w trybie full duplex<br>i half duplex w standardzie 100BASE-TX                                                                                                    |
| OON.                                                                                                    | IEEE 802.3ab, 1 Gb/s, transmisja w trybie full duplex<br>i half duplex w standardzie 1000BASE-T                                                                                                    |
| $W$ i-Fi $\sim$                                                                                                    | IEEE 802.11g, 802.11n i 802.11ac                                                                                                    |
| aniact<br>Zagrożenia związane<br>z awarią sieci                                                                                                    | <b>Brak</b>                                                                                                    |
|                                                                                                    | Konfiguracja sleci i zabezpieczeń                                                                                                    |
| Ethernet                                                                                                    | Adres IP dynamiczny lub statyczny                                                                                                    |
| Parametry połączenia<br>z siecią Ethernet:<br>C Źródło<br>Docelowy adres URL<br>Nazwa protokołu<br>Protokół transportowy<br>Zakres portów<br>O Zródło<br>Docelowy adres URL<br>Nazwa protokołu<br>Protokół transportowy <sup>®</sup><br>Zakres portów | Statikke brutt<br>recording to the windows of the windows of the windows of the windows of the windows of the windows of the windows of the windows of the windows of the windows of the windows of the windows of the windows of the windows of<br>Nepouitkat<br>Ne uporabite |
| Wi-Fi                                                                                                    | Anvian<br>publicznymi/niezabezpieczonymi w standardzie<br>IEEE 802.116, 802.11mlub 802.11ac, WPA-PSK Iub                                                                                                    |
| 84                                                                                                    | relationships in the<br>surged version.<br>Vanhentumut<br>Zastara<br>Zaratelart                                                                                                    |

#### **Tabela 8. Parametry techniczne sieci i połączeń** (ciąg dalszy)

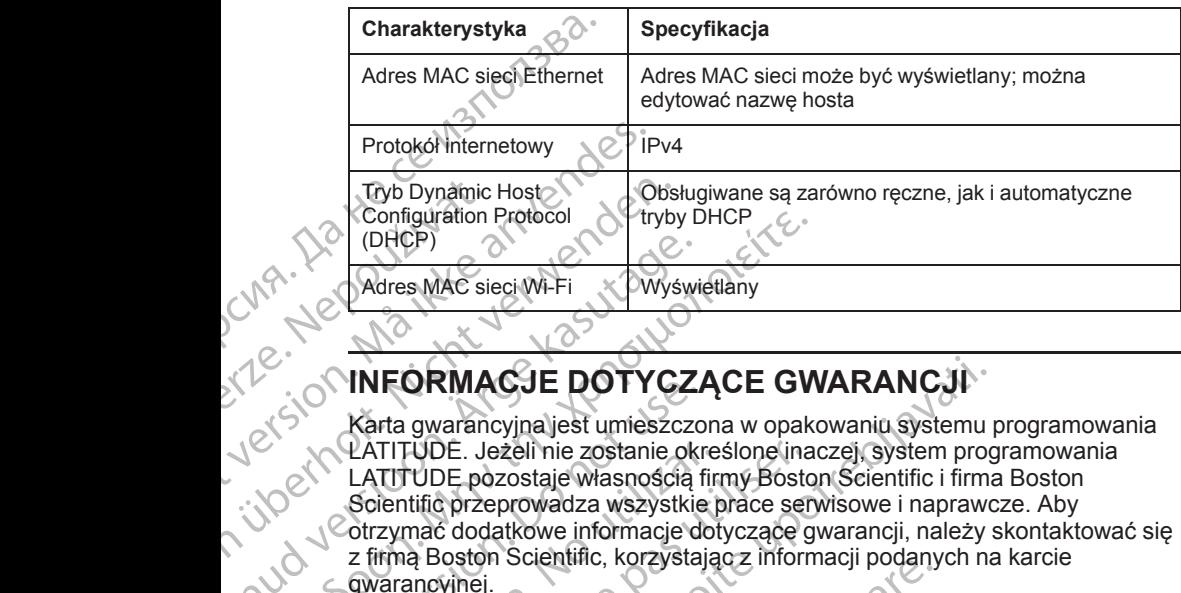

# **INFORMACJE DOTYCZĄCE GWARANCJI**

Novecoiusi verzio Nehodickon.

Pasenusi versige skander ikke de Karlingan ikke de Karlingan ikke de Karlingan ikke de Karlingan ikke de Karli<br>Pase do Soletsija. Nenaudokita.<br>Pasenusi versija. Nenasthatis.<br>Pasenusi versija. Nena skander.<br>Pasenusi versija

Elauti verzió. Ne használja:<br>Peopsi verzió. Ne használja:<br>Peopsi verzió. Ne használja:<br>Peopult verzió. Ne használja:<br>Seguit verzi verzión. Na hi

Utdatert version. Skatige brukes.<br>Skalersina. Nemasznajde brukes.<br>Skalersina. Nemasznajde brukes.<br>Skalersina. Skal ikke brukes.<br>Jitalarert version. Skalare. Skalersina.<br>Skalersina. Desoneta. Depositive.

Versão obsolutiva. Não vitilize.<br>Sen version. Não vitilize.<br>Sen version. Não vitilize.<br>Sen versão de vitiliza. Não vitilize.<br>Nersão dos expirativa. Não vitiliza.<br>Versão de expirativa. Não

Nersija, Nerauderatio, Nerauderation Nerauderation Nerauderation Nerauderation Nerauderation or Nie używać.<br>Jersija, Nerasznaniersie, Nie używać.<br>Jersija, Nerauderation Napariitie, Używać.<br>Serveroniersininowana. Nie używać

Karta gwarancyjna jest umieszczona w opakowaniu systemu programowania LATITUDE. Jeżeli nie zostanie określone inaczej, system programowania LATITUDE pozostaje własnością firmy Boston Scientific i firma Boston Scientific przeprowadza wszystkie prace serwisowe i naprawcze. Aby otrzymać dodatkowe informacje dotyczące gwarancji, należy skontaktować się z firmą Boston Scientific, korzystając z informacji podanych na karcie gwarancyjnej. Tryb Dynamic Host<br>
Configuration Protocol<br>
(DHCP)<br>
(DHCP)<br>
(NACTE DOTYC:<br>
Version MacTe DOTYC:<br>
Version MacTe DOTYC:<br>
Version MacTe DOTYC:<br>
Version MacTe DOTYC:<br>
Scientific przeprowadza wszyst!<br>
Cotrzymać dodatkowe informa Adres MAC sieci Wi-Fi<br>
Adres MAC sieci Wi-Fi<br>
X Wyswing<br>
X CATTIVIDE. Jezeli nie zostanie okr<br>
X LATTIVIDE. Jezeli nie zostanie okr<br>
X CATTIVIDE pozostaje własnością f<br>
X CATTIVIDE pozostaje własnością f<br>
X Catzymać dodatk Παλιά έκδοση. Μην την χρησιμοποιείτε. OUTCONNER CONSIDERED VERSION Video de la primera de la primera de la primera de la primera de la primera de la primera de la primera de la primera de la primera de la primera de la primera de la primera de la primera de la primera de la primera de la Version period and the content of the content of the content of the content of the content of the content of the content of the content of the content of the content of the content of the content of the content of the cont Xastarya america verzija. Nemocki kontrol Nemocki Starista. Nemocki Starista. Nemocki Starista. Nemocki Starista. Nemocki Starista. Nemocki Starista. Nemocki Starista. Nemocki Starista. Nemocki Starista. Nemocki Starista. Urelt útgára. Notaret í hermannstrægistiker og en villet stær i hermannstrægistiker og en villet og en villet<br>Alexande over versige hermannstrægistiker og en villet og en villet og en villet og en villet og en villet og<br>Al Version Schmidt, Non Utility of Bennetting Contains and Christian Mariagnes of the Christian Mariagnes of the Mariagnes of the Mariagnes of the Mariagnes of the Mariagnes of the Mariagnes of the Mariagnes of the Mariagnes Dit is arety er besteht in dage versier is een versier in de versier in de versier in de versier in de versier<br>Dit is de versier de versier is een versier van de versier van de versier van de versier van de versier van de<br>

1 astarana lertia Nepourthya.

złośloń: informatikuszki azarania različica. Ne uporabite

Vanhentunut version, Anviand<br>Predigitäritäritelijärjänd<br>Predigitäritäritelijärjänd<br>arangartunut version, Anviand<br>Samentunut version, Anviand<br>Samentunut version, Anviand<br>Samentunut version, Anviand

or siralia. Nerve i kjäldrad<br>etglerad version. Anjänd<br>anavärinituersion. Anjändra<br>anentunut version. Anjändrad<br>anentunut version. Anjüm.<br>anentunut version.

startikler olmayan sürüm.<br>Anathörice. He ikia katalor<br>anathörice. Kullanmand<br>anathörice. Kullan.<br>Katalormayan sürüm.<br>anatonmayan sürüm.

Versiune expirată. Negotitula.<br>Sisteman de Primonia e utiliza.<br>Sisteman de Primonia e utiliza.<br>Sisteman de Primonia e uportiza.<br>Sisteman de Primonia e Sisteman.<br>Negiune e primonia e Sisteman.

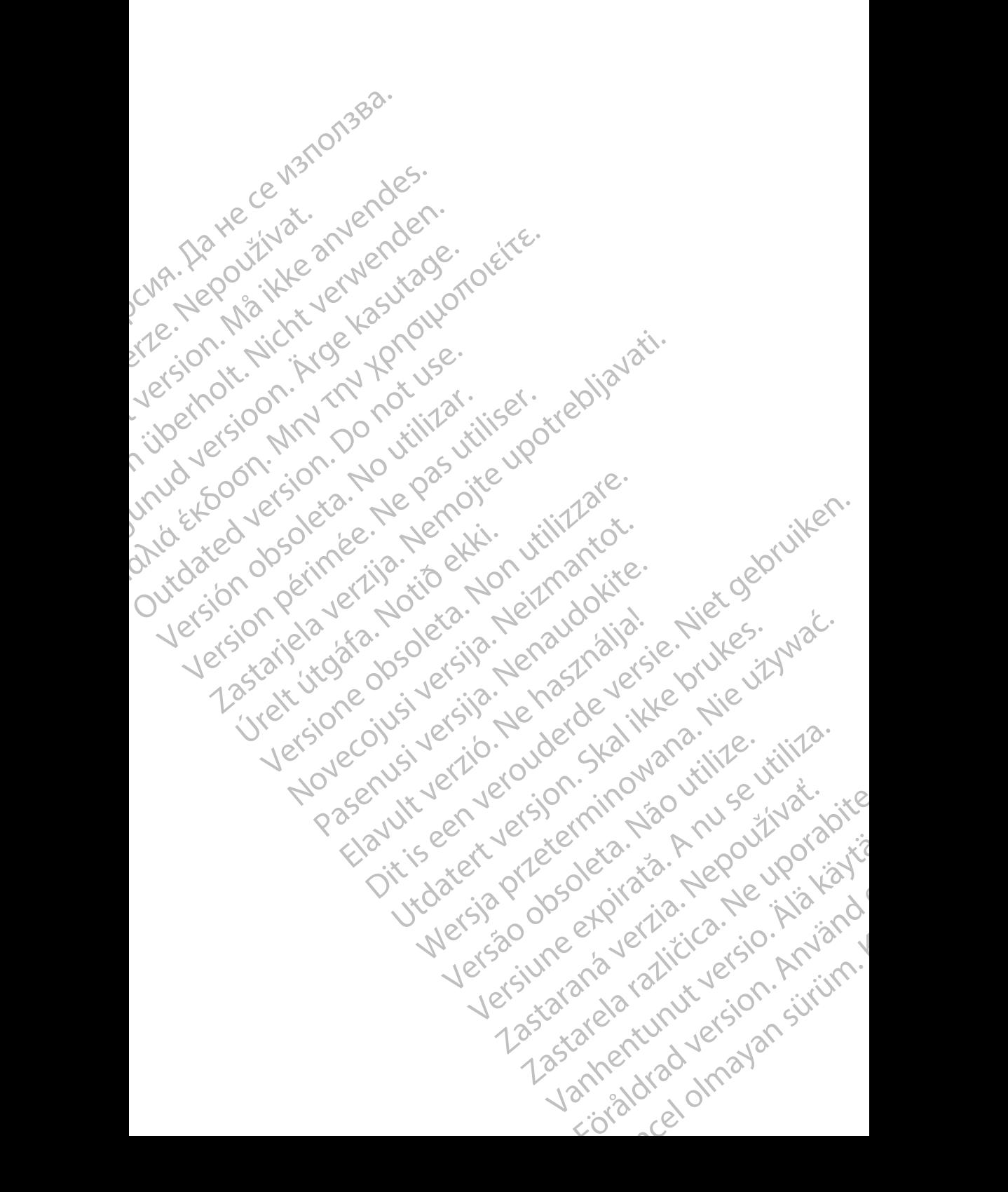

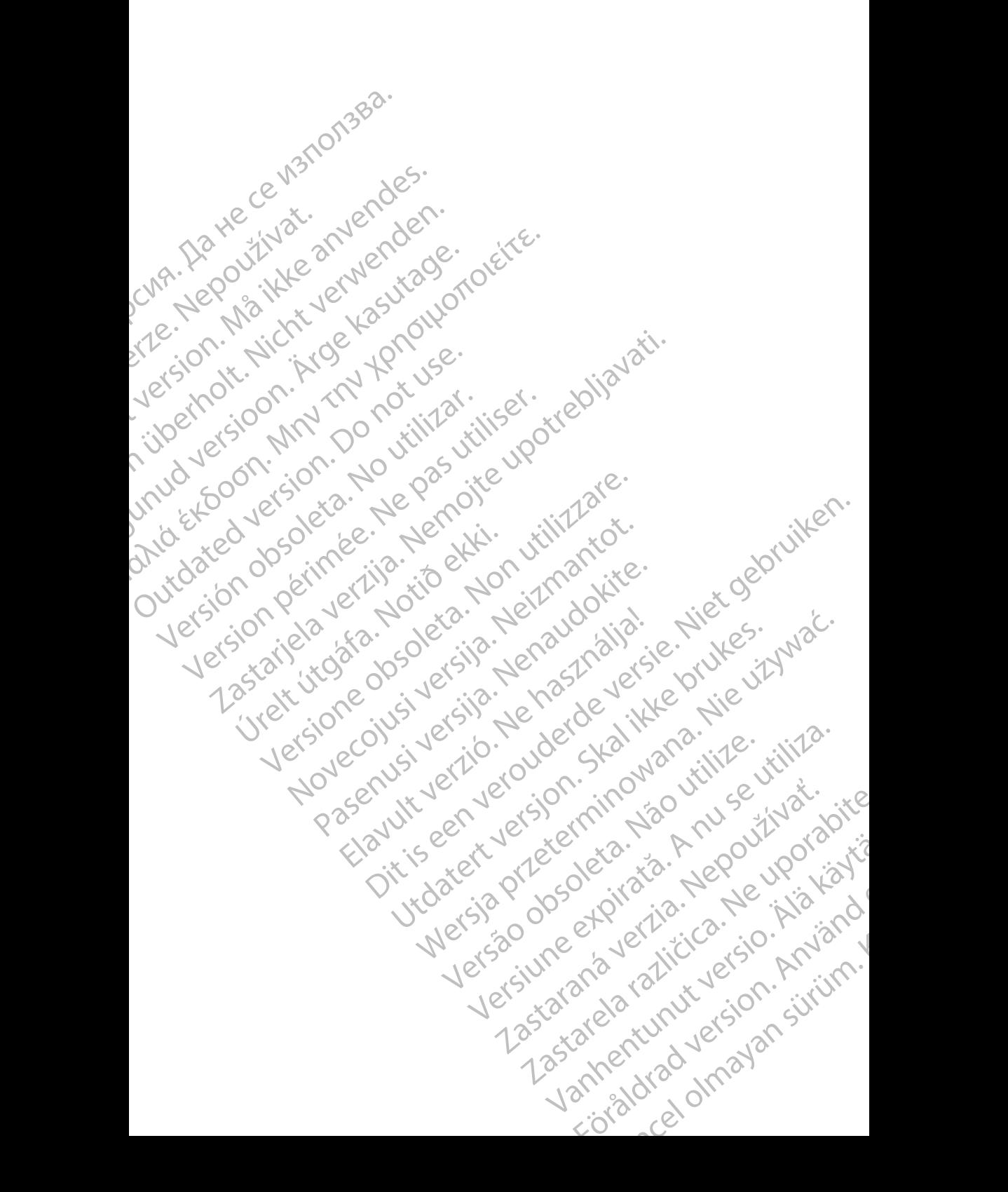

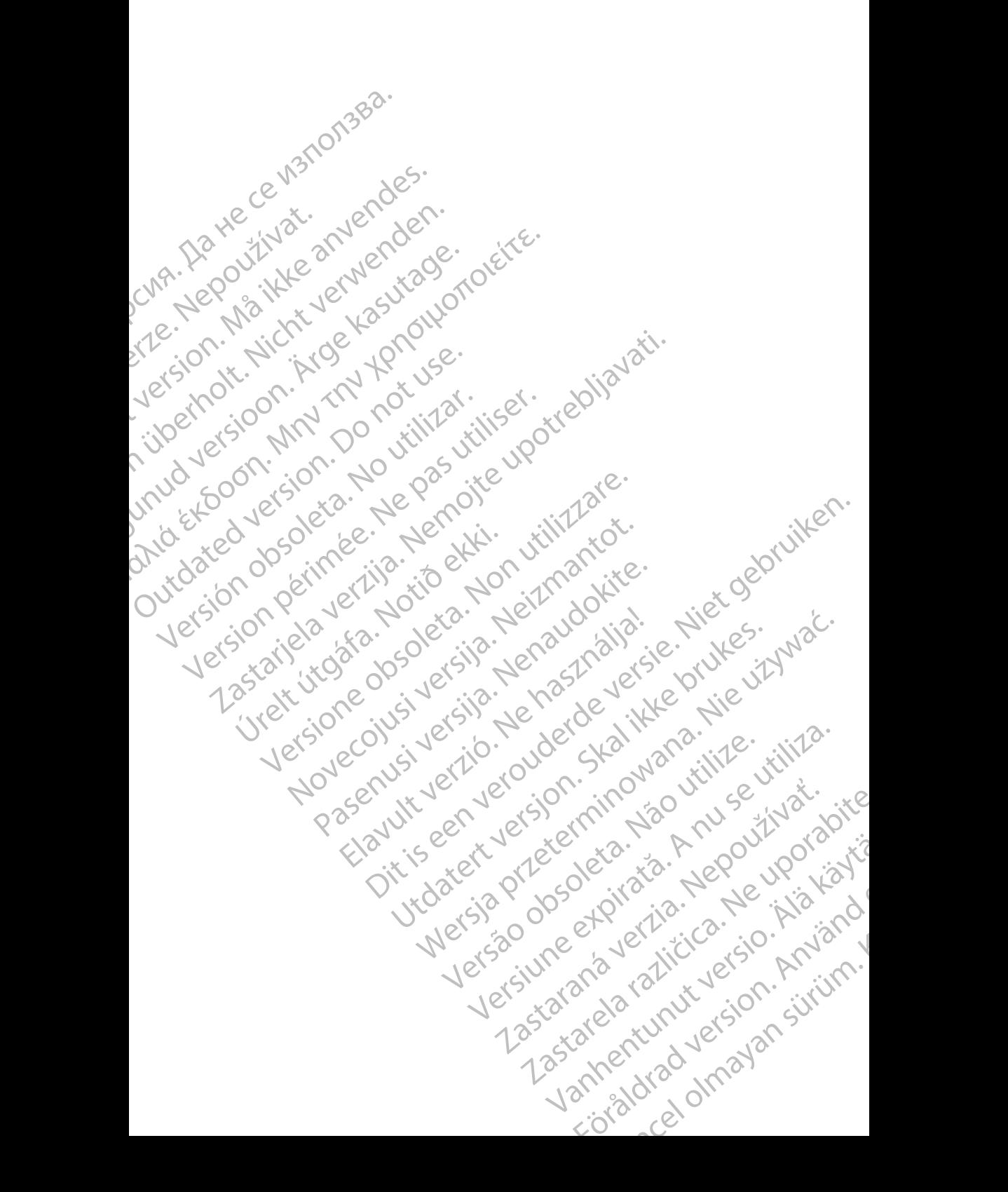

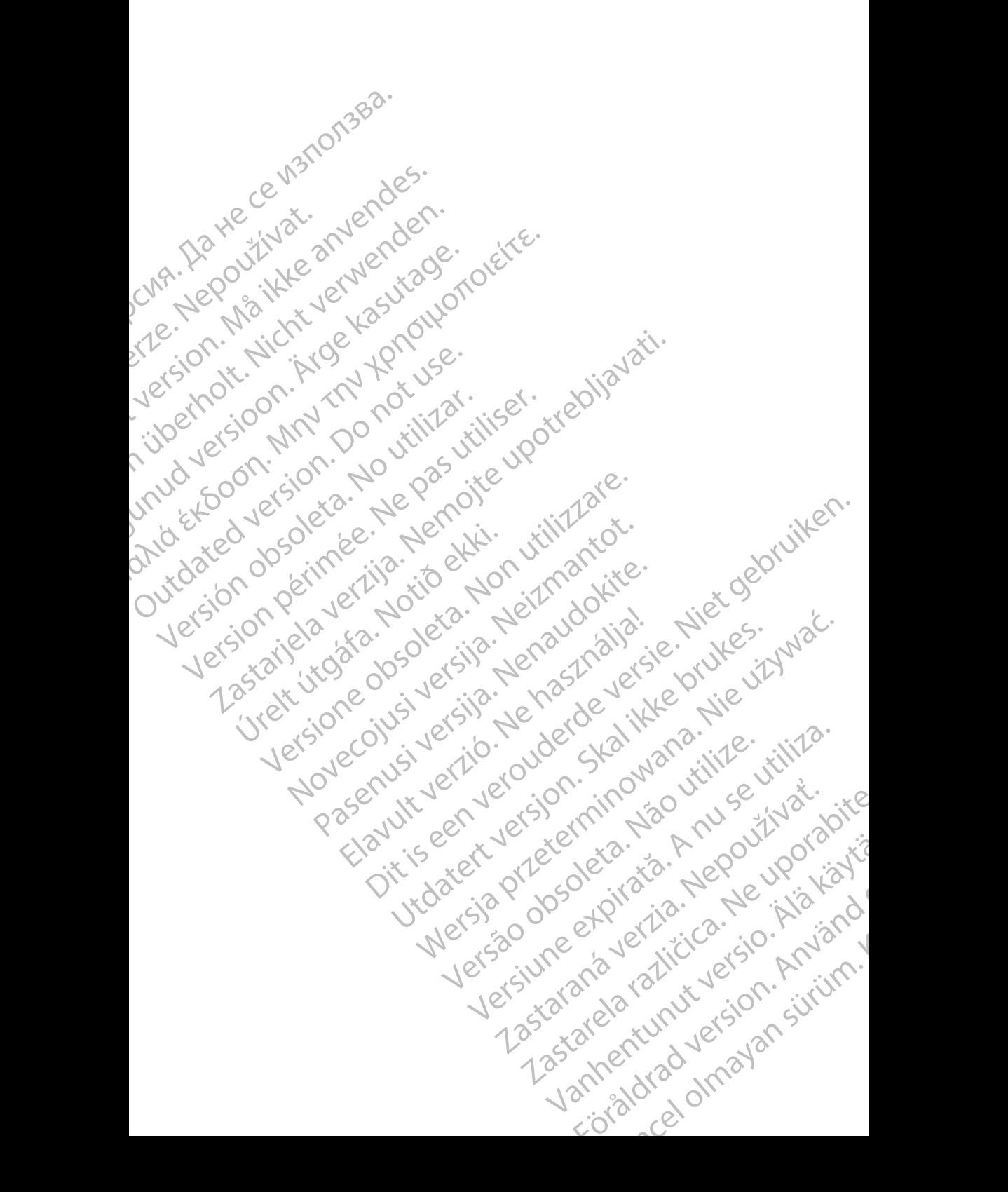

# $\n **Boston**\n$

Boston Scientific Corporation 4100 Hamline Avenue North St. Paul, MN 55112-5798 USA

Cardiac Pacemakers Incorporated<br>4100 Hamline Avenue North<br>St. Paul, MN 55112-5798 USA 4100 Hamline Avenue North St. Paul, MN 55112-5798 USA

Guidant Europe NV/SA; Boston Scientific Green Square, Lambroekstraat 5D 1831 Diegem, Belgium **COLORED EXECUTED BEFORE SCIENCE AND SECURE DESCRIPTION AND SET PAUL AND Hamiline Avenue North Andre Corporation**<br>
Lead Hand Hamiline Avenue North Andre Corporation<br>
COLORED HAND Hamiline Avenue North Andre Corporation<br>
CO Boston Science (AMP)<br>
22 St. Paul, MN 55112<br>
23 Cardiae Pacemake<br>
23 Paul, MN 55112<br>
23 Paul, MN 55112<br>
23 Paul, MN 55112<br>
24 Contract Contract Contract Contract Contract Contract Contract Contract Contract Contract Contra

Boston Scientific (Australia) Pty Ltd PO Box 332 Botany NSW 1455 Australia Free Phone 1 800 676 133 Free Fax 1 800 836 666 For Boston Scientific Corporation.<br>
For Paul, MN 55112-5798 USA<br>
St. Paul, MN 55112-5798 USA<br>
4100 Hamline Avenue North<br>
4100 Hamline Avenue North<br>
St. Paul, MN 55112-5798 USA<br>
ECREP<br>
1831 Diegem, Belgium<br>
1831 Diegem, Bel EC REP (1907)<br>
Version Schmine Avenue North Version University of the National State Cardial Package (1918)<br>
Version Schmine Avenue North Version Scientific<br>
Version Science National Package (1918)<br>
Version Scientific (Aus AREA Contracted Pacemakers Incorporated<br>
Aegul MN 55112-5798 USA<br>
ACCOREGINAL MN 55112-5798 USA<br>
ACCOREGINAL MN 55112-5798 USA<br>
ACCOREGINAL Europe NVSA, Boston Scientific<br>
Contracted Contracted Table Contracted Contracted<br> (A) CONTROLLAR CONTROLLAR (227.3422)<br>
(A) CONTROLLAR CONTROLLAR CONTROLLAR CONTROLLAR CONTROLLAR CONTROLLAR CONTROLLAR CONTROLLAR CONTROLLAR CONTROLLAR CONTROLLAR CONTROLLAR CONTROLLAR CONTROLLAR CONTROLLAR CONTROLLAR CON CONTRACTED VERSIONS CONTRACTED VERSIONS OF THE PROPERTY OF THE PROPERTY OF THE PROPERTY OF THE PROPERTY OF THE PROPERTY OF THE PROPERTY OF THE PROPERTY OF THE PROPERTY OF THE PROPERTY OF THE PROPERTY OF THE PROPERTY OF THE Boston Scientific (Australia) Pty Ltd.<br>
Boston Scientific (Australia) Pty Ltd.<br>
Boston New 1455 Australia<br>
Eree Phone 1800 676.133<br>
Pree Fax 4800.836 666<br>
C.<br>
Version Scientific Com<br>
Version Scientific Com<br>
C.<br>
C.<br>
1.800.C Electric Phone Supplementary Control 2012 Were the Contract of the Contract of the Contract of the Contract of the Contract of the Contract of the Contract of the Contract of the Contract of the Contract of the Contract of the Contract of the Contract of the Contr

www.bostonscientific.com

1.800.CARDIAC (227.3422)

+1.651.582.4000

© 2019 Boston Scientific Corporation or its affiliates. Movecon usi verzijo. Nehot de von Pasenutt Jernyersjon, Nenaudokite. Elandridge Prince Construction Dit is are et versien industrie- Nature versien.<br>Primarillation versies in the version of the version of the version of the version of the version of the versi<br>primarillation of the version industrie virtue.<br>Diving eritor Utdates: a procedure to the village. Wersja przez przez przez przez przez przez przez przez przez przez przez przez przez przez przez przez przez pr<br>Serija przez przez przez przez przez przez przez przez przez przez przez przez przez przez przez przez przez p

All rights reserved. 359488-069 PL OUS 2019-11 W.bostonscientific.com<br>
10. CARDIAC (227.3422)

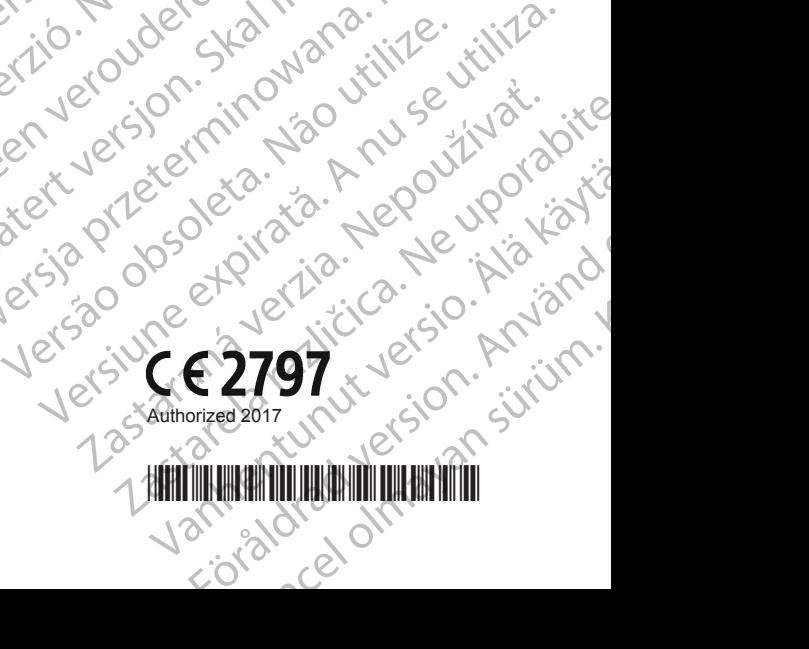

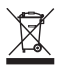